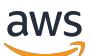

Application Load Balancers

# Elastic Load Balancing

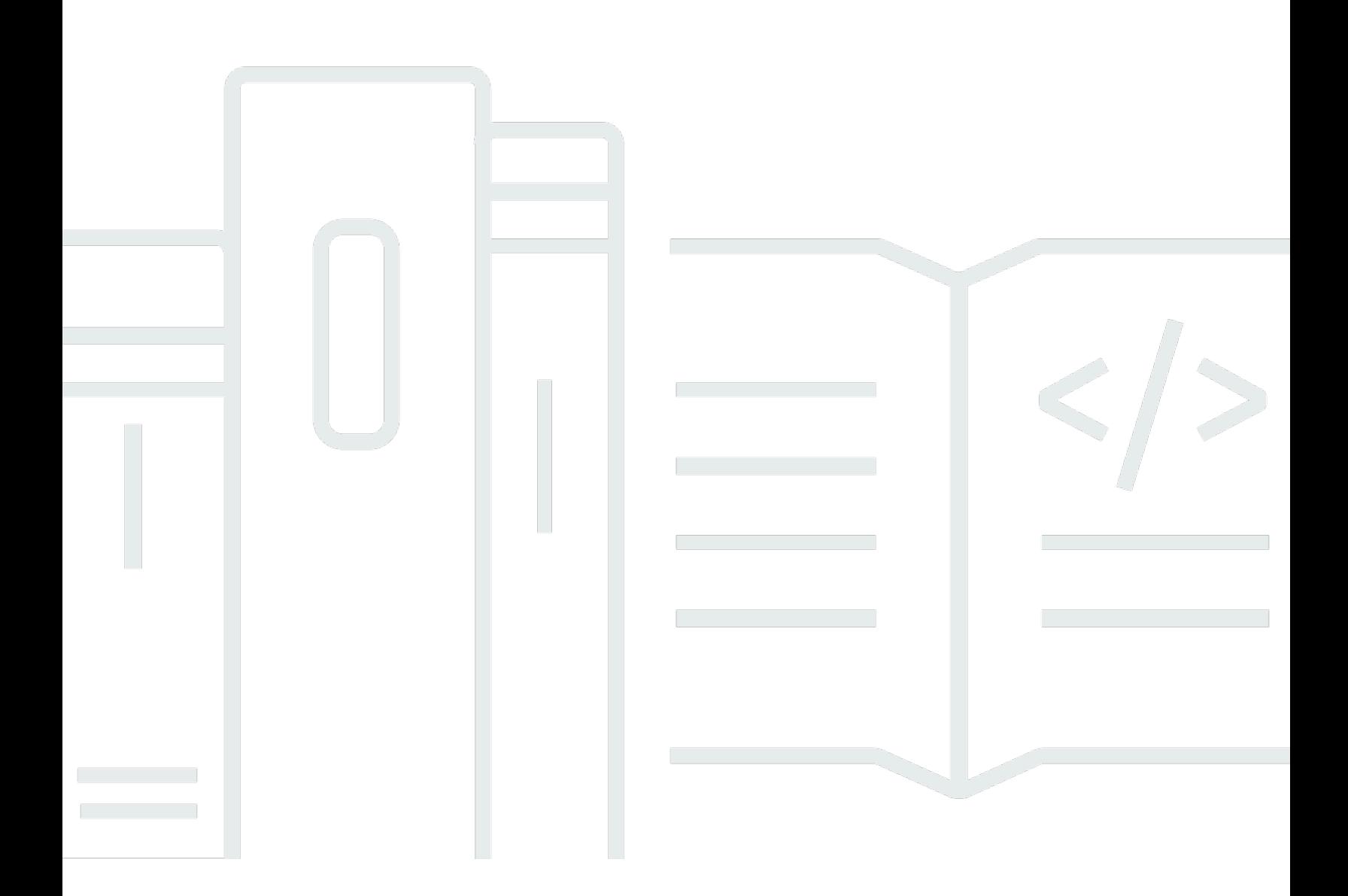

Copyright © 2024 Amazon Web Services, Inc. and/or its affiliates. All rights reserved.

### Elastic Load Balancing: Application Load Balancers

Copyright © 2024 Amazon Web Services, Inc. and/or its affiliates. All rights reserved.

Les marques et la présentation commerciale d'Amazon ne peuvent être utilisées en relation avec un produit ou un service qui n'est pas d'Amazon, d'une manière susceptible de créer une confusion parmi les clients, ou d'une manière qui dénigre ou discrédite Amazon. Toutes les autres marques commerciales qui ne sont pas la propriété d'Amazon appartiennent à leurs propriétaires respectifs, qui peuvent ou non être affiliés ou connectés à Amazon, ou sponsorisés par Amazon.

# **Table of Contents**

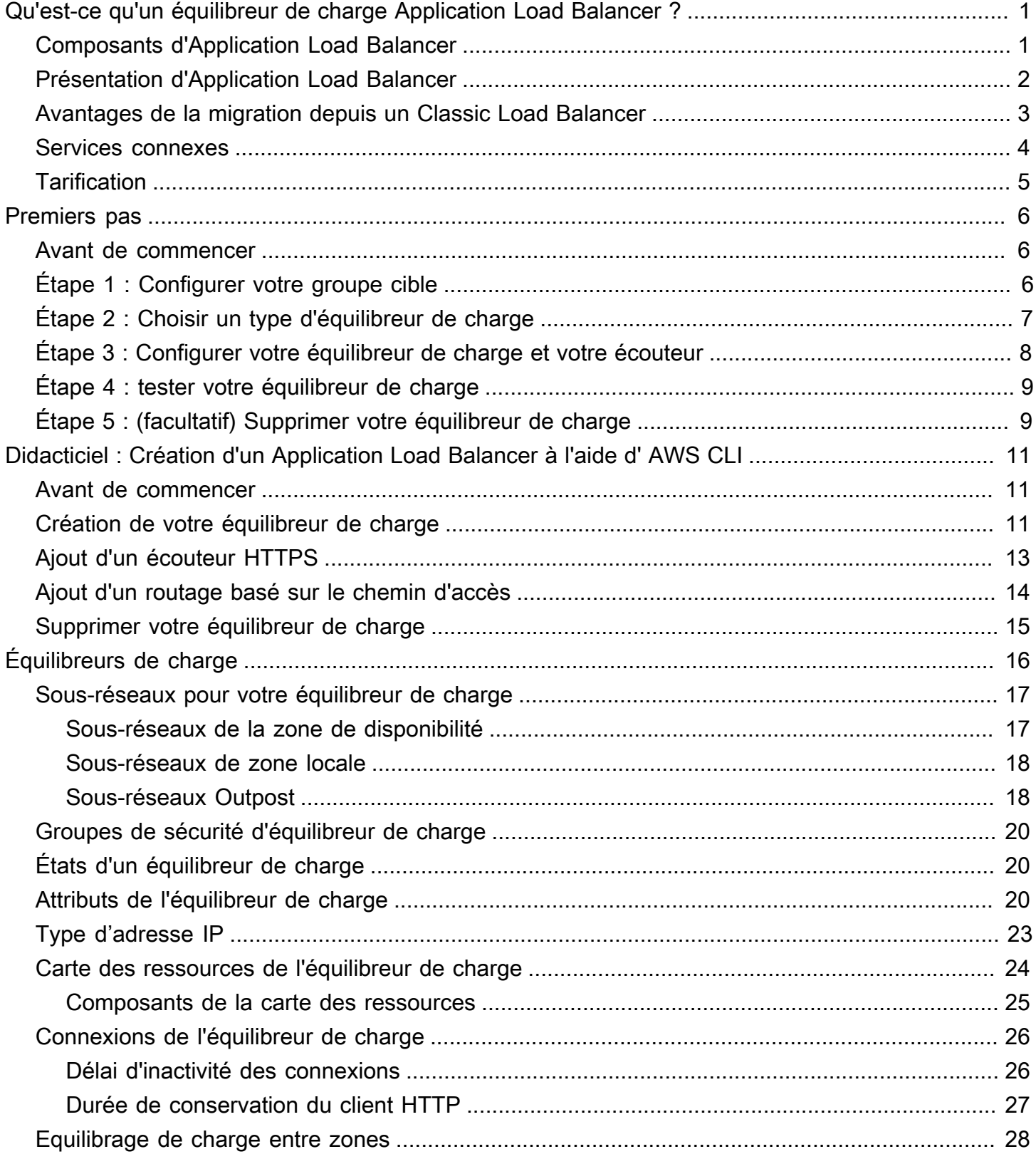

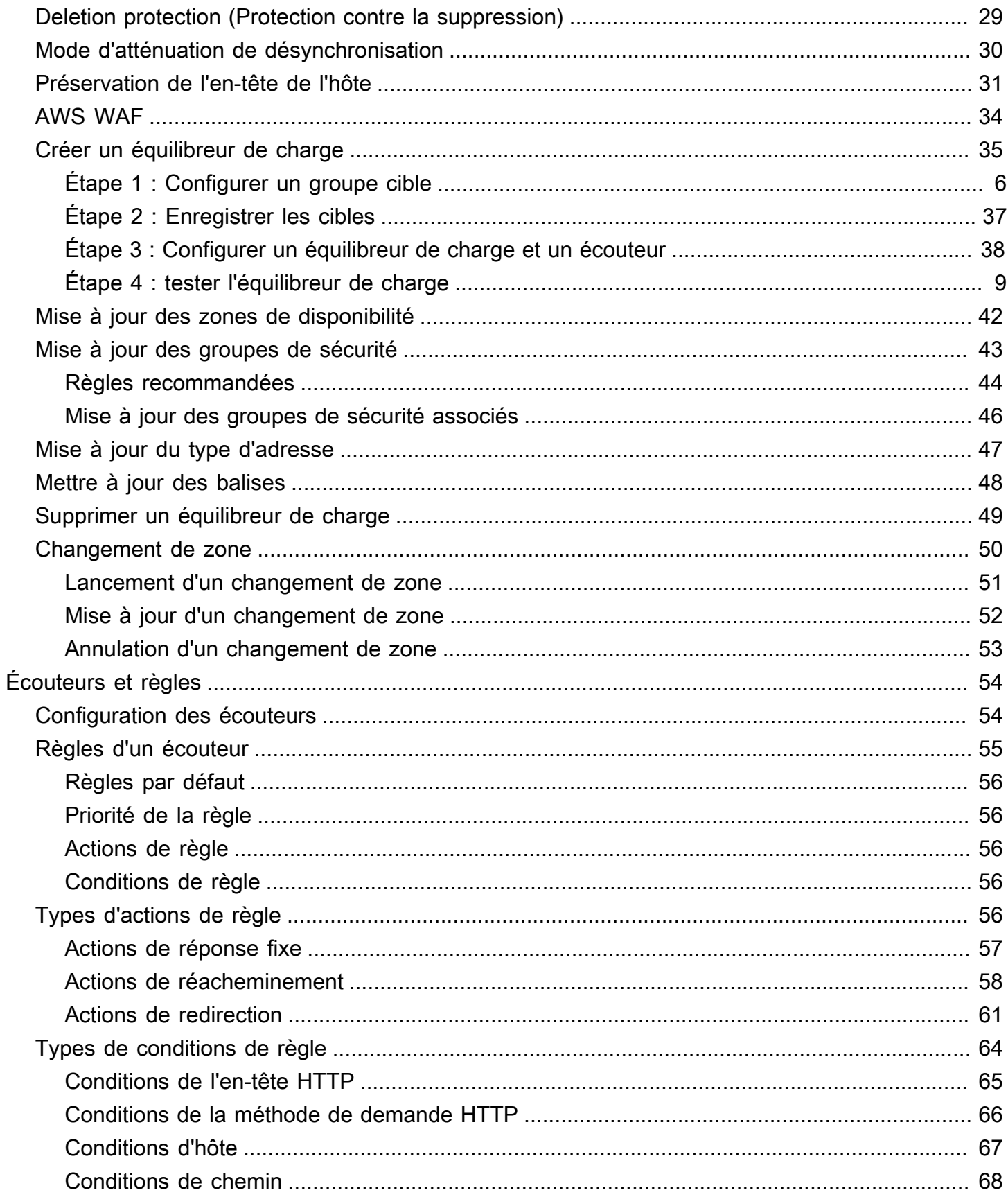

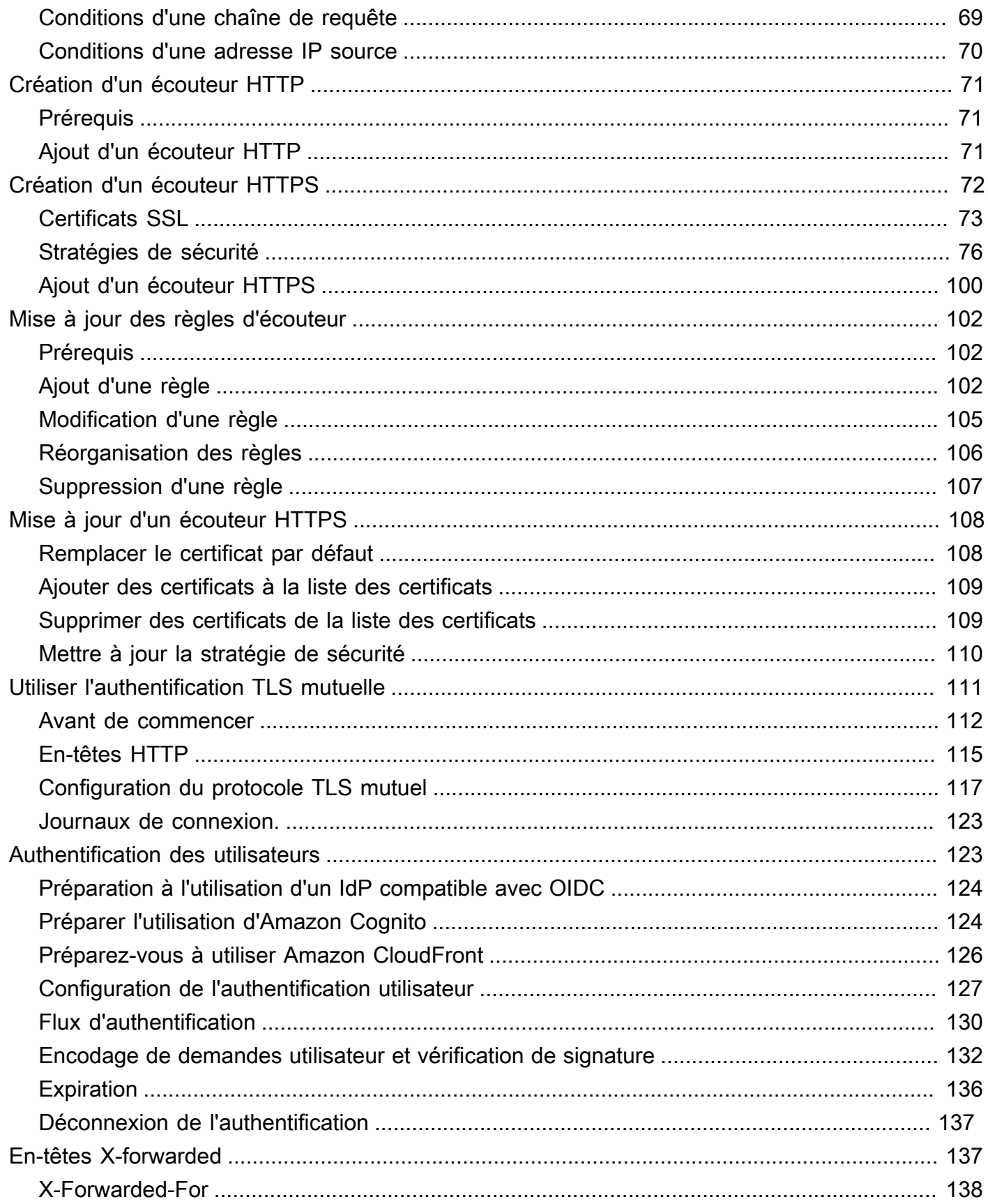

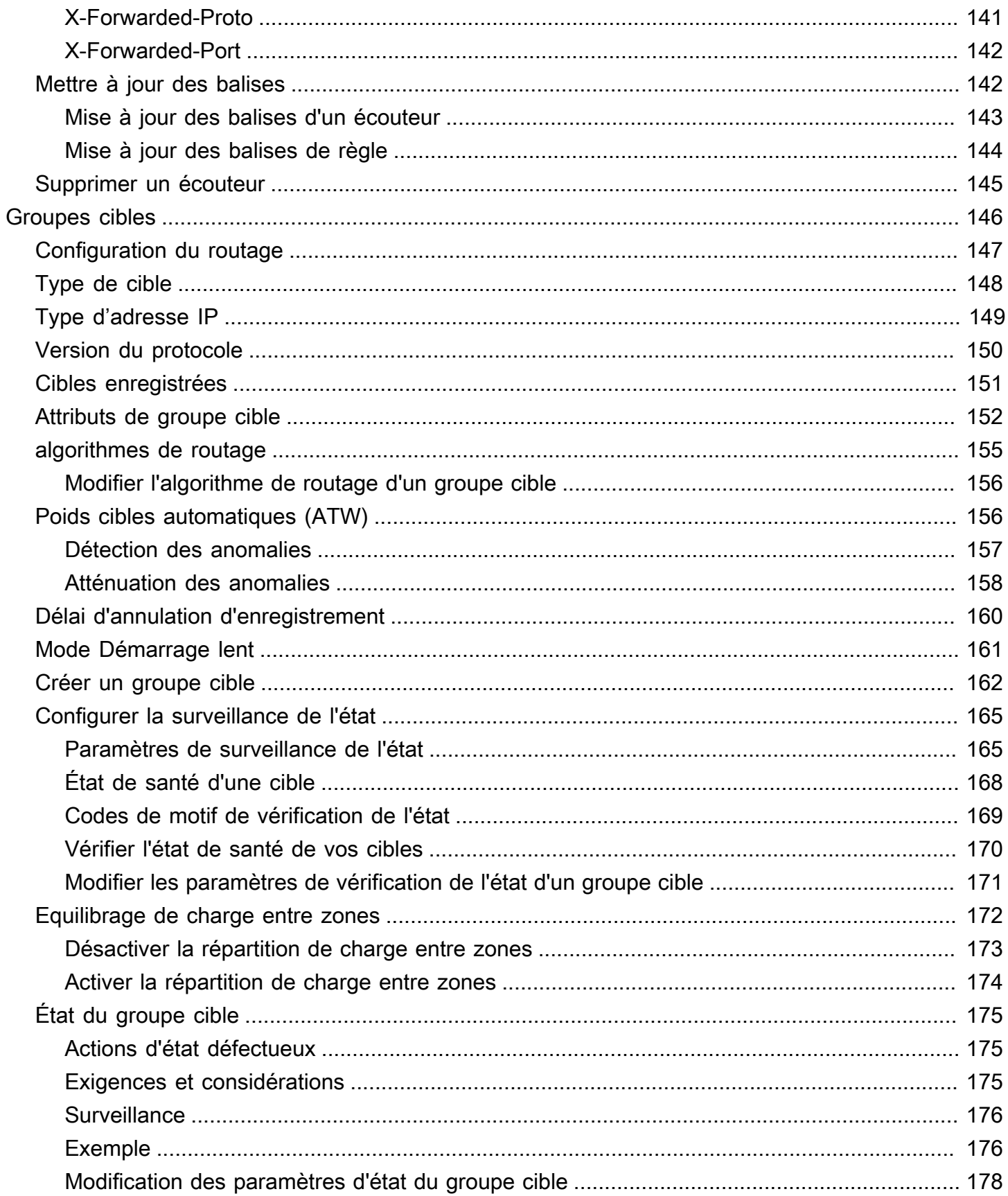

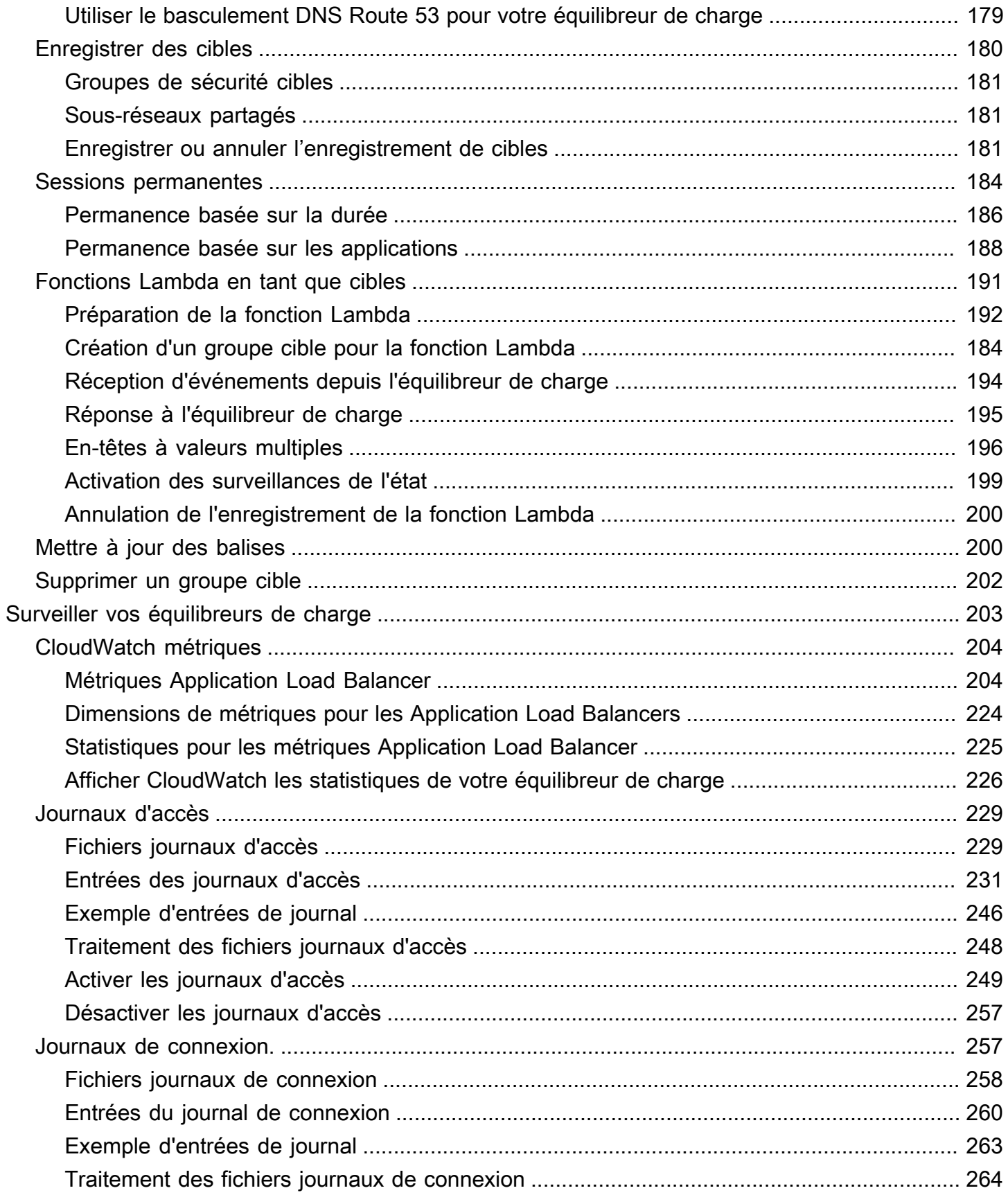

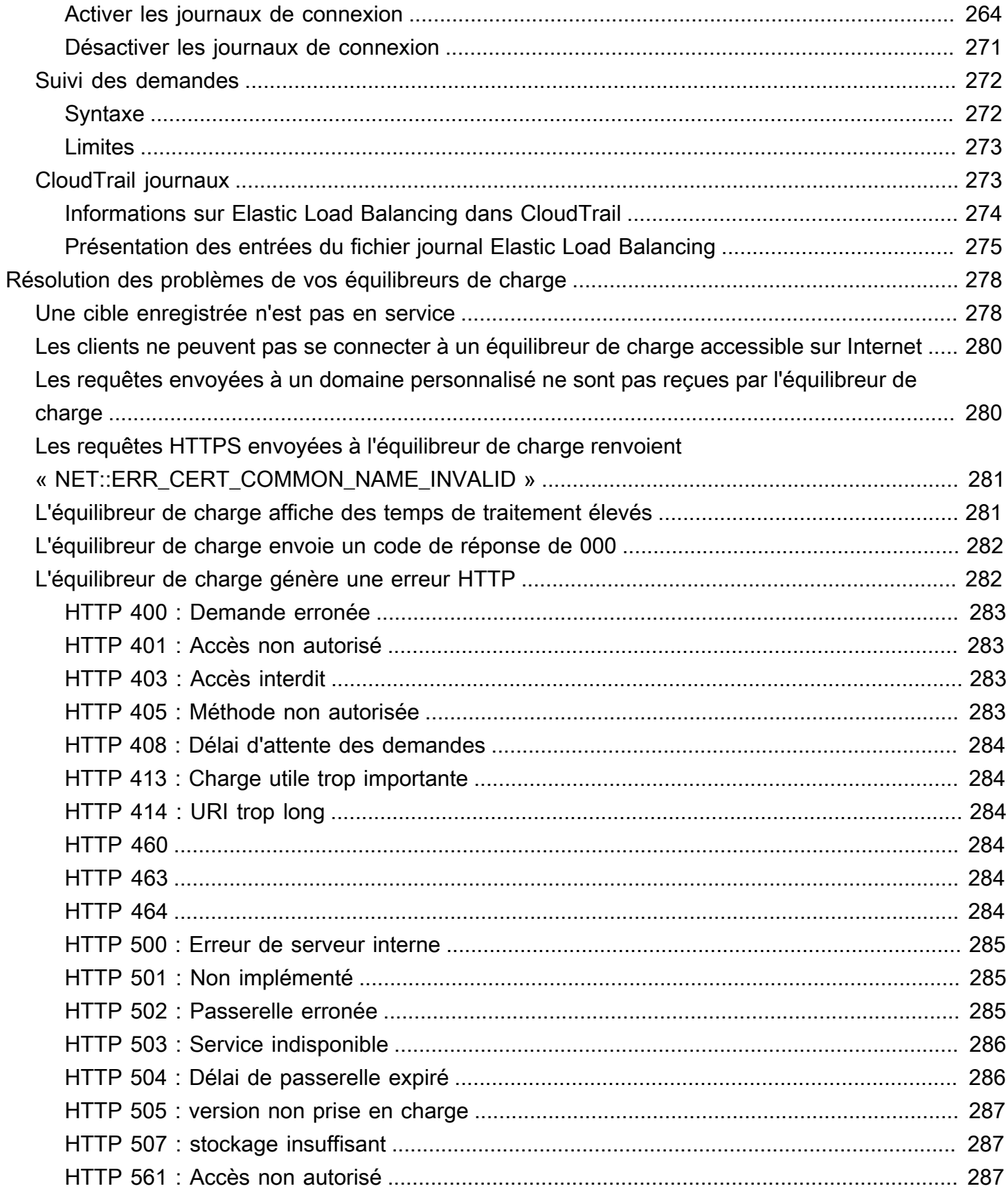

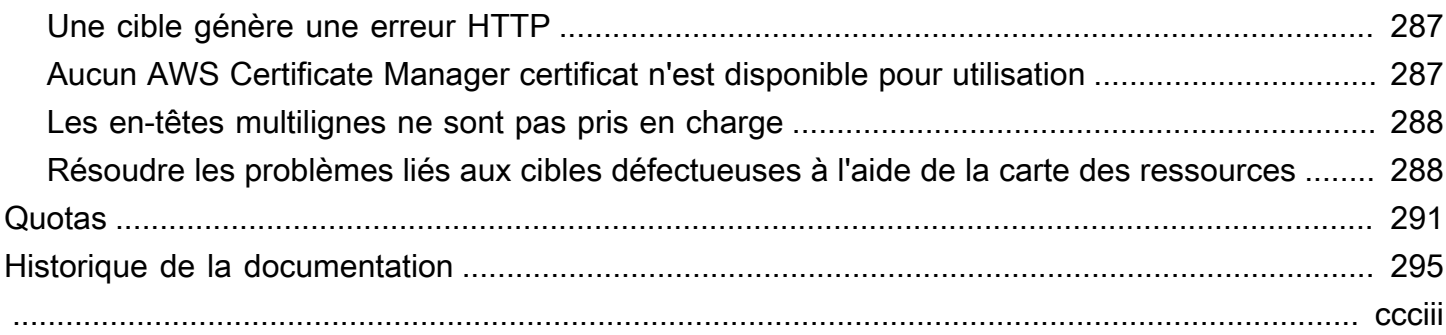

# <span id="page-9-0"></span>Qu'est-ce qu'un équilibreur de charge Application Load Balancer ?

Elastic Load Balancing distribue automatiquement votre trafic entrant sur plusieurs cibles (par exemple, des instances EC2, des conteneurs et des adresses IP) dans une ou plusieurs zones de disponibilité. Il contrôle l'état des cibles enregistrées et achemine le trafic uniquement vers les cibles saines. Elastic Load Balancing met à l'échelle votre équilibreur de charge à mesure que votre trafic entrant change au fil du temps. Il est capable de s'adapter automatiquement à la plupart des applications.

Elastic Load Balancing prend en charge les équilibreurs de charge suivants : Application Load Balancers, dispositifs d'équilibrage de charge de réseau, dispositifs d'équilibrage de charge de passerelle et Classic Load Balancers. Vous pouvez sélectionner le type d'équilibreur de charge qui correspond le mieux à vos besoins. Ce guide traite des Application Load Balancers. Pour plus d'informations sur les autres équilibreurs de charge, consultez le [Guide de l'utilisateur des Network](https://docs.aws.amazon.com/elasticloadbalancing/latest/network/) [Load Balancers](https://docs.aws.amazon.com/elasticloadbalancing/latest/network/) (français non garanti), le [Guide de l'utilisateur des Gateway Load Balancers](https://docs.aws.amazon.com/elasticloadbalancing/latest/gateway/) (français non garanti) et le [Guide de l'utilisateur des Classic Load Balancers.](https://docs.aws.amazon.com/elasticloadbalancing/latest/classic/)

# <span id="page-9-1"></span>Composants d'Application Load Balancer

Un équilibreur de charge constitue le point de contact unique pour les clients. L'équilibreur de charge distribue le trafic applicatif entrant sur différentes cibles, telles que des instances EC2, dans plusieurs zones de disponibilité. La disponibilité de votre application s'en trouve accrue. Vous ajoutez un ou plusieurs écouteurs à l'équilibreur de charge.

Un écouteur recherche les demandes de connexion des clients à l'aide du protocole et du port que vous avez configurés. Les règles que vous définissez pour un écouteur déterminent la manière dont l'équilibreur de charge achemine les demandes vers ses cibles enregistrées. Chaque règle comprend une priorité, une ou plusieurs actions et une ou plusieurs conditions. Lorsque les conditions d'une règle sont satisfaites, ses actions sont effectuées. Vous devez définir une règle par défaut pour chaque écouteur. Vous pouvez définir des règles supplémentaires si vous le souhaitez.

Chaque groupe cible achemine les demandes vers une ou plusieurs cibles enregistrées, telles que des instances EC2, à l'aide du protocole et du numéro de port que vous spécifiez. Vous pouvez enregistrer une cible auprès de plusieurs groupes cible. Vous pouvez configurer les vérifications de l'état pour chaque groupe cible. Les vérifications de l'état sont effectuées sur toutes les cibles

enregistrées dans un groupe cible spécifié dans une règle de l'écouteur de votre équilibreur de charge.

Le schéma suivant illustre les composants de base. Notez que chaque écouteur contient une règle par défaut, et qu'un même écouteur contient une autre règle qui achemine les demandes vers un groupe cible différent. Une même cible est enregistrée auprès de deux groupes cible.

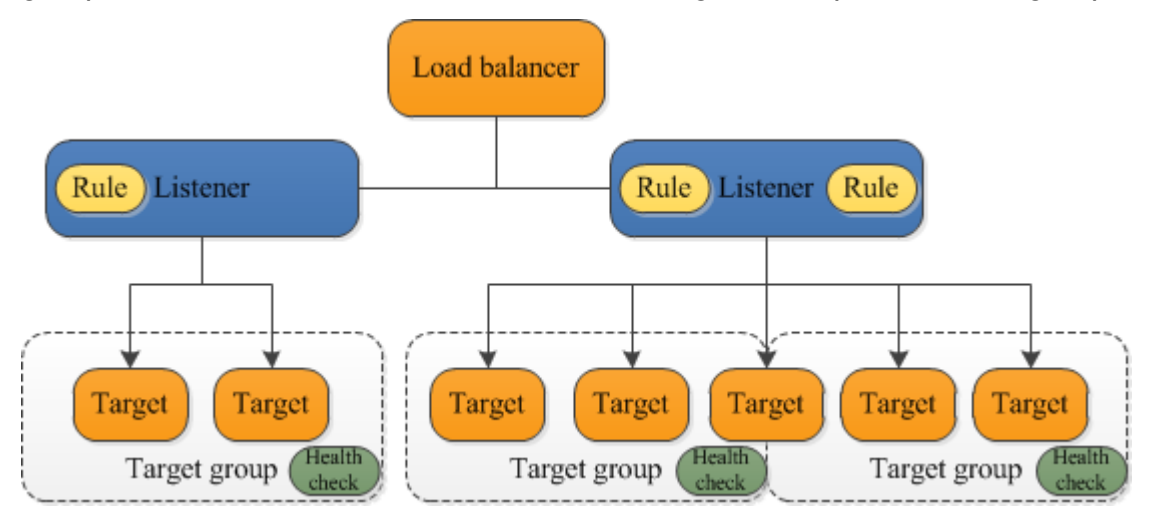

Pour plus d'informations, consultez la documentation de suivante :

- [Équilibreurs de charge](#page-24-0)
- **[Écouteurs](#page-62-0)**
- [Groupes cibles](#page-154-0)

# <span id="page-10-0"></span>Présentation d'Application Load Balancer

Un Application Load Balancer fonctionne au niveau de la couche Application, la septième couche du modèle OSI (Open System Interconnection). Une fois que l'équilibreur de charge a reçu une demande, il évalue les règles d'écouteur par ordre de priorité pour déterminer quelle règle appliquer, puis il sélectionne une cible dans le groupe cible pour l'action de la règle. Vous pouvez configurer des règles d'écouteur afin d'acheminer les demandes vers différents groupes cibles en fonction du contenu du trafic de l'application. Le routage est effectué indépendamment pour chaque groupe cible, même si une cible est enregistrée avec plusieurs groupes cible. Vous pouvez configurer l'algorithme de routage utilisé au niveau du groupe cible. L'algorithme de routage par défaut est l'algorithme de routage en tourniquet (round-robin). Vous pouvez également spécifier l'algorithme de routage des demandes en attente les moins prioritaires.

Vous pouvez ajouter et supprimer des cibles de votre équilibreur de charge au fur et à mesure que vos besoins évoluent, sans interrompre le flux de demandes global vers votre application. Elastic Load Balancing fait évoluer votre équilibreur de charge au fur et à mesure que le trafic vers votre application change. Elastic Load Balancing peut s'adapter automatiquement à la plupart des applications.

Vous pouvez configurer des vérifications de l'état qui sont utilisées pour surveiller l'état de santé des cibles enregistrées afin que l'équilibreur de charge envoie les demandes uniquement aux cibles saines.

Pour de plus amples informations, consultez la section [Fonctionnement d'Elastic Load Balancing](https://docs.aws.amazon.com/elasticloadbalancing/latest/userguide/how-elastic-load-balancing-works.html), dans le Guide de l'utilisateur Elastic Load Balancing.

# <span id="page-11-0"></span>Avantages de la migration depuis un Classic Load Balancer

L'utilisation d'un Application Load Balancer au lieu d'un Classic Load Balancer présente les avantages suivants :

- Prise en charge de [Conditions de chemin](#page-76-0). Vous pouvez configurer des règles pour votre écouteur qui transmettront les demandes en fonction de l'URL contenue dans chaque demande. Vous pouvez ainsi structurer votre application sous forme de petits services, et acheminer les demandes vers le service correct en fonction du contenu de l'URL.
- Prise en charge de [Conditions d'hôte](#page-75-0). Vous pouvez configurer des règles pour votre écouteur qui transmettront les demandes en fonction du champ hôte contenu dans l'en-tête HTTP. Cela vous permet d'acheminer les demandes vers plusieurs domaines à l'aide d'un seul équilibreur de charge.
- Prise en charge du routage en fonction des champs de la demande, notamment des [Conditions de](#page-73-0) [l'en-tête HTTP](#page-73-0) et méthodes, des paramètres de requête et des adresses IP source.
- Prise en charge de l'acheminement des demandes vers plusieurs applications sur une seule instance EC2. Vous pouvez enregistrer une instance ou une adresse IP auprès de plusieurs groupes cibles, chacun sur un port différent.
- Prise en charge du réacheminement des demandes depuis une URL vers une autre.
- Prise en charge du renvoi d'une réponse HTTP personnalisée.
- Prise en charge de l'enregistrement des cibles par adresse IP, y compris les cibles en dehors du VPC pour l'équilibreur de charge.
- Prise en charge de l'enregistrement de fonctions Lambda en tant que cibles.
- Prise en charge permettant à l'équilibreur de charge d'authentifier vos applications via leurs identités d'entreprise ou sociales avant d'acheminer les demandes.
- Prise en charge des applications conteneurisées. Amazon Elastic Container Service (Amazon ECS) peut sélectionner un port inutilisé lors de la planification d'une tâche et enregistrer la tâche auprès d'un groupe cible en utilisant ce port. Cela vous permet d'utiliser vos clusters plus efficacement.
- Support pour le suivi indépendant de l'état de santé de chaque service, car les bilans de santé sont définis au niveau du groupe cible et de nombreux CloudWatch indicateurs sont signalés au niveau du groupe cible. Attacher un groupe cible à un groupe Auto Scaling vous permet de mettre à l'échelle chaque service dynamiquement en fonction de la demande.
- Les journaux d'accès contiennent des informations supplémentaires et sont stockés sous un format compressé.
- Amélioration des performances de l'équilibreur de charge.

Pour de plus amples informations sur les fonctions prises en charge par chaque type d'équilibreur de charge, consultez [Comparaison des produits](https://aws.amazon.com/elasticloadbalancing/features/#Product_comparisons) pour Elastic Load Balancing.

## <span id="page-12-0"></span>Services connexes

Elastic Load Balancing fonctionne avec les services suivants pour améliorer la disponibilité et la capacité de mise à l'échelle de vos applications.

- Amazon EC2 Serveurs virtuels qui exécutent vos applications dans le cloud. Vous pouvez configurer votre équilibreur de charge pour acheminer le trafic vers vos instances EC2.
- Amazon EC2 Auto Scaling Garantit que vous exécutez le nombre d'instances souhaité, même en cas de défaillance d'une instance, et vous permet d'augmenter ou de réduire automatiquement le nombre d'instances en fonction de l'évolution de la demande. Si vous activez Auto Scaling avec Elastic Load Balancing, les instances lancées par Auto Scaling sont automatiquement enregistrées auprès du groupe cible, et les instances résiliées par Auto Scaling sont automatiquement désenregistrées du groupe cible.
- AWS Certificate Manager Lorsque vous créez un écouteur HTTPS, vous pouvez spécifier les certificats fournis par ACM. L'équilibreur de charge utilise les certificats pour mettre fin aux connexions et déchiffrer les demandes de clients. Pour plus d'informations, consultez [Certificats](#page-81-0)  [SSL.](#page-81-0)
- Amazon CloudWatch Vous permet de surveiller votre équilibreur de charge et de prendre les mesures nécessaires. Pour plus d'informations, consultez [CloudWatch métriques pour votre](#page-212-0)  [Application Load Balancer](#page-212-0).
- Amazon ECS Vous permet d'exécuter, d'arrêter et de gérer des conteneurs Docker sur un cluster d'instances EC2. Vous pouvez configurer votre équilibreur de charge pour acheminer le trafic vers vos conteneurs. Pour plus d'informations, consultez [Répartition de charge des services](https://docs.aws.amazon.com/AmazonECS/latest/developerguide/service-load-balancing.html) dans le Guide du développeur Amazon Elastic Container Service.
- AWS Global Accelerator Améliore la disponibilité et les performances de votre application. Utilisez un accélérateur pour répartir le trafic entre plusieurs équilibreurs de charge dans une ou plusieurs régions AWS. Pour plus d'informations, consultez le [Guide du développeur AWS Global](https://docs.aws.amazon.com/global-accelerator/latest/dg/)  [Accelerator.](https://docs.aws.amazon.com/global-accelerator/latest/dg/)
- Route 53 Fournit un moyen fiable et économique d'acheminer les visiteurs vers des sites Web en traduisant les noms de domaine (tels que www.example.com) en adresses IP numériques (telles que 192.0.2.1) que les ordinateurs utilisent pour se connecter les uns aux autres. AWS attribue des URL à vos ressources, telles que les équilibreurs de charge. Vous pourrez néanmoins vouloir une URL qui soit simple à mémoriser par les utilisateurs. Par exemple, vous pouvez mapper votre nom de domaine à un équilibreur de charge. Pour de plus amples informations, consultez [Acheminement du trafic vers un équilibreur de charge ELB](https://docs.aws.amazon.com/Route53/latest/DeveloperGuide/routing-to-elb-load-balancer.html) dans le Guide du développeur Amazon Route 53.
- AWS WAF Vous pouvez utiliser AWS WAF avec votre Application Load Balancer pour autoriser ou bloquer des demandes en fonction des règles d'une liste de contrôle d'accès web (ACL web). Pour plus d'informations, consultez [Équilibreurs de charge des applications et AWS WAF.](#page-42-0)

Pour afficher des informations sur les services qui sont intégrés à votre équilibreur de charge, sélectionnez celui-ci dans AWS Management Console et choisissez l'onglet Integrated services (Services intégrés).

# <span id="page-13-0"></span>**Tarification**

Avec votre équilibreur de charge, vous payez uniquement en fonction de votre utilisation. Pour plus d'informations, veuillez consultez [Tarification Elastic Load Balancing.](https://aws.amazon.com/elasticloadbalancing/pricing/)

# <span id="page-14-0"></span>Premiers pas avec Application Load Balancers

Ce didacticiel fournit une introduction pratique aux équilibreurs de charge d'application via une interface Web. AWS Management Console Pour créer votre premier Application Load Balancer, procédez comme il est indiqué ci-après.

Tâches

- [Avant de commencer](#page-14-1)
- [Étape 1 : Configurer votre groupe cible](#page-14-2)
- [Étape 2 : Choisir un type d'équilibreur de charge](#page-15-0)
- [Étape 3 : Configurer votre équilibreur de charge et votre écouteur](#page-16-0)
- [Étape 4 : tester votre équilibreur de charge](#page-17-0)
- [Étape 5 : \(facultatif\) Supprimer votre équilibreur de charge](#page-17-1)

Des démonstrations de configurations courantes d'équilibreur de charge sont disponibles sur la page [Démonstrations Elastic Load Balancing](https://exampleloadbalancer.com/) (français non garanti).

## <span id="page-14-1"></span>Avant de commencer

- Choisissez les deux zones de disponibilité que vous utiliserez pour vos instances EC2. Configurez votre réseau Virtual Private Cloud (VPC) avec au moins un sous-réseau public dans chacune de ces zones de disponibilité. Ces sous-réseaux publics sont utilisés pour configurer l'équilibreur de charge. Vous pouvez plutôt lancer vos instances EC2 dans d'autres sous-réseaux de ces zones de disponibilité.
- Lancez au moins une instance EC2 dans chaque zone de disponibilité. Veillez à installer un serveur web, comme Apache ou Internet Information Services (IIS), sur chaque instance EC2. Assurez-vous que les groupes de sécurité pour ces instances autorisent l'accès HTTP sur le port 80.

# <span id="page-14-2"></span>Étape 1 : Configurer votre groupe cible

Créez un groupe cible, qui sert à acheminer les demandes. La règle par défaut de votre écouteur achemine les demandes vers les cibles enregistrées dans ce groupe cible. L'équilibreur de charge vérifie l'état de santé des cibles dans ce groupe cible en utilisant les paramètres de vérification de l'état définis pour ce groupe cible.

Pour configurer votre groupe cible à l'aide de la console

- 1. Ouvrez la console Amazon EC2 à l'adresse [https://console.aws.amazon.com/ec2/.](https://console.aws.amazon.com/ec2/)
- 2. Dans le panneau de navigation, sous Répartition de charge, choisissez Groupes cibles.
- 3. Sélectionnez Créer un groupe cible.
- 4. Sous Configuration de base, conservez le Type de cible comme instance.
- 5. Pour Nom du groupe cible, saisissez un nom pour le nouveau groupe cible.
- 6. Conservez le protocole (HTTP) et le port (80) par défaut.
- 7. Sélectionnez le VPC contenant vos instances. Conservez la version du protocole au format HTTP/1.
- 8. Pour Vérifications de la santé, conservez les paramètres par défaut.
- 9. Choisissez Suivant.
- 10. Sur la page Enregistrer les cibles, procédez comme suit. Il s'agit d'une étape facultative pour créer l'équilibreur de charge. Toutefois, vous devez enregistrer cette cible si vous voulez tester votre équilibreur de charge et vous assurer qu'il achemine le trafic vers cette cible.
	- a. Pour Instances disponibles, sélectionnez une ou plusieurs instances.
	- b. Conservez le port 80 par défaut et choisissez Inclure comme étant en attente ci-dessous.
- 11. Sélectionnez Créer un groupe cible.

# <span id="page-15-0"></span>Étape 2 : Choisir un type d'équilibreur de charge

Elastic Load Balancing prend en charge différents types d'équilibreurs de charge. Dans le cadre de ce tutoriel, vous avez créer un Application Load Balancer.

Pour créer un Application Load Balancer à l'aide de la console

- 1. Ouvrez la console Amazon EC2 à l'adresse [https://console.aws.amazon.com/ec2/.](https://console.aws.amazon.com/ec2/)
- 2. Dans la barre de navigation, choisissez une Région pour votre équilibreur de charge. Veillez à choisir la même région que celle que vous avez utilisée pour vos instances EC2.
- 3. Dans le volet de navigation, sous Équilibrage de charge, choisissez Équilibreurs de charge.
- 4. Sélectionnez Create Load Balancer (Créer un équilibreur de charge).

### 5. Pour Application Load Balancer, choisissez Create.

# <span id="page-16-0"></span>Étape 3 : Configurer votre équilibreur de charge et votre écouteur

Pour créer un Application Load Balancer, vous devez d'abord fournir des informations de configuration de base pour votre équilibreur de charge, comme un nom, un schéma et un type d'adresse IP. Vous fournissez ensuite des informations sur votre réseau et sur un ou plusieurs écouteurs. Un écouteur est un processus qui vérifie les demandes de connexion. Il est configuré avec un protocole et un port pour les connexions des clients vers l'équilibreur de charge. Pour plus d'informations sur les protocoles et les ports pris en charge, consultez [Configuration des écouteurs.](#page-62-1)

Pour configurer votre équilibreur de charge et votre écouteur

- 1. Pour Load balancer name (Nom de l'équilibreur de charge), saisissez un nom pour l'équilibreur de charge. Par exemple, my-alb.
- 2. Pour Méthode et Type d'adresse IP, conservez les valeurs par défaut.
- 3. Dans Mappage réseau, sélectionnez le VPC que vous avez utilisé pour vos instances EC2. Fournissez des sous-réseaux dans au moins deux zones de disponibilité. Pour chacune des zones de disponibilité que vous utilisez pour lancer vos instances EC2, sélectionnez la zone de disponibilité, puis sélectionnez le sous-réseau public de cette zone de disponibilité.
- 4. Pour Groupes de sécurité, nous sélectionnons le groupe de sécurité par défaut pour le VPC que vous avez sélectionné à l'étape précédente. Vous pouvez choisir un autre groupe de sécurité. Le groupe de sécurité doit inclure des règles qui permettent à l'équilibreur de charge de communiquer avec les cibles enregistrées à la fois sur le port de l'écouteur et sur le port de surveillance de l'état. Pour de plus amples informations, veuillez consulter Règles des groupes [de sécurité.](#page-51-0)
- 5. Pour Écouteurs et routage, conservez le protocole et le port par défaut et sélectionnez votre groupe cible dans la liste. Cela permet de configurer un écouteur qui accepte le trafic HTTP sur le port 80 et transmet le trafic au groupe cible sélectionné par défaut. Pour ce didacticiel, vous ne créez pas un écouteur HTTPS.
- 6. Pour Action par défaut, sélectionnez le groupe cible que vous avez créé et enregistré à l'étape 1 : configurer votre groupe cible.
- 7. (Facultatif) Ajoutez une balise pour catégoriser votre équilibreur de charge. Les clés de balise doivent être uniques pour chaque équilibreur de charge. Les caractères autorisés sont les lettres, les espaces et les chiffres (en UTF-8), ainsi que les caractères spéciaux suivants : + - =. \_ : / @. N'utilisez pas d'espaces de début ou de fin. Les valeurs de balises sont sensibles à la casse.

8. Examinez votre configuration, puis choisissez Create load balancer (Créer l'équilibreur de charge). Quelques attributs par défaut sont appliqués à votre équilibreur de charge lors de sa création. Vous pouvez les consulter et les modifier après avoir créé l'équilibreur de charge. Pour plus d'informations, consultez [Attributs de l'équilibreur de charge](#page-28-2).

# <span id="page-17-0"></span>Étape 4 : tester votre équilibreur de charge

Une fois que l'équilibreur de charge a été créé, vérifiez qu'il envoie le trafic vers vos instances EC2.

Pour tester l'équilibreur de charge

- 1. Une fois que vous êtes informé que votre équilibreur de charge a été créé, choisissez Close.
- 2. Dans le panneau de navigation, sous Répartition de charge, choisissez Groupes cibles.
- 3. Sélectionnez le groupe cible nouvellement créé.
- 4. Choisissez Cibles et vérifiez que vos instances sont prêtes. Si l'état d'une instance est initial, c'est probablement dû au fait que cette instance est encore en cours d'enregistrement ou qu'elle n'est pas considérée comme saine, car elle n'a pas passé le nombre minimal de vérifications de l'état. Une fois que l'état d'au moins une instance est healthy, vous pouvez tester votre équilibreur de charge.
- 5. Dans le volet de navigation, sous Équilibrage de charge, choisissez Équilibreurs de charge.
- 6. Sélectionnez l'équilibreur de charge nouvellement créé.
- 7. Choisissez Description et copiez le nom DNS de l'équilibreur de charge (par exemple, myload-balancer -1234567890abcdef. elb.us-east-2.amazonaws.com). Collez le nom DNS dans le champ d'adresse d'un navigateur Web connecté à Internet. Si tout fonctionne, le navigateur affiche la page par défaut de votre serveur.
- 8. (Facultatif) Pour définir des règles d'écoute supplémentaires, consultez [Ajout d'une règle.](#page-110-2)

# <span id="page-17-1"></span>Étape 5 : (facultatif) Supprimer votre équilibreur de charge

Dès que votre équilibreur de charge est disponible, vous êtes facturé pour chaque heure ou heure partielle pendant laquelle vous le laissez tourner. Lorsque vous n'avez plus besoin d'un équilibreur de charge, vous pouvez le supprimer. Dès que l'équilibreur de charge est supprimé, vous cessez d'être facturé pour celui-ci. Notez que la suppression d'un équilibreur de charge n'affecte pas les cibles enregistrées auprès de celui-ci. Par exemple, vos instances EC2 continuent de s'exécuter après la suppression de l'équilibreur de charge créé dans ce guide.

Pour supprimer votre équilibreur de charge à l'aide de la console

- 1. Ouvrez la console Amazon EC2 à l'adresse<https://console.aws.amazon.com/ec2/>.
- 2. Dans le volet de navigation, sous Équilibrage de charge, choisissez Équilibreurs de charge.
- 3. Cochez la case correspondant à l'équilibreur de charge, choisissez Actions, puis Supprimer.
- 4. Lorsque vous êtes invité à confirmer l'opération, choisissez Yes, Delete.

# <span id="page-19-0"></span>Didacticiel : Création d'un Application Load Balancer à l'aide d' AWS CLI

Ce didacticiel fournit une introduction pratique aux équilibreurs de charge d'application via le AWS CLI.

# <span id="page-19-1"></span>Avant de commencer

• Utilisez la commande suivante pour vérifier que vous exécutez une version de l' AWS CLI qui prend en charge les Application Load Balancers.

**aws elbv2 help**

Si vous obtenez un message d'erreur indiquant qu'elbv2 n'est pas un choix valide, mettez à jour votre AWS CLI. Pour plus d'informations, consultez [Installation d' AWS Command Line Interface](https://docs.aws.amazon.com/cli/latest/userguide/installing.html) dans le Guide de l'utilisateur AWS Command Line Interface .

- Lancez vos instances EC2 dans un réseau Virtual Private Cloud (VPC). Assurez-vous que les groupes de sécurité de ces instances autorisent l'accès sur le port d'écoute et le port de vérification de l'état. Pour plus d'informations, consultez [Groupes de sécurité cibles.](#page-189-0)
- Décidez si vous allez créer un équilibreur de charge IPv4 ou à double pile. Utilisez IPv4 si vous voulez que vos clients communiquent avec l'équilibreur de charge à l'aide d'adresses IPv4 uniquement. Choisissez le mode double pile si vous voulez que vos clients communiquent avec l'équilibreur de charge à l'aide d'adresses IPv4 et IPv6. Vous pouvez également utiliser le mode double pile pour communiquer avec des cibles backend, telles que les applications IPv6 ou les sous-réseaux à double pile, en utilisant IPv6.
- Veillez à installer un serveur web, comme Apache ou Internet Information Services (IIS), sur chaque instance EC2. Assurez-vous que les groupes de sécurité pour ces instances autorisent l'accès HTTP sur le port 80.

# <span id="page-19-2"></span>Création de votre équilibreur de charge

Pour créer votre premier équilibreur de charge, procédez comme il est indiqué ci-après.

### Pour créer un équilibreur de charge

1. Utilisez la [create-load-balancerc](https://docs.aws.amazon.com/cli/latest/reference/elbv2/create-load-balancer.html)ommande pour créer un équilibreur de charge. Vous devez spécifier deux sous-réseaux qui ne sont pas issus de la même zone de disponibilité.

```
aws elbv2 create-load-balancer --name my-load-balancer \
--subnets subnet-0e3f5cac72EXAMPLE subnet-081ec835f3EXAMPLE --security-groups 
  sg-07e8ffd50fEXAMPLE
```
Utilisez la [create-load-balancerc](https://docs.aws.amazon.com/cli/latest/reference/elbv2/create-load-balancer.html)ommande pour créer un équilibreur **dualstack** de charge.

```
aws elbv2 create-load-balancer --name my-load-balancer \
--subnets subnet-0e3f5cac72EXAMPLE subnet-081ec835f3EXAMPLE --security-groups 
  sg-07e8ffd50fEXAMPLE --ip-address-type dualstack
```
Les données de sortie contiennent l'Amazon Resource Name (ARN) de l'équilibreur de charge, au format suivant :

```
arn:aws:elasticloadbalancing:us-east-2:123456789012:loadbalancer/app/my-load-
balancer/1234567890123456
```
2. Utilisez la [create-target-group](https://docs.aws.amazon.com/cli/latest/reference/elbv2/create-target-group.html)commande pour créer un groupe cible, en spécifiant le même VPC que celui que vous avez utilisé pour vos instances EC2.

Vous pouvez créer des groupes cibles IPv4 et IPv6 à associer aux équilibreurs de charge à double pile. Le type d'adresse IP du groupe cible détermine la version IP que l'équilibreur de charge utilisera à la fois pour communiquer avec vos cibles backend et pour surveiller leur état.

```
aws elbv2 create-target-group --name my-targets --protocol HTTP --port 80 \
--vpc-id vpc-0598c7d356EXAMPLE --ip-address-type [ipv4 or ipv6]
```
Les données de sortie contiennent l'ARN du groupe cible, au format suivant :

```
arn:aws:elasticloadbalancing:us-east-2:123456789012:targetgroup/my-
targets/1234567890123456
```
3. Utilisez la commande [register-targets](https://docs.aws.amazon.com/cli/latest/reference/elbv2/register-targets.html) pour enregistrer vos instances auprès de votre groupe cible :

```
aws elbv2 register-targets --target-group-arn targetgroup-arn \
```
#### **--targets Id=i-***0abcdef1234567890* **Id=***i-1234567890abcdef0*

4. Utilisez la commande [create-listener](https://docs.aws.amazon.com/cli/latest/reference/elbv2/create-listener.html) pour créer un écouteur pour votre équilibreur de charge avec une règle par défaut qui transfère les demandes à votre groupe cible :

```
aws elbv2 create-listener --load-balancer-arn loadbalancer-arn \
--protocol HTTP --port 80 \
--default-actions Type=forward,TargetGroupArn=targetgroup-arn
```
Les données de sortie contiennent l'ARN de l'auditeur, au format suivant :

```
arn:aws:elasticloadbalancing:us-east-2:123456789012:listener/app/my-load-
balancer/1234567890123456/1234567890123456
```
5. (Facultatif) Vous pouvez vérifier l'état des cibles enregistrées pour votre groupe cible à l'aide de cette [describe-target-healthc](https://docs.aws.amazon.com/cli/latest/reference/elbv2/describe-target-health.html)ommande :

**aws elbv2 describe-target-health --target-group-arn** *targetgroup-arn*

## <span id="page-21-0"></span>Ajout d'un écouteur HTTPS

Si vous disposez d'un équilibreur de charge avec un écouteur HTTP, vous pouvez ajouter un écouteur HTTPS de la façon décrite ci-après.

Pour ajouter un écouteur HTTPS à votre équilibreur de charge

- 1. Créez un certificat SSL pour votre équilibreur de charge en utilisant l'une des méthodes suivantes :
	- Créez ou importez le certificat à l'aide de AWS Certificate Manager (ACM). Pour plus d'informations, consultez [Demander un certificat](https://docs.aws.amazon.com/acm/latest/userguide/gs-acm-request.html) ou [Importation de certificats](https://docs.aws.amazon.com/acm/latest/userguide/import-certificate.html) dans le Guide de l'utilisateur AWS Certificate Manager .
	- Téléchargez le certificat à l'aide de AWS Identity and Access Management (IAM). Pour de plus amples informations, veuillez consulter [Utilisation des certificats de serveur](https://docs.aws.amazon.com/IAM/latest/UserGuide/id_credentials_server-certs.html) dans le Guide de l'utilisateur IAM.
- 2. Utilisez la commande [create-listener](https://docs.aws.amazon.com/cli/latest/reference/elbv2/create-listener.html) pour créer l'écouteur avec une règle par défaut qui achemine les demandes vers votre groupe cible. Vous devez spécifier un certificat SSL quand

vous créez un écouteur HTTPS. Notez que vous pouvez spécifier une stratégie SSL autre que celle par défaut en utilisant l'option --ssl-policy.

```
aws elbv2 create-listener --load-balancer-arn loadbalancer-arn \
--protocol HTTPS --port 443 \
--certificates CertificateArn=certificate-arn \
--default-actions Type=forward,TargetGroupArn=targetgroup-arn
```
## <span id="page-22-0"></span>Ajout d'un routage basé sur le chemin d'accès

Si vous avez un écouteur avec une règle par défaut qui transfère les demandes à un groupe cible, vous pouvez ajouter une règle qui transfère les demandes à un autre groupe cible sur la base de l'URL. Par exemple, vous pouvez acheminer les demandes générales à un groupe cible et les demandes d'affichage des images à un autre groupe cible.

Pour ajouter une règle à un écouteur avec un modèle de chemin

1. Utilisez la [create-target-group](https://docs.aws.amazon.com/cli/latest/reference/elbv2/create-target-group.html)commande pour créer un groupe cible :

```
aws elbv2 create-target-group --name my-targets --protocol HTTP --port 80 \
--vpc-id vpc-0598c7d356EXAMPLE
```
2. Utilisez la commande [register-targets](https://docs.aws.amazon.com/cli/latest/reference/elbv2/register-targets.html) pour enregistrer vos instances auprès de votre groupe cible :

```
aws elbv2 register-targets --target-group-arn targetgroup-arn \
--targets Id=i-0abcdef1234567890 Id=i-1234567890abcdef0
```
3. Utilisez la commande [create-rule](https://docs.aws.amazon.com/cli/latest/reference/elbv2/create-rule.html) pour ajouter une règle à votre écouteur qui transfère les demandes à un groupe cible si l'URL contient le modèle spécifié :

```
aws elbv2 create-rule --listener-arn listener-arn --priority 10 \
--conditions Field=path-pattern,Values='/img/*' \
--actions Type=forward,TargetGroupArn=targetgroup-arn
```
# <span id="page-23-0"></span>Supprimer votre équilibreur de charge

Lorsque vous n'avez plus besoin de votre équilibreur de charge et de votre groupe cible, vous pouvez les supprimer en procédant comme suit :

**aws elbv2 delete-load-balancer --load-balancer-arn** *loadbalancer-arn* **aws elbv2 delete-target-group --target-group-arn** *targetgroup-arn*

# <span id="page-24-0"></span>Application Load Balancers

Un équilibreur de charge constitue le point de contact unique pour les clients. Les clients envoient les demandes à l'équilibreur de charge, lequel les envoie aux cibles,telles que les instances EC2, par exemple. Pour configurer votre équilibreur de charge, vous créez des [groupes cible](#page-154-0) et vous enregistrez ensuite les cibles auprès de vos groupes cible. Vous créez également des [écouteurs](#page-62-0) pour rechercher les demandes de connexion des clients, et des règles d'écouteur pour acheminer les demandes des clients vers les cibles dans un ou plusieurs groupes cible.

Pour de plus amples informations, consultez la section [Fonctionnement d'Elastic Load Balancing](https://docs.aws.amazon.com/elasticloadbalancing/latest/userguide/how-elastic-load-balancing-works.html), dans le Guide de l'utilisateur Elastic Load Balancing.

### Table des matières

- [Sous-réseaux pour votre équilibreur de charge](#page-25-0)
- [Groupes de sécurité d'équilibreur de charge](#page-28-0)
- [États d'un équilibreur de charge](#page-28-1)
- [Attributs de l'équilibreur de charge](#page-28-2)
- [Type d'adresse IP](#page-31-0)
- [Carte des ressources de l'Application Load Balancer](#page-32-0)
- [Connexions de l'équilibreur de charge](#page-34-0)
- [Equilibrage de charge entre zones](#page-36-0)
- [Deletion protection \(Protection contre la suppression\)](#page-37-0)
- [Mode d'atténuation de désynchronisation](#page-38-0)
- [Préservation de l'en-tête de l'hôte](#page-39-0)
- [Équilibreurs de charge des applications et AWS WAF](#page-42-0)
- [Création d'un Application Load Balancer](#page-43-0)
- [Zones de disponibilité pour votre Application Load Balancer](#page-50-0)
- [Groupes de sécurité pour votre Application Load Balancer](#page-51-0)
- [Types d'adresses IP de votre Application Load Balancer](#page-55-0)
- [Balises pour votre Application Load Balancer](#page-56-0)
- [Suppression d'un Application Load Balancer](#page-57-0)
- [Changement de zone](#page-58-0)

# <span id="page-25-0"></span>Sous-réseaux pour votre équilibreur de charge

Lorsque vous créez un Application Load Balancer, vous devez activer les zones contenant vos cibles. Pour activer une zone, spécifiez un sous-réseau dans la zone. Elastic Load Balancing crée un nœud d'équilibreur de charge dans chaque zone que vous spécifiez.

### Considérations

- Votre équilibreur de charge est plus efficace si vous vous assurez que chaque zone activée contient au moins une cible enregistrée.
- Si vous enregistrez des cibles dans une zone mais que vous n'activez pas la zone, ces cibles enregistrées ne reçoivent pas le trafic de l'équilibreur de charge.
- Si vous activez plusieurs zones pour votre équilibreur de charge, les zones doivent être du même type. Par exemple, vous ne pouvez pas activer à la fois une zone de disponibilité et une zone locale.
- Vous pouvez spécifier un sous-réseau qui a été partagé avec vous.

Application Load Balancers prennent en charge les types de sous-réseaux suivants.

### Types de sous-réseaux

- [Sous-réseaux de la zone de disponibilité](#page-25-1)
- [Sous-réseaux de zone locale](#page-26-0)
- [Sous-réseaux Outpost](#page-26-1)

### <span id="page-25-1"></span>Sous-réseaux de la zone de disponibilité

Vous devez sélectionner au moins deux sous-réseaux de zone de disponibilité. Les restrictions suivantes s'appliquent :

- Chaque sous-réseau doit appartenir à une zone de disponibilité différente.
- Pour que votre équilibreur de charge puisse évoluer correctement, vérifiez que chaque sousréseau de zone de disponibilité de votre équilibreur de charge dispose d'un bloc d'adresses CIDR avec au moins un masque de bits /27 (par exemple, 10.0.0.0/27) et au moins huit adresses IP libres par sous-réseau. Ces huit adresses IP sont nécessaires pour permettre à l'équilibreur de charge de monter en puissance si nécessaire. Votre équilibreur de charge utilise ces adresses IP pour établir des connexions avec les cibles. Sans eux, votre Application Load Balancer pourrait

rencontrer des difficultés lors des tentatives de remplacement de nœuds, ce qui le ferait entrer dans un état d'échec.

Remarque : si le sous-réseau d'un Application Load Balancers manque d'adresses IP utilisables lors d'une tentative de mise à l'échelle, l'Application Load Balancer fonctionnera avec une capacité insuffisante. Pendant cette période, les anciens nœuds continueront à desservir le trafic, mais la tentative de mise à l'échelle bloquée peut provoquer des erreurs ou des délais d'attente de 5xx lors de la tentative d'établissement d'une connexion.

### <span id="page-26-0"></span>Sous-réseaux de zone locale

Vous pouvez spécifier un ou plusieurs sous-réseaux de zone locale. Les restrictions suivantes s'appliquent :

- Vous ne pouvez pas l'utiliser AWS WAF avec l'équilibreur de charge.
- Vous ne pouvez pas utiliser une fonction Lambda comme cible.
- Vous ne pouvez pas utiliser les sessions rémanentes ou l'adhérence des applications.

### <span id="page-26-1"></span>Sous-réseaux Outpost

Vous pouvez spécifier un seul sous-réseau Outpost. Les restrictions suivantes s'appliquent :

- Vous devez avoir installé et configuré un Outpost dans votre centre de données sur site. Vous devez avoir une connexion réseau fiable entre votre Outpost et sa région AWS . Pour plus d'informations, consultez le [Guide de l'utilisateur AWS Outposts.](https://docs.aws.amazon.com/outposts/latest/userguide/)
- L'équilibreur de charge nécessite deux instances large sur l'Outpost pour les nœuds de l'équilibreur de charge. Les types d'instance pris en charge sont indiqués dans le tableau suivant. L'équilibreur de charge se met à l'échelle selon les besoins, en redimensionnant les nœuds taille par taille (de large à xlarge, puis xlarge à 2xlarge, puis 2xlarge à 4xlarge). Après avoir redimensionné les nœuds à la plus grande taille d'instance, si vous avez besoin de capacité supplémentaire, l'équilibreur de charge ajoute des instances 4xlarge en tant que nœuds d'équilibreur de charge. Si vous ne disposez pas d'une capacité d'instance suffisante ou d'adresses IP disponibles pour mettre à l'échelle l'équilibreur de charge, celui-ci signale un événement à [AWS](https://phd.aws.amazon.com/)  [Health Dashboard](https://phd.aws.amazon.com/) et l'état de l'équilibreur de charge est active\_impaired.
- Vous pouvez enregistrer des cibles par ID d'instance ou par adresse IP. Si vous enregistrez des cibles dans la AWS région pour l'avant-poste, elles ne sont pas utilisées.

• Les fonctionnalités suivantes ne sont pas disponibles : fonctions Lambda en tant que cibles, intégration AWS WAF , sessions permanentes, support d'authentification et intégration avec AWS Global Accelerator.

Un Application Load Balancer peut être déployé sur des instances c5/c5d, m5/m5d ou r5/r5d d'un Outpost. Le tableau suivant indique la taille et le volume EBS par type d'instance que l'équilibreur de charge peut utiliser sur un Outpost :

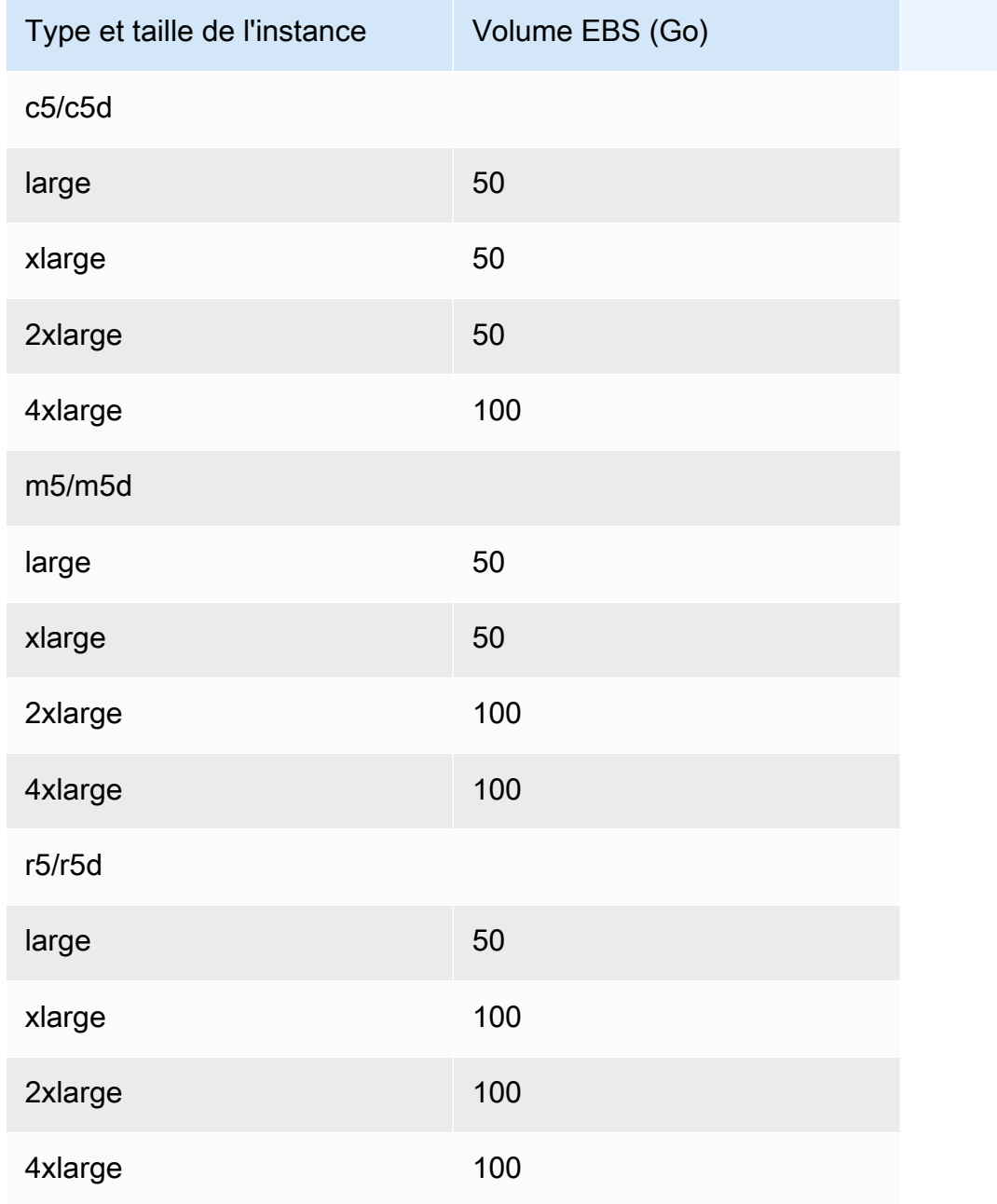

# <span id="page-28-0"></span>Groupes de sécurité d'équilibreur de charge

Un groupe de sécurité sert de pare-feu pour contrôler le trafic autorisé vers et depuis votre équilibreur de charge. Vous pouvez choisir les ports et protocoles pour autoriser à la fois le trafic entrant et sortant.

Les règles des groupes de sécurité associés à votre équilibreur de charge doivent autoriser le trafic dans les deux sens sur les ports d'écouteur et de surveillance de l'état. Chaque fois que vous ajoutez un écouteur à un équilibreur de charge ou que vous mettez à jour le port de vérification de l'état d'un groupe cible, vous devez passer en revue vos règles de groupe de sécurité pour vérifier qu'elles autorisent le trafic sur le nouveau port dans les deux sens. Pour plus d'informations, consultez [Règles](#page-52-0)  [recommandées.](#page-52-0)

# <span id="page-28-1"></span>États d'un équilibreur de charge

Un équilibreur de charge peut avoir l'un des états suivants :

provisioning

L'équilibreur de charge est en cours de mise en place.

### active

L'équilibreur de charge est entièrement mis en place et prêt à acheminer le trafic.

### active\_impaired

L'équilibreur de charge achemine le trafic mais ne dispose pas des ressources dont il a besoin pour se mettre à l'échelle.

### failed

L'équilibreur de charge n'a pas pu être configuré.

# <span id="page-28-2"></span>Attributs de l'équilibreur de charge

Les attributs de l'équilibreur de charge sont les suivants :

### access\_logs.s3.enabled

Indique si les journaux d'accès stockés dans Amazon S3 sont activés. L'argument par défaut est false.

### access\_logs.s3.bucket

Le nom du compartiment Amazon S3 pour les journaux d'accès. Cet attribut est obligatoire si les journaux d'accès sont activés. Pour plus d'informations, consultez [Activer les journaux d'accès.](#page-257-0)

access\_logs.s3.prefix

Le préfixe pour l'emplacement dans le compartiment Amazon S3.

client\_keep\_alive.seconds

La valeur keepalive du client, en secondes. La valeur par défaut est de 3 600 secondes.

deletion\_protection.enabled

Indique si la protection contre la suppression est activée. L'argument par défaut est false.

idle\_timeout.timeout\_seconds

Valeur de délai d'inactivité, en secondes. Le durée par défaut est 60 secondes.

ipv6.deny\_all\_igw\_traffic

Bloque l'accès de la passerelle Internet (IGW) à l'équilibreur de charge, empêchant les accès non prévus à votre équilibreur de charge interne via une passerelle Internet. Il est défini sur false pour les équilibreurs de charge accessibles sur Internet et sur true pour les équilibreurs de charge internes. Cet attribut n'empêche pas l'accès à Internet hors IGW (par exemple, via le peering, AWS Direct Connect Transit Gateway ou). AWS VPN

routing.http.desync\_mitigation\_mode

Détermine la manière dont l'équilibreur de charge gère les demandes susceptibles de présenter un risque pour la sécurité de votre application. Les valeurs possibles sont monitor, defensive et strictest. L'argument par défaut est defensive.

```
routing.http.drop_invalid_header_fields.enabled
```
Indique si les en-têtes HTTP avec des champs d'en-tête non valides sont supprimés par l'équilibreur de charge (true), ou acheminés vers des cibles (false). L'argument par défaut est false. Elastic Load Balancing exige que les noms d'en-têtes HTTP valides soient conformes à l'expression régulière[-A-Za-z0-9]+, comme décrit dans le registre des noms de champs HTTP. Chaque nom est composé de caractères alphanumériques ou traits d'union. Sélectionnez true si vous voulez que les en-têtes HTTP non conformes à ce modèle soient supprimés des demandes.

### routing.http.preserve\_host\_header.enabled

Indique si l'Application Load Balancer doit préserver l'en-tête Host dans la demande HTTP et l'envoyer aux cibles sans aucune modification. Les valeurs possibles sont true et false. La valeur par défaut est false.

routing.http.x\_amzn\_tls\_version\_and\_cipher\_suite.enabled

Indique si les deux en-têtes (x-amzn-tls-version et x-amzn-tls-cipher-suite), qui contiennent des informations sur la version et la suite de chiffrement TLS négociées, sont ajoutés à la requête du client avant de l'envoyer à la cible. L'en-tête x-amzn-tls-version contient des informations sur la version du protocole TLS négociée avec le client, et l'en-tête x-amzn-tlscipher-suite contient des informations sur la suite de chiffrement négociée avec le client. Les deux en-têtes sont au format OpenSSL. Les valeurs possibles pour l'attribut sont true et false. L'argument par défaut est false.

routing.http.xff\_client\_port.enabled

Indique si l'en-tête X-Forwarded-For doit conserver le port source utilisé par le client pour se connecter à l'équilibreur de charge. Les valeurs possibles sont true et false. La valeur par défaut est false.

```
routing.http.xff_header_processing.mode
```
Vous permet de modifier, de conserver ou de supprimer l'en-tête X-Forward-For dans la requête HTTP avant que l'Application Load Balancer ne l'envoie à la cible. Les valeurs possibles sont append, preserve et remove. L'argument par défaut est append.

- Si la valeur est append, l'Application Load Balancer ajoute l'adresse IP du client (du dernier saut) à l'en-tête X-Forward-For dans la requête HTTP avant de l'envoyer aux cibles.
- Si la valeur est preserve, l'Application Load Balancer conserve l'en-tête X-Forward-For dans la requête HTTP et l'envoie aux cibles sans aucune modification.
- Si la valeur est remove, l'Application Load Balancer supprime l'en-tête X-Forward-For dans la requête HTTP avant de l'envoyer aux cibles.

routing.http2.enabled

Indique si HTTP/2 est activée. L'argument par défaut est true.

### waf.fail open.enabled

Indique s'il faut autoriser un équilibreur de charge AWS WAF activé à acheminer les demandes vers des cibles s'il n'est pas en mesure de les transmettre à. AWS WAF Les valeurs possibles sont true et false. La valeur par défaut est false.

### **a** Note

L'attribut routing.http.drop\_invalid\_header\_fields.enabled a été introduit pour offrir une protection contre la désynchronisation HTTP. L'attribut routing.http.desync\_mitigation\_mode a été ajouté pour fournir une protection plus complète contre la désynchronisation HTTP pour vos applications. Vous n'êtes pas obligé d'utiliser les deux attributs et vous pouvez choisir l'un ou l'autre, en fonction des exigences de votre application.

# <span id="page-31-0"></span>Type d'adresse IP

Vous pouvez définir les types d'adresses IP que les clients peuvent utiliser pour accéder à vos équilibreurs de charge internes et connectés à Internet.

Les équilibreurs de charge d'application prennent en charge les types d'adresses IP suivants :

#### **ipv4**

Les clients doivent se connecter à l'équilibreur de charge à l'aide d'adresses IPv4 (par exemple, 192.0.2.1)

#### **dualstack**

Les clients peuvent se connecter à l'équilibreur de charge à l'aide d'adresses IPv4 (par exemple, 192.0.2.1) et d'adresses Pv6 (par exemple, 2001:0db8:85a3:0:0:8a2e:0370:7334).

### Considérations

- L'équilibreur de charge communique avec les cibles en fonction du type d'adresse IP du groupe cible.
- Lorsque vous activez le mode double pile pour l'équilibreur de charge, Elastic Load Balancing fournit un enregistrement DNS AAAA pour l'équilibreur de charge. Les clients qui

communiquent avec l'équilibreur de charge à l'aide d'adresses IPv4 résolvent l'enregistrement DNS A. Les clients qui communiquent avec l'équilibreur de charge à l'aide d'adresses IPv6 résolvent l'enregistrement DNS AAAA.

• L'accès à vos équilibreurs de charge internes à double pile via la passerelle Internet est bloqué pour empêcher tout accès Internet non prévu. Toutefois, cela n'empêche pas l'accès à Internet hors IGW (par exemple via le peering, Transit Gateway ou). AWS Direct Connect AWS VPN

### **dualstack-without-public-ipv4**

Les clients doivent se connecter à l'équilibreur de charge à l'aide d'adresses IPv6 (par exemple, 2001:0 db 8:85 a 3:0:0:8 a2e : 0370:7334).

### Considérations

• L'authentification Application Load Balancer prend uniquement en charge l'IPv4 lors de la connexion à un fournisseur d'identité (IdP) ou à un point de terminaison Amazon Cognito. Sans adresse IPv4 publique, l'équilibreur de charge ne peut pas terminer le processus d'authentification, ce qui entraîne des erreurs HTTP 500.

Pour plus d'informations sur les types d'adresses IP, consultez[Types d'adresses IP de votre](#page-55-0)  [Application Load Balancer](#page-55-0).

## <span id="page-32-0"></span>Carte des ressources de l'Application Load Balancer

La carte des ressources Application Load Balancer fournit un affichage interactif de l'architecture de votre équilibreur de charge, y compris ses écouteurs, règles, groupes cibles et cibles associés. La carte des ressources met également en évidence les relations et les chemins de routage entre toutes les ressources, produisant ainsi une représentation visuelle de la configuration de votre équilibreur de charge.

Pour afficher la carte des ressources de votre équilibreur de charge d'application à l'aide de la console

- 1. Ouvrez la console Amazon EC2 à l'adresse [https://console.aws.amazon.com/ec2/.](https://console.aws.amazon.com/ec2/)
- 2. Dans le volet de navigation, choisissez Load Balancers (Équilibreurs de charge).
- 3. Sélectionnez l'équilibreur de charge.
- 4. Choisissez l'onglet Carte des ressources pour afficher la carte des ressources de l'équilibreur de charge.

### <span id="page-33-0"></span>Composants de la carte des ressources

### Vues cartographiques

Deux vues sont disponibles dans la carte des ressources Application Load Balancer : Overview et Unhealthy Target Map. L'option Vue d'ensemble est sélectionnée par défaut et affiche toutes les ressources de votre équilibreur de charge. La sélection de la vue Carte des cibles malsaines n'affichera que les cibles malsaines et les ressources qui leur sont associées.

La vue Malhealthy Target Map peut être utilisée pour dépanner les cibles dont les tests de santé échouent. Pour plus d'informations, consultez [Résoudre les problèmes liés aux cibles défectueuses à](#page-296-1)  [l'aide de la carte des ressources.](#page-296-1)

### Groupes de ressources

La carte des ressources Application Load Balancer contient quatre groupes de ressources, un pour chaque type de ressource. Les groupes de ressources sont les suivants : Listeners, Rules, Target groups et Targets.

### Tuiles de ressources

Chaque ressource d'un groupe possède sa propre vignette, qui affiche les détails relatifs à cette ressource spécifique.

- Le survol d'une vignette de ressources permet de mettre en évidence les relations entre celle-ci et les autres ressources.
- La sélection d'une vignette de ressources met en évidence les relations entre celle-ci et les autres ressources et affiche des informations supplémentaires sur cette ressource.
	- conditions de règle : les conditions de chaque règle.
	- résumé de l'état de santé du groupe cible : nombre de cibles enregistrées pour chaque état de santé.
	- état de santé cible L'état de santé actuel de la cible et sa description.

#### **a** Note

Vous pouvez désactiver l'option Afficher les détails des ressources pour masquer des détails supplémentaires dans la carte des ressources.

- Chaque vignette de ressource contient un lien qui, lorsqu'il est sélectionné, permet d'accéder à la page de détails de cette ressource.
	- Écouteurs Sélectionnez le protocole des écouteurs : port. Par exemple, HTTP:80
	- Règles ‐ Sélectionnez l'action des règles. Par exemple, Forward to target group
	- Groupes cibles Sélectionnez le nom du groupe cible. Par exemple, my-target-group
	- Cibles Sélectionnez l'ID des cibles. Par exemple, i-1234567890abcdef0

### Exporter la carte des ressources

En sélectionnant Exporter, vous avez la possibilité d'exporter la vue actuelle de la carte des ressources de votre application Load Balancer au format PDF.

# <span id="page-34-0"></span>Connexions de l'équilibreur de charge

Lors du traitement d'une demande, l'équilibreur de charge maintient deux connexions : une connexion avec le client et une connexion avec une cible. La connexion entre l'équilibreur de charge et le client est également appelée connexion frontale. La connexion entre l'équilibreur de charge et la cible est également appelée connexion principale.

### <span id="page-34-1"></span>Délai d'inactivité des connexions

Le délai d'inactivité de la connexion est la période pendant laquelle une connexion client ou cible existante peut rester inactive, sans qu'aucune donnée ne soit envoyée ou reçue, avant que l'équilibreur de charge ne ferme la connexion.

Pour garantir que les opérations longues telles que le téléchargement de fichiers aient le temps de se terminer, envoyez au moins 1 octet de données avant la fin de chaque période d'inactivité et augmentez la durée de la période d'inactivité selon les besoins. Nous vous recommandons également de configurer le délai d'inactivité de votre application afin qu'il soit supérieur au délai d'inactivité configuré pour l'équilibreur de charge. Sinon, si l'application ferme la connexion TCP à l'équilibreur de charge de manière inappropriée, celui-ci peut envoyer une demande à l'application avant qu'elle ne reçoive le paquet indiquant que la connexion est fermée. Si tel est le cas, l'équilibreur de charge envoie une erreur HTTP 502 Bad Gateway au client.

Par défaut, Elastic Load Balancing définit le délai d'inactivité de votre équilibreur de charge à 60 secondes, soit 1 minute. Utilisez la procédure suivante pour définir une valeur de délai d'inactivité différente.

Pour mettre à jour la valeur du délai d'inactivité de la connexion à l'aide de la console

- 1. Ouvrez la console Amazon EC2 à l'adresse [https://console.aws.amazon.com/ec2/.](https://console.aws.amazon.com/ec2/)
- 2. Dans le volet de navigation, choisissez Load Balancers (Équilibreurs de charge).
- 3. Sélectionnez l'équilibreur de charge.
- 4. Dans l'onglet Attributes, choisissez Edit.
- 5. Sous Configuration du trafic, entrez une valeur pour le délai d'inactivité de la connexion. La plage valide est comprise entre 1 et 4 000 secondes.
- 6. Sélectionnez Enregistrer les modifications.

Pour mettre à jour la valeur du délai d'inactivité à l'aide du AWS CLI

Utilisez la commande [modify-load-balancer-attributes](https://docs.aws.amazon.com/cli/latest/reference/elbv2/modify-load-balancer-attributes.html) avec l'attribut idle\_timeout.timeout\_seconds.

### <span id="page-35-0"></span>Durée de conservation du client HTTP

La durée de conservation du client HTTP est la durée maximale pendant laquelle un Application Load Balancer peut maintenir une connexion HTTP persistante avec un client. Une fois la durée de conservation du client HTTP configurée expirée, l'Application Load Balancer accepte une demande et renvoie une réponse qui ferme la connexion en douceur.

Le type de réponse envoyée par l'équilibreur de charge dépend de la version HTTP utilisée par la connexion client. Pour les clients connectés via HTTP 1.x, l'équilibreur de charge envoie un entête HTTP contenant le champ. Connection: close Pour les clients connectés via HTTP/2, l'équilibreur de charge envoie une GOAWAY trame.

Par défaut, les équilibreurs de charge d'application définissent la durée de conservation du client HTTP sur 3 600 secondes, soit 1 heure. La durée de conservation du client HTTP ne peut pas être désactivée ou définie en dessous du minimum de 60 secondes, mais vous pouvez augmenter la durée de conservation du client HTTP jusqu'à un maximum de 604 800 secondes, soit 7 jours. L'Application Load Balancer commence la période de conservation du client HTTP lorsqu'une connexion HTTP est initialement établie avec un client. La durée continue de courir lorsqu'il n'y a pas de trafic et n'est pas réinitialisée tant qu'une nouvelle connexion n'est pas établie.
## **G** Note

Lorsque vous changez le type d'adresse IP de votre Application Load Balancer en un autre, dualstack-without-public-ipv4 l'équilibreur de charge attend que toutes les connexions actives soient terminées. Pour réduire le temps nécessaire pour changer le type d'adresse IP de vos équilibreurs de charge d'application, pensez à réduire la durée de conservation du client HTTP.

L'Application Load Balancer affecte la durée de conservation du client HTTP une seule fois lors de la connexion initiale. Lors de la mise à jour de la durée de conservation du client HTTP, cela peut entraîner des connexions simultanées avec différentes valeurs de durée de conservation du client HTTP. Les connexions existantes conserveront la valeur de durée keepalive du client HTTP appliquée lors de sa connexion initiale, tandis que toute nouvelle connexion recevra la valeur de durée keepalive mise à jour du client HTTP.

Pour mettre à jour la valeur de durée de conservation du client à l'aide de la console

- 1. Ouvrez la console Amazon EC2 à l'adresse [https://console.aws.amazon.com/ec2/.](https://console.aws.amazon.com/ec2/)
- 2. Dans le volet de navigation, choisissez Load Balancers (Équilibreurs de charge).
- 3. Sélectionnez l'équilibreur de charge.
- 4. Dans l'onglet Attributes, choisissez Edit.
- 5. Sous Configuration du trafic, entrez une valeur pour la durée de conservation du client HTTP. La plage valide est comprise entre 60 et 604 800 secondes.
- 6. Sélectionnez Enregistrer les modifications.

Pour mettre à jour la valeur de la durée de conservation du client à l'aide du AWS CLI

Utilisez la commande [modify-load-balancer-attributes](https://docs.aws.amazon.com/cli/latest/reference/elbv2/modify-load-balancer-attributes.html) avec l'attribut client\_keep\_alive.seconds.

# Equilibrage de charge entre zones

Avec les Application Load Balancers, la répartition de charge entre zones est activé par défaut et ne peut pas être modifié au niveau de l'équilibreur de charge. Pour plus d'informations, consultez [Équilibrage de charge entre zones](https://docs.aws.amazon.com/elasticloadbalancing/latest/userguide/how-elastic-load-balancing-works.html#cross-zone-load-balancing) dans le Guide de l'utilisateur Elastic Load Balancing.

Il est possible de désactiver la répartition de charge entre zones au niveau du groupe cible. Pour plus d'informations, consultez [the section called "Désactiver la répartition de charge entre zones".](#page-181-0)

# <span id="page-37-0"></span>Deletion protection (Protection contre la suppression)

Pour éviter la suppression accidentelle de votre équilibreur de charge, vous pouvez activer la protection contre la suppression. Par défaut, la protection contre la suppression est désactivée pour votre équilibreur de charge.

Si vous activez la protection contre la suppression de votre équilibreur de charge, vous devez la désactiver pour pouvoir supprimer l'équilibreur de charge.

Pour activer la protection contre la suppression à l'aide de la console

- 1. Ouvrez la console Amazon EC2 à l'adresse [https://console.aws.amazon.com/ec2/.](https://console.aws.amazon.com/ec2/)
- 2. Dans le volet de navigation, choisissez Load Balancers (Équilibreurs de charge).
- 3. Sélectionnez l'équilibreur de charge.
- 4. Dans l'onglet Attributes, choisissez Edit.
- 5. Sous Configuration, activez la Protection contre la suppression.
- 6. Sélectionnez Enregistrer les modifications.

Pour désactiver la protection contre la suppression à l'aide de la console

- 1. Ouvrez la console Amazon EC2 à l'adresse [https://console.aws.amazon.com/ec2/.](https://console.aws.amazon.com/ec2/)
- 2. Dans le volet de navigation, choisissez Load Balancers (Équilibreurs de charge).
- 3. Sélectionnez l'équilibreur de charge.
- 4. Dans l'onglet Attributes, choisissez Edit.
- 5. Sous la page Configuration, désactivez la Protection contre la suppression.
- 6. Sélectionnez Enregistrer les modifications.

Pour activer ou désactiver la protection contre la suppression à l'aide du AWS CLI

Utilisez la commande [modify-load-balancer-attributes](https://docs.aws.amazon.com/cli/latest/reference/elbv2/modify-load-balancer-attributes.html) avec l'attribut deletion\_protection.enabled.

# Mode d'atténuation de désynchronisation

Le mode d'atténuation de désynchronisation protège votre application contre les problèmes dus à la désynchronisation HTTP. L'équilibreur de charge classe chaque demande en fonction de son niveau de menace, autorise les demandes sécurisées, puis atténue les risques comme spécifié par le mode d'atténuation que vous spécifiez. Les modes d'atténuation de désynchronisation sont Moniteur, Défensif et Le plus strict. La valeur par défaut est le mode Défensif, qui fournit une atténuation durable contre la désynchronisation HTTP tout en maintenant la disponibilité de votre application. Vous pouvez passer au mode Le plus strict pour vous assurer que votre application reçoit uniquement les requêtes conformes à la [RFC 7230](https://tools.ietf.org/html/rfc7230).

La bibliothèque http\_desync\_guardian analyse les requêtes HTTP pour empêcher les attaques HTTP par désynchronisation. Pour plus d'informations, consultez [HTTP Desync Guardian](https://github.com/aws/http-desync-guardian) sur. GitHub

## **Classifications**

Les classifications sont les suivantes :

- Conformité : la requête est conforme à la RFC 7230 et ne présente aucune menace de sécurité connue.
- Acceptable : la requête n'est pas conforme à la RFC 7230 mais ne présente aucune menace de sécurité connue.
- Ambiguë : la requête n'est pas conforme à la RFC 7230 mais présente un risque, car divers serveurs web et proxys pourraient la traiter différemment.
- Sévère : la requête présente un risque de sécurité élevé. L'équilibreur de charge bloque la requête, sert une réponse 400 au client et ferme la connexion client.

Si une requête n'est pas conforme à la RFC 7230, l'équilibreur de charge incrémente la métrique DesyncMitigationMode\_NonCompliant\_Request\_Count. Pour plus d'informations, consultez [Métriques Application Load Balancer](#page-212-0).

La classification de chaque demande est incluse dans les journaux d'accès de l'équilibreur de charge. Si la demande n'est pas conforme, les journaux d'accès incluent un code de motif de classification. Pour plus d'informations, consultez [Motifs de classification](#page-246-0).

## Modes

Le tableau suivant décrit la façon dont les Application Load Balancers traitent les requêtes en fonction du mode et de la classification.

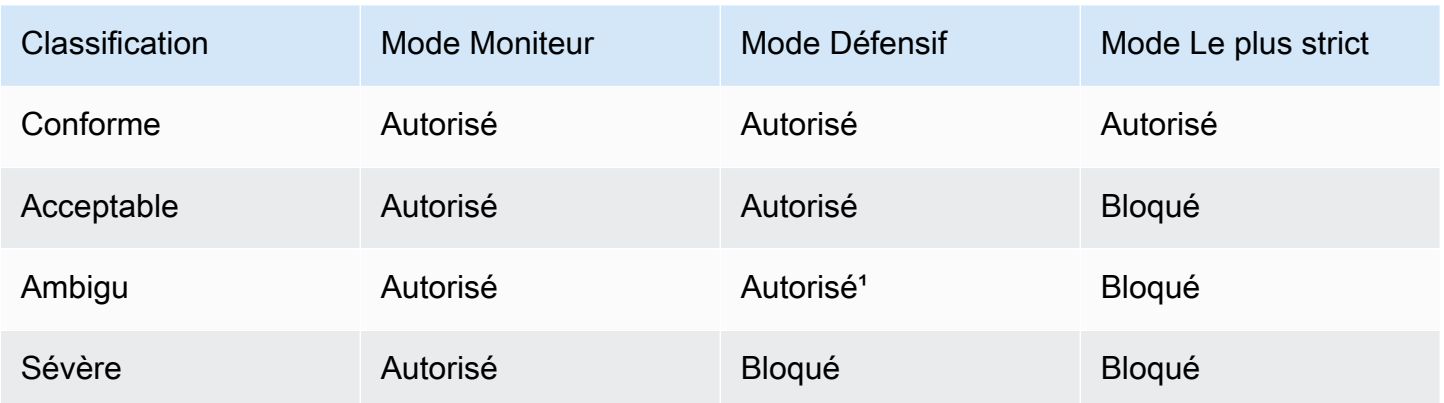

<sup>1</sup> Achemine les requêtes mais ferme les connexions client et cible. Des frais supplémentaires peuvent vous être facturés si votre équilibreur de charge reçoit un grand nombre de demandes ambiguës en mode défensif. En effet, l'augmentation du nombre de nouvelles connexions par seconde contribue aux unités de capacité de l'équilibreur de charge (LCU) utilisées par heure. Vous pouvez utiliser la métrique NewConnectionCount pour comparer la manière dont votre équilibreur de charge établit de nouvelles connexions en mode moniteur et en mode défensif.

Pour mettre à jour le mode d'atténuation de désynchronisation à l'aide de la console

- 1. Ouvrez la console Amazon EC2 à l'adresse [https://console.aws.amazon.com/ec2/.](https://console.aws.amazon.com/ec2/)
- 2. Dans le volet de navigation, choisissez Load Balancers (Équilibreurs de charge).
- 3. Sélectionnez l'équilibreur de charge.
- 4. Dans l'onglet Attributes, choisissez Edit.
- 5. Sous Gestion des paquets, pour Mode d'atténuation de la désynchronisation, choisissez Défensif, Plus strict ou Surveiller.
- 6. Sélectionnez Enregistrer les modifications.

Pour mettre à jour le mode d'atténuation de la désynchronisation à l'aide du AWS CLI

Utilisez la commande [modify-load-balancer-attributes](https://docs.aws.amazon.com/cli/latest/reference/elbv2/modify-load-balancer-attributes.html) avec l'attribut routing.http.desync\_mitigation\_mode défini sur monitor, defensive ou strictest.

# Préservation de l'en-tête de l'hôte

Lorsque vous activez l'attribut Préserver l'en-tête de l'hôte, Application Load Balancer préserve l'en-tête Host dans la demande HTTP et envoie l'en-tête aux cibles sans aucune modification.

Si Application Load Balancer reçoit plusieurs en-têtes Host, il les conserve tous. Les règles de l'écouteur ne sont appliquées qu'au premier en-tête Host reçu.

Par défaut, lorsque l'attribut Préserver l'en-tête de l'hôte n'est pas activé, Application Load Balancer modifie l'en-tête Host de la manière suivante :

Lorsque la préservation de l'en-tête de l'hôte n'est pas activée et que le port de l'écouteur n'est pas un port par défaut : lorsque vous n'utilisez pas les ports par défaut (ports 80 ou 443), nous ajoutons le numéro de port à l'en-tête de l'hôte s'il n'est pas déjà ajouté par le client. Par exemple, l'en-tête Host de la demande HTTP avec Host: www.example.com serait modifié en Host: www.example.com:8080, si le port de l'écouteur n'est pas un port par défaut, tel que 8080.

Lorsque la préservation de l'en-tête de l'hôte n'est pas activée et que le port de l'écouteur est un port par défaut (port 80 ou 443) : pour les ports de l'écouteur par défaut (port 80 ou 443), nous n'ajoutons pas le numéro de port à l'en-tête de l'hôte sortant. Tout numéro de port qui figurait déjà dans l'en-tête de l'hôte entrant est supprimé.

Le tableau suivant présente d'autres exemples de la façon dont les Application Load Balancers traitent les en-têtes d'hôte dans la demande HTTP en fonction du port de l'écouteur.

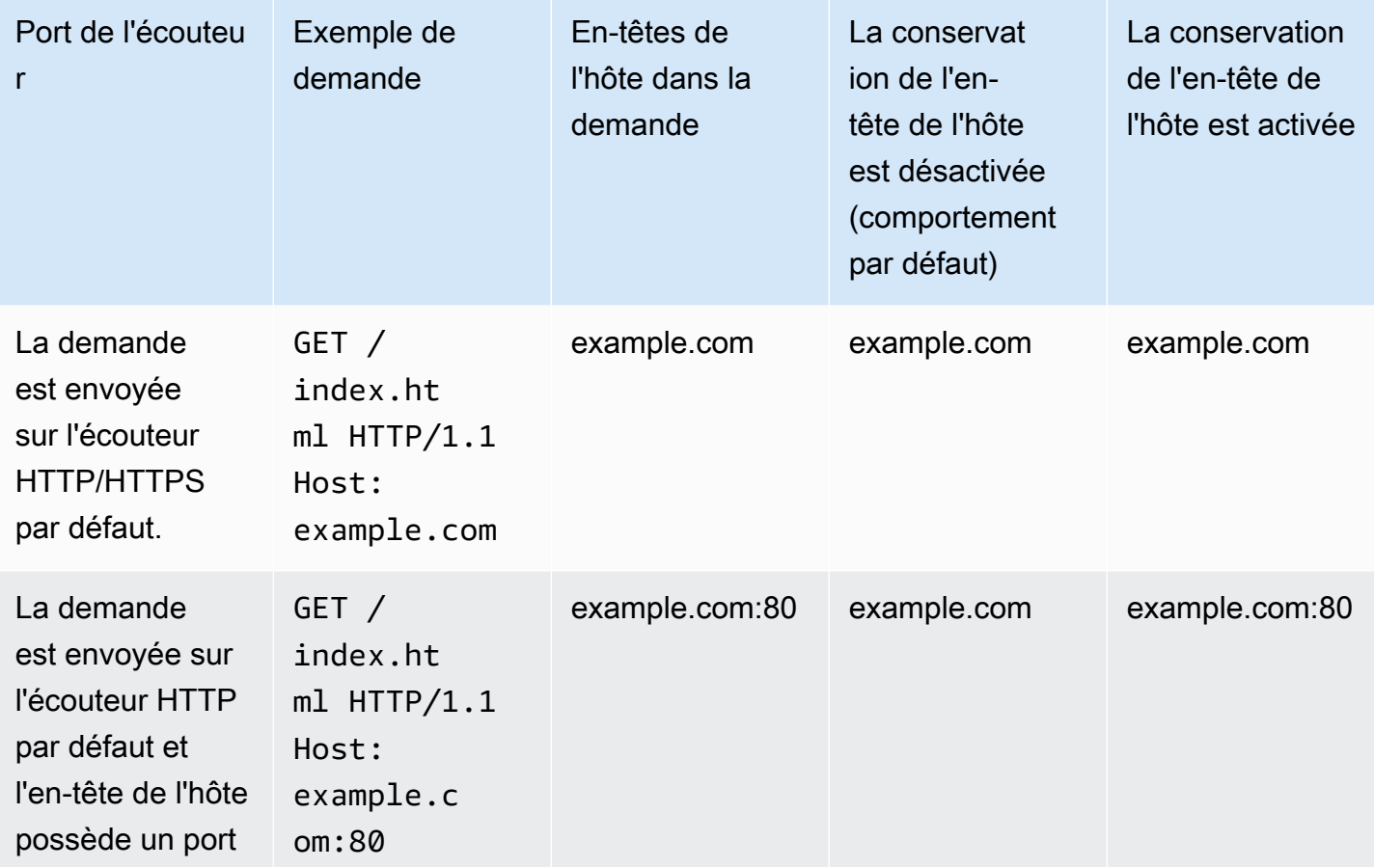

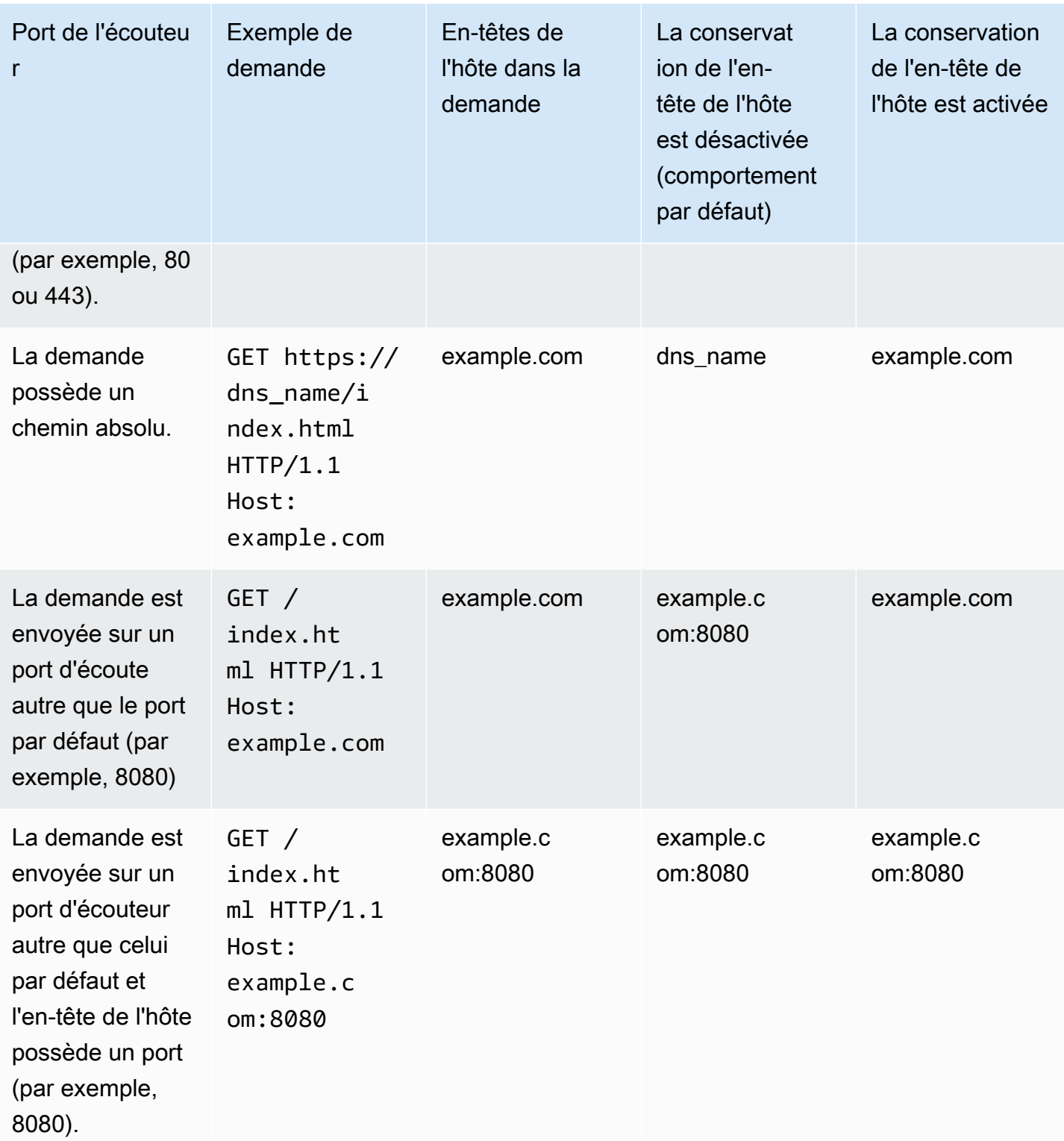

Pour activer la conservation de l'en-tête de l'hôte à l'aide de la console

1. Ouvrez la console Amazon EC2 à l'adresse<https://console.aws.amazon.com/ec2/>.

- 2. Dans le volet de navigation, choisissez Load Balancers.
- 3. Sélectionnez l'équilibreur de charge.
- 4. Dans l'onglet Attributes, choisissez Edit.
- 5. Sous Gestion des paquets, activez Conserver l'en-tête de l'hôte.
- 6. Sélectionnez Enregistrer les modifications.

Pour activer la conservation de l'en-tête de l'hôte à l'aide du AWS CLI

Utilisez la commande [modify-load-balancer-attributes](https://docs.aws.amazon.com/cli/latest/reference/elbv2/modify-load-balancer-attributes.html) avec l'attribut routing.http.preserve\_host\_header.enabled défini sur true.

# Équilibreurs de charge des applications et AWS WAF

Vous pouvez l'utiliser AWS WAF avec votre Application Load Balancer pour autoriser ou bloquer les demandes en fonction des règles d'une liste de contrôle d'accès Web (ACL Web). Pour plus d'informations, consultez [Utilisation des ACL web](https://docs.aws.amazon.com/waf/latest/developerguide/web-acl-working-with.html) dans le Guide du développeur AWS WAF .

Par défaut, si l'équilibreur de charge ne parvient pas à obtenir de réponse AWS WAF, il renvoie une erreur HTTP 500 et ne transmet pas la demande. Si vous avez besoin que votre équilibreur de charge transmette les demandes aux cibles même s'il est incapable de les contacter AWS WAF, vous pouvez activer AWS WAF l'intégration. Pour vérifier si votre équilibreur de charge s'intègre à AWS WAF, sélectionnez votre équilibreur de charge dans AWS Management Console l'onglet Services intégrés.

## ACL Web prédéfinies

Lorsque vous activez AWS WAF l'intégration, vous pouvez choisir de créer automatiquement une nouvelle ACL Web avec des règles prédéfinies. L'ACL Web prédéfinie inclut trois règles AWS gérées qui offrent des protections contre les menaces de sécurité les plus courantes.

- AWSManagedRulesAmazonIpReputationList‐ Le groupe de règles de la liste de réputation d'Amazon IP bloque les adresses IP généralement associées à des robots ou à d'autres menaces. Pour plus d'informations, consultez le [groupe de règles géré par la liste de réputation d'Amazon IP](https://docs.aws.amazon.com/waf/latest/developerguide/aws-managed-rule-groups-ip-rep.html#aws-managed-rule-groups-ip-rep-amazon) dans le manuel du AWS WAF développeur.
- AWSManagedRulesCommonRuleSet[‐ Le groupe de règles de base \(CRS\) fournit une protection](https://owasp.org/www-project-top-ten/) [contre l'exploitation d'un large éventail de vulnérabilités, y compris certaines des vulnérabilités](https://owasp.org/www-project-top-ten/)  [à haut risque et fréquentes décrites dans les publications de l'OWASP telles que le Top 10 de](https://owasp.org/www-project-top-ten/)

[l'OWASP.](https://owasp.org/www-project-top-ten/) Pour plus d'informations, consultez la section [Groupe de règles géré par un ensemble](https://docs.aws.amazon.com/waf/latest/developerguide/aws-managed-rule-groups-baseline.html#aws-managed-rule-groups-baseline-crs)  [de règles de base \(CRS\)](https://docs.aws.amazon.com/waf/latest/developerguide/aws-managed-rule-groups-baseline.html#aws-managed-rule-groups-baseline-crs) dans le Guide du AWS WAF développeur.

• AWSManagedRulesKnownBadInputsRuleSet‐ Le groupe de règles relatives aux entrées erronées connues bloque les modèles de demandes dont on sait qu'ils ne sont pas valides et qui sont associés à l'exploitation ou à la découverte de vulnérabilités. Pour plus d'informations, consultez la section [Groupe de règles géré pour les entrées défectueuses connues](https://docs.aws.amazon.com/waf/latest/developerguide/aws-managed-rule-groups-baseline.html#aws-managed-rule-groups-baseline-known-bad-inputs) dans le manuel du AWS WAF développeur.

Pour activer AWS WAF l'utilisation de la console

- 1. Ouvrez la console Amazon EC2 à l'adresse [https://console.aws.amazon.com/ec2/.](https://console.aws.amazon.com/ec2/)
- 2. Dans le volet de navigation, choisissez Load Balancers (Équilibreurs de charge).
- 3. Sélectionnez l'équilibreur de charge.
- 4. Dans l'onglet Intégrations, développez le AWS Web Application Firewall (WAF) et choisissez Associer une ACL Web WAF.
- 5. Sous ACL Web, choisissez Créer automatiquement une ACL Web prédéfinie ou sélectionnez une ACL Web existante.
- 6. Sous Action de règle, choisissez Bloquer ou Compter.
- 7. Choisissez Confirmer.

Pour activer l'option AWS WAF Fail, ouvrez à l'aide du AWS CLI

Utilisez la commande [modify-load-balancer-attributes](https://docs.aws.amazon.com/cli/latest/reference/elbv2/modify-load-balancer-attributes.html) avec l'attribut waf.fail\_open.enabled défini sur true.

# Création d'un Application Load Balancer

Un équilibreur de charge prend les demandes des clients et les répartit sur les cibles d'un groupe cible.

Avant de commencer, vérifiez que vous avez un cloud privé virtuel (VPC) avec au moins un sousréseau public dans chacune des zones utilisées par vos cibles. Pour plus d'informations, consultez [the section called "Sous-réseaux pour votre équilibreur de charge"](#page-25-0).

Pour créer un équilibreur de charge à l'aide du AWS CLI, voir[Didacticiel : Création d'un Application](#page-19-0) [Load Balancer à l'aide d' AWS CLI](#page-19-0).

Pour créer un équilibreur de charge à l'aide du AWS Management Console, effectuez les tâches suivantes.

## Tâches

- [Étape 1 : Configurer un groupe cible](#page-14-0)
- [Étape 2 : Enregistrer les cibles](#page-45-0)
- [Étape 3 : Configurer un équilibreur de charge et un écouteur](#page-46-0)
- [Étape 4 : tester l'équilibreur de charge](#page-17-0)

# Étape 1 : Configurer un groupe cible

La configuration d'un groupe cible vous permet d'enregistrer des cibles telles que des instances EC2. Le groupe cible que vous configurez à cette étape est utilisé comme groupe cible dans la règle d'écouteur lorsque vous configurez votre équilibreur de charge. Pour plus d'informations, consultez [Groupes cible pour vos Application Load Balancers](#page-154-0).

Pour configurer votre groupe cible à l'aide de la console

- 1. Ouvrez la console Amazon EC2 à l'adresse [https://console.aws.amazon.com/ec2/.](https://console.aws.amazon.com/ec2/)
- 2. Dans le volet de navigation, sélectionnez Groupes cibles.
- 3. Sélectionnez Créer un groupe cible.
- 4. Dans la section Configuration de base, définissez les paramètres suivants :
	- a. Pour Choisir un type de cible, sélectionnez Instances pour spécifier des cibles par ID d'instance ou Adresses IP pour spécifier des cibles par adresse IP uniquement. Si le type de cible est une Fonction Lambda, vous pouvez activer les surveillances de l'état en sélectionnant Activer dans la section Surveillances de l'état.
	- b. Pour Nom du groupe cible, saisissez un nom pour le groupe cible.
	- c. Modifiez le Port et le Protocole si nécessaire.
	- d. Si le type de cible est Instances ou adresses IP, choisissez IPv4 ou IPv6 comme Type d'adresse IP, sinon passez à l'étape suivante.

Notez que seules les cibles possédant le type d'adresse IP sélectionné peuvent être incluses dans ce groupe cible. Le type d'adresse IP ne peut pas être modifié après la création du groupe cible.

- e. Pour VPC, sélectionnez un cloud privé virtuel (VPC) avec les cibles que vous voulez inclure dans votre groupe cible.
- f. Pour Version du protocole, sélectionnez HTTP/1 lorsque le protocole de demande est HTTP/1.1 ou HTTP/2 ; sélectionnez HTTP/2, lorsque le protocole de demande est HTTP/2 ou gRPC ; et sélectionnez gRPC, lorsque le protocole de demande est gRPC.
- 5. Dans la section Surveillance de l'état, modifiez les paramètres par défaut si nécessaire. Pour les Paramètres avancés de surveillance de l'état, choisissez le port de surveillance de l'état, le nombre, le délai d'expiration, l'intervalle et spécifiez les codes de réussite. Si les surveillances de l'état dépassent consécutivement le Seuil de défectuosité, l'équilibreur de charge met la cible hors service. Lorsque les surveillances de l'état dépassent consécutivement le Seuil de défectuosité, l'équilibreur de charge remet la cible en service. Pour plus d'informations, consultez [Surveillance de l'état de vos groupes cibles.](#page-173-0)
- 6. (Facultatif) Ajoutez une ou plusieurs balises comme suit :
	- a. Développez la section identification.
	- b. Choisissez Ajouter une balise.
	- c. Saisissez la Clé et la Valeur de la balise. Les caractères autorisés sont les lettres, les espaces et les chiffres (en UTF-8), ainsi que les caractères spéciaux suivants :  $+ - =$ .  $\therefore$  /  $\omega$ . N'utilisez pas d'espaces de début ou de fin. Les valeurs de balises sont sensibles à la casse.
- 7. Choisissez Suivant.

# <span id="page-45-0"></span>Étape 2 : Enregistrer les cibles

Vous pouvez enregistrer des instances EC2, des adresses IP ou de fonctions Lambda comme cibles d'un groupe cible. Il s'agit d'une étape facultative pour créer un équilibreur de charge. Cependant, vous devez enregistrer vos cibles pour vous assurer que votre équilibreur de charge achemine le trafic vers elles.

- 1. Dans la page Enregistrer les cibles, ajoutez une ou plusieurs cibles comme suit :
	- Si le type de cible est Instances, sélectionnez une ou plusieurs instances, saisissez un ou plusieurs ports, puis choisissez Inclure comme étant en attente ci-dessous.
	- Si la cible est de type Adresse IP, procédez comme suit :
		- a. Sélectionnez un VPC réseau dans la liste ou choisissez Autres adresses IP privées.
- b. Entrez l'adresse IP manuellement ou recherchez l'adresse IP à l'aide des détails de l'instance. Vous pouvez saisir jusqu'à cinq adresses IP à la fois.
- c. Entrez les ports pour acheminer le trafic vers les adresses IP spécifiées.
- d. Choisissez Inclure comme en attente ci-dessous.
- Si le type de cible est Lambda, sélectionnez une fonction Lambda ou entrez un ARN de fonction Lambda, puis choisissez Inclure en attente ci-dessous.
- 2. Sélectionnez Créer un groupe cible.

# <span id="page-46-0"></span>Étape 3 : Configurer un équilibreur de charge et un écouteur

Pour créer un Application Load Balancer, vous devez d'abord fournir des informations de configuration de base pour votre équilibreur de charge, comme un nom, un schéma et un type d'adresse IP. Vous fournissez ensuite des informations sur votre réseau et sur un ou plusieurs écouteurs. Un écouteur est un processus qui vérifie les demandes de connexion. Il est configuré avec un protocole et un port pour les connexions des clients vers l'équilibreur de charge. Pour plus d'informations sur les protocoles et les ports pris en charge, consultez [Configuration des écouteurs.](#page-62-0)

Pour configurer votre équilibreur de charge et votre écouteur à l'aide de la console

- 1. Ouvrez la console Amazon EC2 à l'adresse<https://console.aws.amazon.com/ec2/>.
- 2. Dans le volet de navigation, choisissez Load Balancers.
- 3. Sélectionnez Create Load Balancer (Créer un équilibreur de charge).
- 4. Sous Application Load Balancer, choisissez Create (Créer).
- 5. Configuration de base
	- a. Pour Load balancer name (Nom de l'équilibreur de charge), saisissez un nom pour l'équilibreur de charge. Par exemple, **my-alb**. Le nom de votre Application Load Balancer doit être unique dans votre ensemble d'Application Load Balancers et de Network Load Balancers pour la région. Les noms peuvent avoir un maximum de 32 caractères et ne peuvent contenir que des caractères alphanumériques et des traits d'union. Ils ne peuvent pas commencer ou se terminer par un trait d'union, ou par internal-. Le nom de votre Application Load Balancer ne peut pas être modifié une fois qu'il a été créé.
	- b. Pour Scheme (Méthode), choisissez Internet-facing (Accessible sur Internet) ou Internal (Interne). Un équilibreur de charge accessible sur Internet achemine les demandes des

clients vers les cibles via Internet. Un équilibreur de charge interne achemine les demandes vers les cibles à l'aide d'adresses IP privées.

- c. Pour le type d'adresse IP, choisissez IPv4, Dualstack ou Dualstack sans IPv4 public. Choisissez IPv4 si vos clients utilisent des adresses IPv4 pour communiquer avec l'équilibreur de charge. Choisissez Dualstack si vos clients utilisent à la fois des adresses IPv4 et IPv6 pour communiquer avec l'équilibreur de charge. Choisissez Dualstack sans IPv4 public si vos clients utilisent uniquement des adresses IPv6 pour communiquer avec l'équilibreur de charge.
- 6. Mappage du réseau
	- a. Dans VPC, sélectionnez le VPC que vous avez utilisé pour vos instances EC2. Si vous avez sélectionné Accessible via Internet pour Schéma, seuls les VPC dotés d'une passerelle Internet pourront être sélectionnés.
	- b. Pour Mappages, activez les zones pour votre équilibreur de charge en sélectionnant des sous-réseaux comme suit :
		- Sous-réseaux de deux ou de plusieurs zones de disponibilité
		- Sous-réseaux d'une ou de plusieurs zones locales
		- Sous-réseau Outpost

Pour plus d'informations, consultez [the section called "Sous-réseaux pour votre équilibreur](#page-25-0)  [de charge"](#page-25-0).

Pour les équilibreurs de charge internes, les adresses IPv4 et IPv6 sont attribuées à partir du CIDR du sous-réseau.

Si vous avez activé le mode Dualstack pour l'équilibreur de charge, sélectionnez des sousréseaux avec des blocs d'adresse CIDR IPv4 et IPv6.

7. Pour Security groups (Groupes de sécurité), vous pouvez sélectionner un groupe de sécurité existant ou en créer un nouveau.

Le groupe de sécurité de votre équilibreur de charge doit lui permettre de communiquer avec les cibles enregistrées aussi bien sur le port d'écoute que sur le port de vérification de l'état. La console peut créer un groupe de sécurité pour votre équilibreur de charge à votre place, avec des règles qui autorisent cette communication. Vous pouvez également créer un groupe de sécurité et le sélectionner à la place. Pour plus d'informations, consultez [Règles recommandées.](#page-52-0) (Facultatif) Pour créer un nouveau groupe de sécurité pour votre équilibreur de charge, choisissez Create a new security group (Créer un nouveau groupe de sécurité).

- 8. Pour Écouteurs et acheminement, l'écouteur par défaut accepte le trafic HTTP sur le port 80. Vous pouvez conserver le protocole et le port par défaut ou en choisir d'autres. Pour Default action (Action par défaut), choisissez le groupe cible que vous avez créé. Vous pouvez éventuellement choisir Add listener (Ajouter un écouteur) pour ajouter un autre écouteur (par exemple, un écouteur HTTPS).
- 9. (Facultatif) Si vous utilisez un écouteur HTTPS

Pour Stratégie de sécurité, nous vous recommandons de toujours utiliser la dernière stratégie de sécurité prédéfinie.

- a. Pour Default SSL/TLS certificate, les options suivantes sont disponibles :
	- Si vous avez créé ou importé un certificat à l'aide de AWS Certificate Manager, sélectionnez From ACM, puis sélectionnez le certificat dans Select a certificate.
	- Si vous avez importé un certificat à l'aide d'IAM, sélectionnez From IAM et puis sélectionnez votre certificat dans Select a certificate.
	- Si vous avez un certificat à importer mais qu'ACM n'est pas disponible dans votre région, sélectionnez Import, puis sélectionnez To IAM. Tapez le nom du certificat dans le champ Certificate name. Dans Certificate private key, copiez et collez le contenu du fichier de clé privée (codé PEM). Dans Certificate body, copiez et collez le contenu du fichier de certificat de clé publique (codé PEM). Dans Certificate Chain (Chaîne de certificats), copiez et collez le contenu du fichier de chaîne de certificats (codé PEM), sauf si vous utilisez un certificat auto-signé et qu'il n'est pas important que les navigateurs acceptent implicitement le certificat.
- b. (Facultatif) Pour activer l'authentification mutuelle, sous Gestion des certificats clients, activez l'authentification mutuelle (MTL).

Lorsqu'il est activé, le mode TLS mutuel par défaut est le mode passthrough.

Si vous sélectionnez Vérifier avec Trust Store :

- Par défaut, les connexions dont les certificats clients ont expiré sont rejetées. Pour modifier ce comportement, développez les paramètres mTLS avancés, puis sous Expiration des certificats clients, sélectionnez Autoriser les certificats clients expirés.
- Sous Trust Store, choisissez un trust store existant ou choisissez New trust store.
- Si vous avez choisi Nouveau magasin de confiance, fournissez un nom de magasin de confiance, l'emplacement de l'autorité de certification URI S3 et éventuellement un emplacement de la liste de révocation des certificats d'URI S3.
- 10. (Facultatif) Vous pouvez intégrer d'autres services à votre équilibreur de charge lors de la création, sous Optimiser avec les intégrations de services.
	- Vous pouvez choisir d'inclure des protections AWS WAFde sécurité pour votre équilibreur de charge, avec une ACL Web existante ou créée automatiquement. Après leur création, les ACL Web peuvent être gérées dans la [AWS WAF console.](https://console.aws.amazon.com/wafv2) Pour plus d'informations, consultez la section [Associer ou dissocier une ACL Web à une AWS ressource](https://docs.aws.amazon.com/waf/latest/developerguide/web-acl-associating-aws-resource.html) dans le manuel du AWS WAF développeur.
	- Vous pouvez choisir de AWS Global Acceleratorcréer un accélérateur pour vous et d'associer votre équilibreur de charge à l'accélérateur. Le nom de l'accélérateur peut comporter les caractères suivants (64 caractères maximum) : a-z, A-Z, 0-9,. (point) et - (tiret). Une fois l'accélérateur créé, vous pouvez le gérer dans la [AWS Global Accelerator console.](https://console.aws.amazon.com/globalaccelerator/home) Pour plus d'informations, voir [Ajouter un accélérateur lors de la création d'un équilibreur de charge](https://docs.aws.amazon.com/global-accelerator/latest/dg/about-accelerators.alb-accelerator.html) dans le Guide du AWS Global Accelerator développeur.
- 11. Baliser et créer
	- a. (Facultatif) Ajoutez une balise pour catégoriser votre équilibreur de charge. Les clés de balise doivent être uniques pour chaque équilibreur de charge. Les caractères autorisés sont les lettres, les espaces et les chiffres (en UTF-8), ainsi que les caractères spéciaux suivants :  $+ - =$ . : / @. N'utilisez pas d'espaces de début ou de fin. Les valeurs de balises sont sensibles à la casse.
	- b. Examinez votre configuration, puis choisissez Create load balancer (Créer l'équilibreur de charge). Quelques attributs par défaut sont appliqués à votre équilibreur de charge lors de sa création. Vous pouvez les consulter et les modifier après avoir créé l'équilibreur de charge. Pour plus d'informations, consultez [Attributs de l'équilibreur de charge](#page-28-0).

# Étape 4 : tester l'équilibreur de charge

Après avoir créé votre équilibreur de charge, vous pouvez vérifier que vos instances EC2 passent avec succès la surveillance de l'état initiale. Vous pouvez ensuite vérifier que l'équilibreur de charge envoie du trafic vers votre instance EC2. Pour supprimer l'équilibreur de charge, veuillez consulter [Suppression d'un Application Load Balancer.](#page-57-0)

#### Pour tester l'équilibreur de charge

- 1. Une fois que l'équilibreur de charge est créé, cliquez sur Close.
- 2. Dans le volet de navigation, sélectionnez Groupes cibles.
- 3. Sélectionnez le groupe cible nouvellement créé.
- 4. Choisissez Cibles et vérifiez que vos instances sont prêtes. Si le statut d'une instance est initial, c'est généralement parce que l'instance est toujours en cours d'enregistrement. Ce statut peut également indiquer que l'instance n'a pas passé le nombre minimum de tests d'état pour être considérée comme saine. Une fois que l'état d'au moins une instance est saine, vous pouvez tester votre équilibreur de charge. Pour plus d'informations, consultez [État de santé](#page-176-0)  [d'une cible.](#page-176-0)
- 5. Dans le volet de navigation, choisissez Load Balancers.
- 6. Sélectionnez l'équilibreur de charge nouvellement créé.
- 7. Choisissez Description et copiez le nom DNS de l'équilibreur de charge interne ou connecté à Internet (par exemple, my-load-balancer -1234567890abcdef. elb.us-east-2.amazonaws.com).
	- Pour les équilibreurs de charge connectés à l'internet, collez le nom DNS dans le champ d'adresse d'un navigateur web connecté à l'internet.
	- Pour les équilibreurs de charge internes, collez le nom DNS dans le champ d'adresse d'un navigateur Web doté d'une connectivité privée avec le VPC.

Si tout est configuré correctement, le navigateur affiche la page par défaut de votre serveur.

- 8. Si la page Web ne s'affiche pas, reportez-vous aux documents suivants pour obtenir de l'aide supplémentaire sur la configuration et des étapes de résolution des problèmes.
	- Pour les problèmes liés au DNS, consultez [Routage du trafic vers un équilibreur de charge](https://docs.aws.amazon.com/Route53/latest/DeveloperGuide/routing-to-elb-load-balancer.html)  [ELB](https://docs.aws.amazon.com/Route53/latest/DeveloperGuide/routing-to-elb-load-balancer.html) (français non garanti) dans le Guide du développeur Amazon Route 53 (français non garanti).
	- Pour les problèmes liés à l'équilibreur de charge, consultez. [Résolution des problèmes de vos](#page-286-0)  [Application Load Balancers](#page-286-0)

# Zones de disponibilité pour votre Application Load Balancer

Vous pouvez activer ou désactiver à tout moment les zones de disponibilité de votre équilibreur de charge. Une fois que vous avez activé une zone de disponibilité, l'équilibreur de charge commence à acheminer les demandes vers les cibles enregistrées dans cette zone de disponibilité. Votre équilibreur de charge est plus efficace si vous vous assurez que chaque zone de disponibilité activée a au moins une cible enregistrée.

Une fois que vous avez désactivé une zone de disponibilité, les cibles situées dans cette zone de disponibilité demeurent enregistrées auprès de l'équilibreur de charge, mais l'équilibreur de charge n'achemine pas les demandes vers ces cibles.

Pour mettre à jour des zones de disponibilité à l'aide de la console

- 1. Ouvrez la console Amazon EC2 à l'adresse [https://console.aws.amazon.com/ec2/.](https://console.aws.amazon.com/ec2/)
- 2. Dans le volet de navigation, choisissez Load Balancers (Équilibreurs de charge).
- 3. Sélectionnez l'équilibreur de charge.
- 4. Sous l'ongletNetwork mapping, choisissez Edit subnets.
- 5. Pour activer une zone de disponibilité, cochez sa case et sélectionnez un sous-réseau. S'il n'y a qu'un seul sous-réseau disponible, il est sélectionné pour vous.
- 6. Pour modifier le sous-réseau d'une zone de disponibilité activée, choisissez l'un des autres sousréseaux dans la liste.
- 7. Pour désactiver une zone de disponibilité, décochez sa case.
- 8. Sélectionnez Enregistrer les modifications.

Pour mettre à jour les zones de disponibilité à l'aide du AWS CLI

Utilisez la commande [set-subnets](https://docs.aws.amazon.com/cli/latest/reference/elbv2/set-subnets.html).

# Groupes de sécurité pour votre Application Load Balancer

Le groupe de sécurité de votre Application Load Balancer contrôle le trafic autorisé à atteindre et à quitter l'équilibreur de charge. Vous devez vous assurer que votre équilibreur de charge peut communiquer avec les cibles enregistrées sur le port d'écoute et le port de vérification de l'état. Chaque fois que vous ajoutez un écouteur à votre équilibreur de charge ou que vous mettez à jour le port de vérification de l'état d'un groupe cible utilisé par l'équilibreur de charge pour acheminer les demandes, vous devez vérifier que les groupes de sécurité associés à l'équilibreur de charge autorisent le trafic sur le nouveau port dans les deux sens. Dans le cas contraire, vous pouvez modifier les règles des groupes de sécurité actuellement associés ou associer des groupes de sécurité différents à l'équilibreur de charge. Vous pouvez choisir les ports et protocoles à autoriser. Par exemple, vous pouvez ouvrir des connexions Internet Control Message Protocol (ICMP) pour

que l'équilibreur de charge réponde aux demandes ping (par contre, les demandes ping ne sont pas transmises aux instances).

## <span id="page-52-0"></span>Règles recommandées

Les règles suivantes sont recommandées pour un équilibreur de charge connecté à l'internet.

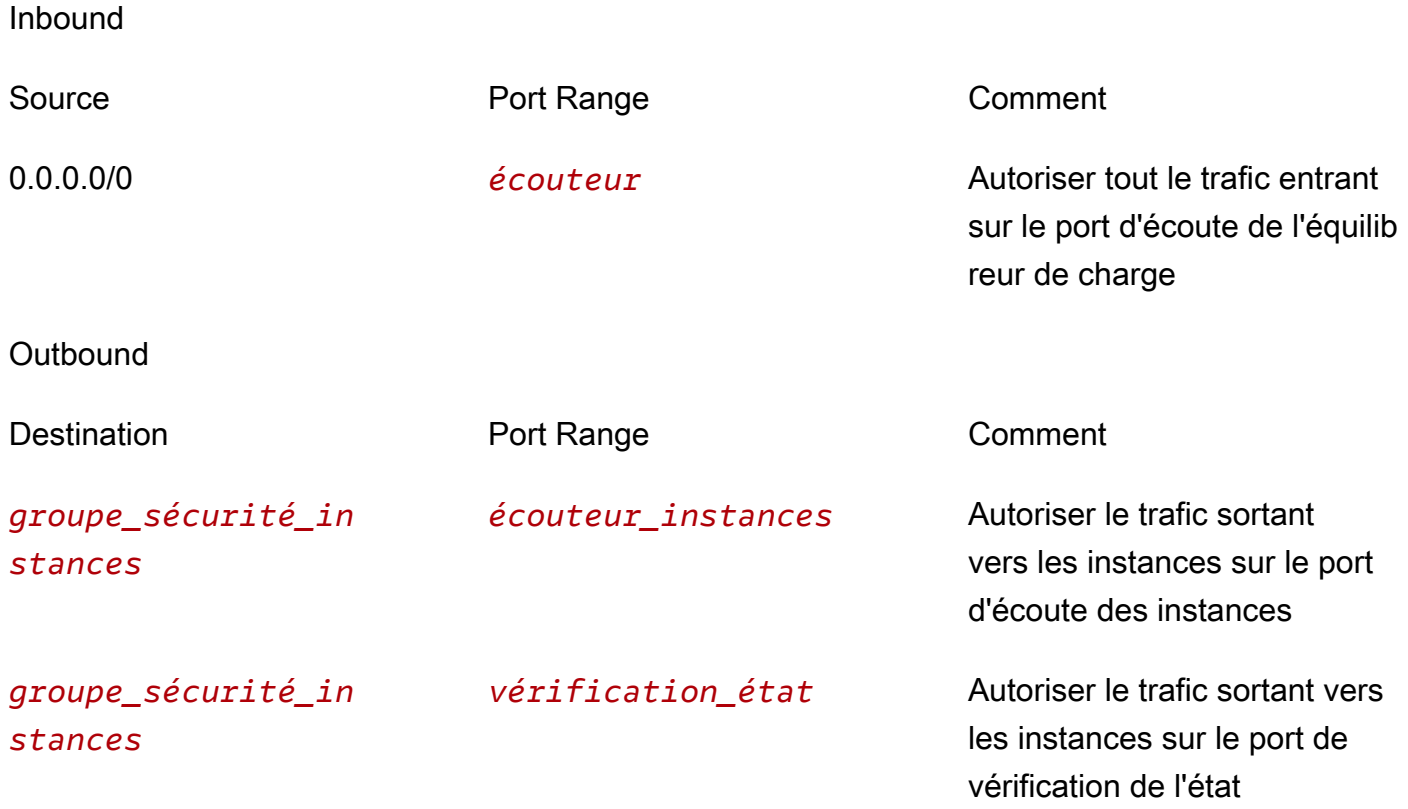

Les règles suivantes sont recommandées pour un équilibreur de charge interne.

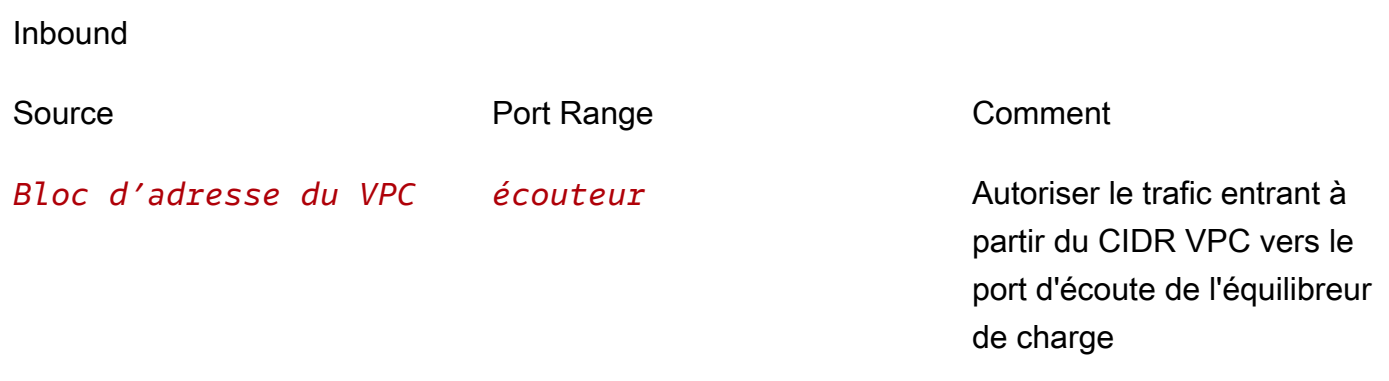

## **Outbound**

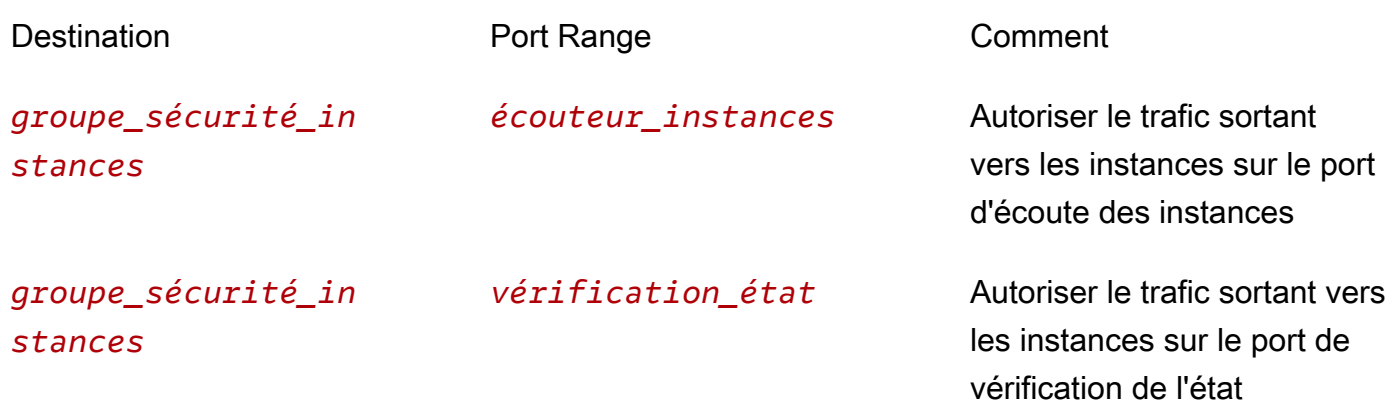

Les règles suivantes sont recommandées pour un Application Load Balancer utilisé comme cible d'un Network Load Balancer.

#### Inbound

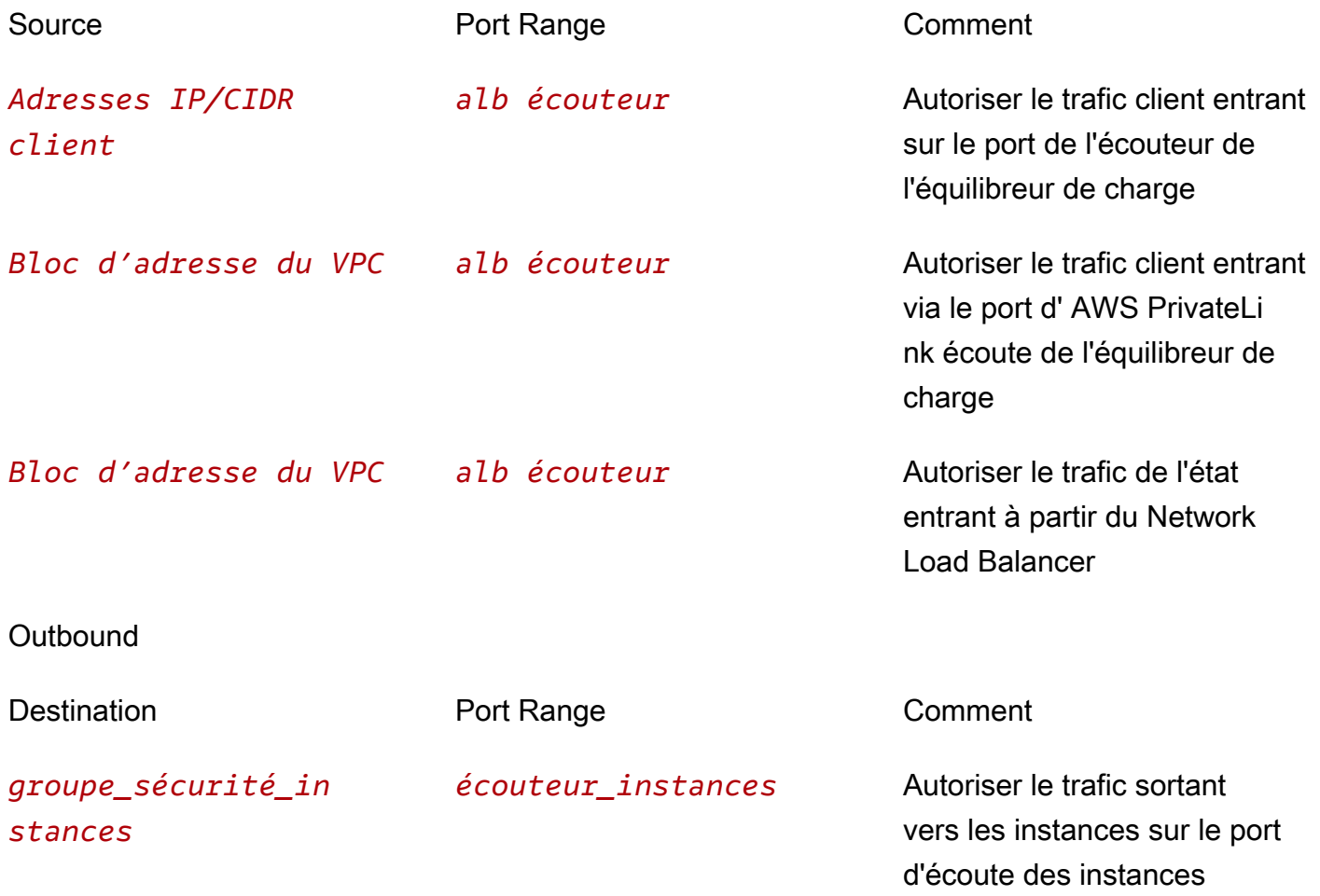

## *groupe\_sécurité\_in stances*

*vérification\_état* Autoriser le trafic sortant vers les instances sur le port de vérification de l'état

Notez que les groupes de sécurité de votre Application Load Balancer utilisent le suivi de connexion pour suivre les informations sur le trafic provenant du Network Load Balancer. Cela se produit quelles que soient les règles de groupe de sécurité définies pour votre Application Load Balancer. Pour en savoir plus sur le suivi des connexions Amazon EC2, consultez la section Suivi des [connexions des](https://docs.aws.amazon.com/AWSEC2/latest/UserGuide/security-group-connection-tracking.html)  [groupes de sécurité](https://docs.aws.amazon.com/AWSEC2/latest/UserGuide/security-group-connection-tracking.html) dans le guide de l'utilisateur Amazon EC2.

Pour garantir que vos cibles reçoivent du trafic exclusivement en provenance de l'équilibreur de charge, limitez les groupes de sécurité associés à vos cibles afin qu'ils n'acceptent que le trafic provenant de l'équilibreur de charge. Cela peut être réalisé en définissant le groupe de sécurité de l'équilibreur de charge comme source dans la règle d'entrée du groupe de sécurité de la cible.

Nous vous recommandons également de permettre au trafic ICMP entrant de prendre en charge la détection de la MTU du chemin. Pour plus d'informations, consultez [Path MTU Discovery](https://docs.aws.amazon.com/AWSEC2/latest/UserGuide/network_mtu.html#path_mtu_discovery) dans le guide de l'utilisateur Amazon EC2.

## Mise à jour des groupes de sécurité associés

Vous pouvez mettre à jour à tout moment les groupes de sécurité associés à votre équilibreur de charge.

Pour mettre à jour les groupes de sécurité à l'aide de la console

- 1. Ouvrez la console Amazon EC2 à l'adresse [https://console.aws.amazon.com/ec2/.](https://console.aws.amazon.com/ec2/)
- 2. Dans le volet de navigation, choisissez Load Balancers (Équilibreurs de charge).
- 3. Sélectionnez l'équilibreur de charge.
- 4. Dans l'onglet Security, choisissez Edit.
- 5. Pour associer un groupe de sécurité à votre équilibreur de charge, sélectionnez-le. Pour supprimer une association de groupe de sécurité, choisissez l'icône X correspondant au groupe de sécurité.
- 6. Sélectionnez Enregistrer les modifications.

Pour mettre à jour les groupes de sécurité à l'aide du AWS CLI

Utilisez la commande [set-security-groups](https://docs.aws.amazon.com/cli/latest/reference/elbv2/set-security-groups.html).

# Types d'adresses IP de votre Application Load Balancer

Vous pouvez configurer votre Application Load Balancer pour que les clients puissent communiquer avec l'équilibreur de charge en utilisant uniquement des adresses IPv4 ou à la fois des adresses IPv4 et IPv6 (double pile). L'équilibreur de charge communique avec les cibles en fonction du type d'adresse IP du groupe cible. Pour plus d'informations, consultez [Type d'adresse IP](#page-31-0).

Exigences en matière de double pile

- Vous pouvez définir le type d'adresse IP lorsque vous créez l'équilibreur de charge et pouvez la mettre à jour à tout moment.
- Le Virtual Private Cloud (VPC) et les sous-réseaux que vous spécifiez pour l'équilibreur de charge doivent avoir des blocs CIDR IPv6 associés. Pour plus d'informations, consultez la section [Adresses IPv6](https://docs.aws.amazon.com/AWSEC2/latest/UserGuide/using-instance-addressing.html#ipv6-addressing) dans le Guide de l'utilisateur Amazon EC2.
- Les tables de routage des sous-réseaux d'équilibrage de charge doivent acheminer le trafic IPv6.
- Les groupes de sécurité de l'équilibreur de charge doivent autoriser le trafic IPv6.
- Les listes ACL réseau des sous-réseaux d'équilibrage de charge doivent autoriser le trafic IPv6.

Pour définir le type d'adresse IP lors de la création

Configurez les paramètres comme décrit dans [???.](#page-46-0)

Pour mettre à jour le type d'adresse IP à l'aide de la console

- 1. Ouvrez la console Amazon EC2 à l'adresse [https://console.aws.amazon.com/ec2/.](https://console.aws.amazon.com/ec2/)
- 2. Dans le volet de navigation, choisissez Load Balancers (Équilibreurs de charge).
- 3. Sélectionnez l'équilibreur de charge.
- 4. Dans l'onglet Mappage du réseau, choisissez Modifier le type d'adresse IP.
- 5. Pour le type d'adresse IP, choisissez IPv4 pour prendre en charge les adresses IPv4 uniquement, Dualstack pour prendre en charge les adresses IPv4 et IPv6, ou Dualstack sans IPv4 public pour prendre en charge uniquement les adresses IPv6.
- 6. Sélectionnez Enregistrer les modifications.

Pour mettre à jour le type d'adresse IP à l'aide du AWS CLI

Utilisez la commande [set-ip-address-type.](https://docs.aws.amazon.com/cli/latest/reference/elbv2/set-ip-address-type.html)

## Balises pour votre Application Load Balancer

Les balises vous aident à classer vos équilibreurs de charge de différentes manières, par exemple, par objectif, par propriétaire ou par environnement.

Vous pouvez ajouter plusieurs balises à chaque équilibreur de charge. Si vous ajoutez une balise avec une clé qui est déjà associée à l'équilibreur de charge, cela met à jour la valeur de cette balise.

Lorsque vous avez fini avec une balise, vous pouvez la supprimer de votre équilibreur de charge.

#### **Restrictions**

- Nombre maximal de balises par ressource : 50
- Longueur de clé maximale : 127 caractères Unicode
- Longueur de valeur maximale 255 caractères Unicode
- Les clés et valeurs de balise sont sensibles à la casse. Les caractères autorisés sont les lettres, les espaces et les chiffres représentables en UTF-8, ainsi que les caractères spéciaux suivants : + - = .  $\therefore$  /  $\omega$ . N'utilisez pas d'espaces de début ou de fin.
- N'utilisez pas le aws: préfixe dans les noms ou les valeurs de vos balises, car il est réservé à AWS l'usage. Vous ne pouvez pas modifier ou supprimer des noms ou valeurs de balise ayant ce préfixe. Les balises avec ce préfixe ne sont pas comptabilisées comme vos balises pour la limite de ressources.

Pour mettre à jour les balises d'un équilibreur de charge à l'aide de la console

- 1. Ouvrez la console Amazon EC2 à l'adresse [https://console.aws.amazon.com/ec2/.](https://console.aws.amazon.com/ec2/)
- 2. Dans le volet de navigation, choisissez Load Balancers (Équilibreurs de charge).
- 3. Sélectionnez l'équilibreur de charge.
- 4. Dans l'onglet Balises, choisissez Gérer les balises, puis effectuez l'une ou plusieurs des opérations suivantes :
	- a. Pour mettre à jour une balise, modifiez les valeurs de Clé et Valeur.
	- b. Pour ajouter une nouvelle balise, sélectionnez Ajouter une balise, puis saisissez des valeurs pour Clé et Valeur.
	- c. Pour supprimer une étiquette, choisissez le bouton Remove (Retirer) à côté de l'étiquette.

5. Lorsque vous avez terminé de mettre à jour les balises, choisissez Enregistrer les modifications.

Pour mettre à jour les balises d'un équilibreur de charge à l'aide du AWS CLI

<span id="page-57-0"></span>Utilisez la commande [add-tags](https://docs.aws.amazon.com/cli/latest/reference/elbv2/add-tags.html) et [remove-tags](https://docs.aws.amazon.com/cli/latest/reference/elbv2/remove-tags.html).

# Suppression d'un Application Load Balancer

Dès que votre équilibreur de charge est disponible, vous êtes facturé pour chaque heure ou heure partielle pendant laquelle vous le laissez tourner. Lorsque vous n'avez plus besoin de l'équilibreur de charge, vous pouvez le supprimer. Dès que l'équilibreur de charge est supprimé, vous cessez d'être facturé pour celui-ci.

Vous ne pouvez pas supprimer un équilibreur de charge si la protection contre la suppression est activée. Pour plus d'informations, consultez [Deletion protection \(Protection contre la suppression\).](#page-37-0)

Notez que la suppression d'un équilibreur de charge n'affecte pas ses cibles enregistrées. Par exemple, vos instances EC2 continuent à s'exécuter et sont toujours enregistrées pour leurs groupes cible. Pour supprimer vos groupes cible, consultez la page [Supprimer un groupe cible.](#page-210-0)

Pour supprimer un équilibreur de charge à l'aide de la console

1. Si vous avez un enregistrement DNS pour votre domaine qui pointe sur votre équilibreur de charge, faites-le pointer sur un nouvel emplacement et attendez que le changement DNS prenne effet avant de supprimer votre équilibreur de charge.

Exemple :

- S'il s'agit d'un enregistrement CNAME avec une durée de vie (TTL) de 300 secondes, attendez au moins 300 secondes avant de passer à l'étape suivante.
- Si l'enregistrement est un enregistrement Route 53 Alias(A), attendez au moins 60 secondes.
- Si vous utilisez Route 53, la modification d'enregistrement prend 60 secondes pour se propager à tous les serveurs de noms Route 53 mondiaux. Ajoutez ce temps à la valeur TTL de l'enregistrement en cours de mise à jour.
- 2. Ouvrez la console Amazon EC2 à l'adresse [https://console.aws.amazon.com/ec2/.](https://console.aws.amazon.com/ec2/)
- 3. Dans le volet de navigation, choisissez Load Balancers (Équilibreurs de charge).
- 4. Sélectionnez l'équilibreur de charge, puis choisissez Actions, Supprimer l'équilibreur de charge.
- 5. Lorsque vous êtes invité à confirmer, entrez **confirm**, puis choisissez Delete (Supprimer).

Pour supprimer un équilibreur de charge à l'aide du AWS CLI

Utilisez la commande [delete-load-balancer.](https://docs.aws.amazon.com/cli/latest/reference/elbv2/delete-load-balancer.html)

# Changement de zone

Le changement de zone est une fonctionnalité du Contrôleur de récupération d'application Amazon Route 53 (Route 53 ARC). Avec le changement de zone, vous pouvez déplacer une ressource d'équilibreur de charge hors d'une zone de disponibilité altérée en une seule action. De cette façon, vous pouvez continuer à opérer depuis d'autres zones de disponibilité saines dans une Région AWS.

Lorsque vous lancez un changement de zone, votre équilibreur de charge arrête d'envoyer le trafic pour la ressource vers la zone de disponibilité concernée. Route 53 ARC crée le changement de zone immédiatement. Cependant, l'établissement des connexions existantes en cours dans la zone de disponibilité concernée peut prendre un certain temps, généralement quelques minutes. Pour plus d'informations, veuillez consulter [Comment fonctionne un changement de zone : surveillances](https://docs.aws.amazon.com/r53recovery/latest/dg/arc-zonal-shift.how-it-works.html)  [de l'état et adresses IP zonales](https://docs.aws.amazon.com/r53recovery/latest/dg/arc-zonal-shift.how-it-works.html) (langue française non garantie) dans Guide du développeur du Contrôleur de récupération d'application Amazon Route 53.

Les changements de zone ne sont pris en charge que sur les Application Load Balancers et les Network Load Balancers lorsque la répartition de charge entre zones est désactivée. Si vous activez la répartition de charge entre zones, vous ne pouvez pas démarrer de changement de zone. Pour plus d'informations, veuillez consulter [Ressources prises en charge pour les changements de zone](https://docs.aws.amazon.com/r53recovery/latest/dg/arc-zonal-shift.resource-types.html) dans le Guide du développeur du Contrôleur de récupération d'application Amazon Route 53.

Avant d'utiliser un changement de zone, passez en revue les points suivants :

- La répartition de charge entre zones n'est pas prise en charge avec les changements de zone. Vous devez désactiver la répartition de charge entre zones pour utiliser cette fonctionnalité.
- Le changement de zone n'est pas pris en charge lorsque vous utilisez un Application Load Balancer comme point de terminaison d'accélérateur dans AWS Global Accelerator.
- Vous pouvez démarrer un changement de zone pour un équilibreur de charge spécifique uniquement pour une zone de disponibilité unique. Vous ne pouvez pas commencer un changement de zone pour plusieurs zones de disponibilité.
- AWS supprime de manière proactive les adresses IP des équilibreurs de charge zonaux du DNS lorsque plusieurs problèmes d'infrastructure ont un impact sur les services. Vérifiez toujours la capacité actuelle de la zone de disponibilité avant de commencer un changement de zone. Si la répartition de charge entre zones de vos équilibreurs de charge est désactivée et que vous utilisez

un changement de zone pour supprimer une adresse IP d'équilibreur de charge zonal, la zone de disponibilité affectée par le changement de zone perd également sa capacité cible.

• Lorsqu'un Application Load Balancer est la cible d'un Network Load Balancer, commencez toujours le changement de zone à partir du Network Load Balancer. Si vous commencez un changement de zone à partir de l'Application Load Balancer, le Network Load Balancer ne reconnaît pas le changement et continue à envoyer du trafic vers l'Application Load Balancer.

Pour plus de conseils et d'informations, veuillez consulter les [Bonnes pratiques relatives aux](https://docs.aws.amazon.com/r53recovery/latest/dg/route53-arc-best-practices.html#zonalshift.route53-arc-best-practices.zonal-shifts)  [changements de zone Route 53 ARC](https://docs.aws.amazon.com/r53recovery/latest/dg/route53-arc-best-practices.html#zonalshift.route53-arc-best-practices.zonal-shifts) (langue française non garantie) dans le Guide du développeur du Contrôleur de récupération d'application Amazon Route 53.

## Lancement d'un changement de zone

Les étapes de cette procédure expliquent comment démarrer un changement de zone à l'aide de la console Amazon EC2. Pour connaître les étapes à suivre pour démarrer un changement de zone à l'aide de la console Route 53 ARC, veuillez consulter [Lancement d'un changement de zone](https://docs.aws.amazon.com/r53recovery/latest/dg/arc-zonal-shift.start.html) (langue française non garantie) dans le Guide du développeur du Contrôleur de récupération d'application Amazon Route 53.

Pour démarrer un changement de zone à l'aide de la console

- 1. Ouvrez la console Amazon EC2 sur<https://console.aws.amazon.com/ec2/>.
- 2. Dans le panneau de navigation, sous Load Balancing (Équilibrage de charge), choisissez Load Balancers (Équilibreurs de charge).
- 3. Sélectionnez le nom de l'équilibreur de charge.
- 4. Dans l'onglet Intégrations, sous Contrôleur de récupération d'application Route 53, choisissez Démarrer le changement de zone.
- 5. Sélectionnez la zone de disponibilité depuis laquelle vous voulez déplacer le trafic.
- 6. Choisissez ou saisissez une date d'expiration pour le changement de zone. Au départ, un changement de zone peut être défini entre 1 minute et 3 jours (72 heures).

Tous les changements de zone sont temporaires. Vous devez définir une date d'expiration, mais vous pouvez mettre à jour les changements actifs ultérieurement pour définir une nouvelle date d'expiration.

7. Saisissez un commentaire. Vous pouvez mettre à jour le changement de zone ultérieurement pour modifier le commentaire, si vous le souhaitez.

- 8. Cochez la case pour confirmer que le lancement d'un changement de zone réduira la capacité de votre application en déplaçant le trafic hors de la zone de disponibilité.
- 9. Sélectionnez Démarrer.

Pour démarrer un changement de zone à l'aide de l'AWS CLI

Pour utiliser le changement de zone par programmation, veuillez consulter le [Guide des références](https://docs.aws.amazon.com/arc-zonal-shift/latest/api/) [d'API relatif au changement de zone](https://docs.aws.amazon.com/arc-zonal-shift/latest/api/) (langue française non garantie).

## Mise à jour d'un changement de zone

Les étapes de cette procédure expliquent comment mettre à jour un changement de zone à l'aide de la console Amazon EC2. Pour connaître les étapes à suivre pour mettre à jour un changement de zone à l'aide de la console du Contrôleur de récupération d'application Amazon Route 53, veuillez consulter [Mise à jour d'un changement de zone](https://docs.aws.amazon.com/r53recovery/latest/dg/arc-zonal-shift.update-cancel.html) (langue française non garantie) dans le Guide du développeur du Contrôleur de récupération d'application Amazon Route 53.

Pour mettre à jour un changement de zone à l'aide de la console

- 1. Ouvrez la console Amazon EC2 sur<https://console.aws.amazon.com/ec2/>.
- 2. Dans le panneau de navigation, sous Load Balancing (Équilibrage de charge), choisissez Load Balancers (Équilibreurs de charge).
- 3. Sélectionnez le nom d'un équilibreur de charge dont le changement de zone est actif.
- 4. Dans l'onglet Intégrations, sous Contrôleur de récupération d'application Route 53, choisissez Mettre à jour le changement de zone.

Cela ouvre la console Route 53 ARC pour poursuivre la mise à jour.

- 5. Pour Définir l'expiration du changement de zone, sélectionnez ou saisissez éventuellement une date d'expiration.
- 6. Pour Commentaire, modifiez éventuellement le commentaire existant ou saisissez-en un nouveau.
- 7. Choisissez Mettre à jour.

Pour mettre à jour un changement de zone à l'aide de l'AWS CLI

Pour utiliser le changement de zone par programmation, veuillez consulter le [Guide des références](https://docs.aws.amazon.com/arc-zonal-shift/latest/api/) [d'API relatif au changement de zone](https://docs.aws.amazon.com/arc-zonal-shift/latest/api/) (langue française non garantie).

# Annulation d'un changement de zone

Les étapes de cette procédure expliquent comment annuler un changement de zone à l'aide de la console Amazon EC2. Pour connaître les étapes à suivre pour annuler un changement de zone à l'aide de la console du Contrôleur de récupération d'application Amazon Route 53, veuillez consulter [Annulation d'un changement de zone](https://docs.aws.amazon.com/r53recovery/latest/dg/arc-zonal-shift.update-cancel.html) (langue française non garantie) dans le Guide du développeur du Contrôleur de récupération d'application Amazon Route 53.

Pour annuler un changement de zone à l'aide de la console

- 1. Ouvrez la console Amazon EC2 sur<https://console.aws.amazon.com/ec2/>.
- 2. Dans le panneau de navigation, sous Load Balancing (Équilibrage de charge), choisissez Load Balancers (Équilibreurs de charge).
- 3. Sélectionnez le nom d'un équilibreur de charge dont le changement de zone est actif.
- 4. Dans l'onglet Intégrations, sous Contrôleur de récupération d'application Route 53, choisissez Annuler le changement de zone.

Cela ouvre la console Route 53 ARC pour poursuivre l'annulation.

- 5. Choisissez Annuler le changement de zone.
- 6. Dans la boîte de dialogue de confirmation, choisissez Confirmer.

Pour annuler un changement de zone à l'aide de l'AWS CLI

Pour utiliser le changement de zone par programmation, veuillez consulter le [Guide des références](https://docs.aws.amazon.com/arc-zonal-shift/latest/api/) [d'API relatif au changement de zone](https://docs.aws.amazon.com/arc-zonal-shift/latest/api/) (langue française non garantie).

# Écouteurs pour vos Application Load Balancers

Un écouteur est un processus qui vérifie les demandes de connexion, en utilisant le protocole et le port que vous avez configurés. Avant de commencer à utiliser votre Application Load Balancer, vous devez ajouter au moins un écouteur. Si votre équilibreur de charge ne possède aucun écouteur, il ne peut pas recevoir le trafic des clients. Les règles que vous définissez pour vos écouteurs déterminent la manière dont l'équilibreur de charge achemine les demandes vers les cibles que vous enregistrez, telles que les instances EC2.

Table des matières

- [Configuration des écouteurs](#page-62-0)
- [Règles d'un écouteur](#page-63-0)
- [Types d'actions de règle](#page-64-0)
- [Types de conditions de règle](#page-72-0)
- [Création d'un écouteur HTTP pour votre Application Load Balancer](#page-79-0)
- [Création d'un écouteur HTTPS pour votre Application Load Balancer](#page-80-0)
- [Règles d'écouteur pour votre Application Load Balancer](#page-110-0)
- [Mise à jour d'un écouteur HTTPS pour votre Application Load Balancer](#page-116-0)
- [Authentification mutuelle avec TLS dans Application Load Balancer](#page-119-0)
- [Authentification des utilisateurs à l'aide d'un Application Load Balancer](#page-131-0)
- [En-têtes HTTP et Application Load Balancers](#page-145-0)
- [Balises pour vos écouteurs et règles](#page-150-0)
- [Suppression d'un écouteur pour votre Application Load Balancer](#page-153-0)

# <span id="page-62-0"></span>Configuration des écouteurs

Les écouteurs prennent en charge les protocoles et ports suivants :

- Protocoles : HTTP, HTTPS
- Ports : 1 à 65535

Vous pouvez utiliser un écouteur HTTPS pour confier le travail de chiffrement et de déchiffrement à votre équilibreur de charge afin que vos applications puissent se concentrer sur leur logique métier. Si le protocole d'écoute est HTTPS, vous devez déployer au moins un certificat de serveur SSL sur l'écouteur. Pour plus d'informations, consultez [Création d'un écouteur HTTPS pour votre Application](#page-80-0) [Load Balancer](#page-80-0).

Si vous devez vous assurer que les cibles déchiffrent le trafic HTTPS plutôt que l'équilibreur de charge, vous pouvez créer un Network Load Balancer avec un écouteur TCP sur le port 443. Avec un écouteur TCP, l'équilibreur de charge transmet le trafic chiffré aux cibles sans le déchiffrer. Pour plus d'informations, veuillez consulter le [Guide de l'utilisateur pour les Network Load Balancers](https://docs.aws.amazon.com/elasticloadbalancing/latest/network/).

Les équilibreurs de charge d'application fournissent un support natif pour WebSockets. Vous pouvez mettre à niveau une connexion HTTP/1.1 existante vers une connexion WebSocket (wsouwss) en utilisant une mise à niveau de connexion HTTP. Lorsque vous effectuez une mise à niveau, la connexion TCP utilisée pour les demandes (vers l'équilibreur de charge ainsi que vers la cible) devient une WebSocket connexion permanente entre le client et la cible via l'équilibreur de charge. Vous pouvez utiliser WebSockets à la fois les écouteurs HTTP et HTTPS. Les options que vous choisissez pour votre écouteur s'appliquent aux WebSocket connexions ainsi qu'au trafic HTTP. Pour plus d'informations, consultez [Comment fonctionne le WebSocket protocole](https://docs.aws.amazon.com/AmazonCloudFront/latest/DeveloperGuide/distribution-working-with.websockets.html#distribution-working-with.websockets.how-it-works) dans le manuel Amazon CloudFront Developer Guide.

Les Application Load Balancers assurent un support natif pour HTTP/2 avec des écouteurs HTTPS. Vous pouvez envoyer jusqu'à 128 demandes en parallèle à l'aide d'une connexion HTTP/2. Vous pouvez utiliser la version du protocole pour envoyer la demande aux cibles à l'aide du protocole HTTP/2. Pour plus d'informations, consultez [Version du protocole](#page-158-0). Etant donné que HTTP/2 utilise les connexions front-end plus efficacement, vous constaterez peut-être moins de connexions entre les clients et l'équilibreur de charge. Vous ne pouvez pas utiliser la fonction de serveur push de HTTP/2.

Pour plus d'informations, consultez [Demande de routage](https://docs.aws.amazon.com/elasticloadbalancing/latest/userguide/how-elastic-load-balancing-works.html#request-routing) dans le Guide de l'utilisateur Elastic Load Balancing.

# <span id="page-63-0"></span>Règles d'un écouteur

Chaque écouteur possède une action par défaut, également appelée règle par défaut. La règle par défaut ne peut pas être supprimée et est toujours exécutée en dernier. Des règles supplémentaires peuvent être créées et se composent d'une priorité, d'une ou plusieurs actions et d'une ou plusieurs conditions. Vous pouvez ajouter ou modifier des règles à tout moment. Pour plus d'informations, consultez [Modification d'une règle](#page-113-0).

# Règles par défaut

Lorsque vous créez un écouteur, vous définissez des actions pour la règle par défaut. Les règles par défaut ne peuvent pas avoir de conditions. Si aucune condition des règles d'un écouteur n'est satisfaite, l'action spécifiée pour la règle par défaut est effectuée.

Vous trouverez ci-dessous un exemple de règle par défaut telle qu'elle apparaît dans la console :

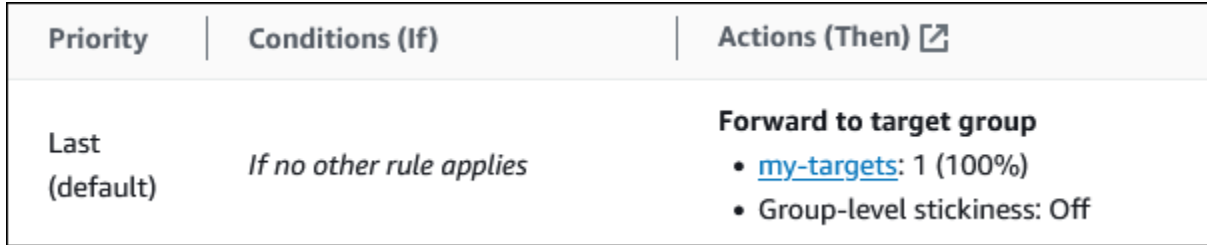

## Priorité de la règle

Chaque règle a une priorité. Les règles sont évaluées par ordre de priorité, de la valeur la plus basse à la valeur la plus haute. La règle par défaut est évaluée en dernier. Vous pouvez modifier la priorité d'une règle personnalisée à tout moment. Vous ne pouvez pas modifier la priorité de la règle par défaut. Pour plus d'informations, consultez [Priorité d'une règle d'actualisation.](#page-114-0)

## Actions de règle

Chaque action de règle a un type, une priorité et les informations requises pour effectuer l'action. Pour plus d'informations, consultez [Types d'actions de règle.](#page-64-0)

## Conditions de règle

Chaque condition de règle comporte un type et des informations de configuration. Lorsque les conditions d'une règle sont satisfaites, ses actions sont effectuées. Pour plus d'informations, consultez [Types de conditions de règle](#page-72-0).

# <span id="page-64-0"></span>Types d'actions de règle

Les types d'action suivants pour une règle d'écouteur sont pris en charge :

## authenticate-cognito

[Écouteurs HTTPS] Utiliser Amazon Cognito pour authentifier les utilisateurs. Pour plus d'informations, consultez [Authentification des utilisateurs à l'aide d'un Application Load Balancer.](#page-131-0)

#### authenticate-oidc

[Écouteurs HTTPS] Utiliser un fournisseur d'identité compatible avec OpenID Connect (OIDC) pour authentifier les utilisateurs.

#### fixed-response

Renvoyer une réponse HTTP personnalisée. Pour plus d'informations, consultez [Actions de](#page-65-0)  [réponse fixe](#page-65-0).

#### forward

Acheminer les demandes vers les groupes cibles spécifiés. Pour plus d'informations, consultez [Actions de réacheminement.](#page-66-0)

#### redirect

Rediriger les demandes depuis une URL vers une autre. Pour plus d'informations, consultez [Actions de redirection](#page-69-0).

L'action ayant la priorité la plus basse est exécutée en premier. Chaque règle doit comprendre exactement l'une des actions suivantes : forward, redirect ou fixed-response, et ce doit être la dernière action à effectuer.

Si la version du protocole est gRPC ou HTTP/2, les seules actions prises en charge sont les actions forward.

## <span id="page-65-0"></span>Actions de réponse fixe

Vous pouvez utiliser des actions fixed-response pour supprimer des demandes clients et renvoyer une réponse HTTP personnalisée. Vous pouvez utiliser cette action pour renvoyer un code réponse 2XX, 4XX ou 5XX et un message en option.

Lorsqu'une action fixed-response est effectuée, l'action et l'URL de la cible de redirection sont enregistrées dans les journaux d'accès. Pour plus d'informations, consultez [Entrées des](#page-239-0)  [journaux d'accès.](#page-239-0) Le nombre d'actions fixed-response ayant abouti est indiqué dans la métrique HTTP Fixed Response\_Count. Pour plus d'informations, consultez Métriques Application Load [Balancer](#page-212-0).

## Example Exemple d'action de réponse fixe pour AWS CLI

Vous pouvez spécifier une action lorsque vous créez ou modifiez une règle. Pour en savoir plus veuillez consulter les commandes [create-rule](https://docs.aws.amazon.com/cli/latest/reference/elbv2/create-rule.html) et [modify-rule.](https://docs.aws.amazon.com/cli/latest/reference/elbv2/modify-rule.html) L'action suivante envoie une réponse fixe avec le code d'état et le corps du message spécifiés.

```
[ 
   { 
        "Type": "fixed-response", 
        "FixedResponseConfig": { 
             "StatusCode": "200", 
             "ContentType": "text/plain", 
             "MessageBody": "Hello world" 
        } 
   }
]
```
## <span id="page-66-0"></span>Actions de réacheminement

Vous pouvez utiliser des actions forward pour acheminer des demandes vers un ou plusieurs groupes cibles. Si vous spécifiez plusieurs groupes cibles pour une action forward, vous devez spécifier une pondération pour chaque groupe cible. Le poids de chaque groupe cible est une valeur comprise entre 0 et 999. Les demandes qui correspondent à une règle d'écouteur avec des groupes cibles pondérés sont distribuées à ces groupes cibles en fonction de leur pondération. Par exemple, si vous spécifiez deux groupes cibles, chacun ayant une pondération de 10, chaque groupe cible reçoit la moitié des demandes. Si vous spécifiez deux groupes cibles, l'un avec une pondération de 10 et l'autre avec une pondération de 20, le groupe cible avec une pondération de 20 reçoit deux fois plus de demandes que l'autre groupe cible.

Par défaut, la configuration d'une règle de distribution du trafic entre des groupes cibles pondérés ne garantit pas que les sessions permanentes sont respectées. Pour vous assurer que les sessions permanentes sont respectées, activez la permanence du groupe cible pour la règle. Lorsque l'équilibreur de charge achemine pour la première fois une demande vers un groupe cible pondéré, il génère un cookie nommé AWSALBTG qui code les informations relatives au groupe cible sélectionné, chiffre le cookie et inclut le cookie dans la réponse au client. Le client doit inclure le cookie qu'il reçoit dans les demandes ultérieures à l'équilibreur de charge. Lorsque l'équilibreur de charge reçoit une demande qui correspond à une règle dans laquelle la permanence du groupe cible est activée et qui contient le cookie, la demande est acheminée vers le groupe cible spécifié dans le cookie.

Les Application Load Balancers ne prennent pas en charge les valeurs de cookie codées par URL.

Avec les demandes CORS (partage des ressources cross-origin), certains navigateurs nécessitent SameSite=None; Secure pour activer la permanence. Dans ce cas, Elastic Load Balancing génère un deuxième cookie AWSALBTGCORS, qui inclut les mêmes informations que le cookie stickiness d'origine, plus cet SameSite attribut. Les clients reçoivent les deux cookies.

Example Exemple d'action de transfert avec un groupe cible

Vous pouvez spécifier une action lorsque vous créez ou modifiez une règle. Pour en savoir plus veuillez consulter les commandes [create-rule](https://docs.aws.amazon.com/cli/latest/reference/elbv2/create-rule.html) et [modify-rule.](https://docs.aws.amazon.com/cli/latest/reference/elbv2/modify-rule.html) L'action suivante transmet les demandes au groupe cible spécifié.

```
[ 
  { 
      "Type": "forward", 
      "ForwardConfig": { 
           "TargetGroups": [ 
c f f f f
                  "TargetGroupArn": "arn:aws:elasticloadbalancing:us-
west-2:123456789012:targetgroup/my-targets/73e2d6bc24d8a067" 
 } 
 ] 
      } 
  }
]
```
Example Exemple d'action de transfert avec deux groupes cibles pondérés

L'action suivante transfère les demandes aux deux groupes cibles spécifiés, en fonction de la pondération de chaque groupe cible.

```
[ 
   { 
       "Type": "forward", 
       "ForwardConfig": { 
           "TargetGroups": [ 
c f f f f
                   "TargetGroupArn": "arn:aws:elasticloadbalancing:us-
west-2:123456789012:targetgroup/blue-targets/73e2d6bc24d8a067", 
                   "Weight": 10 
               }, 
c f f f f
```

```
 "TargetGroupArn": "arn:aws:elasticloadbalancing:us-
west-2:123456789012:targetgroup/green-targets/09966783158cda59", 
                  "Weight": 20 
 } 
 ] 
      } 
  }
]
```
Example Exemple d'action de transfert avec la permanence activée

Si vous disposez d'une action de transfert avec plusieurs groupes cibles et qu'un ou plusieurs des groupes cibles ont des [sessions permanentes](#page-192-0) activées, vous devez activer la permanence de groupe cible.

L'action suivante transfère les demandes aux deux groupes cibles spécifiés, la permanence de groupe cible étant activée. Les demandes qui ne contiennent pas les cookies de permanence sont acheminées en fonction du poids de chaque groupe cible.

```
[ 
   { 
       "Type": "forward", 
       "ForwardConfig": { 
           "TargetGroups": [ 
c f f f f
                   "TargetGroupArn": "arn:aws:elasticloadbalancing:us-
west-2:123456789012:targetgroup/blue-targets/73e2d6bc24d8a067", 
                   "Weight": 10 
               }, 
c f f f f
                   "TargetGroupArn": "arn:aws:elasticloadbalancing:us-
west-2:123456789012:targetgroup/green-targets/09966783158cda59", 
                   "Weight": 20 
 } 
           ], 
           "TargetGroupStickinessConfig": { 
               "Enabled": true, 
               "DurationSeconds": 1000 
 } 
       } 
   }
]
```
## <span id="page-69-0"></span>Actions de redirection

Vous pouvez utiliser des actions redirect pour rediriger les demandes clients depuis une URL vers une autre. Vous pouvez configurer des redirections temporaires (HTTP 302) ou permanentes (HTTP 301) en fonction de vos besoins.

Une URI se compose des éléments suivants :

```
protocol://hostname:port/path?query
```
Vous devez modifier au moins l'un des composants suivants afin d'éviter une redirection en boucle : protocole, nom d'hôte, port ou chemin d'accès. Les composants que vous ne modifiez pas conservent leurs valeurs d'origine.

protocole ;

Le protocole (HTTP ou HTTPS). Vous pouvez rediriger HTTP vers HTTP, HTTP vers HTTPS et HTTPS vers HTTPS. Vous ne pouvez pas rediriger HTTPS vers HTTP.

hostname

Le nom d'hôte. Un nom d'hôte n'est pas sensible à la casse, peut comporter jusqu'à 128 caractères et se compose de caractères alphanumériques, de caractères génériques (\* et ?) et de tirets (-).

#### port

Le port (1 à 65535).

#### path

Le chemin absolu, qui commence par « / ». Un chemin est sensible à la casse, peut contenir jusqu'à 128 caractères et se compose de caractères alphanumériques, de caractères génériques (\* et ?), & (en utilisant & amp :), et des caractères spéciaux suivants :  $-.\$ 0.4".

#### query

les paramètres de requête. La longueur maximale est de 128 caractères.

Vous pouvez réutiliser les composants d'URI de l'URL d'origine dans l'URL cible, en utilisant les mots-clés réservés suivants :

• #{protocol} - Conserve le protocole. Utilisation dans le protocole et les composants de requête.

- #{host} Conserve le domaine. Utilisation dans le nom d'hôte, le chemin et composants de requête.
- #{port} Conserve le port. Utilisation dans le port, le chemin et composants de requête.
- #{path} Conserve le chemin. Utilisation dans le chemin et les composants de requête.
- #{query} Conserve les paramètres de requête. Utilisation dans le composant de requête.

Lorsqu'une action redirect est effectuée, elle est enregistrée dans les journaux d'accès. Pour plus d'informations, consultez [Entrées des journaux d'accès](#page-239-0). Le nombre d'actions redirect ayant abouti est indiqué dans la métrique HTTP\_Redirect\_Count. Pour plus d'informations, consultez Métriques [Application Load Balancer](#page-212-0).

Example Exemple de redirection d'actions à l'aide de la console

La règle suivante définit une redirection permanente vers une URL qui utilise le protocole HTTPS et le port spécifié (40443), mais elle conserve le chemin d'accès et le nom d'hôte ainsi que les paramètres de requête d'origine. Cet écran est l'équivalent à "https://#{host}:40443/#{path}?#{query}".

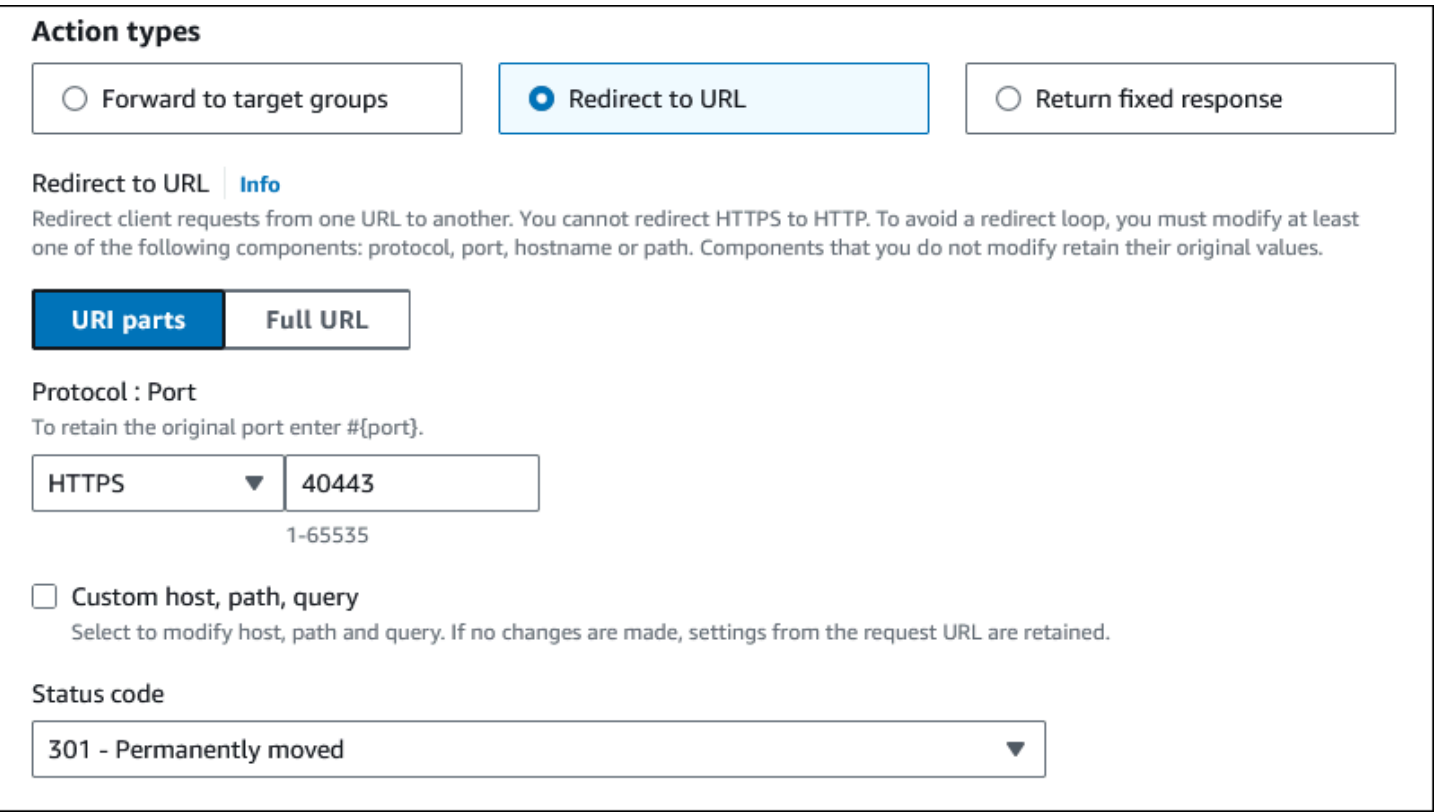

La règle suivante définit une redirection permanente vers une URL qui utilise le protocole, le port, le nom d'hôte ainsi que les paramètres de requête d'origine, et utilise le mot clé #{path} pour créer un chemin modifié. Cet écran est équivalent à "#{protocol}://#{host}:#{port}/new/#{path}?#{query}".

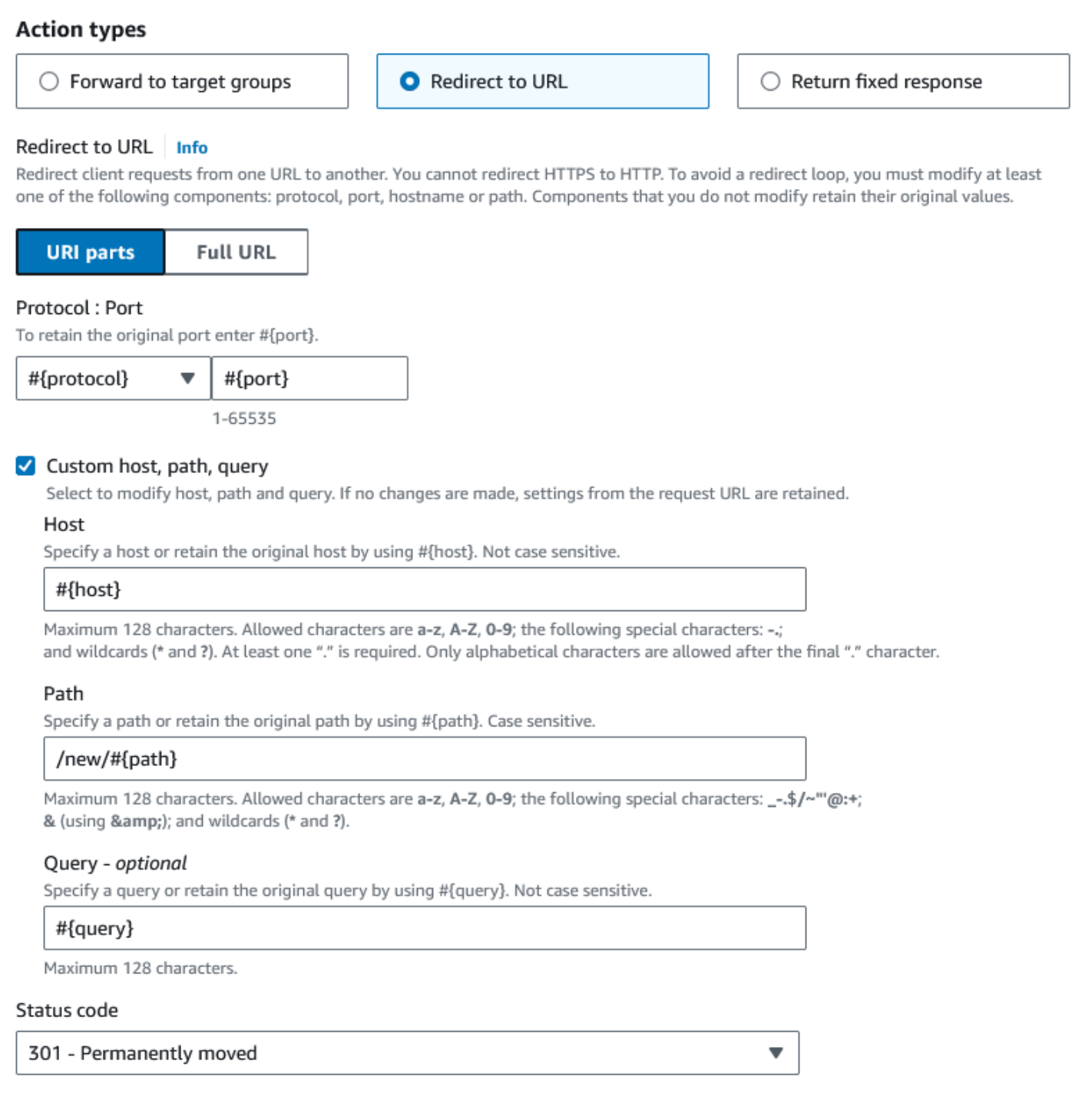

## Example Exemple d'action de redirection pour AWS CLI

Vous pouvez spécifier une action lorsque vous créez ou modifiez une règle. Pour en savoir plus veuillez consulter les commandes [create-rule](https://docs.aws.amazon.com/cli/latest/reference/elbv2/create-rule.html) et [modify-rule.](https://docs.aws.amazon.com/cli/latest/reference/elbv2/modify-rule.html) L'action suivante redirige une demande HTTP vers une requête HTTPS sur le port 443, avec le même nom d'hôte, chemin et chaîne de requête que la demande HTTP.
```
[ 
   { 
        "Type": "redirect", 
        "RedirectConfig": { 
             "Protocol": "HTTPS", 
             "Port": "443", 
             "Host": "#{host}", 
             "Path": "/#{path}", 
             "Query": "#{query}", 
             "StatusCode": "HTTP_301" 
        } 
   }
]
```
# Types de conditions de règle

Les types de conditions suivants pour une règle sont pris en charge :

host-header

Chemin basé sur le nom d'hôte de chaque demande. Pour plus d'informations, consultez [Conditions d'hôte](#page-75-0).

http-header

Chemin basé sur les en-têtes HTTP pour chaque demande. Pour plus d'informations, consultez [Conditions de l'en-tête HTTP.](#page-73-0)

#### http-request-method

Chemin basé sur la méthode de demande HTTP de chaque demande. Pour plus d'informations, consultez [Conditions de la méthode de demande HTTP.](#page-74-0)

path-pattern

Chemin basé sur les modèles de chemins dans les URL de demande. Pour plus d'informations, consultez [Conditions de chemin](#page-76-0).

#### query-string

Chemin basé sur des paires clé/valeur dans les chaînes de demandes. Pour plus d'informations, consultez [Conditions d'une chaîne de requête.](#page-77-0)

#### source-ip

Chemin basé sur l'adresse IP source de chaque demande. Pour plus d'informations, consultez [Conditions d'une adresse IP source.](#page-78-0)

Chaque règle peut éventuellement inclure une des conditions suivantes : host-header, httprequest-method, path-pattern et source-ip. Chaque règle peut également inclure une ou plusieurs des conditions suivantes : http-header et query-string.

Vous pouvez spécifier jusqu'à trois évaluations de correspondances par condition. Par exemple, pour chaque condition http-header, vous pouvez spécifier jusqu'à trois chaînes à comparer avec la valeur de l'en-tête HTTP dans la demande. La condition est remplie si l'une des chaînes correspond à la valeur de l'en-tête HTTP. Pour exiger que toutes les chaînes correspondent, créez une condition par évaluation de correspondance.

Vous pouvez spécifier jusqu'à cinq évaluations de correspondances par règle. Vous pouvez, par exemple, créer une règle avec cinq conditions, où chaque condition possède une évaluation de correspondance.

Vous pouvez inclure des caractères génériques dans les évaluations de correspondances pour les conditions http-header, host-header, path-pattern et query-string. Le nombre de caractères génériques par règle est limité à cinq.

Les règles sont appliquées uniquement aux caractères ASCII visibles ; les caractères de contrôle (0x00 à 0x1f et 0x7f) sont exclus.

<span id="page-73-0"></span>Pour des démonstrations, consultez [Routage avancé des demandes](https://exampleloadbalancer.com/advanced_request_routing_demo.html).

## Conditions de l'en-tête HTTP

Vous pouvez utiliser des conditions de l'en-tête HTTP pour configurer des règles qui acheminent des demandes, en fonction des en-têtes HTTP de la demande. Vous pouvez spécifier les noms des champs d'en-tête HTTP standard ou personnalisés. Le nom de l'en-tête et l'évaluation de correspondance ne sont pas sensibles à la casse. Les caractères génériques suivants sont pris en charge dans les chaînes de comparaison : \* (correspond à 0 caractères ou plus) et ? (correspond exactement à 1 caractère). Les caractères génériques ne sont pas pris en charge par le nom de l'entête.

### Example Exemple de condition d'en-tête HTTP pour AWS CLI

Vous pouvez spécifier des conditions lorsque vous créez ou modifiez une règle. Pour en savoir plus veuillez consulter les commandes [create-rule](https://docs.aws.amazon.com/cli/latest/reference/elbv2/create-rule.html) et [modify-rule.](https://docs.aws.amazon.com/cli/latest/reference/elbv2/modify_rule.html) La condition suivante est remplie par les demandes avec un en-tête d'agent utilisateur qui correspond à l'une des chaînes spécifiées.

```
[ 
   { 
        "Field": "http-header", 
        "HttpHeaderConfig": { 
             "HttpHeaderName": "User-Agent", 
             "Values": ["*Chrome*", "*Safari*"] 
        } 
   }
]
```
## <span id="page-74-0"></span>Conditions de la méthode de demande HTTP

Vous pouvez utiliser des conditions de méthode de demande HTTP pour configurer des règles qui acheminent des demandes, en fonction de la méthode de demande HTTP de la demande. Vous pouvez spécifier des méthodes HTTP standard ou personnalisées. L'évaluation des correspondances est sensible à la casse. Les caractères génériques ne sont pas pris en charge, le nom de la méthode doit par conséquent correspondre exactement.

Nous vous recommandons d'acheminer les demandes GET et HEAD de la même manière, car la réponse à une demande HEAD peut être mise en cache.

Example Exemple de condition de méthode HTTP pour AWS CLI

Vous pouvez spécifier des conditions lorsque vous créez ou modifiez une règle. Pour en savoir plus veuillez consulter les commandes [create-rule](https://docs.aws.amazon.com/cli/latest/reference/elbv2/create-rule.html) et [modify-rule.](https://docs.aws.amazon.com/cli/latest/reference/elbv2/modify_rule.html) La condition suivante est remplie par les demandes qui utilisent la méthode spécifiée.

```
[ 
   { 
        "Field": "http-request-method", 
        "HttpRequestMethodConfig": { 
            "Values": ["CUSTOM-METHOD"] 
        } 
   }
```
**]**

# <span id="page-75-0"></span>Conditions d'hôte

Vous pouvez utiliser des conditions d'hôte afin de définir des règles qui acheminent des demandes en fonction du nom d'hôte de l'en-tête de l'hôte (également appelé routage basé sur l'hôte). Cela vous permet de prendre en charge plusieurs sous-domaines et différents domaines de premier niveau à l'aide d'un seul équilibreur de charge.

Le nom d'hôte n'est pas sensible à la casse, peut comporter jusqu'à 128 caractères et peut contenir les caractères suivants :

- A à Z, a à z, 0 à 9
- $\bullet$  .
- \* (correspond à 0 caractère ou plus)
- ? (correspond à 1 caractère exactement)

Vous devez inclure au moins un caractère « . ». Vous pouvez inclure uniquement des caractères alphabétiques après le dernier caractère « . ».

Exemples de noms d'hôtes

- **example.com**
- **test.example.com**
- **\*.example.com**

La règle **\*.example.com** correspond à **test.example.com**, mais ne correspond pas à **example.com**.

Example Exemple de condition d'en-tête d'hôte pour AWS CLI

Vous pouvez spécifier des conditions lorsque vous créez ou modifiez une règle. Pour en savoir plus veuillez consulter les commandes [create-rule](https://docs.aws.amazon.com/cli/latest/reference/elbv2/create-rule.html) et [modify-rule.](https://docs.aws.amazon.com/cli/latest/reference/elbv2/modify_rule.html) La condition suivante est remplie par les demandes avec un en-tête d'hôte qui correspond à la chaîne spécifiée.

**[** 

```
 "Field": "host-header", 
        "HostHeaderConfig": { 
            "Values": ["*.example.com"] 
        } 
   }
]
```
## <span id="page-76-0"></span>Conditions de chemin

Vous pouvez utiliser des conditions de chemin d'accès afin de définir des règles qui acheminent les demandes sur la base de l'URL contenue dans la demande (routage basé sur le chemin d'accès).

Le modèle de chemin est appliqué uniquement au chemin d'accès de l'URL, pas à ses paramètres de requête. Il est appliqué uniquement aux caractères ASCII visibles ; les caractères de contrôle (0x00 à 0x1f et 0x7f) sont exclus.

L'évaluation des règles n'est effectuée qu'après normalisation de l'URI.

Un modèle de chemin est sensible à la casse, peut comporter jusqu'à 128 caractères et peut contenir les caractères suivants.

- $\cdot$  A à Z, a à z, 0 à 9
- $\cdot$  \_ . \$ / ~ " ' @ : +
- & (utilisation de &)
- \* (correspond à 0 caractère ou plus)
- ? (correspond à 1 caractère exactement)

Si la version du protocole est gRPC, les conditions peuvent être spécifiques à un package, à un service ou à une méthode.

Exemples de modèles de chemins HTTP

- $\frac{\mathrm{im}}{\mathrm{s}}$
- /img/\*/pics

Exemples de modèles de chemins gRPC

• /package

- /package.service
- /package.service/method

Le modèle de chemin est utilisé pour acheminer des demandes, mais il ne les modifie pas. Par exemple, si une règle a un motif de chemin d'accès de /img/\*, la règle redirige une demande pour / img/picture.jpg vers le groupe cible spécifié en tant que demande pour /img/picture.jpg.

Example Exemple de condition de modèle de chemin pour AWS CLI

Vous pouvez spécifier des conditions lorsque vous créez ou modifiez une règle. Pour en savoir plus veuillez consulter les commandes [create-rule](https://docs.aws.amazon.com/cli/latest/reference/elbv2/create-rule.html) et [modify-rule.](https://docs.aws.amazon.com/cli/latest/reference/elbv2/modify_rule.html) La condition suivante est remplie par les demandes avec une URL qui contient la chaîne spécifiée.

```
[ 
   { 
        "Field": "path-pattern", 
        "PathPatternConfig": { 
             "Values": ["/img/*"] 
        } 
   }
]
```
## <span id="page-77-0"></span>Conditions d'une chaîne de requête

Vous pouvez utiliser des conditions d'une chaîne de requête pour configurer des règles qui acheminent les requêtes en fonction des paires clé/valeur ou des valeurs de la chaîne de requête. L'évaluation de correspondance n'est pas sensible à la casse. Les caractères génériques suivants sont pris en charge : \* (correspond à 0 caractères ou plus) et ? (correspond exactement à 1 caractère).

Example Exemple de condition de chaîne de requête pour AWS CLI

Vous pouvez spécifier des conditions lorsque vous créez ou modifiez une règle. Pour en savoir plus veuillez consulter les commandes [create-rule](https://docs.aws.amazon.com/cli/latest/reference/elbv2/create-rule.html) et [modify-rule.](https://docs.aws.amazon.com/cli/latest/reference/elbv2/modify_rule.html) La condition suivante est remplie par les requêtes avec une chaîne de requête qui comprend soit une paire clé/valeur de "version=v1", soit une clé définie sur "exemple".

 **{** 

```
 "Field": "query-string", 
      "QueryStringConfig": { 
          "Values": [ 
 { 
               "Key": "version", 
               "Value": "v1" 
           }, 
 { 
               "Value": "*example*" 
 } 
 ] 
      } 
  }
]
```
## <span id="page-78-0"></span>Conditions d'une adresse IP source

Vous pouvez utiliser des conditions d'adresse IP source pour configurer des règles qui acheminent des demandes, en fonction de l'adresse IP source de la demande. L'adresse IP doit être spécifiée au format CIDR. Vous pouvez utiliser des adresses IPv4 et IPv6. Les caractères génériques ne sont pas pris en charge. Vous ne pouvez pas spécifier le CIDR 255.255.255.255/32 pour la condition de règle IP source.

Si un client se trouve derrière un proxy, il s'agit de l'adresse IP du proxy et non de l'adresse IP du client.

Cette condition n'est pas remplie par les adresses dans l'en-tête X-Forwarded-For. Pour rechercher des adresses dans l'en-tête X-Forwarded-For, utilisez une condition. http-header.

Example Exemple de condition IP source pour AWS CLI

Vous pouvez spécifier des conditions lorsque vous créez ou modifiez une règle. Pour en savoir plus veuillez consulter les commandes [create-rule](https://docs.aws.amazon.com/cli/latest/reference/elbv2/create-rule.html) et [modify-rule.](https://docs.aws.amazon.com/cli/latest/reference/elbv2/modify_rule.html) La condition suivante est remplie par les demandes avec une adresse IP source dans l'un des blocs CIDR spécifiés.

```
[ 
   { 
       "Field": "source-ip", 
       "SourceIpConfig": { 
            "Values": ["192.0.2.0/24", "198.51.100.10/32"] 
       }
```
**]**

 **}**

# <span id="page-79-0"></span>Création d'un écouteur HTTP pour votre Application Load Balancer

Un écouteur vérifie les demandes de connexion. Vous définissez un écouteur lorsque vous créez votre équilibreur de charge et vous pouvez ajouter des écouteurs à votre équilibreur de charge à tout moment.

Les informations fournies dans cette page vous aident à créer un écouteur HTTP pour votre équilibreur de charge. Pour ajouter un écouteur HTTPS à votre équilibreur de charge, veuillez consulter [Création d'un écouteur HTTPS pour votre Application Load Balancer](#page-80-0)

# Prérequis

- Pour ajouter une action de transmission à la règle d'écouteur par défaut, vous devez spécifier un groupe cible disponible. Pour plus d'informations, consultez [Créer un groupe cible.](#page-170-0)
- Vous pouvez spécifier le même groupe cible dans plusieurs écouteurs, mais ces écouteurs doivent appartenir au même équilibreur de charge. Pour utiliser un groupe cible avec un équilibreur de charge, vous devez vérifier qu'il n'est pas utilisé par un écouteur pour un autre équilibreur de charge.

# Ajout d'un écouteur HTTP

Vous configurez un écouteur avec un protocole et un port pour les connexions des clients vers l'équilibreur de charge, et un groupe cible pour la règle d'écouteur par défaut. Pour plus d'informations, consultez [Configuration des écouteurs](#page-62-0).

Ajouter un écouteur HTTP à l'aide de la console

- 1. Ouvrez la console Amazon EC2 à l'adresse [https://console.aws.amazon.com/ec2/.](https://console.aws.amazon.com/ec2/)
- 2. Dans le volet de navigation, choisissez Load Balancers (Équilibreurs de charge).
- 3. Sélectionnez l'équilibreur de charge.
- 4. Dans l'onglet Écouteurs et règles, choisissez Ajouter un écouteur.
- 5. For Protocole : Port, choisissez HTTP et conservez le port par défaut ou entrez un port différent.
- 6. Pour Actions par défaut, choisissez l'une des options suivantes :
- Transférer aux groupes cibles : choisissez un ou plusieurs groupes cibles vers lesquels transférer le trafic. Pour ajouter des groupes cibles, choisissez Ajouter un groupe cible. Si vous utilisez plusieurs groupes cibles, sélectionnez un poids pour chaque groupe cible et passez en revue le pourcentage associé. Vous devez activer le caractère collant au niveau du groupe sur une règle, si vous l'avez activé sur un ou plusieurs groupes cibles.
- Redirection vers l'URL Spécifiez l'URL vers laquelle les demandes du client seront redirigées. Cela peut être fait en saisissant chaque partie séparément dans l'onglet Parties de l'URI, ou en saisissant l'adresse complète dans l'onglet URL complète. Pour Code d'état, vous pouvez configurer des redirections temporaires (HTTP 302) ou permanentes (HTTP 301) en fonction de vos besoins.
- Renvoyer une réponse fixe Spécifiez le Code de réponse qui sera renvoyé aux demandes client abandonnées. En outre, vous pouvez spécifier le Type de contenu et le Corps de la réponse, mais ils ne sont pas obligatoires.
- 7. Choisissez Ajouter.

Pour ajouter un écouteur HTTP à l'aide du AWS CLI

Utilisez la commande [create-listener](https://docs.aws.amazon.com/cli/latest/reference/elbv2/create-listener.html) pour créer l'écouteur et la règle par défaut, et la commande [create-rule](https://docs.aws.amazon.com/cli/latest/reference/elbv2/create-rule.html) pour définir des règles d'écouteur supplémentaires.

# <span id="page-80-0"></span>Création d'un écouteur HTTPS pour votre Application Load Balancer

Un écouteur vérifie les demandes de connexion. Vous définissez un écouteur lorsque vous créez votre équilibreur de charge et vous pouvez ajouter des écouteurs à votre équilibreur de charge à tout moment.

Pour créer un écouteur HTTPS, vous devez déployer au moins un certificat de serveur SSL sur votre équilibreur de charge. L'équilibreur de charge utilise un certificat de serveur pour mettre fin à la connexion front-end, puis déchiffrer les demandes des clients avant de les envoyer aux cibles. Vous devez également spécifier une stratégie de sécurité, qui est utilisée pour négocier des connexions sécurisées entre les clients et l'équilibreur de charge.

Si vous devez transmettre du trafic chiffré à des cibles sans que l'équilibreur de charge ne le déchiffre, vous pouvez créer un Network Load Balancer ou un Classic Load Balancer avec un écouteur TCP sur le port 443. Avec un écouteur TCP, l'équilibreur de charge transmet le trafic chiffré aux cibles sans le déchiffrer.

Les Application Load Balancers ne prennent pas en charge les clés ED25519.

Les informations fournies dans cette page vous aident à créer un écouteur HTTPS pour votre équilibreur de charge. Pour ajouter un écouteur HTTP à votre équilibreur de charge, veuillez consulter [Création d'un écouteur HTTP pour votre Application Load Balancer.](#page-79-0)

Table des matières

- [Certificats SSL](#page-81-0)
	- [Certificat par défaut](#page-82-0)
	- [Liste de certificats](#page-83-0)
	- [Renouvellement des certificats](#page-83-1)
- [Stratégies de sécurité](#page-84-0)
	- [Stratégies de sécurité TLS 1.3](#page-85-0)
	- [Politiques de sécurité FIPS](#page-86-0)
	- [Politiques FS prises en charge](#page-87-0)
	- [Politiques de sécurité TLS 1.0 1.2](#page-87-1)
	- [Protocoles et chiffrements TLS](#page-87-2)
- [Ajout d'un écouteur HTTPS](#page-108-0)

# <span id="page-81-0"></span>Certificats SSL

L'équilibreur de charge exige des certificats X.509 (certificats de serveurs SSL/TLS). Les certificats constituent une forme numérique d'identification émise par une autorité de certification (AC). Un certificat contient les informations d'identification, une période de validité, une clé publique, un numéro de série et la signature numérique de l'émetteur.

Lorsque vous créez un certificat à utiliser avec votre équilibreur de charge, vous devez spécifier un nom de domaine. Le nom de domaine figurant sur le certificat doit correspondre à l'enregistrement du nom de domaine personnalisé, afin que nous puissions vérifier la connexion TLS. S'ils ne correspondent pas, le trafic n'est pas chiffré.

Vous devez spécifier un nom de domaine complet (FQDN) pour votre certificat, tel que www.example.com ou un nom de domaine apex tel que example.com. Vous pouvez également utiliser un astérisque (\*) comme caractère générique pour protéger plusieurs noms de sites dans le même domaine. Lorsque vous demandez un certificat générique, l'astérisque (\*) doit se trouver tout à gauche du nom de domaine et ne peut protéger qu'un seul niveau de sous-domaine. Par exemple, \*.example.com protège corp.example.com et images.example.com, mais ne peut pas protéger test.login.example.com. Notez également que \*.example.com ne protège que les sous-domaines de example.com, il ne protège pas le domaine strict ou apex (example.com). Le nom générique apparaît dans le champ Objet et dans l'extension Autre nom de l'objet du certificat. Pour plus d'informations sur les certificats publics, consultez [Demande de certificat public](https://docs.aws.amazon.com/acm/latest/userguide/gs-acm-request-public.html#request-public-console) du Guide de l'utilisateur AWS Certificate Manager .

Nous vous recommandons de créer des certificats pour votre équilibreur de charge à l'aide d'[AWS](https://aws.amazon.com/certificate-manager/)  [Certificate Manager \(ACM\).](https://aws.amazon.com/certificate-manager/) ACM prend en charge les certificats RSA avec des longueurs de clé de 2048, 3072 et 4096 bits, ainsi que tous les certificats ECDSA. ACM s'intègre à Elastic Load Balancing afin que vous puissiez déployer le certificat sur votre équilibreur de charge. Pour plus d'informations, consultez le [Guide de l'utilisateur AWS Certificate Manager.](https://docs.aws.amazon.com/acm/latest/userguide/)

Vous pouvez également utiliser les outils SSL/TLS pour créer une demande de signature de certificat (CSR), puis faire signer la CSR par une autorité de certification pour produire un certificat, puis importer le certificat dans ACM ou télécharger le certificat vers AWS Identity and Access Management (IAM). Pour plus d'informations sur l'importation de certificats dans ACM, consultez [Importation de certificats](https://docs.aws.amazon.com/acm/latest/userguide/import-certificate.html) dans le Guide de l'utilisateur AWS Certificate Manager . Pour de plus amples informations sur le chargement des certificats dans IAM, consultez [Utilisation des certificats](https://docs.aws.amazon.com/IAM/latest/UserGuide/id_credentials_server-certs.html)  [de serveur](https://docs.aws.amazon.com/IAM/latest/UserGuide/id_credentials_server-certs.html) dans le Guide de l'utilisateur IAM.

## <span id="page-82-0"></span>Certificat par défaut

Lorsque vous créez un écouteur HTTPS, vous devez spécifier précisément un certificat par défaut. Ce certificat est connu comme le certificat par défaut. Vous pouvez remplacer le certificat par défaut après avoir créé l'écouteur HTTPS. Pour plus d'informations, consultez [Remplacer le certificat par](#page-116-0)  [défaut](#page-116-0).

Si vous spécifiez des certificats supplémentaires dans une [liste de certificats](#page-83-0), le certificat par défaut est uniquement utilisé si un client se connecte sans utiliser le protocole SNI (Server Name Indication) pour spécifier un nom d'hôte ou si la liste de certificats ne contient aucun certificat correspondant.

Si vous ne spécifiez aucun certificat supplémentaire, mais que vous que devez héberger plusieurs applications sécurisées via un seul équilibreur de charge, vous pouvez utiliser un certificat générique ou ajouter un Subject Alternative Name (SAN) pour chaque domaine supplémentaire à votre certificat.

## <span id="page-83-0"></span>Liste de certificats

Après avoir créé un écouteur HTTPS, il comprend un certificat par défaut et une liste de certificats vide. Vous pouvez éventuellement ajouter des certificats à la liste de certificats pour l'écouteur. Grâce à une liste de certificats, l'équilibreur de charge peut ainsi prendre en charge plusieurs domaines sur le même port et fournir un certificat différent pour chaque domaine. Pour plus d'informations, consultez [Ajouter des certificats à la liste des certificats.](#page-117-0)

L'équilibreur de charge prend également en charge un algorithme de sélection de certificat intelligent avec prise en charge de SNI. Si le nom d'hôte fourni par un client correspond à un seul certificat de la liste de certificats, l'équilibreur de charge sélectionne ce certificat. Si un nom d'hôte fourni par un client correspond à plusieurs certificats de la liste de certificats, l'équilibreur de charge sélectionne celui qui est le mieux adapté par rapport aux capacités du client. La sélection des certificats dépend des critères suivants, dans l'ordre indiqué :

- Algorithme de clé publique (préférer ECDSA plutôt que RSA)
- Algorithme de hachage (préférer SHA plutôt que MD5)
- Longueur de clé (préférer la plus longue)
- Période de validité

Les entrées de journaux d'accès de l'équilibreur de charge indiquent le nom d'hôte spécifié par le client et le certificat présenté à ce dernier. Pour plus d'informations, consultez [Entrées des journaux](#page-239-0)  [d'accès](#page-239-0).

## <span id="page-83-1"></span>Renouvellement des certificats

Chaque certificat est associé à une durée de validité. Vous devez veiller à renouveler ou remplacer chaque certificat pour votre équilibreur de charge avant la fin de la période de validité. Cela inclut le certificat par défaut les certificats dans une liste de certificats. Le renouvellement ou le remplacement d'un certificat n'affecte pas les demandes en cours reçues par le nœud d'équilibreur de charge et qui sont en attente d'acheminement vers une cible saine. Après le renouvellement d'un certificat, les nouvelles demandes utilisent le certificat renouvelé. Après le remplacement d'un certificat, les nouvelles demandes utilisent le nouveau certificat.

La gestion des renouvellements et des remplacements s'effectue comme suit :

• Les certificats fournis AWS Certificate Manager et déployés sur votre équilibreur de charge peuvent être renouvelés automatiquement. ACM essaie de renouveler les certificats avant leur expiration.

Pour plus d'informations, consultez [Renouvellement géré](https://docs.aws.amazon.com/acm/latest/userguide/acm-renewal.html) dans le Guide de l'utilisateur AWS Certificate Manager .

- Si vous avez importé un certificat dans ACM, vous devez surveiller sa date d'expiration et le renouveler avant qu'il n'arrive à expiration. Pour plus d'informations, consultez la section [Importation de certificats](https://docs.aws.amazon.com/acm/latest/userguide/import-certificate.html) dans le AWS Certificate Manager Guide de l'utilisateur.
- Si vous avez importé un certificat dans IAM, vous devez en créer un nouveau, l'importer dans ACM ou IAM, l'ajouter dans votre équilibreur de charge et supprimer de votre équilibreur de charge le certificat arrivé à expiration.

## <span id="page-84-0"></span>Stratégies de sécurité

Elastic Load Balancing utilise une configuration de négociation Secure Socket Layer (SSL) (ou politique de sécurité) pour négocier des connexions SSL entre un client et l'équilibreur de charge. Une stratégie de sécurité est une combinaison de protocoles et de chiffrements. Le protocole établit une connexion sécurisée entre un client et un serveur, et s'assure que toutes les données transmises entre le client et votre équilibreur de charge sont privées. Un chiffrement est un algorithme de chiffrement qui utilise des clés de chiffrement pour créer un message codé. Les protocoles utilisent plusieurs chiffrements pour chiffrer les données sur Internet. Pendant le processus de négociation de connexion , le client et l'équilibreur de charge présentent une liste de chiffrements et de protocoles pris en charge par chacun d'entre eux dans l'ordre de préférence. Par défaut, le premier chiffrement sur la liste du serveur qui correspond à l'un des chiffrements du client est sélectionné pour la connexion sécurisée.

### Considérations :

- Application Load Balancers prennent en charge la renégociation SSL pour les connexions cibles uniquement.
- Application Load Balancers ne prennent pas en charge les politiques de sécurité personnalisées.
- Il s'agit ELBSecurityPolicy-TLS13-1-2-2021-06 de la politique de sécurité par défaut pour les écouteurs HTTPS créés à l'aide du AWS Management Console.
- Il s'agit ELBSecurityPolicy-2016-08 de la politique de sécurité par défaut pour les écouteurs HTTPS créés à l'aide du AWS CLI.
- Lorsque vous créez un écouteur HTTPS, il est nécessaire de sélectionner une politique de sécurité.
	- Nous recommandons la politique ELBSecurityPolicy-TLS13-1-2-2021-06 de sécurité, qui inclut le protocole TLS 1.3 et qui est rétrocompatible avec le protocole TLS 1.2.
- Vous pouvez choisir la politique de sécurité qui est utilisée pour les connexions frontales, mais pas pour les connexions dorsales.
	- Pour les connexions backend, si votre écouteur HTTPS utilise une stratégie de sécurité TLS 1.3, c'est la stratégie de sécurité ELBSecurityPolicy-TLS13-1-0-2021-06 qui est utilisée. Dans le cas contraire, la stratégie de sécurité ELBSecurityPolicy-2016-08 est utilisée pour les connexions backend.
- Pour respecter les normes de conformité et de sécurité qui nécessitent la désactivation de certaines versions du protocole TLS, ou pour prendre en charge les anciens clients nécessitant des chiffrements obsolètes, vous pouvez utiliser l'une des politiques de sécurité. ELBSecurityPolicy-TLS- Pour consulter la version du protocole TLS pour les demandes adressées à votre Application Load Balancer, activez la journalisation des accès pour votre équilibreur de charge et examinez les entrées du journal d'accès correspondantes. Pour plus d'informations, consultez les [journaux d'accès de votre Application Load Balancer.](#page-237-0)
- Vous pouvez restreindre les politiques de sécurité accessibles aux utilisateurs de votre pays Comptes AWS et en AWS Organizations utilisant les [clés de condition Elastic Load Balancing](https://docs.aws.amazon.com/elasticloadbalancing/latest/userguide/security_iam_service-with-iam.html) dans vos politiques IAM et de contrôle des services (SCP), respectivement. Pour plus d'informations, voir [Politiques de contrôle des services \(SCP\)](https://docs.aws.amazon.com/organizations/latest/userguide/orgs_manage_policies_scps.html) dans le guide de l'AWS Organizations utilisateur

## <span id="page-85-0"></span>Stratégies de sécurité TLS 1.3

Elastic Load Balancing fournit les politiques de sécurité TLS 1.3 suivantes pour les équilibreurs de charge d'applications :

- ELBSecurityPolicy-TLS13-1-2-2021-06(Recommandé)
- ELBSecurityPolicy-TLS13-1-2-Res-2021-06
- ELBSecurityPolicy-TLS13-1-2-Ext1-2021-06
- ELBSecurityPolicy-TLS13-1-2-Ext2-2021-06
- ELBSecurityPolicy-TLS13-1-1-2021-06
- ELBSecurityPolicy-TLS13-1-0-2021-06
- ELBSecurityPolicy-TLS13-1-3-2021-06

## <span id="page-86-0"></span>Politiques de sécurité FIPS

## **A** Important

Tous les écouteurs sécurisés connectés à un Application Load Balancer doivent utiliser des politiques de sécurité FIPS ou des politiques de sécurité non FIPS ; elles ne peuvent pas être combinées. Si un Application Load Balancer existant possède au moins deux écouteurs utilisant des politiques non FIPS et que vous souhaitez qu'ils utilisent plutôt des politiques de sécurité FIPS, supprimez tous les écouteurs jusqu'à ce qu'il n'y en ait qu'un seul. Changez la politique de sécurité de l'écouteur en FIPS, puis créez des écouteurs supplémentaires à l'aide des politiques de sécurité FIPS. Vous pouvez également créer un nouvel Application Load Balancer avec de nouveaux écouteurs en utilisant uniquement les politiques de sécurité FIPS.

La norme fédérale de traitement de l'information (FIPS) est une norme gouvernementale américaine et canadienne qui spécifie les exigences de sécurité pour les modules cryptographiques qui protègent les informations sensibles. Pour en savoir plus, consultez la [norme fédérale de traitement](https://aws.amazon.com/compliance/fips/)  [de l'information \(FIPS\) 140](https://aws.amazon.com/compliance/fips/) sur la page Conformité à la sécurité du AWS cloud.

Toutes les politiques FIPS tirent parti du module cryptographique AWS-LC validé FIPS. Pour en savoir plus, consultez la page du module [cryptographique AWS-LC sur le site du programme de](https://csrc.nist.gov/projects/cryptographic-module-validation-program/certificate/4631)  [validation du module](https://csrc.nist.gov/projects/cryptographic-module-validation-program/certificate/4631) cryptographique du NIST.

Elastic Load Balancing fournit les politiques de sécurité FIPS suivantes pour les équilibreurs de charge d'application :

- ELBSecurityPolicy-TLS13-1-3-FIPS-2023-04
- ELBSecurityPolicy-TLS13-1-2-Res-FIPS-2023-04
- ELBSecurityPolicy-TLS13-1-2-FIPS-2023-04(Recommandé)
- ELBSecurityPolicy-TLS13-1-2-Ext0-FIPS-2023-04
- ELBSecurityPolicy-TLS13-1-2-Ext1-FIPS-2023-04
- ELBSecurityPolicy-TLS13-1-2-Ext2-FIPS-2023-04
- ELBSecurityPolicy-TLS13-1-1-FIPS-2023-04
- ELBSecurityPolicy-TLS13-1-0-FIPS-2023-04

## <span id="page-87-0"></span>Politiques FS prises en charge

Elastic Load Balancing fournit les politiques de sécurité suivantes prises en charge par FS (Forward Secrecy) pour les équilibreurs de charge d'applications :

- ELBSecurityPolicy-FS-1-2-Res-2020-10
- ELBSecurityPolicy-FS-1-2-Res-2019-08
- ELBSecurityPolicy-FS-1-2-2019-08
- ELBSecurityPolicy-FS-1-1-2019-08
- ELBSecurityPolicy-FS-2018-06

## <span id="page-87-1"></span>Politiques de sécurité TLS 1.0 - 1.2

Elastic Load Balancing fournit les politiques de sécurité TLS 1.0 à 1.2 suivantes pour les équilibreurs de charge d'application :

- ELBSecurityPolicy-TLS-1-2-Ext-2018-06
- ELBSecurityPolicy-TLS-1-2-2017-01
- ELBSecurityPolicy-TLS-1-1-2017-01
- ELBSecurityPolicy-2016-08
- ELBSecurityPolicy-TLS-1-0-2015-04
- ELBSecurityPolicy-2015-05(identique à **ELBSecurityPolicy-2016-08**)

### <span id="page-87-2"></span>Protocoles et chiffrements TLS

#### TLS 1.3

Le tableau suivant décrit les protocoles et chiffrements TLS pris en charge pour les politiques de sécurité TLS 1.3 disponibles.

Remarque : Le ELBSecurityPolicy- préfixe a été supprimé des noms des politiques dans la ligne des politiques de sécurité.

Exemple : La politique de sécurité ELBSecurityPolicy-TLS13-1-2-2021-06 s'affiche sous la formeTLS13-1-2-2021-06.

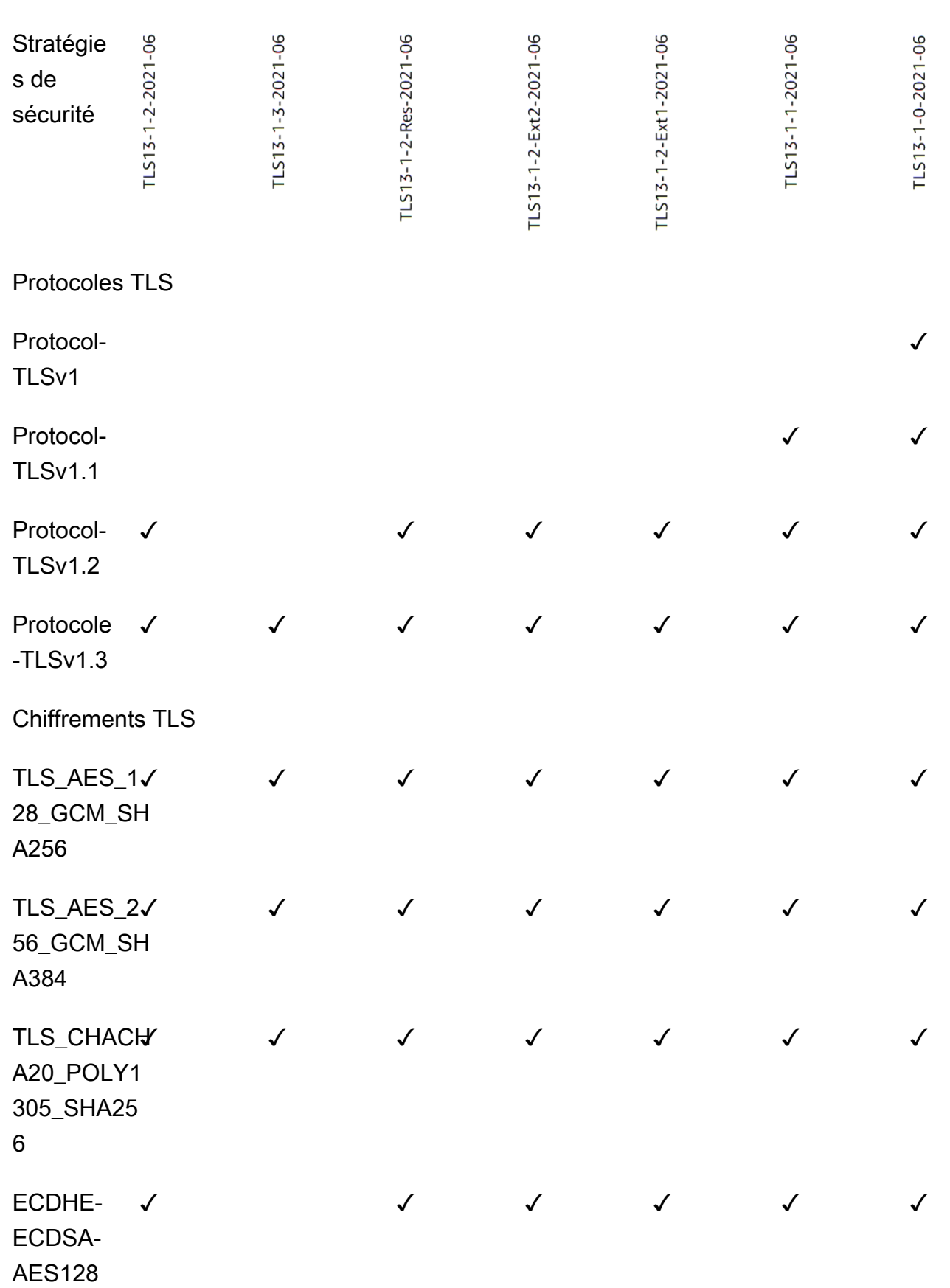

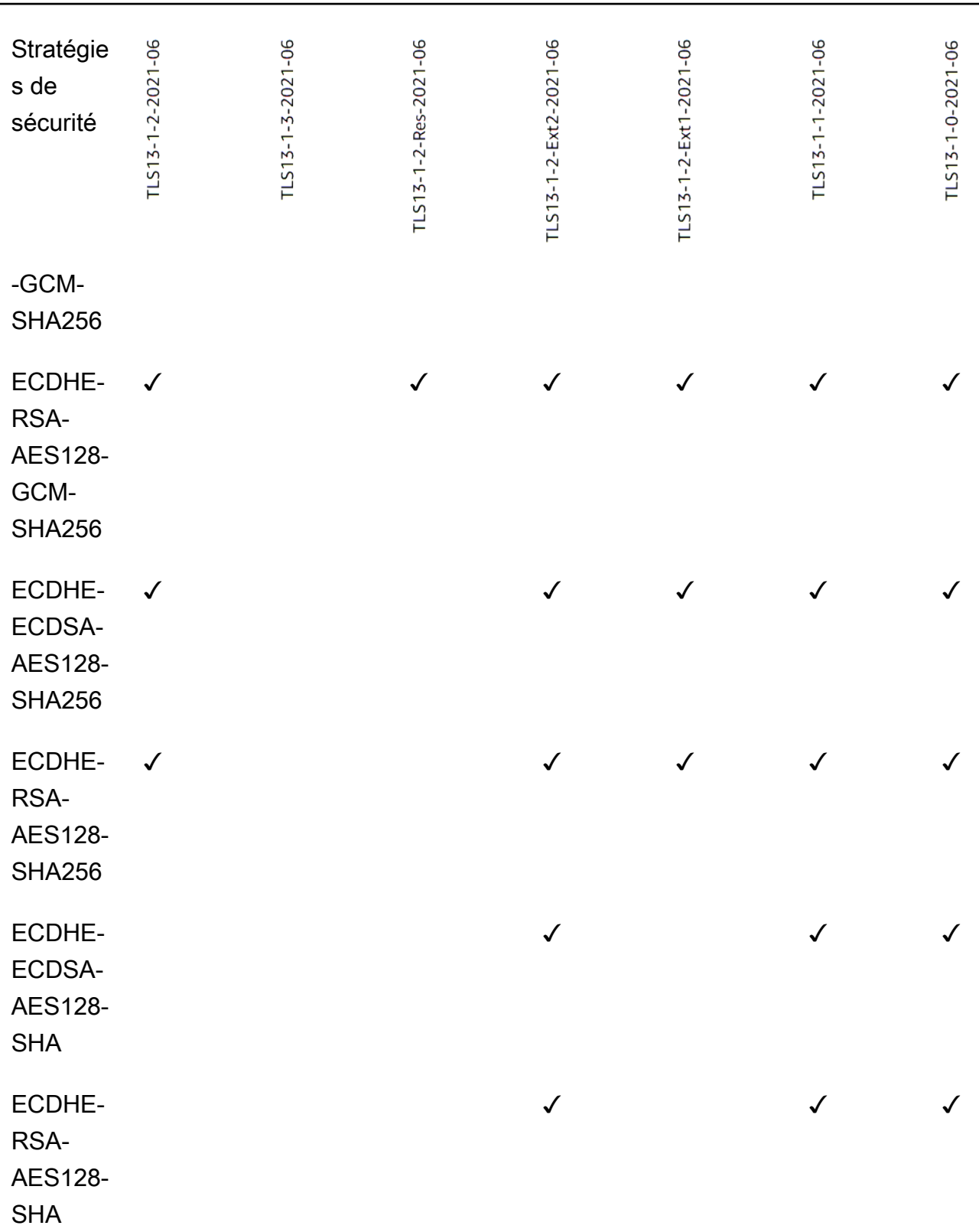

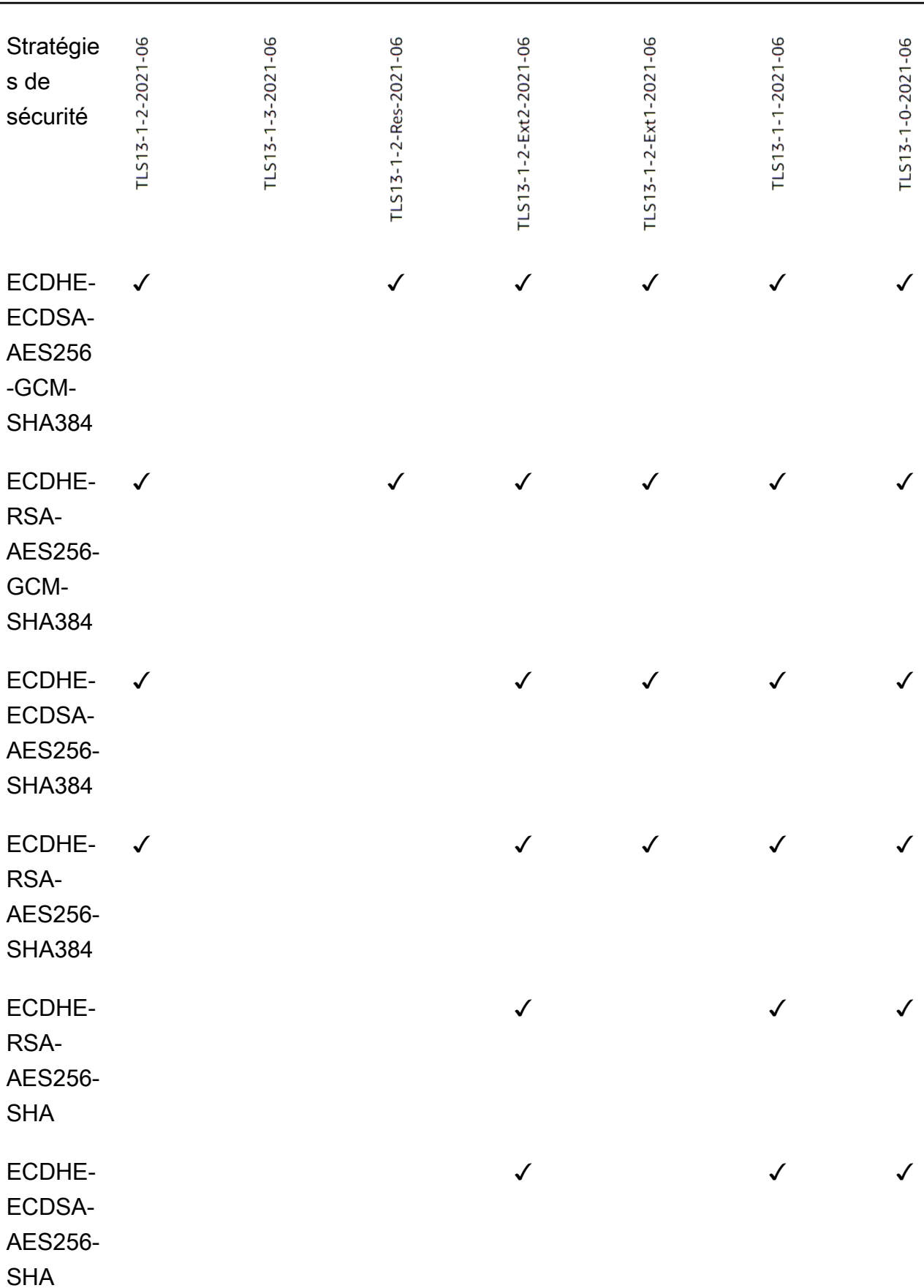

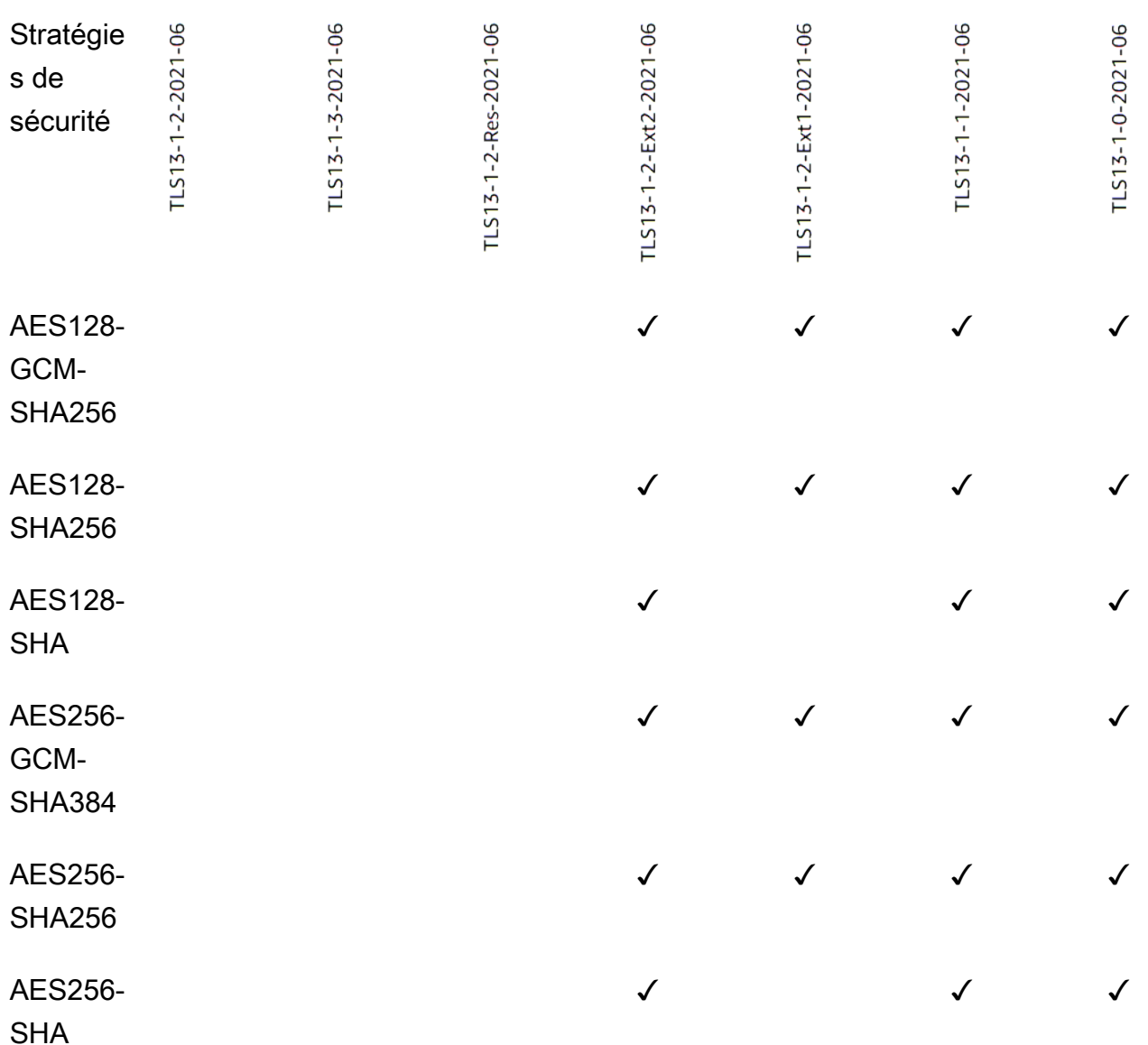

Pour créer un écouteur HTTPS utilisant une politique TLS 1.3 à l'aide de la CLI

Utilisez la commande [create-listener](https://docs.aws.amazon.com/cli/latest/reference/elbv2/create-listener.html) avec n'importe quelle politique de sécurité [TLS 1.3.](#page-85-0)

L'exemple utilise la politique ELBSecurityPolicy-TLS13-1-2-2021-06 de sécurité.

```
aws elbv2 create-listener --name my-listener \
--protocol HTTPS --port 443 \ 
--ssl-policy ELBSecurityPolicy-TLS13-1-2-2021-06
```
Pour modifier un écouteur HTTPS afin d'utiliser une politique TLS 1.3 à l'aide de la CLI

Utilisez la commande [modify-listener](https://docs.aws.amazon.com/cli/latest/reference/elbv2/modify-listener.html) avec n'importe quelle politique de sécurité [TLS](#page-85-0) 1.3.

L'exemple utilise la politique ELBSecurityPolicy-TLS13-1-2-2021-06 de sécurité.

```
aws elbv2 modify-listener \
--listener-arn arn:aws:elasticloadbalancing:us-east-1:123456789012:listener/app/my-
load-balancer/abcdef01234567890/1234567890abcdef0 \
--ssl-policy ELBSecurityPolicy-TLS13-1-2-2021-06
```
Pour afficher les politiques de sécurité utilisées par un écouteur à l'aide de la CLI

Utilisez la commande [describe-listeners](https://docs.aws.amazon.com/cli/latest/reference/elbv2/describe-listeners.html) avec le arn de votre écouteur.

```
aws elbv2 describe-listeners \
--listener-arn arn:aws:elasticloadbalancing:us-east-1:123456789012:listener/app/my-
load-balancer/abcdef01234567890/1234567890abcdef0
```
Pour afficher la configuration d'une politique de sécurité TLS 1.3 à l'aide de la CLI

Utilisez la commande [describe-ssl-policies](https://docs.aws.amazon.com/cli/latest/reference/elbv2/describe-ssl-policies.html) avec n'importe quelle politique de sécurité [TLS](#page-85-0) 1.3.

L'exemple utilise la politique ELBSecurityPolicy-TLS13-1-2-2021-06 de sécurité.

```
aws elbv2 describe-ssl-policies \
--names ELBSecurityPolicy-TLS13-1-2-2021-06
```
#### FIPS

#### **A** Important

Les politiques ELBSecurityPolicy-TLS13-1-1-FIPS-2023-04 ELBSecurityPolicy-TLS13-1-0-FIPS-2023-04 sont fournies uniquement à des fins de compatibilité avec les anciennes versions. Bien qu'ils utilisent la cryptographie FIPS à l'aide du module FIPS140, ils peuvent ne pas être conformes aux dernières directives du NIST pour la configuration TLS.

Le tableau suivant décrit les protocoles et chiffrements TLS pris en charge pour les politiques de sécurité FIPS disponibles.

Remarque : Le ELBSecurityPolicy- préfixe a été supprimé des noms des politiques dans la ligne des politiques de sécurité.

Exemple : La politique de sécurité ELBSecurityPolicy-TLS13-1-2-FIPS-2023-04 s'affiche sous la formeTLS13-1-2-FIPS-2023-04.

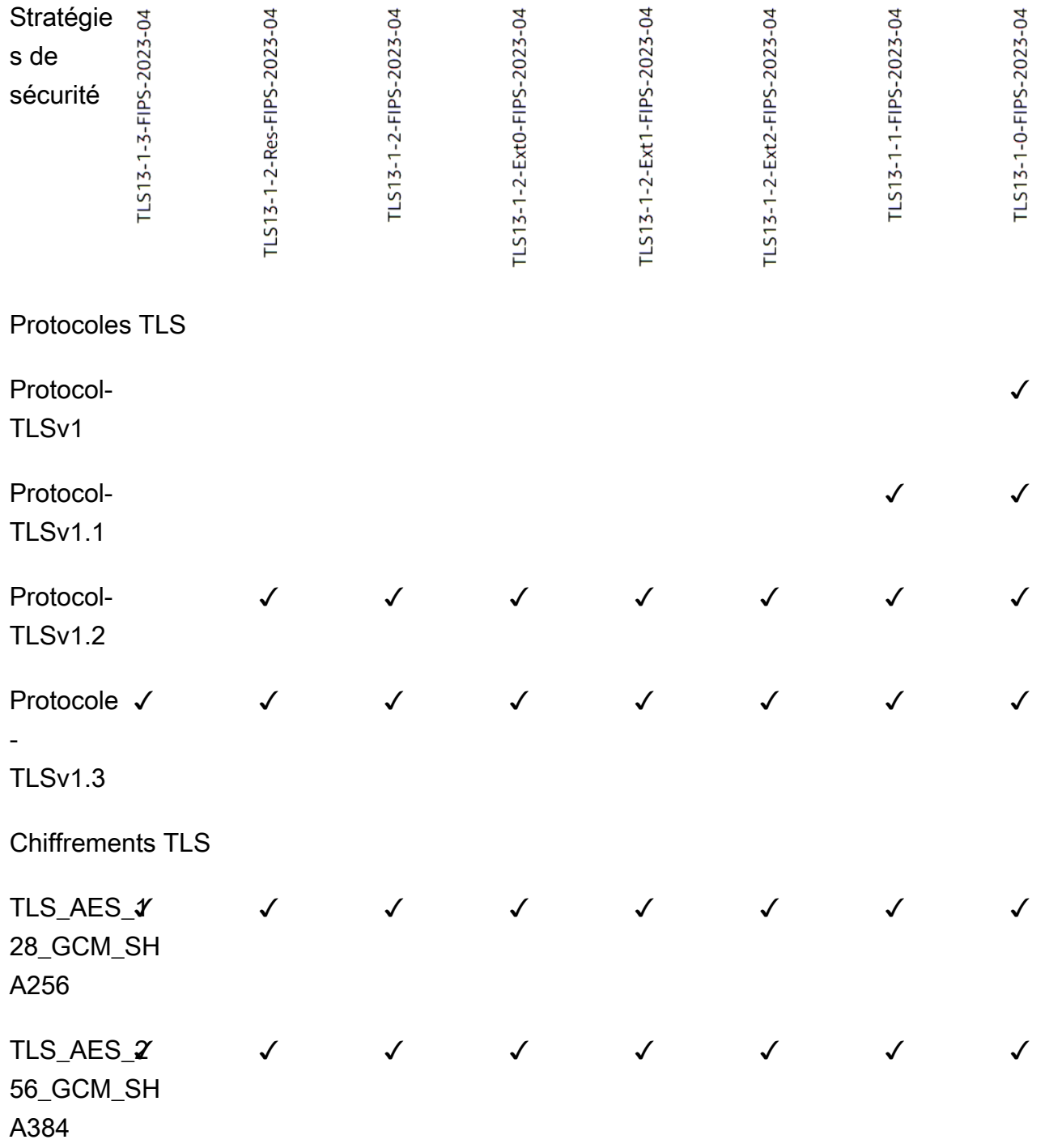

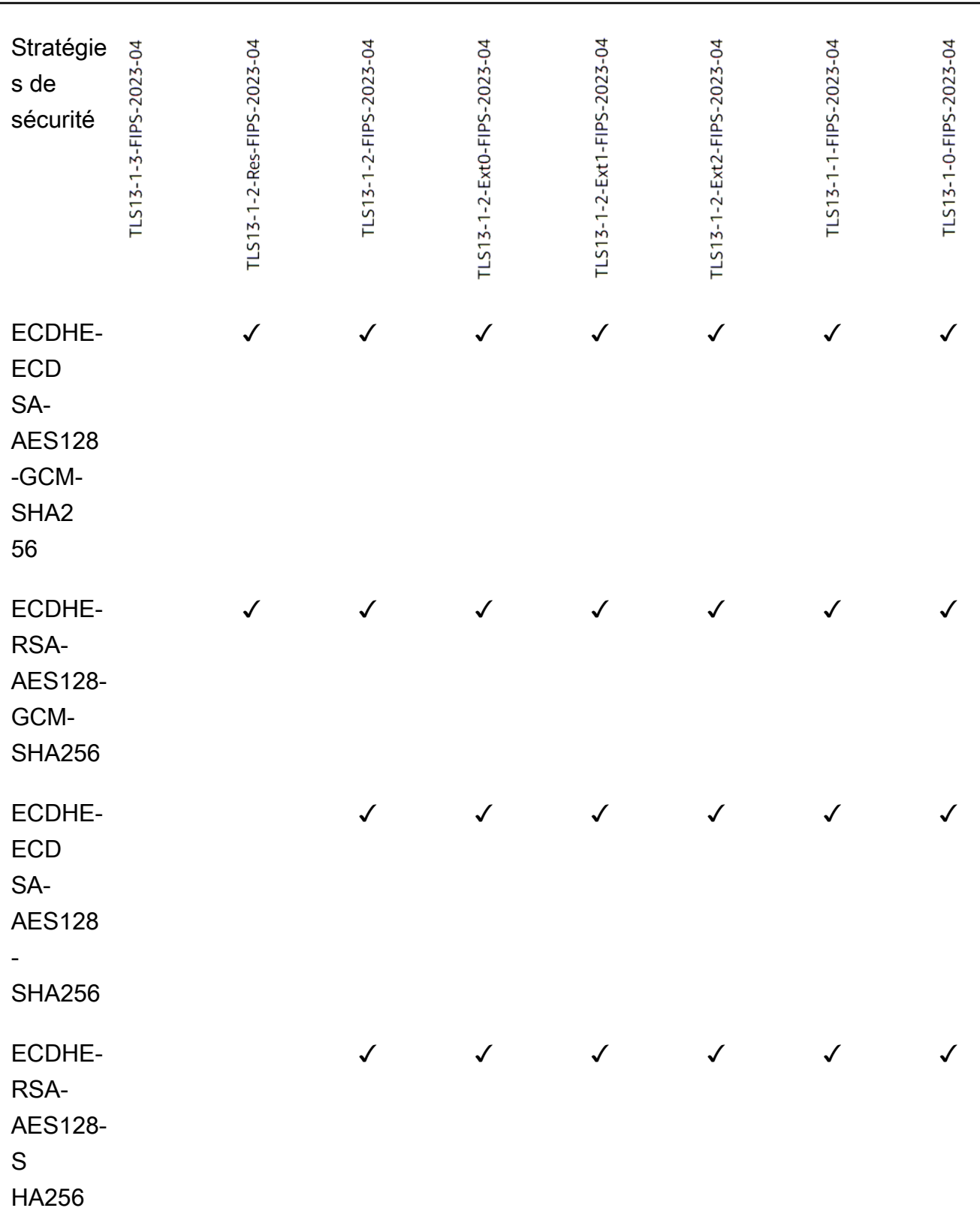

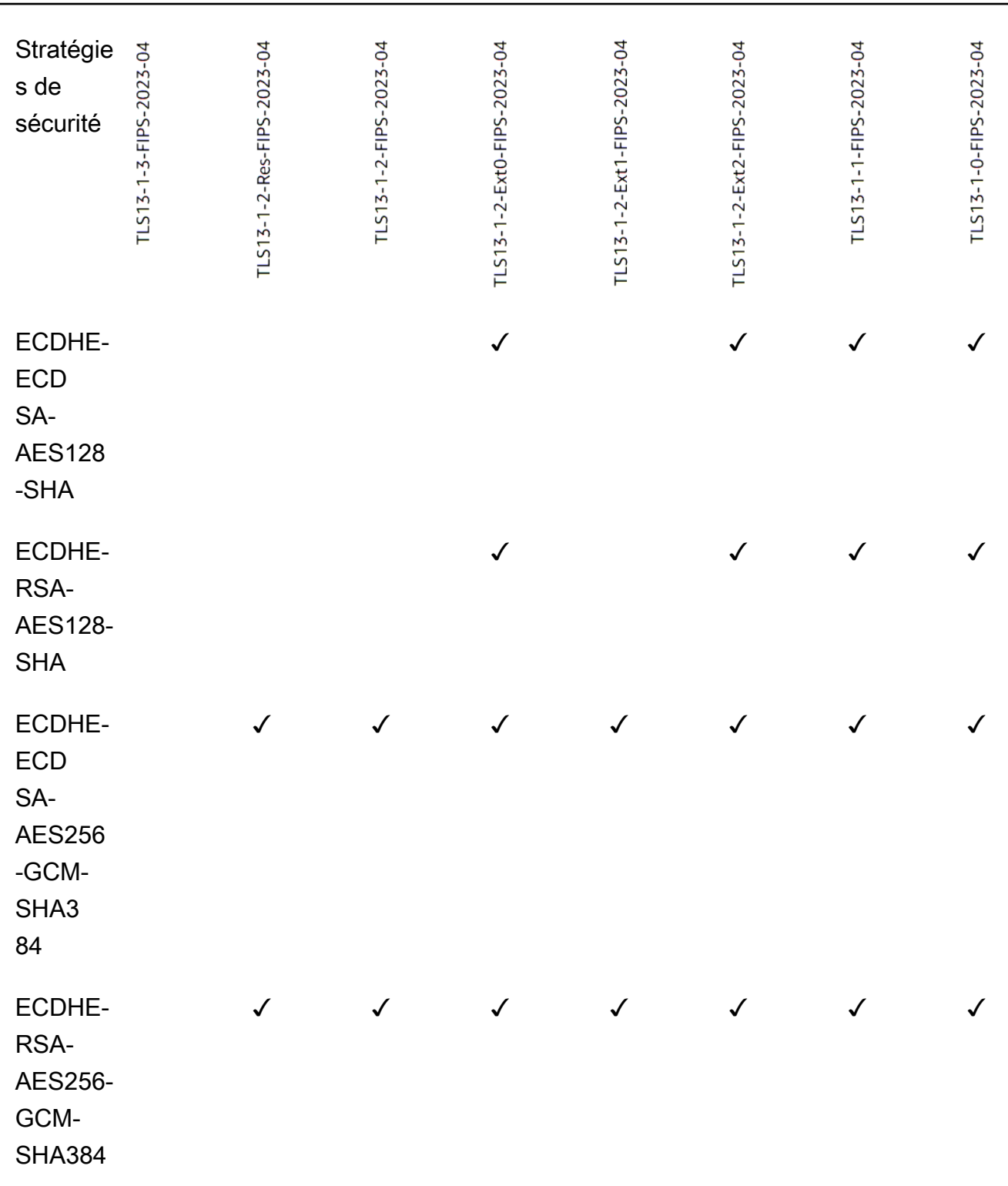

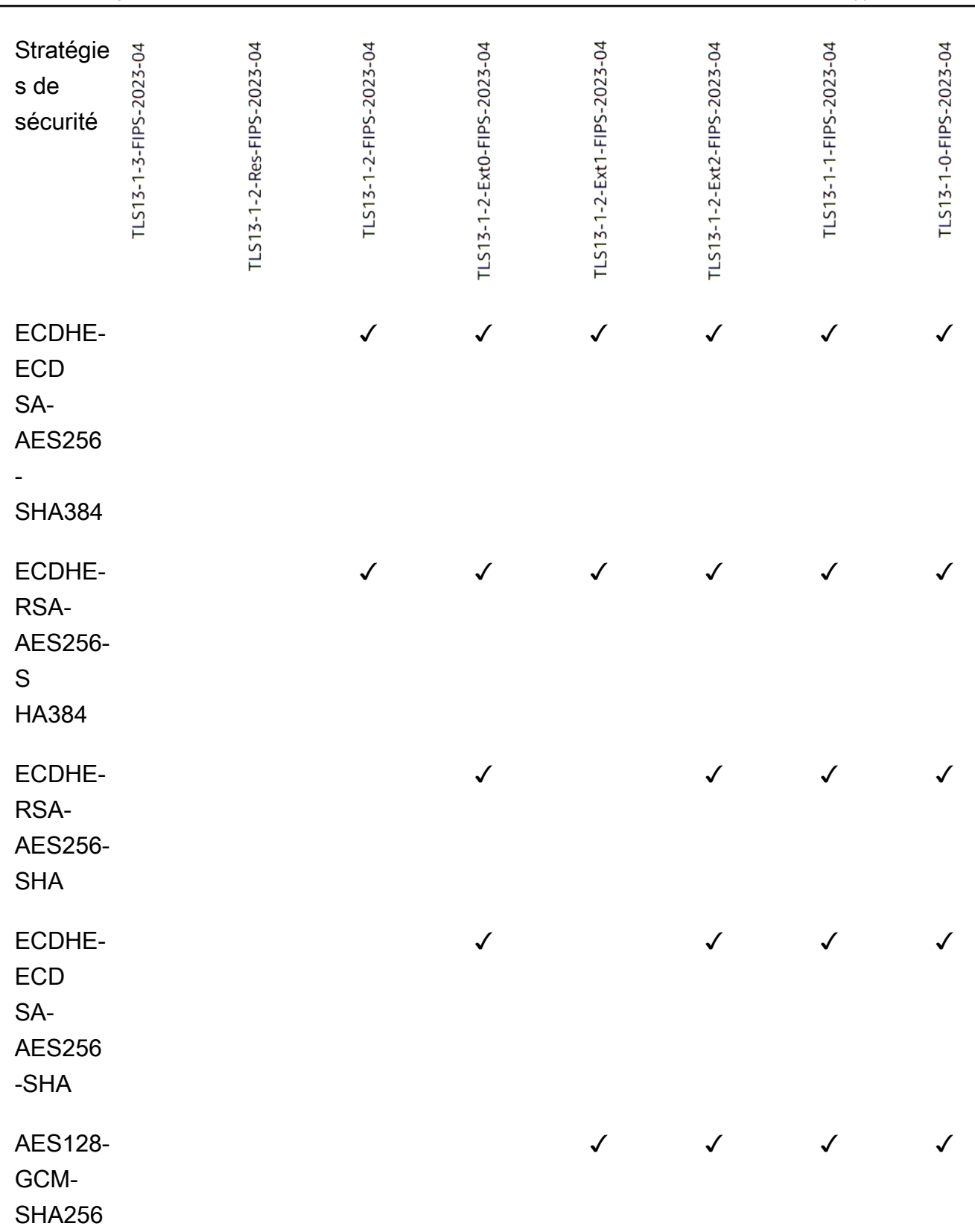

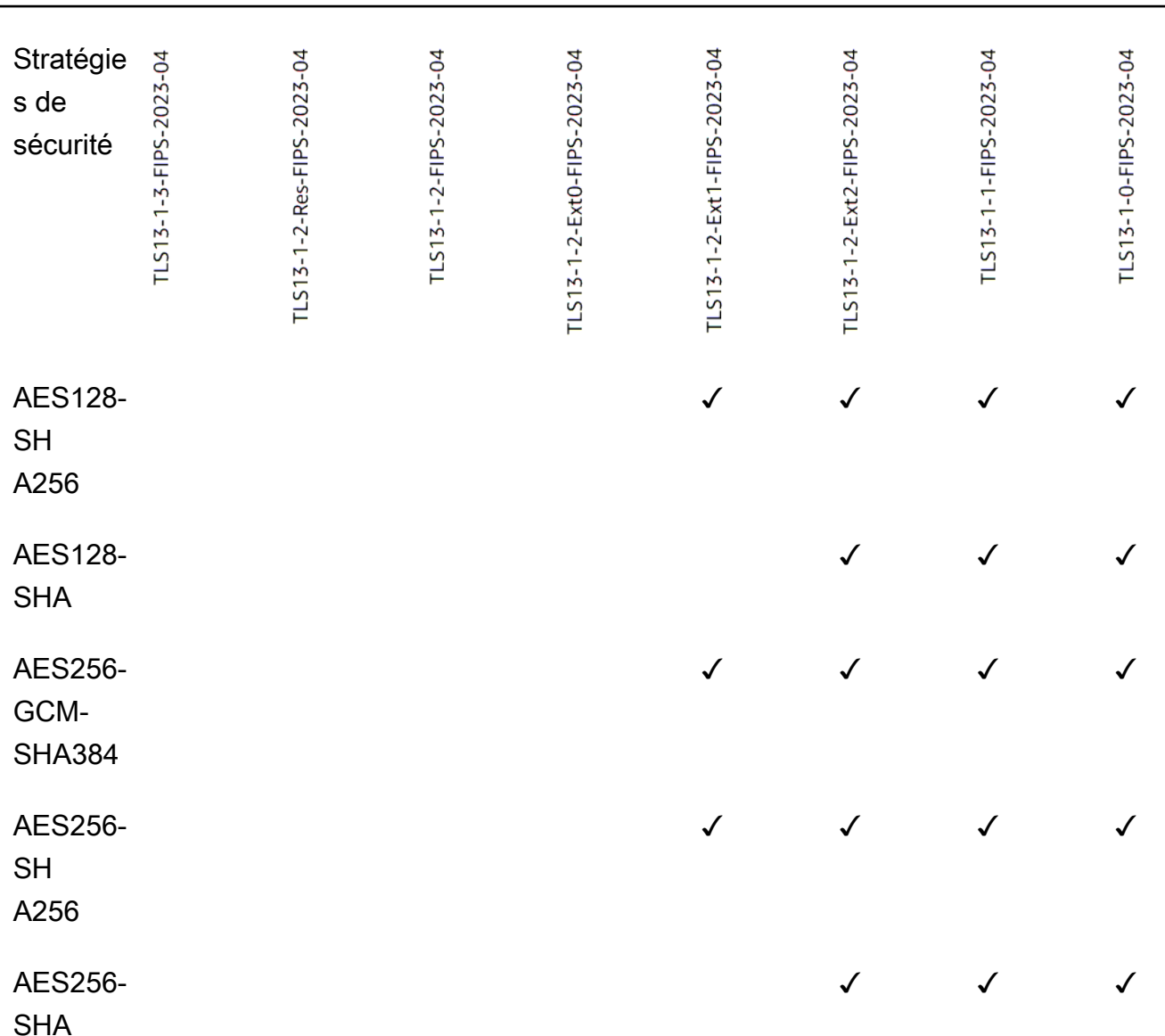

Pour créer un écouteur HTTPS utilisant une politique FIPS à l'aide de la CLI

Utilisez la commande [create-listener](https://docs.aws.amazon.com/cli/latest/reference/elbv2/create-listener.html) avec n'importe quelle politique de sécurité [FIPS.](#page-86-0)

L'exemple utilise la politique ELBSecurityPolicy-TLS13-1-2-FIPS-2023-04 de sécurité.

```
aws elbv2 create-listener --name my-listener \
--protocol HTTPS --port 443 \ 
--ssl-policy ELBSecurityPolicy-TLS13-1-2-FIPS-2023-04
```
Pour modifier un écouteur HTTPS afin d'utiliser une politique FIPS à l'aide de la CLI

[Utilisez la commande](#page-86-0) [modify-listene](https://docs.aws.amazon.com/cli/latest/reference/elbv2/modify-listener.html)[r avec n'importe quelle politique de sécurité FIPS.](#page-86-0)

L'exemple utilise la politique ELBSecurityPolicy-TLS13-1-2-FIPS-2023-04 de sécurité.

```
aws elbv2 modify-listener \
--listener-arn arn:aws:elasticloadbalancing:us-east-1:123456789012:listener/app/my-
load-balancer/abcdef01234567890/1234567890abcdef0 \
--ssl-policy ELBSecurityPolicy-TLS13-1-2-FIPS-2023-04
```
Pour afficher les politiques de sécurité utilisées par un écouteur à l'aide de la CLI

Utilisez la commande [describe-listeners](https://docs.aws.amazon.com/cli/latest/reference/elbv2/describe-listeners.html) avec le arn de votre écouteur.

```
aws elbv2 describe-listeners \
--listener-arn arn:aws:elasticloadbalancing:us-east-1:123456789012:listener/app/my-
load-balancer/abcdef01234567890/1234567890abcdef0
```
Pour afficher la configuration d'une politique de sécurité FIPS à l'aide de la CLI

[Utilisez la commande](#page-86-0) [describe-ssl-policie](https://docs.aws.amazon.com/cli/latest/reference/elbv2/describe-ssl-policies.html)[s avec n'importe quelle politique de sécurité FIPS.](#page-86-0)

L'exemple utilise la politique ELBSecurityPolicy-TLS13-1-2-FIPS-2023-04 de sécurité.

```
aws elbv2 describe-ssl-policies \
--names ELBSecurityPolicy-TLS13-1-2-FIPS-2023-04
```
#### FS

Le tableau suivant décrit les protocoles et chiffrements TLS pris en charge pour les politiques de sécurité prises en charge par FS disponibles.

Remarque : Le ELBSecurityPolicy- préfixe a été supprimé des noms des politiques dans la ligne des politiques de sécurité.

Exemple : La politique de sécurité ELBSecurityPolicy-FS-2018-06 s'affiche sous la formeFS-2018-06.

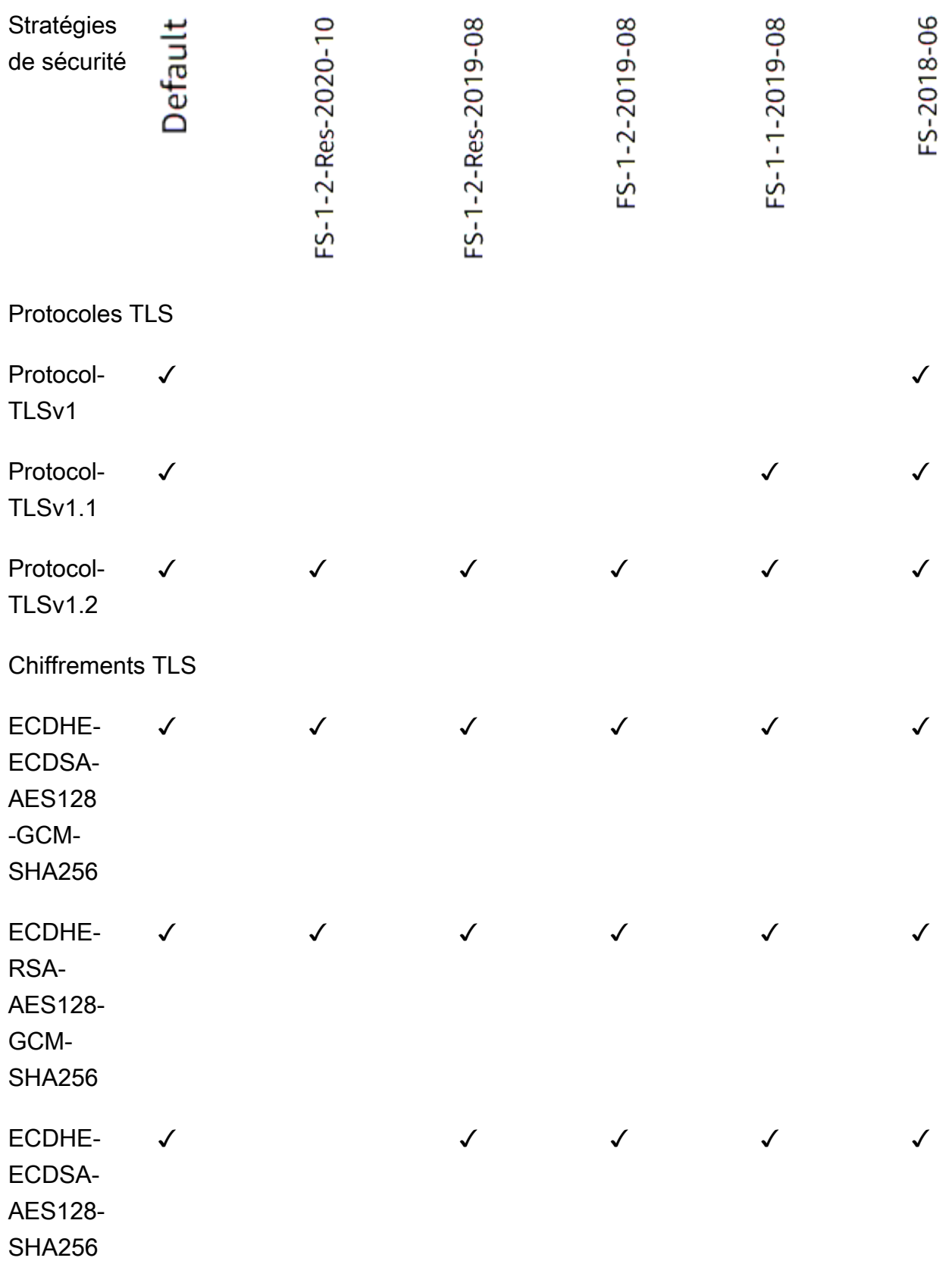

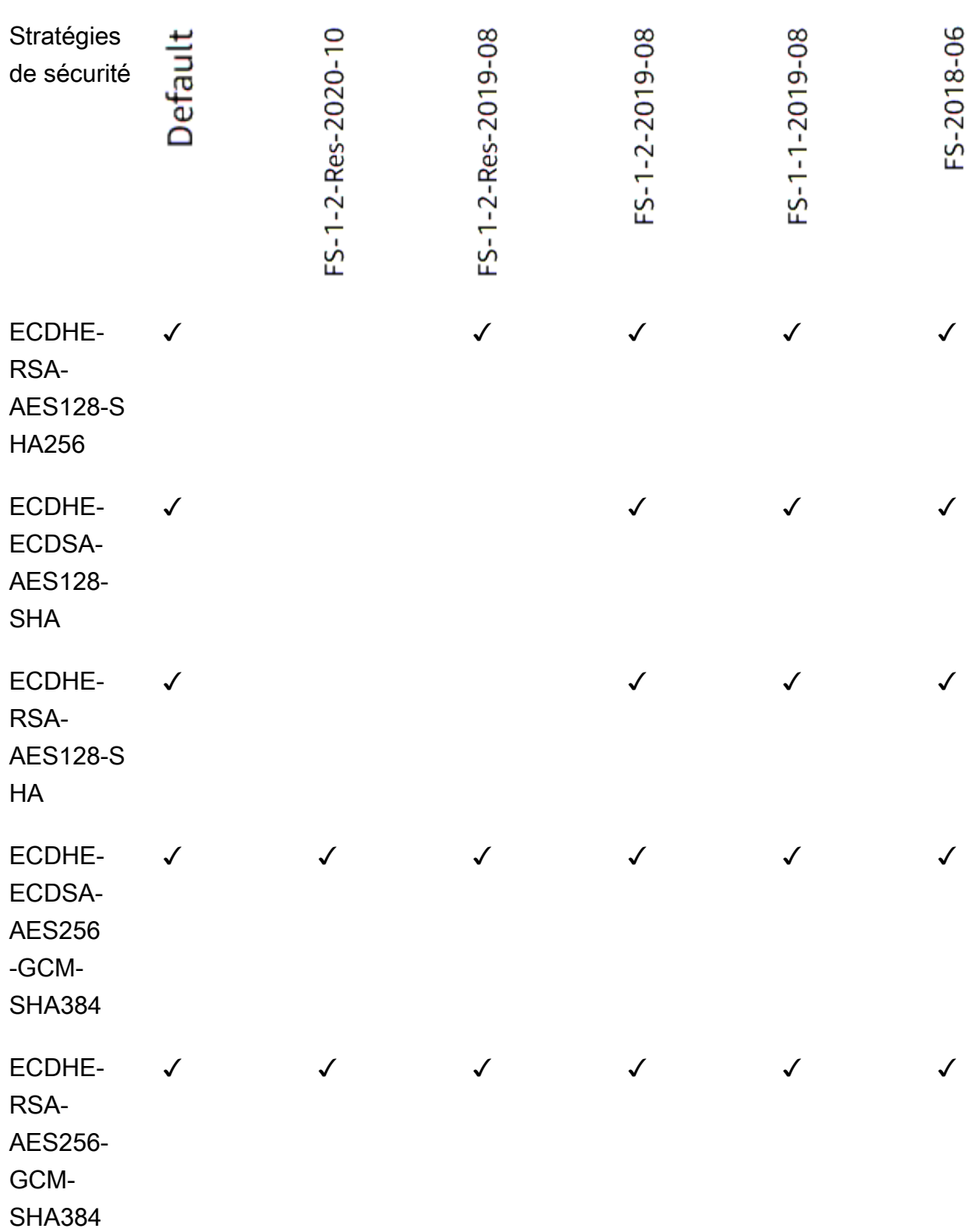

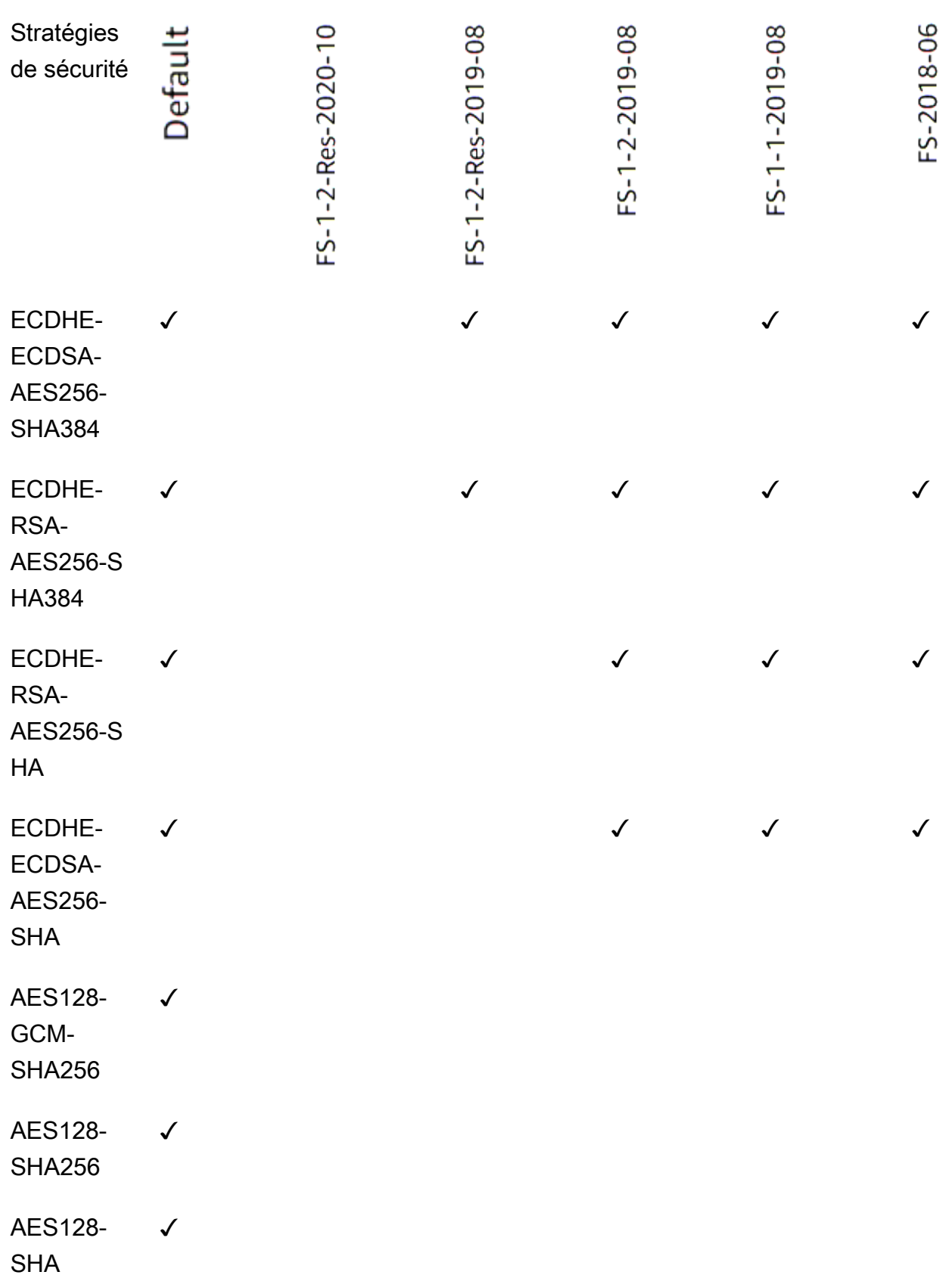

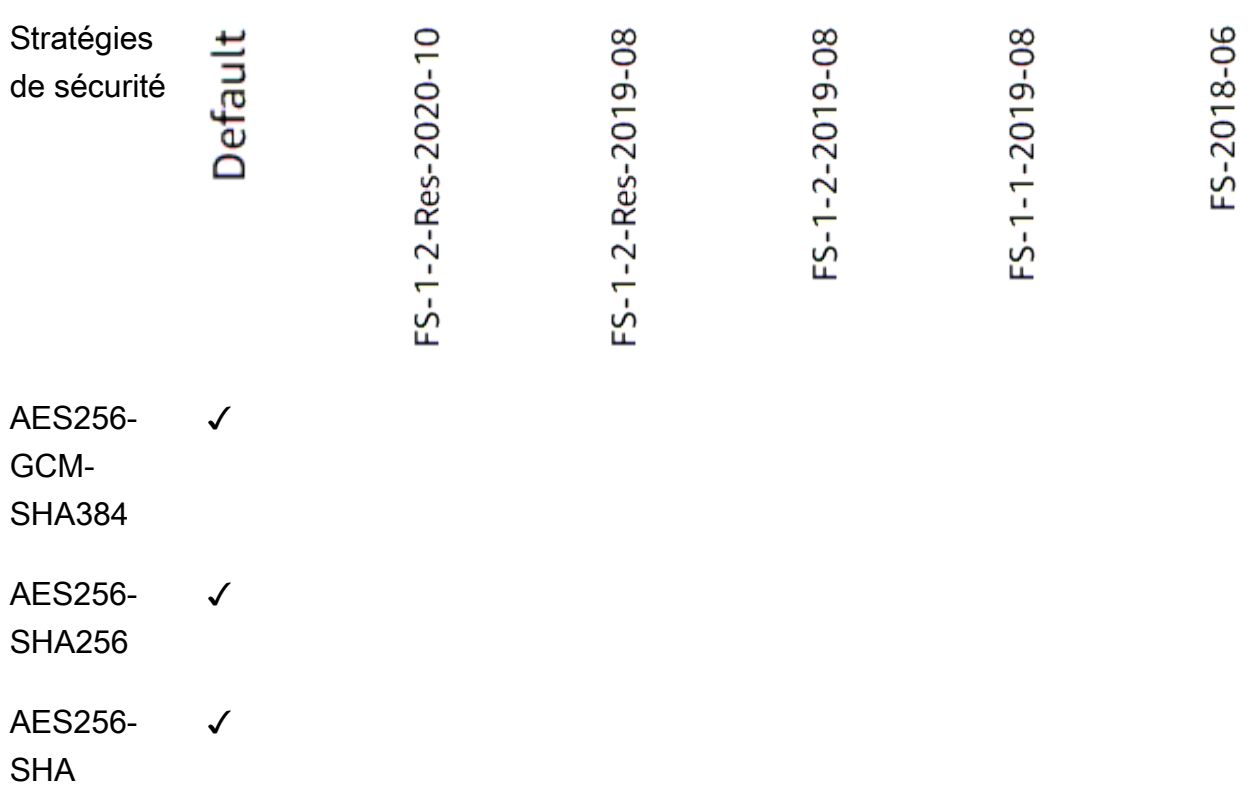

Pour créer un écouteur HTTPS utilisant une politique prise en charge par FS à l'aide de la CLI

Utilisez la commande [create-listener](https://docs.aws.amazon.com/cli/latest/reference/elbv2/create-listener.html) avec n'importe quelle politique de sécurité [prise en charge](#page-87-0)  [par FS.](#page-87-0)

L'exemple utilise la politique ELBSecurityPolicy-FS-2018-06 de sécurité.

```
aws elbv2 create-listener --name my-listener \
--protocol HTTPS --port 443 \ 
--ssl-policy ELBSecurityPolicy-FS-2018-06
```
Pour modifier un écouteur HTTPS afin d'utiliser une politique prise en charge par FS à l'aide de la  $CLI$ 

Utilisez la commande [modify-listener](https://docs.aws.amazon.com/cli/latest/reference/elbv2/modify-listener.html) avec n'importe quelle politique de sécurité prise en charge par [FS.](#page-87-0)

L'exemple utilise la politique ELBSecurityPolicy-FS-2018-06 de sécurité.

```
aws elbv2 modify-listener \
```

```
--listener-arn arn:aws:elasticloadbalancing:us-east-1:123456789012:listener/app/my-
load-balancer/abcdef01234567890/1234567890abcdef0 \
--ssl-policy ELBSecurityPolicy-FS-2018-06
```
Pour afficher les politiques de sécurité utilisées par un écouteur à l'aide de la CLI

Utilisez la commande [describe-listeners](https://docs.aws.amazon.com/cli/latest/reference/elbv2/describe-listeners.html) avec le arn de votre écouteur.

```
aws elbv2 describe-listeners \
--listener-arn arn:aws:elasticloadbalancing:us-east-1:123456789012:listener/app/my-
load-balancer/abcdef01234567890/1234567890abcdef0
```
Pour afficher la configuration d'une politique de sécurité prise en charge par FS à l'aide de la CLI

Utilisez la commande [describe-ssl-policies](https://docs.aws.amazon.com/cli/latest/reference/elbv2/describe-ssl-policies.html) avec n'importe quelle politique de sécurité prise en charge par [FS.](#page-87-0)

L'exemple utilise la politique ELBSecurityPolicy-FS-2018-06 de sécurité.

```
aws elbv2 describe-ssl-policies \
--names ELBSecurityPolicy-FS-2018-06
```
#### $TI S 10 - 12$

Le tableau suivant décrit les protocoles et chiffrements TLS pris en charge pour les politiques de sécurité TLS 1.0-1.2 disponibles.

Remarque : Le ELBSecurityPolicy- préfixe a été supprimé des noms des politiques dans la ligne des politiques de sécurité.

Exemple : La politique de sécurité ELBSecurityPolicy-TLS-1-2-Ext-2018-06 s'affiche sous la formeTLS-1-2-Ext-2018-06.

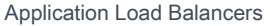

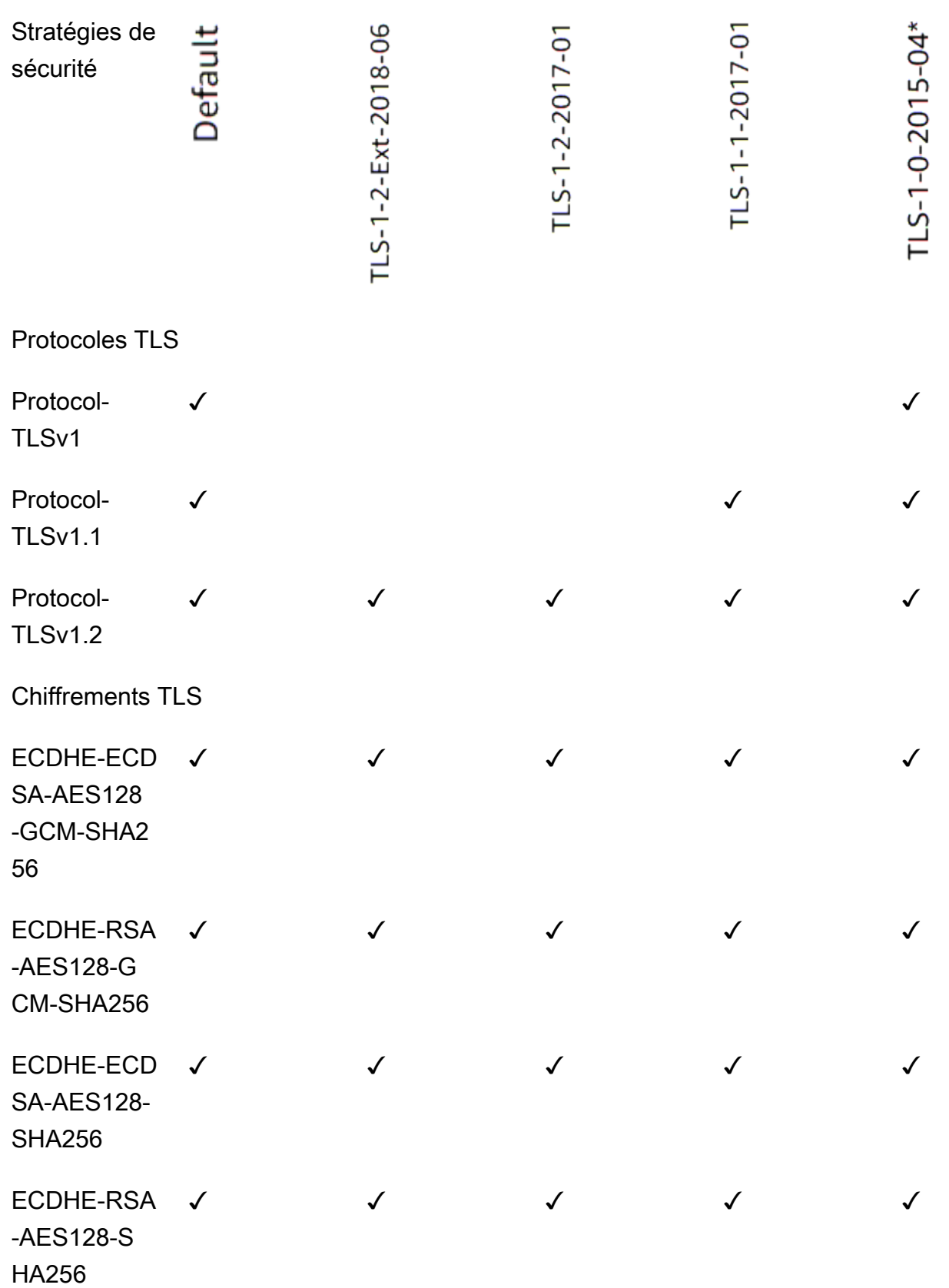

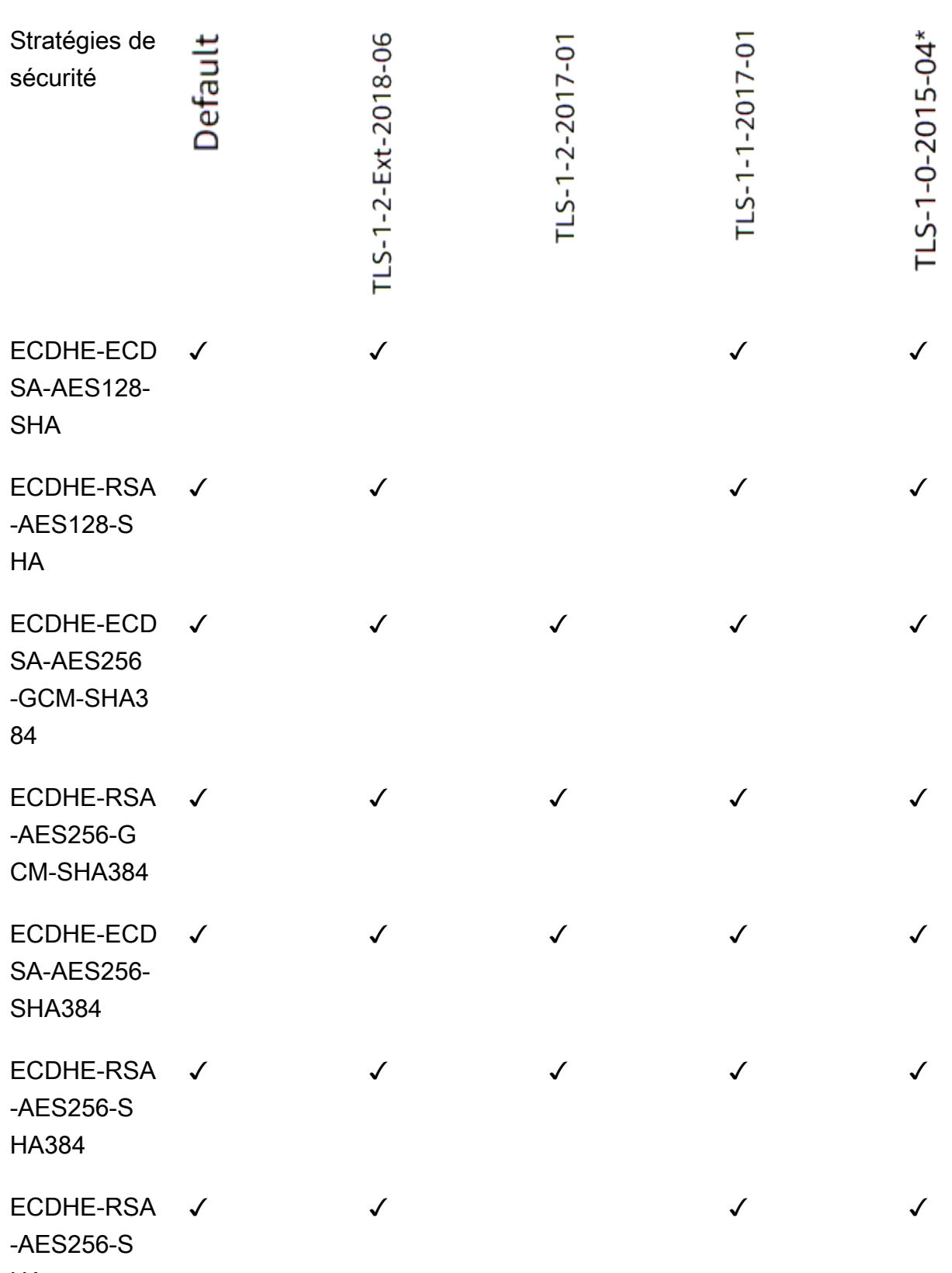

HA

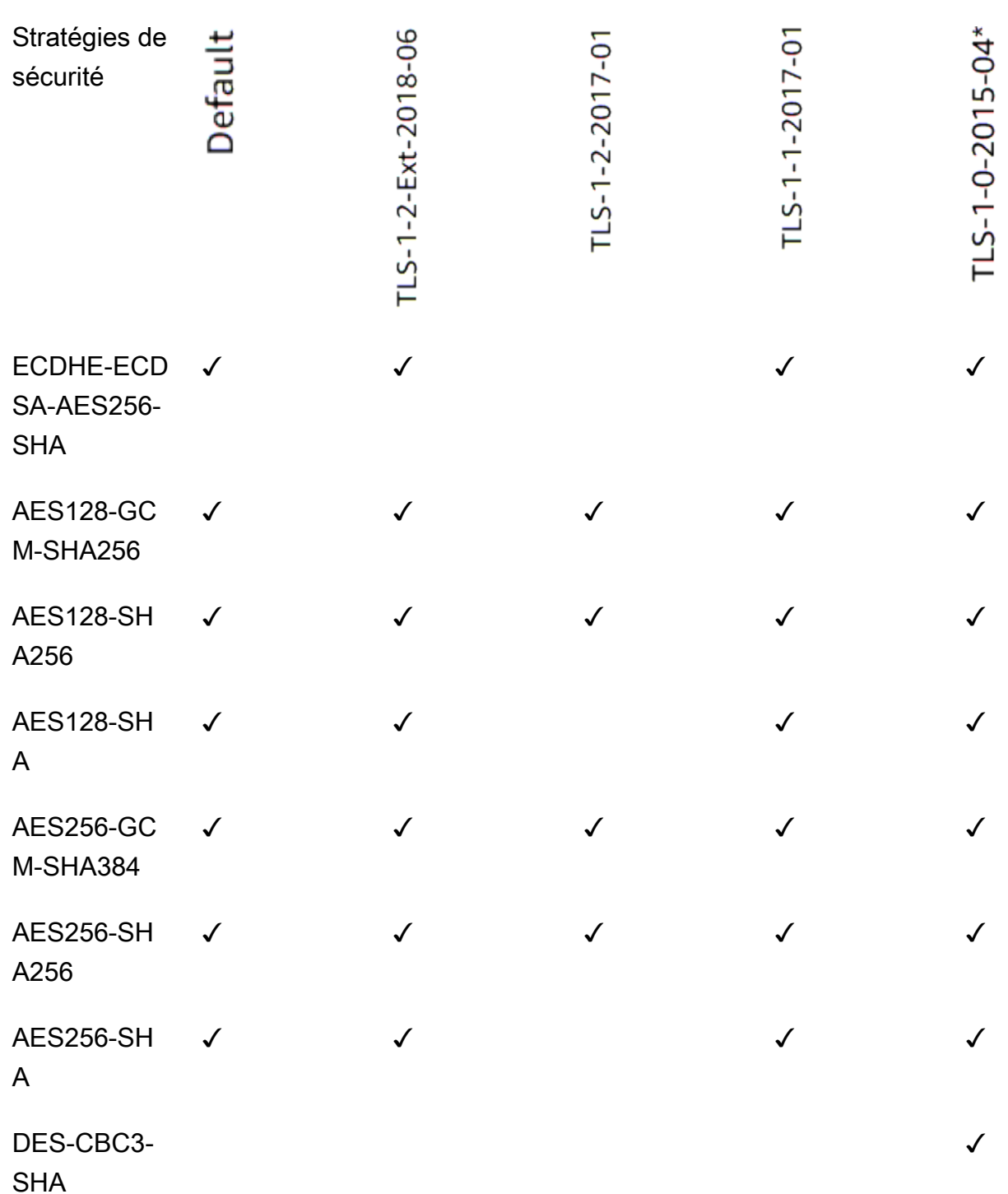

\* N'utilisez pas cette stratégie, sauf si vous devez prendre en charge un client hérité nécessitant le chiffrement DES-CBC3-SHA, qui est un chiffrement faible.

Pour créer un écouteur HTTPS utilisant une politique TLS 1.0-1.2 à l'aide de la CLI

Utilisez la commande [create-listener](https://docs.aws.amazon.com/cli/latest/reference/elbv2/create-listener.html) avec n'importe quelle politique de sécurité compatible avec le [protocole TLS 1.0-1.2.](#page-87-1)

L'exemple utilise la politique ELBSecurityPolicy-2016-08 de sécurité.

```
aws elbv2 create-listener --name my-listener \
--protocol HTTPS --port 443 \ 
--ssl-policy ELBSecurityPolicy-2016-08
```
Pour modifier un écouteur HTTPS afin d'utiliser une politique TLS 1.0-1.2 à l'aide de la CLI

Utilisez la commande [modify-listener avec n'importe quelle politique de sécurité](https://docs.aws.amazon.com/cli/latest/reference/elbv2/modify-listener.html) compatible avec le [protocole TLS 1.0-1.2.](#page-87-1)

L'exemple utilise la politique ELBSecurityPolicy-2016-08 de sécurité.

```
aws elbv2 modify-listener \
--listener-arn arn:aws:elasticloadbalancing:us-east-1:123456789012:listener/app/my-
load-balancer/abcdef01234567890/1234567890abcdef0 \
--ssl-policy ELBSecurityPolicy-2016-08
```
Pour afficher les politiques de sécurité utilisées par un écouteur à l'aide de la CLI

Utilisez la commande [describe-listeners](https://docs.aws.amazon.com/cli/latest/reference/elbv2/describe-listeners.html) avec le arn de votre écouteur.

```
aws elbv2 describe-listeners \
--listener-arn arn:aws:elasticloadbalancing:us-east-1:123456789012:listener/app/my-
load-balancer/abcdef01234567890/1234567890abcdef0
```
Pour afficher la configuration d'une politique de sécurité TLS 1.0-1.2 à l'aide de la CLI

Utilisez la commande [describe-ssl-policies avec n'importe quelle politique de sécurité](https://docs.aws.amazon.com/cli/latest/reference/elbv2/describe-ssl-policies.html) compatible avec le [protocole TLS 1.0-1.2.](#page-87-1)

L'exemple utilise la politique ELBSecurityPolicy-2016-08 de sécurité.

```
aws elbv2 describe-ssl-policies \
--names ELBSecurityPolicy-2016-08
```
# <span id="page-108-0"></span>Ajout d'un écouteur HTTPS

Vous configurez un écouteur avec un protocole et un port pour les connexions des clients vers l'équilibreur de charge, et un groupe cible pour la règle d'écouteur par défaut. Pour plus d'informations, consultez [Configuration des écouteurs](#page-62-0).

### **Prérequis**

- Pour créer un écouteur HTTPS, vous devez spécifier un certificat et une stratégie de sécurité. L'équilibreur de charge utilise le certificat pour mettre fin à la connexion et déchiffrer les demandes des clients avant de les acheminer vers les cibles. L'équilibreur de charge utilise la stratégie de sécurité lors de la négociation des connexions SSL avec les clients.
- Pour ajouter une action de transmission à la règle d'écouteur par défaut, vous devez spécifier un groupe cible disponible. Pour plus d'informations, consultez [Créer un groupe cible.](#page-170-0)
- Vous pouvez spécifier le même groupe cible dans plusieurs écouteurs, mais ces écouteurs doivent appartenir au même équilibreur de charge. Pour utiliser un groupe cible avec un équilibreur de charge, vous devez vérifier qu'il n'est pas utilisé par un écouteur pour un autre équilibreur de charge.

Ajouter un écouteur HTTPS à l'aide de la console

- 1. Ouvrez la console Amazon EC2 à l'adresse [https://console.aws.amazon.com/ec2/.](https://console.aws.amazon.com/ec2/)
- 2. Dans le volet de navigation, choisissez Load Balancers (Équilibreurs de charge).
- 3. Sélectionnez l'équilibreur de charge.
- 4. Dans l'onglet Écouteurs et règles, choisissez Ajouter un écouteur.
- 5. For Protocole : Port, choisissez HTTPS et conservez le port par défaut ou entrez un port différent.
- 6. (Facultatif) Pour activer l'authentification, sous Authentification, sélectionnez Utiliser OpenID ou Amazon Cognito et fournissez les informations demandées. Pour plus d'informations, consultez [Authentification des utilisateurs à l'aide d'un Application Load Balancer.](#page-131-0)
- 7. Pour Default actions (Actions par défaut), effectuez l'une des opérations suivantes :
	- Transférer aux groupes cibles : choisissez un ou plusieurs groupes cibles vers lesquels transférer le trafic. Pour ajouter des groupes cibles, choisissez Ajouter un groupe cible. Si vous utilisez plusieurs groupes cibles, sélectionnez un poids pour chaque groupe cible et passez en

revue le pourcentage associé. Vous devez activer le caractère collant au niveau du groupe sur une règle, si vous l'avez activé sur un ou plusieurs groupes cibles.

- Redirection vers l'URL Spécifiez l'URL vers laquelle les demandes du client seront redirigées. Cela peut être fait en saisissant chaque partie séparément dans l'onglet Parties de l'URI, ou en saisissant l'adresse complète dans l'onglet URL complète. Pour Code d'état, vous pouvez configurer des redirections temporaires (HTTP 302) ou permanentes (HTTP 301) en fonction de vos besoins.
- Renvoyer une réponse fixe Spécifiez le Code de réponse qui sera renvoyé aux demandes client abandonnées. En outre, vous pouvez spécifier le Type de contenu et le Corps de la réponse, mais ils ne sont pas obligatoires.
- 8. Pour Stratégie de sécurité, nous vous recommandons de toujours utiliser la dernière stratégie de sécurité prédéfinie.
- 9. Pour Default SSL/TLS certificate, les options suivantes sont disponibles :
	- Si vous avez créé ou importé un certificat à l'aide de AWS Certificate Manager, sélectionnez From ACM, puis sélectionnez le certificat dans Select a certificate.
	- Si vous avez importé un certificat à l'aide d'IAM, sélectionnez From IAM et puis sélectionnez votre certificat dans Select a certificate.
	- Si vous avez un certificat à importer mais qu'ACM n'est pas disponible dans votre région, sélectionnez Import, puis sélectionnez To IAM. Tapez le nom du certificat dans le champ Certificate name. Dans Certificate private key, copiez et collez le contenu du fichier de clé privée (codé PEM). Dans Certificate body, copiez et collez le contenu du fichier de certificat de clé publique (codé PEM). Dans Certificate Chain (Chaîne de certificats), copiez et collez le contenu du fichier de chaîne de certificats (codé PEM), sauf si vous utilisez un certificat autosigné et qu'il n'est pas important que les navigateurs acceptent implicitement le certificat.
- 10. (Facultatif) Pour activer l'authentification mutuelle, sous Gestion des certificats clients, activez l'authentification mutuelle (MTL).

Lorsqu'il est activé, le mode TLS mutuel par défaut est le mode passthrough.

Si vous sélectionnez Vérifier avec Trust Store :

- Par défaut, les connexions dont les certificats clients ont expiré sont rejetées. Pour modifier ce comportement, développez les paramètres mTLS avancés, puis sous Expiration des certificats clients, sélectionnez Autoriser les certificats clients expirés.
- Sous Trust Store, choisissez un trust store existant ou choisissez New trust store.
- Si vous avez choisi Nouveau magasin de confiance, fournissez un nom de magasin de confiance, l'emplacement de l'autorité de certification URI S3 et éventuellement un emplacement de la liste de révocation des certificats d'URI S3.
- 11. Choisissez Enregistrer.

Pour ajouter un écouteur HTTPS à l'aide du AWS CLI

Utilisez la commande [create-listener](https://docs.aws.amazon.com/cli/latest/reference/elbv2/create-listener.html) pour créer l'écouteur et la règle par défaut, et la commande [create-rule](https://docs.aws.amazon.com/cli/latest/reference/elbv2/create-rule.html) pour définir des règles d'écouteur supplémentaires.

# Règles d'écouteur pour votre Application Load Balancer

Les règles que vous définissez pour un écouteur déterminent la manière dont l'équilibreur de charge achemine les demandes vers les cibles dans un ou plusieurs groupes cibles.

Chaque règle comprend une priorité, une ou plusieurs actions et une ou plusieurs conditions. Pour plus d'informations, consultez [Règles d'un écouteur.](#page-63-0)

## **Prérequis**

- Les règles ne peuvent être associées qu'à des auditeurs sécurisés.
- Chaque règle doit comprendre exactement l'une des actions suivantes : forward, redirect ou fixed-response, et ce doit être la dernière action à effectuer.
- Chaque règle peut inclure aucune ou l'une des conditiosn suivantes : host-header, httprequest-method, path-pattern, et source-ip, et aucune ou certaines des conditiosn suivantes : http-header et query-string.
- Vous pouvez spécifier jusqu'à trois chaînes de comparaison par condition et jusqu'à cinq par règle.
- Une action forward achemine les demandes vers son groupe cible. Avant d'ajouter une action forward, créez le groupe cible et ajoutez des cibles à ce dernier. Pour plus d'informations, consultez [Créer un groupe cible](#page-170-0).

# Ajout d'une règle

Vous définissez une règle par défaut lorsque vous créez un écouteur et vous pouvez définir des règles personnalisées supplémentaires à tout moment.

Pour ajouter une règle à l'aide de la console

- 1. Ouvrez la console Amazon EC2 à l'adresse [https://console.aws.amazon.com/ec2/.](https://console.aws.amazon.com/ec2/)
- 2. Dans le volet de navigation, choisissez Load Balancers (Équilibreurs de charge).
- 3. Sélectionnez l'équilibreur de charge pour voir ses détails.
- 4. Dans l'onglet Écouteurs et règles, effectuez l'une des actions suivantes :
	- a. Sélectionnez le texte dans la colonne Protocol:Port pour ouvrir la page détaillée de l'écouteur.

Dans l'onglet Règles, sélectionnez Ajouter une règle.

b. Sélectionnez l'écouteur auquel vous voulez ajouter une règle.

Choisissez Gérer les règles, puis Ajouter une règle.

5. Vous pouvez attribuer un nom à votre règle sous Nom et balises, mais cela n'est pas obligatoire.

Pour ajouter des balises supplémentaires, sélectionnez le texte Ajouter des balises supplémentaires.

- 6. Choisissez Suivant.
- 7. Choisissez Ajouter une condition.
- 8. Ajoutez une ou plusieurs des conditions suivantes :
	- En-tête de l'hôte Définissez l'en-tête de l'hôte. Par exemple : \*.example.com. Pour sauvegarder la condition, sélectionnez Confirmer.

128 caractères maximum. Ne respecte pas la casse. Les caractères autorisés sont a-z, 0-9 ; les caractères spéciaux suivants : -\_. ; et les caractères génériques (\* et ?).

• Chemin – Définissez le chemin. Par exemple : /item/\* . Pour sauvegarder la condition, sélectionnez Confirmer.

128 caractères maximum. Sensible à la casse. Les caractères autorisés sont a-z, 0-9 ; les caractères spéciaux suivants : \_-.\$/~"'@:+; & ; et les caractères génériques (\* et ?).

• Méthode de demande HTTP – Définissez la méthode de demande HTTP. Pour sauvegarder la condition, sélectionnez Confirmer.

40 caractères maximum. Sensible à la casse. Les caractères autorisés sont de A à Z et les caractères spéciaux suivants : -\_. Les caractères génériques ne sont pas pris en charge.

• IP source – Définissez l'adresse IP source au format CIDR. Pour sauvegarder la condition, sélectionnez Confirmer.

Les CIDR IPv4 et IPv6 sont autorisés. Les caractères génériques ne sont pas pris en charge.

- En-tête HTTP Saisissez le nom de l'en-tête et ajoutez une ou plusieurs chaînes de comparaison. Pour sauvegarder la condition, sélectionnez Confirmer.
	- Nom de l'en-tête HTTP La règle évaluera les demandes contenant cet en-tête pour confirmer les valeurs correspondantes.

40 caractères maximum. Ne respecte pas la casse. Les caractères autorisés sont a-z, 0-9 et les caractères spéciaux suivants : \*?-!#\$%&'+.^\_`|~. Les caractères génériques ne sont pas pris en charge.

• Valeur d'en-tête HTTP – Entrez des chaînes à comparer avec la valeur d'en-tête HTTP.

128 caractères maximum. Ne respecte pas la casse. Les caractères autorisés sont a-z, 0-9 ; les espaces ; les caractères spéciaux suivants : !"#\$%&'()+, ./:;#=>@[]^\_`{|}~- ; et des caractères génériques (\* et ?).

• Chaîne de requête – Achemine les demandes en fonction des paires clé/valeur ou des valeurs de la chaîne de requête. Pour sauvegarder la condition, sélectionnez Confirmer.

128 caractères maximum. Ne respecte pas la casse. Les caractères autorisés sont a-z, 0-9 ; les caractères spéciaux suivants : \_-.\$/~"'@:+&()!,;= ; et des caractères génériques (\* et ?).

- 9. Choisissez Suivant.
- 10. Définissez l'une des actions suivantes pour votre règle :
	- Transférer aux groupes cibles : choisissez un ou plusieurs groupes cibles vers lesquels transférer le trafic. Pour ajouter des groupes cibles, choisissez Ajouter un groupe cible. Si vous utilisez plusieurs groupes cibles, sélectionnez un poids pour chaque groupe cible et passez en revue le pourcentage associé. Vous devez activer le caractère collant au niveau du groupe sur une règle, si vous l'avez activé sur un ou plusieurs groupes cibles.
	- Redirection vers l'URL Spécifiez l'URL vers laquelle les demandes du client seront redirigées. Cela peut être fait en saisissant chaque partie séparément dans l'onglet Parties de l'URI, ou en saisissant l'adresse complète dans l'onglet URL complète. Pour Code d'état, vous pouvez configurer des redirections temporaires (HTTP 302) ou permanentes (HTTP 301) en fonction de vos besoins.
- Renvoyer une réponse fixe Spécifiez le Code de réponse qui sera renvoyé aux demandes client abandonnées. En outre, vous pouvez spécifier le Type de contenu et le Corps de la réponse, mais ils ne sont pas obligatoires.
- 11. Choisissez Suivant.
- 12. Spécifiez la priorité de votre règle en saisissant une valeur comprise entre 1 et 50 000.
- 13. Choisissez Suivant.
- 14. Passez en revue tous les détails et paramètres actuellement configurés pour votre nouvelle règle. Une fois que vous êtes satisfait de vos sélections, cliquez sur Créer.

Pour ajouter une règle à l'aide du AWS CLI

Utilisez la commande [create-topic-rule](https://docs.aws.amazon.com/cli/latest/reference/elbv2/create-rule.html) pour créer la règle. Utilisez la commande [describe-rules](https://docs.aws.amazon.com/cli/latest/reference/elbv2/describe-rules.html) pour afficher des informations sur la règle.

## Modification d'une règle

Vous pouvez modifier l'action et les conditions d'une règle à tout moment. Les mises à jour de règle ne prennent pas effet immédiatement. Les demandes peuvent donc être acheminées à l'aide de la configuration de règle précédente pendant une courte période après la mise à jour d'une règle. Toutes les demandes en cours sont traitées.

Pour modifier une règle à l'aide de la console

- 1. Ouvrez la console Amazon EC2 à l'adresse [https://console.aws.amazon.com/ec2/.](https://console.aws.amazon.com/ec2/)
- 2. Dans le volet de navigation, choisissez Load Balancers (Équilibreurs de charge).
- 3. Sélectionnez l'équilibreur de charge.
- 4. Dans l'onglet Écouteurs et règles, effectuez l'une des actions suivantes :
	- Sélectionnez le texte dans la colonne Protocol:Port pour ouvrir la page détaillée de l'écouteur.
		- i. Dans l'onglet Règles, dans la section Règles de l'écouteur, sélectionnez le texte de la colonne Balise de nom correspondant à la règle que vous voulez modifier.

Sélectionnez Actions, puis Modifier la règle.

ii. Dans l'onglet Règles, dans la section Règles de l'écouteur, sélectionnez la règle que vous voulez modifier.

Sélectionnez Actions, puis Modifier la règle.

- 5. Modifiez le nom et les balises selon vos besoins. Pour ajouter des balises supplémentaires, sélectionnez le texte Ajouter des balises supplémentaires.
- 6. Choisissez Next (Suivant)
- 7. Modifiez les conditions selon vos besoins. Vous pouvez ajouter, modifier une condition existante ou supprimer des conditions.
- 8. Choisissez Next (Suivant)
- 9. Modifiez les actions selon vos besoins.
- 10. Choisissez Next (Suivant)
- 11. Modifiez la priorité de la règle selon vos besoins. Vous pouvez saisir une valeur comprise entre 1 et 50 000.
- 12. Choisissez Next (Suivant)
- 13. Passez en revue tous les détails et les paramètres mis à jour configurés pour votre règle. Une fois que vous êtes satisfait de vos sélections, choisissez Enregistrer les modifications.

Pour modifier une règle à l'aide du AWS CLI

Utilisez la commande [modify-rule.](https://docs.aws.amazon.com/cli/latest/reference/elbv2/modify-rule.html)

## Priorité d'une règle d'actualisation

Les règles sont évaluées par ordre de priorité, de la valeur la plus basse à la valeur la plus haute. La règle par défaut est évaluée en dernier. Vous pouvez modifier la priorité d'une règle personnalisée à tout moment. Vous ne pouvez pas modifier la priorité de la règle par défaut.

Pour mettre à jour la priorité des règles à l'aide de la console

- 1. Ouvrez la console Amazon EC2 à l'adresse [https://console.aws.amazon.com/ec2/.](https://console.aws.amazon.com/ec2/)
- 2. Dans le volet de navigation, choisissez Load Balancers (Équilibreurs de charge).
- 3. Sélectionnez l'équilibreur de charge.
- 4. Dans l'onglet Écouteurs et règles, effectuez l'une des actions suivantes :
	- a. Sélectionnez le texte dans les colonnes Protocol:Port ou Règles pour ouvrir la page détaillée de l'écouteur.
- i. Choisissez Actions, puis Redéfinir les priorités des règles.
- ii. Dans l'onglet Règles, dans la section Règles de l'écouteur, choisissez Actions puis Redéfinir les priorités des règles.
- b. Sélectionnez l'écouteur.
	- Choisissez Gérer les règles, puis Redéfinir les priorités des règles
- 5. Dans la section Règles de l'écouteur, la colonne Priorité affiche la priorité des règles actuelles. Vous pouvez mettre à jour la priorité d'une règle en saisissant une valeur comprise entre 1 et 50 000.
- 6. Une fois que vous êtes satisfait de vos modifications, sélectionnez Enregistrer les modifications.

Pour mettre à jour les priorités des règles à l'aide du AWS CLI

Utilisez la commande [set-rule-priorities.](https://docs.aws.amazon.com/cli/latest/reference/elbv2/set-rule-priorities.html)

## Suppression d'une règle

Vous pouvez supprimer les règles personnalisées pour un écouteur à tout moment. Vous ne pouvez pas supprimer la règle par défaut pour un écouteur. Lorsque vous supprimez un écouteur, toutes ses règles sont supprimées.

Pour supprimer une règle à l'aide de la console

- 1. Ouvrez la console Amazon EC2 à l'adresse [https://console.aws.amazon.com/ec2/.](https://console.aws.amazon.com/ec2/)
- 2. Dans le volet de navigation, choisissez Load Balancers (Équilibreurs de charge).
- 3. Sélectionnez l'équilibreur de charge.
- 4. Dans l'onglet Écouteurs et règles, effectuez l'une des actions suivantes :
	- a. Sélectionnez le texte dans les colonnes Protocol:Port ou Règles pour ouvrir la page détaillée de l'écouteur.
		- i. Sélectionnez la règle que vous voulez supprimer.
		- ii. Choisissez Actions, puis Supprimer la règle
		- iii. Saisissez confirm dans la zone de texte, puis sélectionnez Supprimer.
	- b. Sélectionnez le texte dans la colonne Balise de nom pour ouvrir la page détaillée de la règle.
		- i. Choisissez Actions, puis Supprimer la règle.

ii. Saisissez confirm dans la zone de texte, puis sélectionnez Supprimer.

Pour supprimer une règle à l'aide du AWS CLI

Utilisez la commande [delete-rule.](https://docs.aws.amazon.com/cli/latest/reference/elbv2/delete-rule.html)

# Mise à jour d'un écouteur HTTPS pour votre Application Load Balancer

Après avoir créé un écouteur HTTPS, vous pouvez remplacer le certificat par défaut, mettre à jour la liste des certificats ou remplacer la stratégie de sécurité.

Tâches

- [Remplacer le certificat par défaut](#page-116-0)
- [Ajouter des certificats à la liste des certificats](#page-117-0)
- [Supprimer des certificats de la liste des certificats](#page-117-1)
- [Mettre à jour la stratégie de sécurité](#page-118-0)

## <span id="page-116-0"></span>Remplacer le certificat par défaut

Vous pouvez remplacer le certificat par défaut de votre écouteur à l'aide de la procédure qui suit. Pour plus d'informations, consultez [Certificats SSL.](#page-81-0)

Pour modifier le certificat par défaut à l'aide de la console

- 1. Ouvrez la console Amazon EC2 à l'adresse [https://console.aws.amazon.com/ec2/.](https://console.aws.amazon.com/ec2/)
- 2. Dans le volet de navigation, choisissez Load Balancers (Équilibreurs de charge).
- 3. Sélectionnez l'équilibreur de charge.
- 4. Dans l'onglet Écouteurs et règles, choisissez le texte dans la colonne Protocol:Port pour ouvrir la page détaillée de l'écouteur.
- 5. Dans l'onglet Certificats, choisissez Modifier les valeurs par défaut.
- 6. Dans le tableau Certificats ACM et IAM, sélectionnez un nouveau certificat par défaut.
- 7. Choisissez Enregistrer par défaut.

Pour modifier le certificat par défaut à l'aide du AWS CLI

<span id="page-117-0"></span>Utilisez la commande [modify-listener](https://docs.aws.amazon.com/cli/latest/reference/elbv2/modify-listener.html).

## Ajouter des certificats à la liste des certificats

Vous pouvez ajouter des certificats à la liste destinée à votre écouteur à l'aide de la procédure qui suit. Lorsque vous créez un écouteur HTPPS pour la première fois, la liste des certificats est vide. Vous pouvez ajouter un ou plusieurs certificats. Vous pouvez éventuellement ajouter le certificat par défaut pour vous assurer qu'il est utilisé avec le protocole SNI, même s'il est remplace en tant que certificat par défaut. Pour plus d'informations, consultez [Certificats SSL](#page-81-0).

Pour modifier le certificat par défaut à l'aide de la console

- 1. Ouvrez la console Amazon EC2 à l'adresse [https://console.aws.amazon.com/ec2/.](https://console.aws.amazon.com/ec2/)
- 2. Dans le volet de navigation, choisissez Load Balancers (Équilibreurs de charge).
- 3. Sélectionnez l'équilibreur de charge.
- 4. Dans l'onglet Écouteurs et règles, choisissez le texte dans la colonne Protocol:Port pour ouvrir la page détaillée de l'écouteur.
- 5. Dans l'onglet Certificats, sélectionnez Ajouter un certificat.
- 6. Dans le tableau Certificats ACM et IAM, sélectionnez les certificats à ajouter et choisissez Inclure comme en attente ci-dessous.
- 7. Si vous avez un certificat qui n'est pas géré par ACM ou IAM, choisissez Importer un certificat, complétez le formulaire, puis choisissez Importer.
- 8. Choisissez Ajouter des certificats en attente.

Pour ajouter un certificat à la liste des certificats à l'aide du AWS CLI

<span id="page-117-1"></span>Utilisez la commande [add-listener-certificates](https://docs.aws.amazon.com/cli/latest/reference/elbv2/add-listener-certificates.html).

## Supprimer des certificats de la liste des certificats

Vous pouvez supprimer des certificats de la liste destinée à votre écouteur HTTPS à l'aide de la procédure suivante. Pour supprimer le certificat par défaut d'un écouteur HTTPS, veuillez consulter [Remplacer le certificat par défaut.](#page-116-0)

Suppression de certificats de la liste des certificats à l'aide de la console

1. Ouvrez la console Amazon EC2 à l'adresse [https://console.aws.amazon.com/ec2/.](https://console.aws.amazon.com/ec2/)

- 2. Dans le volet de navigation, choisissez Load Balancers (Équilibreurs de charge).
- 3. Sélectionnez l'équilibreur de charge.
- 4. Dans l'onglet Écouteurs et règles, sélectionnez le texte dans la colonne Protocol:Port pour ouvrir la page détaillée de l'écouteur.
- 5. Dans l'onglet Certificats, cochez les cases des certificats, puis cliquez sur Supprimer.
- 6. À l'invite de confirmation, saisissez **confirm**, puis choisissez Supprimer.

Pour supprimer un certificat de la liste des certificats à l'aide du AWS CLI

Utilisez la commande [remove-listener-certificates](https://docs.aws.amazon.com/cli/latest/reference/elbv2/remove-listener-certificates.html).

## <span id="page-118-0"></span>Mettre à jour la stratégie de sécurité

Lorsque vous créez un écouteur HTTPS, vous pouvez sélectionner la stratégie de sécurité qui correspond à vos besoins. Lorsqu'une nouvelle stratégie de sécurité est ajoutée, vous pouvez mettre à jour votre écouteur HTTPS afin de pouvoir l'utiliser. Application Load Balancers ne prennent pas en charge les politiques de sécurité personnalisées. Pour plus d'informations, consultez [Stratégies de](#page-84-0)  [sécurité](#page-84-0).

En utilisant les politiques FIPS sur votre Application Load Balancer :

Tous les écouteurs sécurisés connectés à un Application Load Balancer doivent utiliser des politiques de sécurité FIPS ou des politiques de sécurité non FIPS ; elles ne peuvent pas être combinées. Si un Application Load Balancer existant possède au moins deux écouteurs utilisant des politiques non FIPS et que vous souhaitez qu'ils utilisent plutôt des politiques de sécurité FIPS, supprimez tous les écouteurs jusqu'à ce qu'il n'y en ait qu'un seul. Changez la politique de sécurité de l'écouteur en FIPS, puis créez des écouteurs supplémentaires à l'aide des politiques de sécurité FIPS. Vous pouvez également créer un nouvel Application Load Balancer avec de nouveaux écouteurs en utilisant uniquement les politiques de sécurité FIPS.

Pour mettre à jour la stratégie de sécurité à l'aide de la console

- 1. Ouvrez la console Amazon EC2 à l'adresse [https://console.aws.amazon.com/ec2/.](https://console.aws.amazon.com/ec2/)
- 2. Dans le volet de navigation, choisissez Load Balancers (Équilibreurs de charge).
- 3. Sélectionnez l'équilibreur de charge.
- 4. Dans l'onglet Écouteurs et règles, sélectionnez le texte dans la colonne Protocol:Port pour ouvrir la page détaillée de l'écouteur.
- 5. Sur la page Détails, sélectionnez Actions, puis Modifier l'écouteur.
- 6. Dans la section Paramètres de l'écouteur sécurisé, sous Politique de sécurité, choisissez une nouvelle politique de sécurité.
- 7. Sélectionnez Enregistrer les modifications.

Pour mettre à jour la politique de sécurité à l'aide du AWS CLI

Utilisez la commande [modify-listener](https://docs.aws.amazon.com/cli/latest/reference/elbv2/modify-listener.html).

# Authentification mutuelle avec TLS dans Application Load Balancer

L'authentification TLS mutuelle est une variante de la sécurité de la couche de transport (TLS). Le protocole TLS traditionnel établit des communications sécurisées entre un serveur et un client, le serveur devant fournir son identité à ses clients. Avec le protocole TLS mutuel, un équilibreur de charge négocie l'authentification mutuelle entre le client et le serveur tout en négociant le protocole TLS. Lorsque vous utilisez le protocole TLS mutuel avec Application Load Balancer, vous simplifiez la gestion de l'authentification et réduisez la charge de vos applications.

En utilisant le protocole TLS mutuel avec Application Load Balancer, votre équilibreur de charge peut gérer l'authentification des clients afin de garantir que seuls les clients de confiance communiquent avec vos applications principales. Lorsque vous utilisez cette fonctionnalité, Application Load Balancer authentifie les clients à l'aide de certificats émis par une autorité de certification (CA) tierce ou en utilisant le AWS Private Certificate Authority (PCA), éventuellement, avec des contrôles de révocation. Application Load Balancer transmet les informations du certificat client au backend, que vos applications peuvent utiliser à des fins d'autorisation. En utilisant le protocole TLS mutuel dans Application Load Balancer, vous pouvez obtenir une authentification intégrée, évolutive et gérée pour les entités basées sur des certificats, qui utilise des bibliothèques établies.

Le protocole TLS mutuel pour les équilibreurs de charge d'application propose les deux options suivantes pour valider vos certificats clients X.509v3 :

Remarque : Les certificats client X.509v1 ne sont pas pris en charge.

• Transfert TLS mutuel : lorsque vous utilisez le mode relais TLS mutuel, Application Load Balancer envoie l'ensemble de la chaîne de certificats client à la cible à l'aide d'en-têtes HTTP. Ensuite, en utilisant la chaîne de certificats client, vous pouvez implémenter la logique d'authentification et d'autorisation correspondante dans votre application.

• Vérification TLS mutuelle : lorsque vous utilisez le mode de vérification TLS mutuelle, Application Load Balancer effectue l'authentification des certificats clients X.509 pour les clients lorsqu'un équilibreur de charge négocie des connexions TLS.

Pour commencer à utiliser le protocole TLS mutuel dans Application Load Balancer à l'aide du relais, il vous suffit de configurer l'écouteur pour qu'il accepte les certificats des clients. Pour utiliser le protocole TLS mutuel avec la vérification, vous devez effectuer les opérations suivantes :

- Créez une nouvelle ressource Trust Store.
- Téléchargez votre bundle d'autorités de certification (CA) et, éventuellement, vos listes de révocation.
- Attachez le trust store à l'écouteur configuré pour vérifier les certificats clients.

Pour les step-by-step procédures permettant de configurer le mode de vérification TLS mutuelle avec votre Application Load Balancer, consultez. [Configuration du protocole TLS mutuel sur un Application](#page-125-0) [Load Balancer](#page-125-0)

# Avant de commencer à configurer le protocole TLS mutuel sur votre Application Load Balancer

Avant de commencer à configurer le protocole TLS mutuel sur votre Application Load Balancer, tenez compte des points suivants :

### **Quotas**

Les équilibreurs de charge des applications incluent certaines limites liées au nombre de magasins de confiance, de certificats CA et de listes de révocation de certificats utilisés dans votre AWS compte.

Pour plus d'informations, consultez la section [Quotas pour vos équilibreurs de charge](#page-299-0)  [d'application](#page-299-0).

Exigences relatives aux certificats

Les équilibreurs de charge d'application prennent en charge les éléments suivants pour les certificats utilisés avec l'authentification TLS mutuelle :

• Certificat pris en charge : X.509v3

- Clés publiques prises en charge : RSA 2K 8K ou ECDSA secp256r1, secp384r1, secp521r1
- Algorithmes de signature pris en charge : SHA256, 384, 512 avec RSA/SHA256, 384, 512 avec hachage EC/SHA256, 384 512 avec RSASSA-PSS avec MGF1

Packs de certificats CA

Les règles suivantes s'appliquent aux ensembles d'autorités de certification (CA) :

- Les équilibreurs de charge d'application téléchargent chaque ensemble de certificats d'autorité de certification (CA) sous forme de lot. Les équilibreurs de charge d'application ne prennent pas en charge le téléchargement de certificats individuels. Si vous devez ajouter de nouveaux certificats, vous devez télécharger le fichier du bundle de certificats.
- Pour remplacer un bundle de certificats CA, utilisez l'API [ModifyTrustStore](https://docs.aws.amazon.com/elasticloadbalancing/latest/APIReference/API_ModifyTrustStore.html).

Commande de certificats pour transmission

Lorsque vous utilisez le transfert TLS mutuel, l'Application Load Balancer insère des en-têtes pour présenter la chaîne de certificats du client aux cibles principales. L'ordre de présentation commence par les certificats feuilles et se termine par le certificat racine.

#### Reprise de session

La reprise de session n'est pas prise en charge lors de l'utilisation des modes de transfert TLS mutuel ou de vérification avec un Application Load Balancer.

#### En-têtes HTTP

Les équilibreurs de charge d'application utilisent X-Amzn-Mtls des en-têtes pour envoyer des informations de certificat lorsqu'ils négocient des connexions client à l'aide du protocole TLS mutuel. Pour plus d'informations et des exemples d'en-têtes, consultez[En-têtes HTTP et TLS](#page-123-0) [mutuel](#page-123-0).

#### Fichiers de certificats CA

Les fichiers de certificats CA doivent satisfaire aux exigences suivantes :

- Le fichier de certificat doit utiliser le format PEM (Privacy Enhanced Mail).
- Le contenu du certificat doit être inclus dans les -----END CERTIFICATE----- limites -----BEGIN CERTIFICATE----- et.
- Les commentaires doivent être précédés d'un # caractère.
- Il ne peut y avoir aucune ligne vide.

Exemple de certificat non accepté (non valide) :

```
# comments
Certificate: 
     Data: 
         Version: 3 (0x2) 
         Serial Number: 01 
     Signature Algorithm: ecdsa-with-SHA384 
         Issuer: C=US, O=EXAMPLE, OU=EXAMPLE, CN=EXAMPLE 
         Validity 
              Not Before: Jan 11 23:57:57 2024 GMT 
              Not After : Jan 10 00:57:57 2029 GMT 
         Subject: C=US, O=EXAMPLE, OU=EXAMPLE, CN=EXAMPLE 
         Subject Public Key Info: 
              Public Key Algorithm: id-ecPublicKey 
                  Public-Key: (384 bit) 
                  pub: 
                      00:01:02:03:04:05:06:07:08 
                  ASN1 OID: secp384r1 
                  NIST CURVE: P-384 
         X509v3 extensions: 
              X509v3 Key Usage: critical 
                  Digital Signature, Key Encipherment, Certificate Sign, CRL Sign 
              X509v3 Basic Constraints: critical 
                  CA:TRUE 
              X509v3 Subject Key Identifier: 
                  00:01:02:03:04:05:06:07:08 
              X509v3 Subject Alternative Name: 
                  URI:EXAMPLE.COM 
     Signature Algorithm: ecdsa-with-SHA384 
          00:01:02:03:04:05:06:07:08
-----BEGIN CERTIFICATE-----
Base64–encoded certificate
-----END CERTIFICATE-----
```
Exemples de certificats acceptés (valides) :

1. Certificat unique (codé PEM) :

```
# comments
-----BEGIN CERTIFICATE-----
Base64–encoded certificate
```

```
-----END CERTIFICATE-----
```
2. Certificats multiples (codés PEM) :

```
# comments
-----BEGIN CERTIFICATE-----
Base64–encoded certificate
-----END CERTIFICATE-----
# comments
-----BEGIN CERTIFICATE-----
Base64–encoded certificate
-----END CERTIFICATE-----
-----BEGIN CERTIFICATE-----
Base64–encoded certificate
-----END CERTIFICATE-----
```
## <span id="page-123-0"></span>En-têtes HTTP et TLS mutuel

Cette section décrit les en-têtes HTTP utilisés par les équilibreurs de charge d'application pour envoyer des informations de certificat lors de la négociation de connexions avec des clients utilisant le protocole TLS mutuel. X-Amzn-MtlsLes en-têtes spécifiques utilisés par l'Application Load Balancer dépendent du mode TLS mutuel que vous avez spécifié : mode passthrough ou mode verify.

Pour plus d'informations sur les autres en-têtes HTTP pris en charge par les équilibreurs de charge d'application, consultez. [En-têtes HTTP et Application Load Balancers](#page-145-0)

En-tête HTTP pour le mode passthrough

Pour le protocole TLS mutuel en mode relais, les équilibreurs de charge d'application utilisent l'entête suivant.

Certificat client X-Aman-MTLS

Cet en-tête contient le format PEM codé en URL de l'ensemble de la chaîne de certificats client présentée dans la connexion, avec des caractères sécurisés+=/.

Exemple de contenu d'en-tête :

```
X-Amzn-Mtls-Clientcert: -----BEGIN%20CERTIFICATE-----%0AMIID<...reduced...>do0g
%3D%3D%0A-----END%20CERTIFICATE-----%0A-----BEGIN%20CERTIFICATE-----
%0AMIID1<...reduced...>3eZlyKA%3D%3D%0A-----END%20CERTIFICATE-----%0A
```
En-têtes HTTP pour le mode de vérification

Pour le protocole TLS mutuel en mode vérification, les équilibreurs de charge d'application utilisent les en-têtes suivants.

Numéro de série X-Amzn-Mtls-Clientcert

Cet en-tête contient une représentation hexadécimale du numéro de série du certificat Leaf.

Exemple de contenu d'en-tête :

X-Amzn-Mtls-Clientcert-Serial-Number: 03A5B1

Émetteur du certificat client X-Aman-Mtls-

Cet en-tête contient une chaîne RFC2253 représentant le nom distinctif (DN) de l'émetteur.

Exemple de contenu d'en-tête :

```
X-Amzn-Mtls-Clientcert-Issuer: 
  CN=rootcamtls.com,OU=rootCA,O=mTLS,L=Seattle,ST=Washington,C=US
```
Objet du certificat client X-Amzn-Mtls-

Cet en-tête contient une chaîne RFC2253 représentant le nom distinctif (DN) du sujet.

Exemple de contenu d'en-tête :

X-Amzn-Mtls-Clientcert-Subject: CN=client\_.com,OU=client-3,O=mTLS,ST=Washington,C=US

Validité du certificat client X-Amzn-Mtls-

Cet en-tête contient un format ISO8601 pour la date notBefore etnotAfter.

Exemple de contenu d'en-tête :

```
X-Amzn-Mtls-Clientcert-Validity: 
  NotBefore=2023-09-21T01:50:17Z;NotAfter=2024-09-20T01:50:17Z
```
X-Aman-Mtls-Clientcert-Leaf

Cet en-tête contient un format PEM codé en URL du certificat feuille, avec +=/ des caractères sûrs.

Exemple de contenu d'en-tête :

```
X-Amzn-Mtls-Clientcert-Leaf: -----BEGIN%20CERTIFICATE-----%0AMIIG<...reduced...>NmrUlw
%0A-----END%20CERTIFICATE-----%0A
```
## <span id="page-125-0"></span>Configuration du protocole TLS mutuel sur un Application Load Balancer

Cette section inclut les procédures de configuration du mode de vérification TLS mutuel pour l'authentification sur les équilibreurs de charge d'application.

Pour utiliser le mode relais TLS mutuel, il suffit de configurer l'écouteur pour qu'il accepte les certificats des clients. Lorsque vous utilisez le transfert TLS mutuel, l'Application Load Balancer envoie l'ensemble de la chaîne de certificats client à la cible à l'aide d'en-têtes HTTP, ce qui vous permet d'implémenter la logique d'authentification et d'autorisation correspondante dans votre application. Pour plus d'informations, consultez [Créer un écouteur HTTPS pour votre Application](#page-80-0)  [Load Balancer](#page-80-0).

Lorsque vous utilisez le protocole TLS mutuel en mode vérification, l'Application Load Balancer effectue l'authentification par certificat client X.509 pour les clients lorsqu'un équilibreur de charge négocie des connexions TLS.

Pour utiliser le mode de vérification TLS mutuelle, effectuez les opérations suivantes :

- Créez une nouvelle ressource Trust Store.
- Téléchargez votre bundle d'autorités de certification (CA) et, éventuellement, vos listes de révocation.
- Attachez le trust store à l'écouteur configuré pour vérifier les certificats clients.

Suivez les procédures décrites dans cette section pour configurer le mode de vérification TLS mutuel sur votre Application Load Balancer dans le. AWS Management Console Pour configurer le protocole TLS mutuel en utilisant des opérations d'API plutôt que la console, consultez le guide de référence de l'[API Application Load Balancer.](https://docs.aws.amazon.com/elasticloadbalancing/latest/APIReference/Welcome.html)

#### Tâches

- [Créez un trust store](#page-126-0)
- [Associer un magasin de confiance](#page-127-0)
- [Afficher les détails de Trust Store](#page-128-0)
- [Modifier un trust store](#page-129-0)
- [Supprimer un trust store](#page-130-0)

## <span id="page-126-0"></span>Créez un trust store

Vous pouvez créer un trust store de trois manières : lorsque vous créez un Application Load Balancer, lorsque vous créez un écouteur sécurisé et en utilisant la console Trust Store. Lorsque vous ajoutez un trust store lorsque vous créez un équilibreur de charge ou un écouteur, le trust store est automatiquement associé au nouvel écouteur. Lorsque vous créez un trust store à l'aide de la console Trust Store, vous devez l'associer vous-même à un écouteur.

Cette section décrit la création d'un trust store à l'aide de la console Trust Store, mais les étapes utilisées lors de la création d'un Application Load Balancer ou d'un écouteur sont les mêmes. Pour plus d'informations, consultez [Configurer un équilibreur de charge et un écouteur et Ajouter un](#page-46-0) [écouteur](#page-46-0) [HTTPS](#page-108-0).

Prérequis :

• Pour créer un trust store, vous devez disposer d'un bundle de certificats auprès de votre autorité de certification (CA).

Pour créer un trust store à l'aide de la console

- 1. Ouvrez la console Amazon EC2 à l'adresse [https://console.aws.amazon.com/ec2/.](https://console.aws.amazon.com/ec2/)
- 2. Dans le volet de navigation, choisissez Trust Stores.
- 3. Sélectionnez Créer un magasin de confiance.
- 4. Configuration du Trust Store
	- a. Dans le champ Trust store name, saisissez le nom de votre trust store.

b. Pour le bundle d'autorités de certification, entrez le chemin Amazon S3 vers le bundle de certificats ca que vous souhaitez que votre magasin de confiance utilise.

Facultatif : utilisez la version de l'objet pour sélectionner une version précédente du bundle de certificats ca. Dans le cas contraire, c'est la version actuelle qui est utilisée.

- 5. Pour les révocations, vous pouvez éventuellement ajouter une liste de révocation de certificats à votre trust store.
	- Sous Liste de révocation de certificats, entrez le chemin Amazon S3 vers la liste de révocation de certificats que vous souhaitez que votre magasin de confiance utilise.

Facultatif : utilisez la version de l'objet pour sélectionner une version précédente de la liste de révocation des certificats. Dans le cas contraire, c'est la version actuelle qui est utilisée.

- 6. Pour les tags Trust Store, vous pouvez éventuellement saisir jusqu'à 50 tags à appliquer à votre Trust Store.
- 7. Sélectionnez Créer un magasin de confiance.

## <span id="page-127-0"></span>Associer un magasin de confiance

Après avoir créé un trust store, vous devez l'associer à un écouteur avant que votre Application Load Balancer puisse commencer à utiliser le trust store. Vous ne pouvez avoir qu'un seul magasin de confiance associé à chacun de vos écouteurs sécurisés, mais un seul magasin de confiance peut être associé à plusieurs écouteurs.

Cette section traite de l'association d'un trust store à un écouteur existant. Vous pouvez également associer un trust store lors de la création d'un Application Load Balancer ou d'un écouteur. Pour plus d'informations, consultez [Configurer un équilibreur de charge et un écouteur et Ajouter un écouteur](#page-46-0) [HTTPS](#page-108-0).

Pour associer un trust store à l'aide de la console

- 1. Ouvrez la console Amazon EC2 à l'adresse [https://console.aws.amazon.com/ec2/.](https://console.aws.amazon.com/ec2/)
- 2. Dans le volet de navigation, choisissez Load Balancers (Équilibreurs de charge).
- 3. Sélectionnez l'équilibreur de charge pour afficher sa page de détails.
- 4. Dans l'onglet Écouteurs et règles, cliquez sur le lien dans la colonne Protocol:Port pour ouvrir la page de détails de l'écouteur sécurisé.
- 5. Dans l'onglet Sécurité, choisissez Modifier les paramètres de l'écouteur sécurisé.
- 6. (Facultatif) Si le protocole TLS mutuel n'est pas activé, sélectionnez Authentification mutuelle (MTLS) sous Gestion des certificats clients, puis choisissez Vérifier avec un magasin de confiance.
- 7. Sous Trust store, sélectionnez le trust store que vous avez créé.
- 8. Sélectionnez Enregistrer les modifications.

<span id="page-128-0"></span>Afficher les détails de Trust Store

### Packs de certificats CA

Le bundle de certificats CA est un composant obligatoire du trust store. Il s'agit d'un ensemble de certificats racine et intermédiaires fiables qui ont été validés par une autorité de certification. Ces certificats validés garantissent que le client peut être sûr que le certificat présenté appartient à l'équilibreur de charge.

Vous pouvez consulter le contenu du bundle de certificats CA actuel dans votre trust store à tout moment.

Afficher un ensemble de certificats CA

Pour consulter un ensemble de certificats CA à l'aide de la console

- 1. Ouvrez la console Amazon EC2 à l'adresse [https://console.aws.amazon.com/ec2/.](https://console.aws.amazon.com/ec2/)
- 2. Dans le volet de navigation, choisissez Trust Stores.
- 3. Sélectionnez le trust store pour afficher la page de détails.
- 4. Choisissez Actions, puis Get CA bundle.
- 5. Choisissez Partager le lien ou Télécharger.

#### Listes de révocation de certificats

Vous pouvez éventuellement créer une liste de révocation de certificats pour un trust store. Les listes de révocation sont publiées par les autorités de certification et contiennent les données relatives aux certificats qui ont été révoqués. Les équilibreurs de charge d'application ne prennent en charge que les listes de révocation de certificats au format PEM.

Lorsqu'une liste de révocation de certificats est ajoutée à un trust store, un ID de révocation lui est attribué. Les identifiants de révocation augmentent à chaque liste de révocation ajoutée au trust

store, et ils ne peuvent pas être modifiés. Si une liste de révocation de certificats est supprimée d'un trust store, son identifiant de révocation est également supprimé et n'est pas réutilisé pendant toute la durée de vie du trust store.

### **a** Note

Les équilibreurs de charge d'application ne peuvent pas révoquer les certificats dont le numéro de série est négatif dans une liste de révocation de certificats.

Afficher une liste de révocation de certificats

Pour consulter une liste de révocation à l'aide de la console

- 1. Ouvrez la console Amazon EC2 à l'adresse [https://console.aws.amazon.com/ec2/.](https://console.aws.amazon.com/ec2/)
- 2. Dans le volet de navigation, choisissez Trust Stores.
- 3. Sélectionnez le trust store pour afficher la page de détails.
- 4. Dans l'onglet Listes de révocation de certificats, sélectionnez Actions, puis Obtenir la liste de révocation.
- 5. Choisissez Partager le lien ou Télécharger.

## <span id="page-129-0"></span>Modifier un trust store

Un magasin de confiance ne peut contenir qu'un seul ensemble de certificats CA à la fois, mais vous pouvez le remplacer à tout moment une fois le magasin de confiance créé.

Remplacer un bundle de certificats CA

Pour remplacer un ensemble de certificats CA à l'aide de la console

- 1. Ouvrez la console Amazon EC2 à l'adresse [https://console.aws.amazon.com/ec2/.](https://console.aws.amazon.com/ec2/)
- 2. Dans le volet de navigation, choisissez Trust Stores.
- 3. Sélectionnez le trust store pour afficher la page de détails.
- 4. Choisissez Actions, puis Remplacer le bundle CA.
- 5. Sur la page Remplacer le bundle CA, sous le bundle d'autorité de certification, entrez l'emplacement Amazon S3 du bundle CA souhaité.
- 6. (Facultatif) Utilisez la version de l'objet pour sélectionner une version précédente de la liste de révocation des certificats. Dans le cas contraire, c'est la version actuelle qui est utilisée.
- 7. Sélectionnez Remplacer le bundle CA.

Ajouter une liste de révocation de certificats

Pour ajouter une liste de révocation à l'aide de la console

- 1. Ouvrez la console Amazon EC2 à l'adresse [https://console.aws.amazon.com/ec2/.](https://console.aws.amazon.com/ec2/)
- 2. Dans le volet de navigation, choisissez Trust Stores.
- 3. Sélectionnez le trust store pour afficher sa page de détails.
- 4. Dans l'onglet Listes de révocation de certificats, sélectionnez Actions, puis Ajouter une liste de révocation.
- 5. Sur la page Ajouter une liste de révocation, sous Liste de révocation de certificats, entrez l'emplacement Amazon S3 de la liste de révocation de certificats souhaitée.
- 6. (Facultatif) Utilisez la version de l'objet pour sélectionner une version précédente de la liste de révocation des certificats. Dans le cas contraire, c'est la version actuelle qui est utilisée.
- 7. Sélectionnez Ajouter une liste de révocation

Supprimer une liste de révocation de certificats

Pour supprimer une liste de révocation à l'aide de la console

- 1. Ouvrez la console Amazon EC2 à l'adresse [https://console.aws.amazon.com/ec2/.](https://console.aws.amazon.com/ec2/)
- 2. Dans le volet de navigation, choisissez Trust Stores.
- 3. Sélectionnez le trust store pour afficher la page de détails.
- 4. Dans l'onglet Listes de révocation de certificats, sélectionnez Actions, puis Supprimer la liste de révocation.
- 5. Confirmez la suppression en tapantconfirm.
- 6. Sélectionnez Delete (Supprimer).

## <span id="page-130-0"></span>Supprimer un trust store

Lorsque vous n'avez plus besoin d'un trust store, vous pouvez le supprimer.

Remarque : Vous ne pouvez pas supprimer un trust store actuellement associé à un écouteur.

Pour supprimer un trust store à l'aide de la console

- 1. Ouvrez la console Amazon EC2 à l'adresse [https://console.aws.amazon.com/ec2/.](https://console.aws.amazon.com/ec2/)
- 2. Dans le volet de navigation, choisissez Trust Stores.
- 3. Sélectionnez le trust store pour afficher sa page de détails.
- 4. Choisissez Actions, puis Supprimer le trust store.
- 5. Confirmez la suppression en tapantconfirm.
- 6. Sélectionnez Supprimer

## Journaux de connexion pour les équilibreurs de charge d'application

Elastic Load Balancing fournit des journaux de connexion qui capturent les attributs relatifs aux demandes envoyées à vos équilibreurs de charge d'application. Les journaux de connexion contiennent des informations telles que l'adresse IP et le port du client, les informations du certificat client, les résultats de la connexion et les chiffrements TLS utilisés. Ces journaux de connexion peuvent ensuite être utilisés pour examiner les modèles de demandes et d'autres tendances.

Pour en savoir plus sur les journaux de connexion, voir [Journaux de connexion pour votre Application](#page-265-0) [Load Balancer](#page-265-0)

# <span id="page-131-0"></span>Authentification des utilisateurs à l'aide d'un Application Load Balancer

Vous pouvez configurer un Application Load Balancer pour authentifier les utilisateurs de manière sécurisée à mesure qu'ils accèdent à vos applications. Cela vous permet de confier la tâche d'authentification des utilisateurs à votre équilibreur de charge pour que vos applications puissent se concentrer sur leur logique métier.

Les cas d'utilisation suivants sont pris en charge :

- Authentification des utilisateurs via un fournisseur d'identité (IdP) compatible avec OpenID Connect (OIDC).
- Authentifiez les utilisateurs via les réseaux sociaux IdPs, tels qu'Amazon ou Google FaceBook, via les groupes d'utilisateurs pris en charge par Amazon Cognito.

• Authentifiez les utilisateurs via les identités d'entreprise, à l'aide de SAML, OpenID Connect (OIDC) ou OAuth, via les groupes d'utilisateurs pris en charge par Amazon Cognito.

## Préparation à l'utilisation d'un IdP compatible avec OIDC

Procédez comme suit si vous utilisez un fournisseur d'identité (IdP) compatible avec OIDC avec votre Application Load Balancer :

- Créez une nouvelle application OIDC dans votre IdP. Le DNS de l'IdP doit pouvoir être résolu publiquement.
- Vous devez configurer un ID client et un secret client.
- Obtenez les points de terminaison suivants publiés par l'IdP : d'autorisation, de jeton et d'infos utilisateur. Vous pouvez trouver ces informations dans la configuration.
- Les certificats des points de terminaison IdP doivent être émis par une autorité de certification publique de confiance.
- Les entrées DNS des points de terminaison doivent pouvoir être résolues publiquement, même si elles sont résolues en adresses IP privées.
- Autorisez l'une des URL de redirection suivantes dans votre application d'IdP (celle que vos utilisateurs utiliseront), où DNS est le nom de domaine de votre équilibreur de charge et CNAME est l'alias DNS pour votre application :
	- https://*DNS*/oauth2/idpresponse
	- https://*CNAME*/oauth2/idpresponse

## Préparer l'utilisation d'Amazon Cognito

#### Régions disponibles

L'intégration d'Amazon Cognito pour les équilibreurs de charge d'application est disponible dans les régions suivantes :

- USA Est (Virginie du Nord)
- USA Est (Ohio)
- USA Ouest (Californie du Nord)
- US West (Oregon)
- Canada (Centre)
- Europe (Stockholm)
- Europe (Milan)
- Europe (Francfort)
- Europe (Zurich)
- Europe (Irlande)
- Europe (Londres)
- Europe (Paris)
- Amérique du Sud (São Paulo)
- Asie-Pacifique (Tokyo)
- Asie-Pacifique (Séoul)
- Asie-Pacifique (Osaka)
- Asie-Pacifique (Mumbai)
- Asie-Pacifique (Singapour)
- Asie-Pacifique (Sydney)
- Asie-Pacifique (Jakarta)
- Moyen-Orient (EAU)
- Moyen-Orient (Bahreïn)
- Afrique (Le Cap)
- Israël (Tel Aviv)

Procédez comme suit si vous utilisez des groupes d'utilisateurs Amazon Cognito avec votre Application Load Balancer :

- Créez un groupe d'utilisateurs. Pour plus d'informations sur les [Groupes d'utilisateurs Amazon](https://docs.aws.amazon.com/cognito/latest/developerguide/cognito-user-identity-pools.html)  [Cognito](https://docs.aws.amazon.com/cognito/latest/developerguide/cognito-user-identity-pools.html), consultez le Guide du développeur Amazon Cognito.
- Créez un client de groupe d'utilisateurs. Vous devez configurer le client pour générer un secret client, utiliser le flux d'octroi de code et prendre en charge les mêmes portées OAuth que celles utilisées par l'équilibreur de charge. Pour plus d'informations, consultez [Configuration d'un client](https://docs.aws.amazon.com/cognito/latest/developerguide/user-pool-settings-client-apps.html)  [d'application pour groupe d'utilisateurs](https://docs.aws.amazon.com/cognito/latest/developerguide/user-pool-settings-client-apps.html) dans le Guide du développeur Amazon Cognito.
- Créez un domaine de groupe d'utilisateurs. Pour plus d'informations, consultez [Ajout d'un nom de](https://docs.aws.amazon.com/cognito/latest/developerguide/cognito-user-pools-domain.html)  [domaine pour votre groupe d'utilisateurs](https://docs.aws.amazon.com/cognito/latest/developerguide/cognito-user-pools-domain.html) dans le Guide du développeur Amazon Cognito.

• Vérifiez que la portée demandée renvoie un jeton d'identification. Par exemple, la portée par défaut, openid, renvoie un jeton d'identification mais la portée aws.cognito.signin.user.admin ne le fait pas.

Remarque : les équilibreurs de charge d'application ne prennent pas en charge les jetons d'accès personnalisés émis par Amazon Cognito. Pour plus d'informations, consultez la section [Génération](https://docs.aws.amazon.com/cognito/latest/developerguide/user-pool-lambda-pre-token-generation.html) [préalable des jetons](https://docs.aws.amazon.com/cognito/latest/developerguide/user-pool-lambda-pre-token-generation.html) dans le manuel Amazon Cognito Developer Guide.

- Pour procéder à une fédération avec un IdP social ou d'entreprise, activez l'IdP dans la section de fédération. Pour plus d'informations, consultez [Ajouter l'authentification sociale à un groupe](https://docs.aws.amazon.com/cognito/latest/developerguide/cognito-user-pools-configuring-federation-with-social-idp.html)  [d'utilisateurs](https://docs.aws.amazon.com/cognito/latest/developerguide/cognito-user-pools-configuring-federation-with-social-idp.html) ou [Ajouter l'authentification avec un IdP SAML à un groupe d'utilisateurs](https://docs.aws.amazon.com/cognito/latest/developerguide/cognito-user-pools-configuring-federation-with-saml-2-0-idp.html) dans le Guide du développeur Amazon Cognito.
- Autorisez les URL de redirection suivantes dans le champ URL de rappel pour Amazon Cognito, où DNS est le nom de domaine de votre équilibreur de charge, et CNAME est l'alias DNS de votre application (si vous en utilisez un) :
	- https://*DNS*/oauth2/idpresponse
	- https://*CNAME*/oauth2/idpresponse
- Autorisez le domaine de votre groupe d'utilisateurs sur l'URL de rappel de votre application IdP. Utilisez le format pour votre IdP. Par exemple :
	- https://*préfixe-domaine*.auth.*région*.amazoncognito.com/saml2/idpresponse
	- https://*domaine-groupe-utilisateurs*/oauth2/idpresponse

L'URL de rappel dans les paramètres du client de l'application doit contenir uniquement des lettres minuscules.

Pour permettre à un utilisateur de configurer un équilibreur de charge pour utiliser Amazon Cognito lors de l'authentification des utilisateurs, vous devez autoriser l'utilisateur à appeler l'action cognitoidp:DescribeUserPoolClient.

# Préparez-vous à utiliser Amazon CloudFront

Activez les paramètres suivants si vous utilisez une CloudFront distribution devant votre Application Load Balancer :

• Transférer les en-têtes de demande (tous) : garantit que les réponses aux demandes authentifiées CloudFront ne sont pas mises en cache. Cela les empêche d'être délivrées à partir du cache après l'expiration de la session d'authentification. Pour réduire ce risque lorsque la mise en cache est

activée, les propriétaires d'une CloudFront distribution peuvent également définir la valeur time-tolive (TTL) pour qu'elle expire avant l'expiration du cookie d'authentification.

- Réacheminement et mise en cache des chaînes de requête (toutes) : garantit que l'équilibreur de charge a accès aux paramètres des chaînes de requête nécessaires pour authentifier l'utilisateur avec l'IdP.
- Transfert des cookies (tous) : garantit que CloudFront tous les cookies d'authentification sont transférés à l'équilibreur de charge.

# Configuration de l'authentification utilisateur

Vous configurez l'authentification utilisateur en créant une action d'authentification pour une ou plusieurs règles d'écouteur. Les types d'action authenticate-cognito et authenticate-oidc sont pris en charge uniquement avec les écouteurs HTTPS. Pour obtenir une description des champs correspondants, reportez-vous à [AuthenticateCognitoActionConfige](https://docs.aws.amazon.com/elasticloadbalancing/latest/APIReference/API_AuthenticateCognitoActionConfig.html)t [AuthenticateOidcActionConfig](https://docs.aws.amazon.com/elasticloadbalancing/latest/APIReference/API_AuthenticateOidcActionConfig.html)dans la version 2015-12-01 de référence de l'API Elastic Load Balancing.

L'équilibreur de charge envoie un cookie de session au client pour conserver l'état d'authentification. Ce cookie contient toujours l'attribut secure, car l'authentification utilisateur nécessite un écouteur HTTPS. Ce cookie contient l'attribut SameSite=None avec les demandes CORS (partage des ressources cross-origin).

Pour un équilibreur de charge prenant en charge plusieurs applications nécessitant une authentification client indépendante, chaque règle d'écouteur comportant une action d'authentification doit avoir un nom de cookie unique. Cela garantit que les clients sont toujours authentifiés auprès de l'IdP avant d'être routés vers le groupe cible spécifié dans la règle.

Les Application Load Balancers ne prennent pas en charge les valeurs de cookie codées par URL.

Par défaut, le champ SessionTimeout est défini sur 7 jours. Si vous souhaitez des sessions plus courtes, vous pouvez configurer un délai d'expiration d'1 seconde au minimum. Pour plus d'informations, consultez [Délai d'expiration de session.](#page-144-0)

Définissez le champ OnUnauthenticatedRequest selon les besoins de votre application. Par exemple :

• Applications qui nécessitent que l'utilisateur se connecte à l'aide d'une identité sociale ou d'entreprise – Ceci est pris en charge par l'option par défaut, authenticate. Si l'utilisateur n'est pas connecté, l'équilibreur de charge redirige la demande vers le point de terminaison d'autorisation d'IdP et l'IdP invite l'utilisateur à se connecter à l'aide de son interface utilisateur.

- Applications qui fournissent une vue personnalisée à un utilisateur qui est connecté ou une vue générale à un utilisateur qui n'est pas connecté – Pour prendre en charge ce type d'application, utilisez l'option allow. Si l'utilisateur est connecté, l'équilibreur de charge fournit les demandes utilisateur et l'application peut offrir une vue personnalisée. Si l'utilisateur n'est pas connecté, l'équilibreur de charge transmet la demande sans les demandes utilisateur et l'application peut offrir une vue générale.
- Applications d'une seule page JavaScript chargées toutes les quelques secondes : si vous utilisez cette deny option, l'équilibreur de charge renvoie une erreur HTTP 401 Unauthorized aux appels AJAX qui ne contiennent aucune information d'authentification. Mais si les informations d'authentification de l'utilisateur ont expiré, le client est redirigé vers le point de terminaison d'autorisation IdP.

L'équilibreur de charge doit être en mesure de communiquer avec le point de terminaison de jeton de l'IdP (TokenEndpoint) et le point de terminaison d'infos utilisateur de l'IdP (UserInfoEndpoint). Les équilibreurs de charge d'application ne prennent en charge l'IPv4 que lorsqu'ils communiquent avec ces points de terminaison. Si votre IdP utilise des adresses publiques, assurez-vous que les groupes de sécurité de votre équilibreur de charge et les ACL réseau de votre VPC autorisent l'accès aux points de terminaison. Lorsque vous utilisez un équilibreur de charge interne ou le type d'adresse IPdualstack-without-public-ipv4, une passerelle NAT peut permettre à l'équilibreur de charge de communiquer avec les points de terminaison. Pour plus d'informations, consultez [Principes](https://docs.aws.amazon.com/vpc/latest/userguide/vpc-nat-gateway.html#nat-gateway-basics)  [de base des passerelles NAT](https://docs.aws.amazon.com/vpc/latest/userguide/vpc-nat-gateway.html#nat-gateway-basics) dans le Guide de l'utilisateur Amazon VPC.

Utilisez la commande [create-rule](https://docs.aws.amazon.com/cli/latest/reference/elbv2/create-rule.html) suivante pour configurer l'authentification utilisateur.

```
aws elbv2 create-rule --listener-arn listener-arn --priority 10 \
--conditions Field=path-pattern,Values="/login" --actions file://actions.json
```
Voici un exemple de fichier actions.json qui spécifie une action authenticate-oidc et une action forward. AuthenticationRequestExtraParams vous permet de transmettre des paramètres supplémentaires à un IdP lors de l'authentification. Veuillez suivre la documentation fournie par votre fournisseur d'identité pour déterminer les champs pris en charge

```
 "Type": "authenticate-oidc", 
 "AuthenticateOidcConfig": {
```
 $[$ 

```
 "Issuer": "https://idp-issuer.com", 
         "AuthorizationEndpoint": "https://authorization-endpoint.com", 
         "TokenEndpoint": "https://token-endpoint.com", 
         "UserInfoEndpoint": "https://user-info-endpoint.com", 
         "ClientId": "abcdefghijklmnopqrstuvwxyz123456789", 
         "ClientSecret": "123456789012345678901234567890", 
         "SessionCookieName": "my-cookie", 
         "SessionTimeout": 3600, 
         "Scope": "email", 
         "AuthenticationRequestExtraParams": { 
              "display": "page", 
              "prompt": "login" 
         }, 
         "OnUnauthenticatedRequest": "deny" 
     }, 
     "Order": 1
},
{ 
     "Type": "forward", 
     "TargetGroupArn": "arn:aws:elasticloadbalancing:region-code:account-
id:targetgroup/target-group-name/target-group-id", 
     "Order": 2
}]
```
Voici un exemple de fichier actions.json qui spécifie une action authenticate-cognito et une action forward.

```
[ "Type": "authenticate-cognito", 
     "AuthenticateCognitoConfig": { 
         "UserPoolArn": "arn:aws:cognito-idp:region-code:account-id:userpool/user-pool-
id", 
         "UserPoolClientId": "abcdefghijklmnopqrstuvwxyz123456789", 
         "UserPoolDomain": "userPoolDomain1", 
         "SessionCookieName": "my-cookie", 
         "SessionTimeout": 3600, 
         "Scope": "email", 
         "AuthenticationRequestExtraParams": { 
              "display": "page", 
              "prompt": "login" 
         }, 
         "OnUnauthenticatedRequest": "deny" 
     },
```

```
 "Order": 1
},
{ 
     "Type": "forward", 
     "TargetGroupArn": "arn:aws:elasticloadbalancing:region-code:account-
id:targetgroup/target-group-name/target-group-id", 
     "Order": 2
}]
```
Pour plus d'informations, consultez [Règles d'un écouteur](#page-63-0).

# Flux d'authentification

Le schéma de réseau suivant est une représentation visuelle de la façon dont un Application Load Balancer utilise OIDC pour authentifier les utilisateurs.

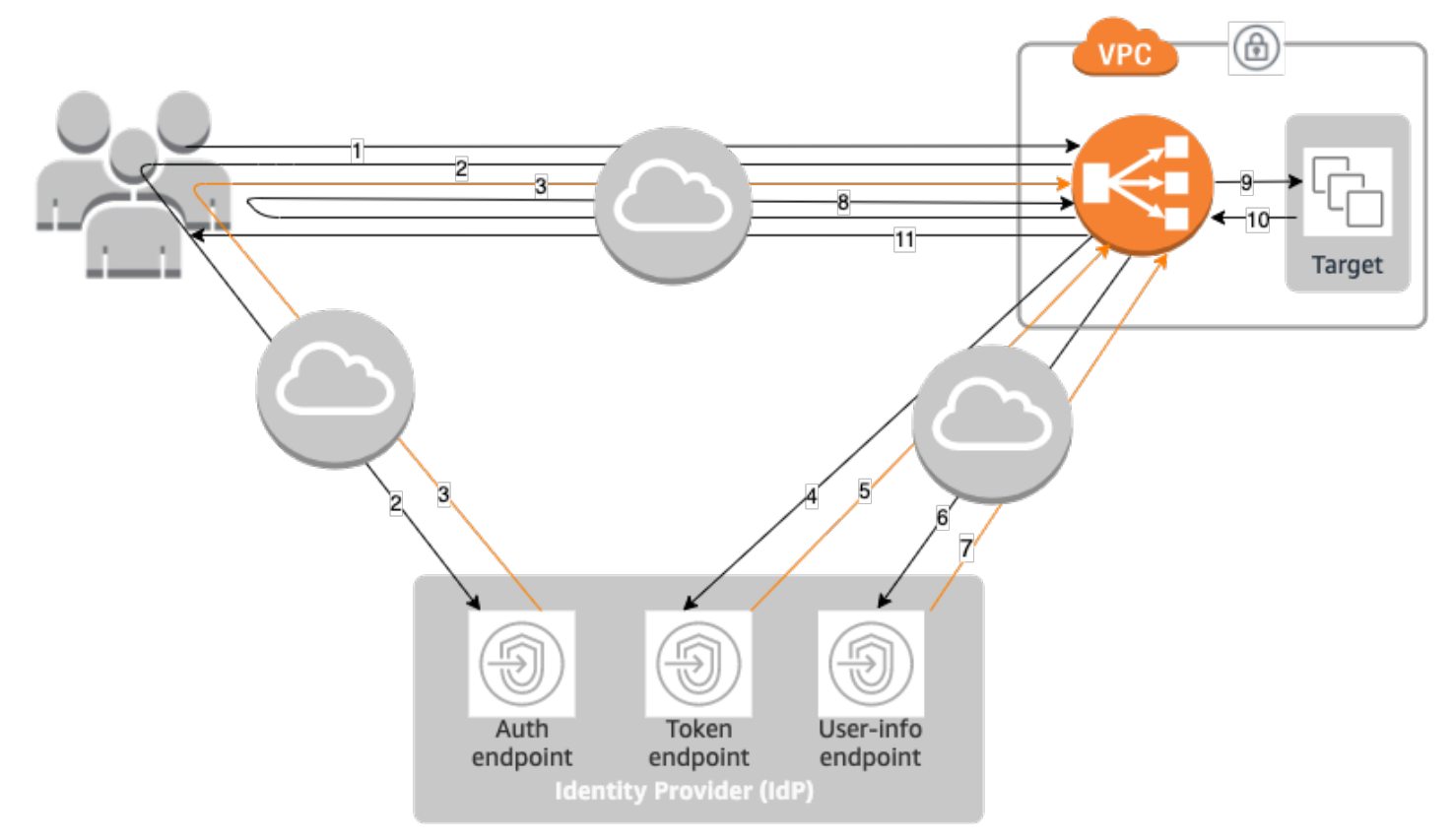

Les éléments numérotés ci-dessous mettent en évidence et expliquent les éléments présentés dans le schéma de réseau précédent.

1. L'utilisateur envoie une requête HTTPS à un site Web hébergé derrière un Application Load Balancer. Lorsque les conditions d'une règle avec une action d'authentification sont satisfaites, l'équilibreur de charge recherche un cookie de session d'authentification dans les en-têtes de demande.

- 2. Si le cookie n'est pas présent, l'équilibreur de charge redirige l'utilisateur vers le point de terminaison d'autorisation de l'IdP pour que l'IdP puisse authentifier l'utilisateur.
- 3. Une fois l'utilisateur authentifié, l'IdP le renvoie à l'équilibreur de charge avec un code d'octroi d'autorisation.
- 4. L'équilibreur de charge présente le code d'autorisation au point de terminaison du jeton IdP.
- 5. Dès réception d'un code d'autorisation valide, l'IdP fournit le jeton d'identification et le jeton d'accès à l'Application Load Balancer.
- 6. L'Application Load Balancer envoie ensuite le jeton d'accès au point de terminaison d'informations utilisateur.
- 7. Le point de terminaison des informations utilisateur échange le jeton d'accès contre les réclamations des utilisateurs.
- 8. L'Application Load Balancer redirige l'utilisateur avec le cookie de session d'authentification AWSELB vers l'URI d'origine. Comme la plupart des navigateurs limitent la taille des cookies à 4K, l'équilibreur de charge partitionne un cookie dont la taille est supérieure à 4K en plusieurs cookies. Si la taille totale des demandes utilisateur et du jeton d'accès fournis par l'IdP est supérieure à 11 000 octets, l'équilibreur de charge renvoie une erreur HTTP 500 au client et incrémente la métrique ELBAuthUserClaimsSizeExceeded.
- 9. L'Application Load Balancer valide le cookie et transmet les informations utilisateur aux cibles figurant dans les en-têtes HTTP X-AMZN-OIDC-\* définis. Pour plus d'informations, consultez [Encodage de demandes utilisateur et vérification de signature.](#page-140-0)
- 10. La cible renvoie une réponse à l'Application Load Balancer.
- 11. L'Application Load Balancer envoie la réponse finale à l'utilisateur.

Chaque nouvelle demande passe par les étapes 1 à 11, tandis que les demandes suivantes passent par les étapes 9 à 11. C'est-à-dire que chaque demande suivante commence à l'étape 9 tant que le cookie n'a pas expiré.

Le cookie AWSALBAuthNonce est ajouté à l'en-tête de la demande une fois que l'utilisateur s'est authentifié auprès de l'IdP. Cela ne change pas la façon dont l'Application Load Balancer traite les demandes de redirection provenant de l'IdP.

Si l'IdP fournit un jeton d'actualisation valide dans le jeton d'identification, l'équilibreur de charge enregistre ce jeton et l'utilise pour actualiser les demandes utilisateur chaque fois que le jeton d'accès expire, jusqu'à ce que la session expire ou que l'actualisation de l'IdP échoue. Si l'utilisateur se déconnecte, l'actualisation échoue et l'équilibreur de charge redirige l'utilisateur vers le point de terminaison d'autorisation de l'IdP. Cela permet à l'équilibreur de charge de supprimer des sessions une fois que l'utilisateur s'est déconnecté. Pour plus d'informations, consultez [Délai d'expiration de](#page-144-0) [session.](#page-144-0)

#### **a** Note

L'expiration du cookie est différente de l'expiration de la session d'authentification. L'expiration du cookie est un attribut du cookie, qui est fixé à 7 jours. La durée réelle de la session d'authentification est déterminée par le délai d'expiration de session configuré sur l'Application Load Balancer pour la fonctionnalité d'authentification. Ce délai d'expiration de session est inclus dans la valeur du cookie Auth, qui est également chiffré.

## <span id="page-140-0"></span>Encodage de demandes utilisateur et vérification de signature

Une fois votre équilibreur de charge a authentifié un utilisateur avec succès, il envoie les demandes utilisateur reçues de l'IdP à la cible. L'équilibreur de charge signe les demandes utilisateur pour que les applications puissent vérifier la signature et s'assurer que les demandes ont été envoyées par l'équilibreur de charge.

L'équilibreur de charge ajoute les en-têtes HTTP suivants :

x-amzn-oidc-accesstoken

Le jeton d'accès du point de terminaison de jeton, en texte brut.

x-amzn-oidc-identity

Le champ d'objet (sub) du point de terminaison d'infos utilisateur, en texte brut.

Remarque : la sous-revendication est le meilleur moyen d'identifier un utilisateur donné.

```
x-amzn-oidc-data
```
Les demandes utilisateur au format de jeton web JSON (JWT).

Les jetons d'accès et les réclamations des utilisateurs sont différents des jetons d'identification. Les jetons d'accès et les réclamations des utilisateurs autorisent uniquement l'accès aux ressources

du serveur, tandis que les jetons d'identification contiennent des informations supplémentaires pour authentifier un utilisateur. L'Application Load Balancer crée un nouveau jeton d'accès lors de l'authentification d'un utilisateur et transmet uniquement les jetons d'accès et les demandes au backend, mais il ne transmet pas les informations du jeton d'identification.

Ces jetons suivent le format JWT, mais ne sont pas des jetons d'identification. Le format JWT inclut un en-tête, une charge utile et une signature qui sont encodés en URL base64 et inclut des caractères de remplissage à la fin. Un Application Load Balancer utilise ES256 (ECDSA utilisant P-256 et SHA256) pour générer la signature JWT.

L'en-tête JWT est un objet JSON avec les champs suivants :

```
{ 
    "alg": "algorithm", 
    "kid": "12345678-1234-1234-1234-123456789012", 
    "signer": "arn:aws:elasticloadbalancing:region-code:account-id:loadbalancer/
app/load-balancer-name/load-balancer-id", 
    "iss": "url", 
    "client": "client-id", 
    "exp": "expiration"
}
```
La charge utile JWT est un objet JSON qui contient les demandes utilisateur reçues du point de terminaison d'infos utilisateur de l'IdP.

```
{ 
    "sub": "1234567890", 
    "name": "name", 
    "email": "alias@example.com", 
     ...
}
```
Comme l'équilibreur de charge ne chiffre pas les demandes utilisateur, nous vous recommandons de configurer le groupe cible pour utiliser HTTPS. Si vous configurez votre groupe cible pour utiliser HTTP, veillez à restreindre le trafic vers votre équilibreur de charge à l'aide de groupes de sécurité.

Pour garantir la sécurité, vous devez vérifier la signature avant d'effectuer toute autorisation basée sur les revendications et vérifier que le signer champ de l'en-tête JWT contient l'ARN Application Load Balancer attendu.

Pour obtenir la clé publique, obtenez l'ID de clé de l'en-tête JWT et utilisez-le pour rechercher la clé publique à partir du point de terminaison. Le point de terminaison pour chaque région AWS est le suivant :

```
https://public-keys.auth.elb.region.amazonaws.com/key-id
```
En effet AWS GovCloud (US), les points de terminaison sont les suivants :

```
https://s3-us-gov-west-1.amazonaws.com/aws-elb-public-keys-prod-us-gov-west-1/key-id
https://s3-us-gov-east-1.amazonaws.com/aws-elb-public-keys-prod-us-gov-east-1/key-id
```
L'exemple suivant montre comment obtenir l'ID de la clé, la clé publique et la charge utile en Python 3.x :

```
import jwt
import requests
import base64
import json
# Step 1: Validate the signer
expected_alb_arn = 'arn:aws:elasticloadbalancing:region-code:account-id:loadbalancer/
app/load-balancer-name/load-balancer-id'
encoded_jwt = headers.dict['x-amzn-oidc-data']
jwt_headers = encoded_jwt.split('.')[0]
decoded_jwt_headers = base64.b64decode(jwt_headers)
decoded_jwt_headers = decoded_jwt_headers.decode("utf-8")
decoded_json = json.loads(decoded_jwt_headers)
received_alb_arn = decoded_json['signer']
assert expected_alb_arn == received_alb_arn, "Invalid Signer"
# Step 2: Get the key id from JWT headers (the kid field)
kid = decoded_json['kid']
# Step 3: Get the public key from regional endpoint
url = 'https://public-keys.auth.elb.' + region + '.amazonaws.com/' + kid
req = requests.get(url)
pub_key = req.text
# Step 4: Get the payload
```
#### **payload = jwt.decode(encoded\_jwt, pub\_key, algorithms=['ES256'])**

L'exemple suivant montre comment obtenir l'ID de la clé, la clé publique et la charge utile en Python 2.7 :

```
import jwt
import requests
import base64
import json
# Step 1: Validate the signer
expected_alb_arn = 'arn:aws:elasticloadbalancing:region-code:account-id:loadbalancer/
app/load-balancer-name/load-balancer-id'
encoded_jwt = headers.dict['x-amzn-oidc-data']
jwt_headers = encoded_jwt.split('.')[0]
decoded_jwt_headers = base64.b64decode(jwt_headers)
decoded_json = json.loads(decoded_jwt_headers)
received_alb_arn = decoded_json['signer']
assert expected_alb_arn == received_alb_arn, "Invalid Signer"
# Step 2: Get the key id from JWT headers (the kid field)
kid = decoded_json['kid']
# Step 3: Get the public key from regional endpoint
url = 'https://public-keys.auth.elb.' + region + '.amazonaws.com/' + kid
req = requests.get(url)
pub_key = req.text
# Step 4: Get the payload
payload = jwt.decode(encoded_jwt, pub_key, algorithms=['ES256'])
```
#### **Considérations**

- Ces exemples ne décrivent pas comment valider la signature de l'émetteur avec la signature figurant dans le jeton.
- Les bibliothèques standard ne sont pas compatibles avec les remplissages qui sont inclus dans le jeton d'authentification de l'Application Load Balancer au format JWT.
## Expiration

### Délai d'expiration de session

Le jeton d'actualisation et le délai d'expiration de session fonctionnent conjointement comme suit :

- Si le délai d'expiration de la session est plus court que l'expiration du jeton d'accès, l'équilibreur de charge respecte le délai d'expiration de la session. Si l'utilisateur dispose d'une session active avec l'IdP, il est possible que l'utilisateur ne soit pas invité à se connecter à nouveau. Sinon, l'utilisateur est redirigé pour se connecter.
	- Si le délai d'expiration de la session IdP est supérieur au délai d'expiration de la session Application Load Balancer, l'utilisateur n'a pas à fournir d'informations d'identification pour se reconnecter. Au lieu de cela, l'IdP redirige vers l'Application Load Balancer avec un nouveau code d'autorisation. Les codes d'autorisation sont à usage unique, même s'il n'y a pas de reconnexion.
	- Si le délai d'expiration de la session IdP est égal ou inférieur au délai d'expiration de la session Application Load Balancer, l'utilisateur est invité à fournir des informations d'identification pour se reconnecter. Une fois que l'utilisateur s'est connecté, l'IdP est redirigé vers l'Application Load Balancer avec un nouveau code d'autorisation, et le reste du flux d'authentification se poursuit jusqu'à ce que la demande atteigne le backend.
- Si le délai d'expiration de session est plus long que le délai d'expiration du jeton d'accès et que l'IdP prend en charge les jetons d'actualisation, l'équilibreur de charge conserve la session d'authentification jusqu'à ce que celle-ci expire. Ensuite, l'utilisateur se reconnecte.
- Si le délai d'expiration de session est plus long que le délai d'expiration du jeton d'accès et que l'IdP prend en charge les jetons d'actualisation, l'équilibreur de charge actualise la session utilisateur chaque fois que le jeton d'accès expire. L'équilibreur de charge demande à l'utilisateur de se reconnecter uniquement après que la session d'authentification a expiré ou quand le flux d'actualisation échoue.

### Délai d'expiration de connexion client

Un client doit lancer et terminer le processus d'authentification dans les 15 minutes. Si un client ne parvient pas à effectuer l'authentification dans le délai de 15 minutes, il reçoit une erreur HTTP 401 de la part de l'équilibreur de charge. Ce délai d'expiration ne peut pas être modifié ou supprimé.

Par exemple, si un utilisateur charge la page de connexion via l'Application Load Balancer, il doit terminer le processus de connexion dans les 15 minutes. Si l'utilisateur attend puis tente de se

connecter après l'expiration du délai de 15 minutes, l'équilibreur de charge renvoie une erreur HTTP 401. L'utilisateur devra actualiser la page et essayer de se reconnecter.

## Déconnexion de l'authentification

Lorsqu'une application doit déconnecter un utilisateur authentifié, elle doit définir le délai d'expiration du cookie de session d'authentification sur -1 et rediriger le client vers le point de terminaison de déconnexion de l'IdP (si l'IdP en prend un en charge). Pour empêcher les utilisateurs de réutiliser un cookie supprimé, nous vous recommandons de configurer un délai d'expiration aussi court que raisonnable pour le jeton d'accès. Si un client fournit à un équilibreur de charge un cookie de session comportant un jeton d'accès expiré avec un jeton d'actualisation non-NULL, l'équilibreur de charge prend contact avec l'IdP pour déterminer si l'utilisateur est toujours connecté.

La page d'accueil de déconnexion du client est une page non authentifiée. Cela signifie qu'elle ne peut pas être à l'origine d'une règle Application Load Balancer nécessitant une authentification.

- Lorsqu'une demande est envoyée à la cible, l'application doit définir l'expiration sur -1 pour tous les cookies d'authentification. Application Load Balancers prennent en charge les cookies d'une taille maximale de 16 000 et peuvent donc créer jusqu'à 4 partitions à envoyer au client.
	- Si l'IdP possède un point de terminaison de déconnexion, il doit émettre une redirection vers le point de terminaison de déconnexion de l'IdP, par exemple, le [point de terminaison LOGOUT](https://docs.aws.amazon.com/cognito/latest/developerguide/logout-endpoint.html) décrit dans le Guide du développeur Amazon Cognito.
	- Si l'IdP ne possède pas de point de terminaison de déconnexion, la demande est renvoyée sur la page d'accueil de déconnexion du client et le processus de connexion est redémarré.
- En supposant que l'IdP possède un point de terminaison de déconnexion, l'IdP doit faire expirer les jetons d'accès et actualiser les jetons, puis rediriger l'utilisateur vers la page d'accueil de déconnexion du client.
- Les demandes suivantes suivent le flux d'authentification d'origine.

# En-têtes HTTP et Application Load Balancers

Les demandes HTTP et les réponses HTTP utilisent des champs d'en-tête pour envoyer des informations concernant les messages HTTP. Les en-têtes HTTP sont ajoutés automatiquement. Les champs d'en-tête sont des paires nom-valeur dont les noms et les valeurs sont séparés par un signe deux points, et qui sont séparées entre elles par un retour chariot (CR) et un saut de ligne (LF). Un ensemble standard de champs d'en-tête HTTP est défini dans la section du RFC 2616

concernant les [en-têtes de message](https://datatracker.ietf.org/doc/html/rfc2616). Il existe également des en-têtes HTTP non standard qui sont automatiquement ajoutés et largement utilisés par les applications. Certains des en-têtes HTTP non standard ont un préfixe X-Forwarded. Les Application Load Balancers prennent en charge les entêtes X-Forwarded suivants.

Pour plus d'informations sur les connexions HTTP, consultez la section [Demande de routage](https://docs.aws.amazon.com/elasticloadbalancing/latest/userguide/how-elastic-load-balancing-works.html#request-routing) dans le Guide de l'utilisateur Elastic Load Balancing.

#### En-têtes X-Forwarded

- [X-Forwarded-For](#page-146-0)
- [X-Forwarded-Proto](#page-149-0)
- [X-Forwarded-Port](#page-150-0)

## <span id="page-146-0"></span>X-Forwarded-For

L'en-tête de demande X-Forwarded-For vous aide à identifier l'adresse IP d'un client lorsque vous utilisez un équilibreur de charge HTTP ou HTTPS. Comme les équilibreurs de charge interceptent le trafic entre les clients et les serveurs, vos journaux d'accès au serveur ne contiennent que l'adresse IP de l'équilibreur de charge. Pour voir l'adresse IP du client, utilisez l'attribut routing.http.xff\_header\_processing.mode. Cet attribut vous permet de modifier, de préserver ou de supprimer l'en-tête X-Forwarded-For dans la demande HTTP avant que l'Application Load Balancer n'envoie la demande à la cible. Les valeurs possibles pour cet attribut sont append, preserve et remove. La valeur par défaut de cet attribut est append.

#### A Important

L'X-Forwarded-Foren-tête doit être utilisé avec prudence en raison des risques de sécurité potentiels. Les entrées ne peuvent être considérées comme fiables que si elles sont ajoutées par des systèmes correctement sécurisés au sein du réseau.

### Ajout

Par défaut, l'Application Load Balancer stocke l'adresse IP du client dans l'en-tête de demande X-Forwarded-For et transmet l'en-tête à votre serveur. Si l'en-tête de demande X-Forwarded-For n'est pas inclus dans la demande d'origine, l'équilibreur de charge en crée un avec l'adresse IP du client comme valeur de la demande. Dans le cas contraire, l'équilibreur de charge ajoute l'adresse

IP du client à l'en-tête existant, puis transmet l'en-tête à votre serveur. L'en-tête de demande X-Forwarded-For peut contenir plusieurs adresses IP séparées par des virgules.

L'en-tête de demande X-Forwarded-For a le format suivant :

X-Forwarded-For: *client-ip-address*

Voici un exemple d'en-tête de demande X-Forwarded-For pour un client avec l'adresse IP 203.0.113.7.

```
X-Forwarded-For: 203.0.113.7
```
Voici un exemple d'en-tête de demande X-Forwarded-For pour un client avec l'adresse IPv6 2001:DB8::21f:5bff:febf:ce22:8a2e.

X-Forwarded-For: 2001:DB8::21f:5bff:febf:ce22:8a2e

Lorsque l'attribut de préservation du port client (routing.http.xff\_client\_port.enabled) est activé sur l'équilibreur de charge, l'en-tête de la demande X-Forwarded-For inclut client-portnumber ajouté à client-ip-address, séparés par deux points. L'en-tête prend alors la forme suivante :

IPv4 -- X-Forwarded-For: *client-ip-address*:*client-port-number*

IPv6 -- X-Forwarded-For: *[client-ip-address]*:*client-port-number*

Pour IPv6, notez que lorsque l'équilibreur de charge ajoute client-ip-address à l'en-tête existant, il place l'adresse entre crochets.

Voici un exemple d'en-tête de demande X-Forwarded-For pour un client dont l'adresse IPv4 est 12.34.56.78 et le numéro de port 8080.

X-Forwarded-For: 12.34.56.78:8080

Voici un exemple d'en-tête de demande X-Forwarded-For pour un client dont l'adresse IPv6 est 2001:db8:85a3:8d3:1319:8a2e:370:7348 et le numéro de port 8080.

X-Forwarded-For: [2001:db8:85a3:8d3:1319:8a2e:370:7348]:8080

#### Préserver

Le mode preserve de l'attribut garantit que l'en-tête X-Forwarded-For de la demande HTTP n'est en aucun cas modifié avant son envoi aux cibles.

#### Remove (suppression)

Le mode remove de l'attribut supprime l'en-tête X-Forwarded-For de la demande HTTP avant qu'elle ne soit envoyée aux cibles.

#### **a** Note

Si vous activez l'attribut de préservation du port client (routing.http.xff\_client\_port.enabled) et que vous sélectionnez également preserve ou remove pour l'attribut routing.http.xff\_header\_processing.mode, Application Load Balancer remplace l'attribut de préservation du port client. Il conserve l'entête X-Forwarded-For inchangé ou le supprime selon le mode que vous sélectionnez, avant de l'envoyer aux cibles.

Le tableau suivant présente des exemples d'en-tête X-Forwarded-For que la cible reçoit lorsque vous sélectionnez le mode append, preserve ou remove. Dans cet exemple, l'adresse IP du dernier saut est 127.0.0.1.

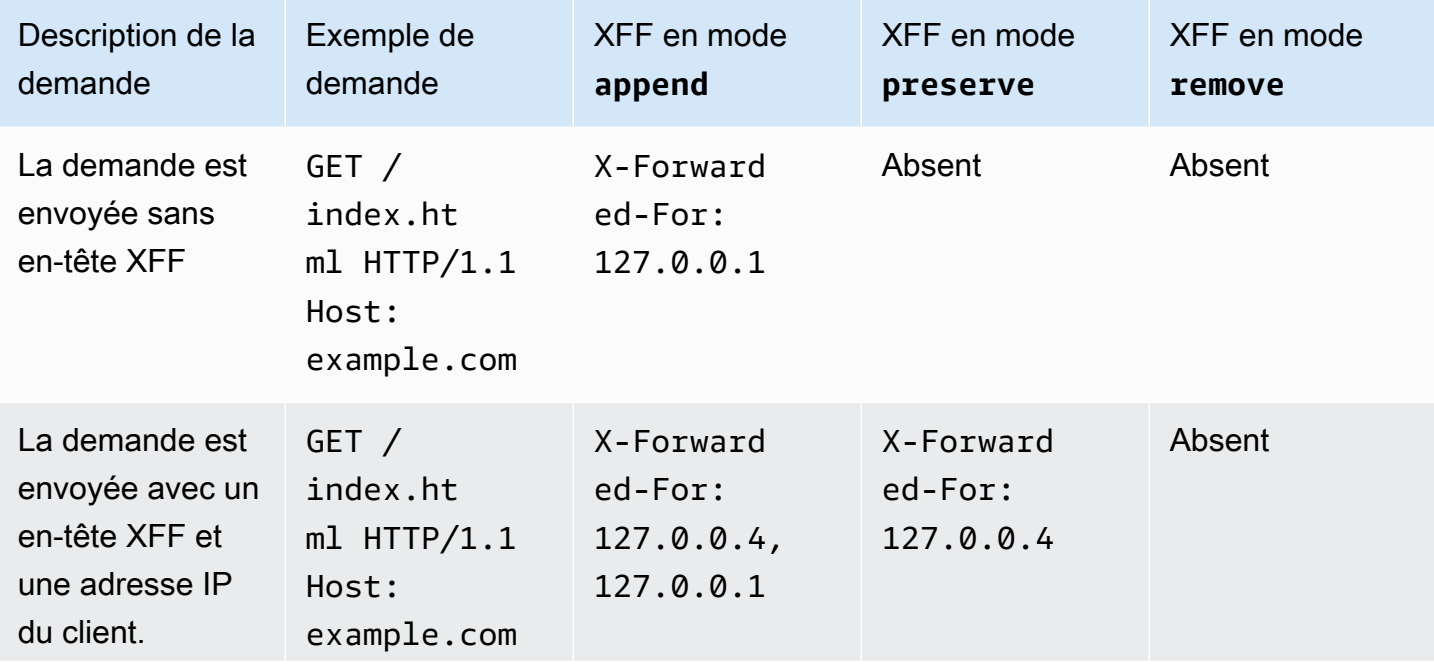

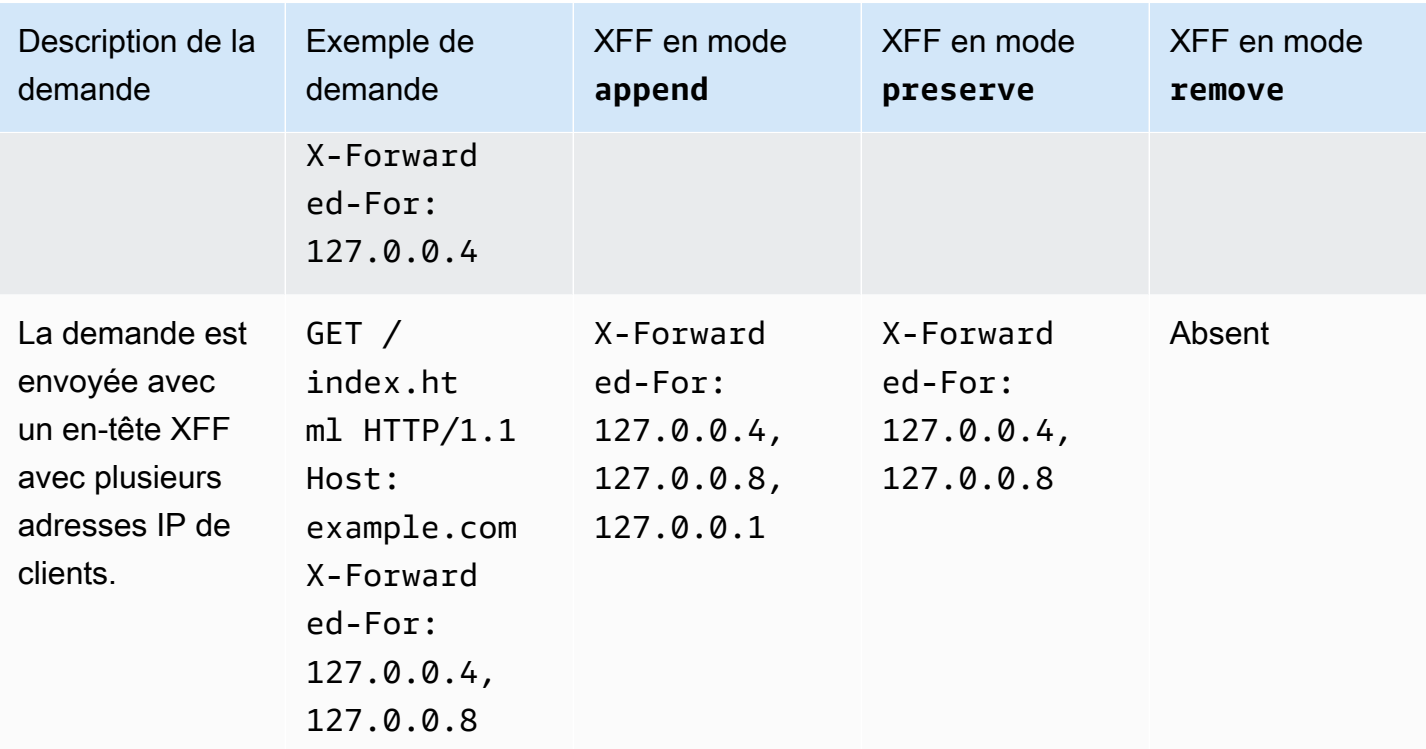

Pour modifier, conserver ou supprimer l'en-tête X-Forwarded-For à l'aide de la console

- 1. Ouvrez la console Amazon EC2 à l'adresse [https://console.aws.amazon.com/ec2/.](https://console.aws.amazon.com/ec2/)
- 2. Dans le volet de navigation, choisissez Load Balancers (Équilibreurs de charge).
- 3. Sélectionnez l'équilibreur de charge.
- 4. Dans l'onglet Attributes, choisissez Edit.
- 5. Dans la section Configuration du trafic, sous Gestion des paquets, pour En-tête X-Forwarded-For, choisissez Ajouter (par défaut), Préserver ou Supprimer.
- 6. Sélectionnez Enregistrer les modifications.

Pour modifier, conserver ou supprimer l'X-Forwarded-Foren-tête à l'aide du AWS CLI

Utilisez la commande [modify-load-balancer-attributes](https://docs.aws.amazon.com/cli/latest/reference/elbv2/modify-load-balancer-attributes.html) avec l'attribut routing.http.xff\_header\_processing.mode.

## <span id="page-149-0"></span>X-Forwarded-Proto

L'en-tête de demande X-Forwarded-Proto vous permet d'identifier le protocole (HTTP ou HTTPS) utilisé par un client pour se connecter à votre équilibreur de charge. Les journaux d'accès de votre

serveur contiennent uniquement le protocole utilisé entre le serveur et l'équilibreur de charge ; ils ne comportent aucune information sur le protocole utilisé entre le client et l'équilibreur de charge. Pour déterminer le protocole utilisé entre le client et l'équilibreur de charge, utilisez l'en-tête de demande X-Forwarded-Proto. Elastic Load Balancing stocke le protocole utilisé entre le client et l'équilibreur de charge dans l'en-tête de demande X-Forwarded-Proto et transmet en même temps l'en-tête à votre serveur.

Votre application ou site web peut utiliser le protocole stocké dans l'en-tête de demande X-Forwarded-Proto pour générer une réponse qui effectue une redirection vers l'URL appropriée.

L'en-tête de demande X-Forwarded-Proto a le format suivant :

X-Forwarded-Proto: *originatingProtocol*

L'exemple suivant contient un en-tête de demande X-Forwarded-Proto pour une demande provenant du client en tant que demande HTTPS :

X-Forwarded-Proto: https

## <span id="page-150-0"></span>X-Forwarded-Port

L'en-tête de demande X-Forwarded-Port vous permet d'identifier le port de destination utilisé par le client pour se connecter à l'équilibreur de charge.

# Balises pour vos écouteurs et règles

Les balises vous aident à catégoriser vos écouteurs et règles de différentes manières. Par exemple, vous pouvez baliser une ressource par objectif, propriétaire ou environnement.

Vous pouvez ajouter plusieurs balises à chaque écouteur et règle. Les clés de balise doivent être uniques pour chaque écouteur et règle. Si vous ajoutez une balise avec une clé déjà associée à l'écouteur et à la règle, la valeur de cette balise est mise à jour.

Lorsque vous avez terminé avec une balise, vous pouvez la supprimer.

**Restrictions** 

- Nombre maximal de balises par ressource : 50
- Longueur de clé maximale : 127 caractères Unicode
- Longueur de valeur maximale : 255 caractères Unicode
- Les clés et valeurs d'étiquette sont sensibles à la casse. Les caractères autorisés sont les lettres, les espaces et les chiffres représentables en UTF-8, ainsi que les caractères spéciaux suivants : +  $-$  =  $\ldots$  : /  $\omega$ . N'utilisez pas d'espaces de début ou de fin.
- N'utilisez pas le aws: préfixe dans les noms ou les valeurs de vos balises, car il est réservé à AWS l'usage. Vous ne pouvez pas modifier ou supprimer des noms ou valeurs de balise ayant ce préfixe. Les balises avec ce préfixe ne sont pas comptabilisées comme vos balises pour la limite de ressources.

### Mise à jour des balises d'un écouteur

Pour mettre à jour les balises d'un écouteur à l'aide de la console

- 1. Ouvrez la console Amazon EC2 à l'adresse<https://console.aws.amazon.com/ec2/>.
- 2. Dans le panneau de navigation, sous Load Balancing (Équilibrage de charge), choisissez Load Balancers (Équilibreurs de charge).
- 3. Choisissez le nom de l'équilibreur de charge contenant l'écouteur que vous voulez mettre à jour, pour ouvrir sa page de détails.
- 4. Dans l'onglet Écouteurs et règles, effectuez l'une des actions suivantes :
	- a. Sélectionnez le texte dans la colonne Protocol:Port pour ouvrir la page détaillée de l'écouteur.

Dans l'onglet Balises, choisissez Gérer les balises.

b. Sélectionnez l'écouteur sur lequel vous voulez mettre à jour les balises.

Choisissez Gérer l'écouteur, puis Gérer les balises.

c. Sélectionnez le texte dans la colonne Balises pour ouvrir la page de détails de l'écouteur, dans l'onglet Balises.

Choisissez Gérer les balises.

- 5. Sur la page Gérer les balises, effectuez une ou plusieurs des opérations suivantes :
	- a. Pour mettre à jour une balise, saisissez de nouvelles valeurs pour Clé et Valeur.
	- b. Pour ajouter une balise, sélectionnez Ajouter une nouvelle balise et saisissez des valeurs pour Clé et Valeur.
- c. Pour supprimer une balise, choisissez Retirer en regard de la balise.
- 6. Lorsque vous avez terminé de mettre à jour les balises, choisissez Enregistrer les modifications.

Pour mettre à jour les balises d'un écouteur à l'aide du AWS CLI

Utilisez la commande [add-tags](https://docs.aws.amazon.com/cli/latest/reference/elbv2/add-tags.html) et [remove-tags](https://docs.aws.amazon.com/cli/latest/reference/elbv2/remove-tags.html).

### Mise à jour des balises de règle

Pour mettre à jour les balises d'une règle à l'aide de la console

- 1. Ouvrez la console Amazon EC2 à l'adresse<https://console.aws.amazon.com/ec2/>.
- 2. Dans le panneau de navigation, sous Load Balancing (Équilibrage de charge), choisissez Load Balancers (Équilibreurs de charge).
- 3. Choisissez le nom de l'équilibreur de charge contenant la règle que vous voulez mettre à jour, pour ouvrir sa page de détails.
- 4. Dans l'onglet Écouteurs et règles, sélectionnez le texte dans la colonne Protocol:Port de l'écouteur contenant la règle que vous voulez mettre à jour, pour ouvrir la page détaillée de l'écouteur
- 5. Sur la page de détails de l'écouteur, effectuez l'une des opérations suivantes :
	- a. Sélectionnez le texte dans la colonne Balise de nom pour ouvrir la page détaillée de la règle.

Sur la page des détails de la règle, sélectionnez Gérer les balises.

b. Dans la colonne Balises, sélectionnez le texte de la règle que vous voulez mettre à jour.

Dans la fenêtre contextuelle récapitulative des balises, choisissez Gérer les balises.

- 6. Sur la page Gérer les balises, effectuez une ou plusieurs des opérations suivantes :
	- a. Pour mettre à jour une balise, saisissez de nouvelles valeurs pour Clé et Valeur.
	- b. Pour ajouter une balise, sélectionnez Ajouter une nouvelle balise et saisissez des valeurs pour Clé et Valeur.
	- c. Pour supprimer une balise, choisissez Retirer en regard de la balise.
- 7. Lorsque vous avez terminé de mettre à jour les balises, choisissez Enregistrer les modifications.

Pour mettre à jour les balises d'une règle à l'aide du AWS CLI

Utilisez la commande [add-tags](https://docs.aws.amazon.com/cli/latest/reference/elbv2/add-tags.html) et [remove-tags](https://docs.aws.amazon.com/cli/latest/reference/elbv2/remove-tags.html).

## Suppression d'un écouteur pour votre Application Load Balancer

Vous pouvez supprimer un écouteur à tout moment. Lorsque vous supprimez un équilibreur de charge, tous ses écouteurs sont supprimés.

Pour supprimer un écouteur à l'aide de la console

- 1. Ouvrez la console Amazon EC2 à l'adresse [https://console.aws.amazon.com/ec2/.](https://console.aws.amazon.com/ec2/)
- 2. Dans le volet de navigation, choisissez Load Balancers (Équilibreurs de charge).
- 3. Sélectionnez l'équilibreur de charge.
- 4. Dans l'onglet Écouteurs et règles, cochez la case correspondant à l'écouteur et choisissez Gérer l'écouteur, Supprimer l'écouteur.
- 5. Lorsque vous êtes invité à confirmer, entrez **confirm** et choisissez Supprimer.

Pour supprimer un écouteur à l'aide du AWS CLI

Utilisez la commande [delete-listener.](https://docs.aws.amazon.com/cli/latest/reference/elbv2/delete-listener.html)

# Groupes cible pour vos Application Load Balancers

Les groupes cibles acheminent les demandes vers des cibles individuelles enregistrées, telles que des instances EC2, à l'aide du protocole et du numéro de port que vous spécifiez. Vous pouvez enregistrer une cible auprès de plusieurs groupes cible. Vous pouvez configurer les vérifications de l'état pour chaque groupe cible. Les vérifications de l'état sont effectuées sur toutes les cibles enregistrées dans un groupe cible spécifié dans une règle de l'écouteur de votre équilibreur de charge.

Chaque groupe cible est utilisé pour acheminer les demandes vers une ou plusieurs cibles enregistrées. Lorsque vous créez chaque règle d'écouteur, vous spécifiez un groupe cible et des conditions. Lorsqu'une condition est remplie, le trafic est transféré au groupe cible correspondant. Vous pouvez créer différents groupes cibles pour les différents types de demandes. Par exemple, créez un groupe cible pour les demandes générales et d'autres groupes cibles pour les demandes adressées aux microservices pour votre application. Vous ne pouvez utiliser chaque groupe cible qu'avec un seul équilibreur de charge. Pour plus d'informations, consultez [Composants d'Application](#page-9-0) [Load Balancer](#page-9-0).

Vous définissez des paramètres de vérification de l'état de votre équilibreur de charge pour chaque groupe cible. Chaque groupe cible utilise les paramètres de vérification de l'état par défaut, sauf si vous les remplacez lors de la création du groupe cible ou que vous les modifiez ultérieurement. Une fois que vous avez spécifié un groupe cible dans une règle destinée à un écouteur, l'équilibreur de charge surveille continuellement l'état de santé de toutes les cibles enregistrées auprès du groupe cible qui résident dans une zone de disponibilité activée pour l'équilibreur de charge. L'équilibreur de charge achemine les demandes vers les cibles enregistrées qui sont saines.

Table des matières

- [Configuration du routage](#page-155-0)
- [Type de cible](#page-156-0)
- [Type d'adresse IP](#page-157-0)
- [Version du protocole](#page-158-0)
- [Cibles enregistrées](#page-159-0)
- [Attributs de groupe cible](#page-160-0)
- [algorithmes de routage](#page-163-0)
- [Poids cibles automatiques \(ATW\)](#page-164-0)
- [Délai d'annulation d'enregistrement](#page-168-0)
- [Mode Démarrage lent](#page-169-0)
- [Créer un groupe cible](#page-170-0)
- [Surveillance de l'état de vos groupes cibles](#page-173-0)
- [Équilibrage de charge entre zones pour groupes cibles](#page-180-0)
- [État du groupe cible](#page-183-0)
- [Enregistrer des cibles auprès de votre groupe cible](#page-188-0)
- [Sessions permanentes pour votre Application Load Balancer](#page-192-0)
- [Fonctions Lambda en tant que cibles](#page-199-0)
- [Balises pour votre groupe cible](#page-208-0)
- [Supprimer un groupe cible](#page-210-0)

# <span id="page-155-0"></span>Configuration du routage

Par défaut, un équilibreur de charge achemine les demandes vers ses cibles à l'aide du protocole et du numéro de port que vous avez spécifiés lorsque vous avez créé le groupe cible. Vous pouvez également remplacer le port utilisé pour l'acheminement du trafic vers une cible lorsque vous l'enregistrez auprès du groupe cible.

Les groupes cible prennent en charge les protocoles et ports suivants :

- Protocoles : HTTP, HTTPS
- Ports : 1 à 65535

Si un groupe cible est configuré avec le protocole HTTPS ou utilise les surveillances de l'état HTTPS, les connexions TLS avec les cibles utilisent les paramètres de sécurité issus de la stratégie ELBSecurityPolicy-2016-08. L'équilibreur de charge établit des connexions TLS avec les cibles à l'aide des certificats que vous installez sur les cibles. L'équilibreur de charge ne valide pas ces certificats. Par conséquent, vous pouvez utiliser des certificats auto-signés ou des certificats qui ont expiré. Étant donné que l'équilibreur de charge et ses cibles se trouvent dans un cloud privé virtuel (VPC), le trafic entre l'équilibreur de charge et les cibles est authentifié au niveau des paquets. Il n'est donc pas exposé au risque d'attaques ou man-in-the-middle d'usurpation, même si les certificats des cibles ne sont pas valides. Le trafic sortant ne AWS bénéficiera pas de ces mêmes protections, et des mesures supplémentaires peuvent être nécessaires pour sécuriser davantage le trafic.

# <span id="page-156-0"></span>Type de cible

Lorsque vous créez un groupe cible, vous spécifiez son type de cible, ce qui détermine le type de cible que vous indiquez lors de l'enregistrement des cibles auprès de ce groupe cible. Après avoir créé un groupe cible, vous ne pouvez pas changer son type.

Les éléments suivants constituent les types de cibles possibles :

instance

Les cibles sont spécifiées par ID d'instance.

ip

Les cibles sont des adresses IP.

#### lambda

La cible est une fonction Lambda.

Lorsque la cible est de type ip, vous pouvez spécifier les adresses IP à partir de l'un des blocs d'adresse CIDR suivants :

- Les sous-réseaux du VPC pour le groupe cible
- 10.0.0.0/8 ([RFC 1918](https://tools.ietf.org/html/rfc1918))
- 100.64.0.0/10 ([RFC 6598](https://tools.ietf.org/html/rfc6598))
- 172.16.0.0/12 (RFC 1918)
- 192.168.0.0/16 (RFC 1918)

#### **A** Important

Vous ne pouvez pas spécifier d'adresses IP publiquement routables.

Tous les blocs CIDR pris en charge vous permettent d'enregistrer les cibles suivantes auprès d'un groupe cible :

• Instances dans un VPC qui est appairé au VPC de l'équilibreur de charge (même région ou région différente).

- AWS ressources adressables par adresse IP et port (par exemple, bases de données).
- Ressources locales reliées à une connexion VPN Site-to-Site AWS Direct Connect ou AWS via une connexion VPN.

#### **a** Note

Pour les Application Load Balancers déployés dans une zone locale, les cibles ip doivent se trouver dans la même zone locale pour recevoir du trafic. Pour plus d'informations, voir [Qu'est-ce que AWS les zones locales ?](https://docs.aws.amazon.com/local-zones/latest/ug/getting-started.html)

Si vous spécifiez des cibles à l'aide de l'ID d'une instance, le trafic est acheminé vers des instances à l'aide de l'adresse IP privée principale spécifiée dans l'interface réseau principale pour l'instance. Si vous spécifiez des objectifs à l'aide d'adresses IP, vous pouvez acheminer le trafic vers une instance à l'aide de n'importe quelle adresse IP privée à partir d'une ou plusieurs interfaces réseau. Ceci permet à plusieurs applications d'une même instance d'utiliser le même port. Chaque interface réseau peut avoir son propre groupe de sécurité.

Si le type de cible du groupe cible est lambda, vous pouvez enregistrer une seule fonction Lambda. Lorsque l'équilibreur de charge reçoit une demande pour la fonction Lambda, il appelle la fonction Lambda. Pour plus d'informations, consultez [Fonctions Lambda en tant que cibles](#page-199-0).

Vous pouvez configurer Amazon Elastic Container Service (Amazon ECS) en tant que cible de votre Application Load Balancer. Pour plus d'informations, consultez [Creating an Application Load Balancer](https://docs.aws.amazon.com/AmazonECS/latest/developerguide/create-application-load-balancer.html) dans le guide de l'utilisateur d'Amazon Elastic Container Service pour. AWS Fargate

# <span id="page-157-0"></span>Type d'adresse IP

Lorsque vous créez un nouveau groupe cible, vous pouvez sélectionner le type d'adresse IP de votre groupe cible. Cela contrôle la version IP utilisée pour communiquer avec les cibles et vérifier leur état de santé.

Les Application Load Balancers prennent en charge à la fois les groupes cibles IPv4 et IPv6. La sélection par défaut est IPv4.

#### Considérations

- Toutes les adresses IP d'un groupe cible doivent avoir le même type d'adresse IP. Par exemple, vous ne pouvez pas enregistrer une cible IPv4 auprès d'un groupe cible IPv6.
- Les groupes cibles IPv6 ne peuvent être utilisés qu'avec des équilibreurs de charge dualstack.
- Les groupes cibles IPv6 prennent en charge les cibles de type IP et instance.

## <span id="page-158-0"></span>Version du protocole

Par défaut, Application Load Balancers envoient des demandes aux cibles à l'aide de HTTP/1.1. Vous pouvez utiliser la version du protocole pour envoyer des demandes à des cibles via HTTP/2 ou gRPC.

Le tableau suivant résume le résultat pour les combinaisons du protocole de demande et de la version du protocole du groupe cible.

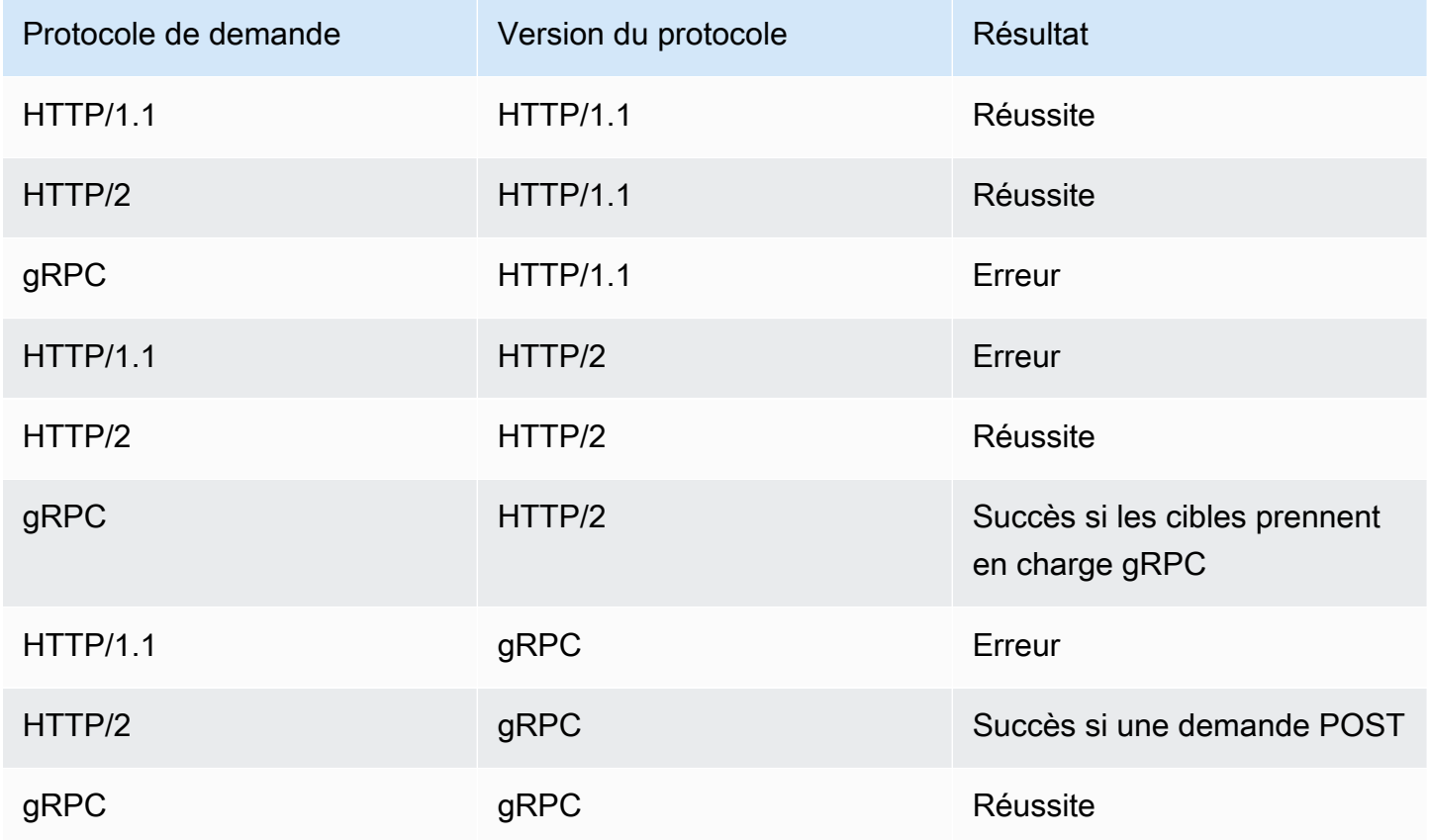

Considérations relatives à la version du protocole gRPC

- Le seul protocole d'écouteur pris en charge est le HTTPS.
- Le seul type d'action pris en charge pour les règles d'écouteur est forward.
- Les seuls types de cibles pris en charge sont instance et ip.
- L'équilibreur de charge analyse les demandes gRPC et achemine les appels gRPC vers les groupes cibles appropriés en fonction du package, du service et de la méthode.
- L'équilibreur de charge prend en charge le streaming unaire côté client, le streaming côté serveur et le streaming bidirectionnel.
- Vous devez fournir une méthode de surveillance de l'état personnalisée avec le format / package.service/method.
- Vous devez spécifier les codes d'état gRPC à utiliser lors du contrôle d'une réponse réussie d'une cible.
- Vous ne pouvez pas utiliser des fonctions Lambda comme cibles.

Considérations relatives à la version du protocole HTTP/2

- Le seul protocole d'écouteur pris en charge est le HTTPS.
- Le seul type d'action pris en charge pour les règles d'écouteur est forward.
- Les seuls types de cibles pris en charge sont instance et ip.
- L'équilibreur de charge prend en charge le streaming depuis les clients. L'équilibreur de charge ne prend pas en charge le streaming vers les cibles.

## <span id="page-159-0"></span>Cibles enregistrées

Votre équilibreur de charge sert de point de contact unique pour les clients et répartit le trafic entrant sur ses cibles enregistrées saines. Vous pouvez enregistrer chaque cible auprès d'un ou plusieurs groupes cibles.

Si la demande augmente sur votre application, vous pouvez enregistrer des cibles supplémentaires auprès d'un ou plusieurs groupes cible afin de pouvoir gérer la demande. L'équilibreur de charge commence à acheminer le trafic vers une cible nouvellement enregistrée dès que le processus d'enregistrement est terminé et que la cible passe le premier contrôle de santé initial, quel que soit le seuil configuré.

Si la demande diminue sur votre application ou que vous avez besoin de répondre aux demandes de vos cibles, vous pouvez annuler l'enregistrement des cibles dans vos groupes cible. L'annulation de l'enregistrement d'une cible supprime la cible de votre groupe cible, mais n'affecte pas autrement la cible. L'équilibreur de charge arrête d'acheminer les demandes vers une cible dès que l'enregistrement de celle-ci a été annulé. La cible passe à l'état draining jusqu'à ce que les demandes en cours soient terminées. Vous pouvez enregistrer à nouveau la cible auprès du groupe cible lorsque vous êtes prêt à reprendre la réception des demandes par la cible.

Si vous enregistrez des objectifs par ID d'instance, vous pouvez utiliser votre équilibreur de charge avec un groupe Auto Scaling. Une fois que vous avez attaché un groupe cible à un groupe Auto Scaling, Auto Scaling enregistre vos cibles auprès du groupe cible pour vous lorsqu'il les lance. Pour plus d'informations, veuillez consulter [Attacher un équilibreur de charge à votre groupe Auto Scaling](https://docs.aws.amazon.com/autoscaling/ec2/userguide/attach-load-balancer-asg.html) (langue française non garantie) dans le Guide de l'utilisateur Amazon EC2 Auto Scaling.

#### **Limites**

- Vous ne pouvez pas enregistrer les adresses IP d'un autre Application Load Balancer dans le même VPC. Si l'autre Application Load Balancer se trouve dans un VPC appairé au VPC de l'équilibreur de charge, vous pouvez enregistrer ses adresses IP.
- Vous ne pouvez pas enregistrer les instances par ID d'instance si elles se trouvent dans un VPC appairé au VPC de l'équilibreur de charge (même région ou région différente). Vous pouvez enregistrer ces instances par adresse IP.

## <span id="page-160-0"></span>Attributs de groupe cible

Les attributs de groupe cible suivants sont pris en charge si le groupe cible est de type instance ou ip :

```
deregistration_delay.timeout_seconds
```
Le délai d'attente d'Elastic Load Balancing avant le désenregistrement d'une cible. La plage est comprise entre 0 et 3 600 secondes. La valeur par défaut est de 300 secondes.

#### load\_balancing.algorithm.type

L'algorithme d'équilibrage de charge détermine comment l'équilibreur de charge sélectionne les cibles lors de l'acheminement des demandes. La valeur est round\_robinleast\_outstanding\_requests, ouweighted\_random. L'argument par défaut est round\_robin.

#### load\_balancing.algorithm.anomaly\_mitigation

Disponible uniquement quand load\_balancing.algorithm.type c'est le casweighted\_random. Indique si l'atténuation des anomalies est activée. La valeur est on ou off. L'argument par défaut est off.

```
load_balancing.cross_zone.enabled
```
Indique si la répartition de charge entre zones est activé. La valeur est true, false ou use\_load\_balancer\_configuration. L'argument par défaut est use\_load\_balancer\_configuration.

slow start.duration seconds

Période, en secondes, pendant laquelle l'équilibreur de charge envoie à une cible nouvellement enregistrée une part à croissance linéaire du trafic destiné au groupe cible. La plage est comprise entre 30 et 900 secondes (15 minutes). La valeur par défaut est de 0 seconde (désactivé).

stickiness.enabled

Indique si les sessions permanentes sont activées. La valeur est true ou false. L'argument par défaut est false.

```
stickiness.app_cookie.cookie_name
```
Le nom du cookie d'application. Le nom du cookie d'application ne peut pas avoir les préfixes suivants : AWSALB, AWSALBAPP ou AWSALBTG ; ils sont réservés à l'utilisation par l'équilibreur de charge.

```
stickiness.app_cookie.duration_seconds
```
Le délai d'expiration du cookie basé sur l'application, en secondes. Après cette période, le cookie est considéré comme obsolète. La valeur minimale est de 1 seconde et la valeur maximale est de 7 jours (604 800 secondes). La valeur par défaut est de 1 jour (86 400 secondes).

```
stickiness.lb_cookie.duration_seconds
```
Le délai d'expiration du cookie basé sur la durée, en secondes. Après cette période, le cookie est considéré comme obsolète. La valeur minimale est de 1 seconde et la valeur maximale est de 7 jours (604 800 secondes). La valeur par défaut est de 1 jour (86 400 secondes).

stickiness.type

Type de permanence. Les valeurs possibles sont lb\_cookie et app\_cookie.

#### target group health.dns failover.minimum healthy targets.count

Le nombre minimal de cibles qui doivent être saines. Si le nombre de cibles saines est inférieur à cette valeur, marquez la zone comme non saine dans le DNS, afin que le trafic soit acheminé uniquement vers des zones saines. Les valeurs possibles sont off, ou un entier compris entre 1 et le nombre maximal de cibles. Lorsque la valeur est off, l'échec du DNS est désactivé, ce qui signifie que chaque groupe cible contribue de manière indépendante au basculement du DNS. La valeur par défaut est 1.

target\_group\_health.dns\_failover.minimum\_healthy\_targets.percentage

Le pourcentage minimal de cibles qui doivent être saines. Si le pourcentage de cibles en bon état est inférieur à cette valeur, marquez la zone comme étant en mauvais état dans le DNS, afin que le trafic ne soit acheminé que vers des zones en bon état. Les valeurs possibles sont off, ou un nombre entier compris entre 1 et le nombre maximal de cibles. Lorsque la valeur est off, l'échec du DNS est désactivé, ce qui signifie que chaque groupe cible contribue de manière indépendante au basculement du DNS. La valeur par défaut est 1.

target\_group\_health.unhealthy\_state\_routing.minimum\_healthy\_targets.count

Le nombre minimal de cibles qui doivent être saines. Si le nombre de cibles saines est inférieur à cette valeur, acheminez le trafic vers toutes les cibles, y compris les cibles non saines. La plage est comprise entre 1 et le nombre maximal de cibles. La valeur par défaut est 1.

target\_group\_health.unhealthy\_state\_routing.minimum\_healthy\_targets.percentage

Le pourcentage minimal de cibles qui doivent être saines. Si le pourcentage de cibles saines est inférieur à cette valeur, acheminez le trafic vers toutes les cibles, y compris les cibles non saines. Les valeurs possibles sont off ou un entier compris entre 1 et 100. L'argument par défaut est off.

L'attribut de groupe cible suivant est pris en charge si le groupe cible est de type lambda :

lambda.multi\_value\_headers.enabled

Indique si les en-têtes de demande et de réponse échangés entre l'équilibreur de charge et la fonction Lambda incluent des tableaux de valeurs ou des chaînes. Les valeurs possibles sont true ou false. La valeur par défaut est false. Pour plus d'informations, consultez [En-têtes à](#page-204-0) [valeurs multiples](#page-204-0).

# <span id="page-163-0"></span>algorithmes de routage

Un algorithme de routage est la méthode utilisée par l'équilibreur de charge pour déterminer quelles cibles recevront des demandes. L'algorithme de routage Round Robin est utilisé par défaut pour acheminer les demandes au niveau du groupe cible. Les demandes les moins en suspens et les algorithmes de routage aléatoire pondéré sont également disponibles en fonction des besoins de votre application. Un groupe cible ne peut avoir qu'un seul algorithme de routage actif à la fois, mais l'algorithme de routage peut être mis à jour chaque fois que cela est nécessaire.

Si vous activez les sessions persistantes, l'algorithme de routage sélectionné est utilisé pour la sélection initiale de la cible. Les demandes futures du même client seront transmises à la même cible, en contournant l'algorithme de routage sélectionné.

#### Round robin

- L'algorithme de routage circulaire achemine les demandes de manière uniforme entre les cibles saines du groupe cible, dans un ordre séquentiel.
- Cet algorithme est couramment utilisé lorsque les demandes reçues sont de complexité similaire, que les cibles enregistrées ont une capacité de traitement similaire ou si vous devez répartir les demandes de manière égale entre les cibles.

#### Demandes en attente les moins prioritaires

- L'algorithme de routage des demandes les moins en suspens achemine les demandes vers les cibles ayant le plus petit nombre de demandes en cours.
- Cet algorithme est couramment utilisé lorsque la complexité des demandes reçues varie, les cibles enregistrées varient en termes de capacité de traitement.
- Lorsqu'un équilibreur de charge compatible HTTP/2 utilise des cibles compatibles uniquement avec HTTP/1.1, il convertit la demande en plusieurs requêtes HTTP/1.1. Dans cette configuration, l'algorithme des requêtes les moins en suspens traitera chaque requête HTTP/2 comme des requêtes multiples.
- Lors de l'utilisation WebSockets, la cible est sélectionnée en utilisant l'algorithme des demandes les moins en attente. Une fois sélectionné, l'équilibreur de charge crée une connexion avec la cible et envoie tous les messages via cette connexion.
- L'algorithme de routage des demandes les moins remarquables ne peut pas être utilisé en mode démarrage lent.

#### Aléatoire pondéré

- L'algorithme de routage aléatoire pondéré achemine les demandes de manière uniforme entre les cibles saines du groupe cible, dans un ordre aléatoire.
- Cet algorithme prend en charge l'atténuation automatique des anomalies par pondération cible (ATW).
- L'algorithme de routage aléatoire pondéré ne peut pas être utilisé en mode démarrage lent.

### Modifier l'algorithme de routage d'un groupe cible

Vous pouvez modifier l'algorithme de routage pour votre groupe cible à tout moment.

Pour modifier l'algorithme de routage à l'aide de la nouvelle console

- 1. Ouvrez la console Amazon EC2 à l'adresse<https://console.aws.amazon.com/ec2/>.
- 2. Dans le panneau de navigation, sous Load Balancing (Répartition de charge), choisissez Target Groups (Groupes cibles).
- 3. Sélectionnez le nom du groupe cible pour afficher sa page de détails.
- 4. Sur la page détaillée des groupes cibles, sous l'onglet Attributs, choisissez Modifier.
- 5. Sur la page Modifier les attributs du groupe cible, dans la section Configuration du trafic, sous Algorithme d'équilibrage de charge, sélectionnez Round robin, Demandes les moins en suspens ou Weighted random.
- 6. Sélectionnez Enregistrer les modifications.

Pour modifier l'algorithme de routage à l'aide du AWS CLI

Utilisez la commande [modify-target-group-attributes](https://docs.aws.amazon.com/cli/latest/reference/elbv2/modify-target-group-attributes.html) avec l'attribut load\_balancing.algorithm.type.

# <span id="page-164-0"></span>Poids cibles automatiques (ATW)

Les poids cibles automatiques (ATW) surveillent en permanence les cibles exécutant vos applications, en détectant les écarts de performance significatifs, appelés anomalies. L'ATW permet d'ajuster dynamiquement le volume de trafic acheminé vers les cibles, grâce à la détection des anomalies de données en temps réel.

Automatic Target Weights (ATW) détecte automatiquement les anomalies sur chaque Application Load Balancer de votre compte. Lorsque des cibles anormales sont identifiées, ATW peut automatiquement tenter de les stabiliser en réduisant le volume de trafic qu'elles acheminent, ce que l'on appelle l'atténuation des anomalies. ATW optimise en permanence la distribution du trafic afin de maximiser les taux de réussite par cible tout en minimisant les taux d'échec du groupe cible.

Considérations :

- La détection des anomalies surveille actuellement les codes de réponse HTTP 5xx provenant de vos cibles et les échecs de connexion à ces derniers. La détection des anomalies est toujours activée et ne peut pas être désactivée.
- L'ATW n'est pas pris en charge lors de l'utilisation de Lambda comme cible.

### Détection des anomalies

La détection des anomalies ATW surveille toutes les cibles présentant un écart de comportement significatif par rapport aux autres cibles de leur groupe cible. Ces écarts, appelés anomalies, sont déterminés en comparant le pourcentage d'erreurs d'une cible avec le pourcentage d'erreurs des autres cibles du groupe cible. Ces erreurs peuvent être à la fois des erreurs de connexion et des codes d'erreur HTTP. Les cibles présentant un taux nettement supérieur à celui de leurs pairs sont alors considérées comme anormales.

La détection d'anomalies nécessite un minimum de trois cibles saines dans le groupe cible. Lorsqu'une cible est enregistrée auprès d'un groupe cible, elle doit d'abord passer les tests de santé pour commencer à recevoir du trafic. Une fois que la cible reçoit la cible, ATW commence à surveiller la cible et publie en permanence le résultat de l'anomalie. Pour les cibles sans anomalies, le résultat de l'anomalie estnormal. Pour les cibles présentant des anomalies, le résultat de l'anomalie estanomalous.

La détection des anomalies ATW fonctionne indépendamment des bilans de santé du groupe cible. Une cible peut réussir tous les tests de santé du groupe cible, mais être tout de même marquée comme anormale en raison d'un taux d'erreur élevé. Le fait que les cibles deviennent anormales n'affecte pas l'état du bilan de santé de leur groupe cible.

### État de détection des anomalies

ATW publie en permanence l'état des détections d'anomalies qu'elle effectue sur des cibles. Vous pouvez consulter l'état actuel à tout moment à l'aide du AWS Management Console ou AWS CLI.

Pour afficher l'état de détection des anomalies à l'aide de la console

- 1. Ouvrez la console Amazon EC2 à l'adresse<https://console.aws.amazon.com/ec2/>.
- 2. Dans le panneau de navigation, sous Load Balancing (Répartition de charge), choisissez Target Groups (Groupes cibles).
- 3. Sélectionnez le nom du groupe cible pour afficher sa page de détails.
- 4. Sur la page détaillée des groupes cibles, choisissez l'onglet Cibles.
- 5. Dans le tableau des cibles enregistrées, vous pouvez consulter le statut d'anomalie de chaque cible dans la colonne Résultat de la détection des anomalies.

Si aucune anomalie n'a été détectée, le résultat estnormal.

Si des anomalies ont été détectées, le résultat est le suivantanomalous.

Pour consulter les résultats de détection d'anomalies à l'aide du AWS CLI

Utilisez la commande [describe-target-health](https://docs.aws.amazon.com/cli/latest/reference/elbv2/describe-target-health.html) avec la valeur d'Include.member. Nattribut définie sur. AnomalyDetection

### Atténuation des anomalies

**A** Important

La fonction d'atténuation des anomalies d'ATW n'est disponible que lors de l'utilisation de l'algorithme de routage aléatoire pondéré.

L'atténuation des anomalies ATW éloigne automatiquement le trafic des cibles anormales, leur donnant ainsi la possibilité de se rétablir.

Pendant l'atténuation :

- ATW ajuste périodiquement le volume de trafic acheminé vers des cibles anormales. Actuellement, les règles sont toutes les cinq secondes.
- L'ATW réduit le volume de trafic acheminé vers des cibles anormales au minimum requis pour atténuer les anomalies.

• Les cibles qui ne sont plus détectées comme anormales verront progressivement davantage de trafic acheminé vers elles jusqu'à ce qu'elles atteignent la parité avec les autres cibles normales du groupe cible.

Activer l'atténuation des anomalies ATW

Vous pouvez activer la réduction des anomalies à tout moment.

Pour activer la réduction des anomalies à l'aide de la console

- 1. Ouvrez la console Amazon EC2 à l'adresse<https://console.aws.amazon.com/ec2/>.
- 2. Dans le panneau de navigation, sous Load Balancing (Répartition de charge), choisissez Target Groups (Groupes cibles).
- 3. Sélectionnez le nom du groupe cible pour afficher sa page de détails.
- 4. Sur la page détaillée des groupes cibles, sous l'onglet Attributs, choisissez Modifier.
- 5. Sur la page Modifier les attributs du groupe cible, dans la section Configuration du trafic, sous Algorithme d'équilibrage de charge, assurez-vous que l'option Aléatoire pondéré est sélectionnée.

Remarque : Lorsque l'algorithme aléatoire pondéré est initialement sélectionné, la détection des anomalies est activée par défaut.

- 6. Sous Atténuation des anomalies, assurez-vous que l'option Activer l'atténuation des anomalies est sélectionnée.
- 7. Sélectionnez Enregistrer les modifications.

Pour activer la réduction des anomalies à l'aide du AWS CLI

Utilisez la commande [modify-target-group-attributes](https://docs.aws.amazon.com/cli/latest/reference/elbv2/modify-target-group-attributes.html) avec l'attribut load\_balancing.algorithm.anomaly\_mitigation.

État d'atténuation des anomalies

Chaque fois qu'ATW effectue des mesures d'atténuation sur une cible, vous pouvez consulter l'état actuel à tout moment à l'aide du AWS Management Console ou AWS CLI.

Pour afficher l'état de réduction des anomalies à l'aide de la console

1. Ouvrez la console Amazon EC2 à l'adresse<https://console.aws.amazon.com/ec2/>.

- 2. Dans le panneau de navigation, sous Load Balancing (Répartition de charge), choisissez Target Groups (Groupes cibles).
- 3. Sélectionnez le nom du groupe cible pour afficher sa page de détails.
- 4. Sur la page détaillée des groupes cibles, choisissez l'onglet Cibles.
- 5. Dans le tableau des cibles enregistrées, vous pouvez consulter l'état d'atténuation des anomalies de chaque cible dans la colonne Atténuation effective.

Si aucune mesure d'atténuation n'est en cours, le statut l'estyes.

Si des mesures d'atténuation sont en cours, le statut est le casno.

Pour consulter l'état d'atténuation des anomalies à l'aide du AWS CLI

Utilisez la commande [describe-target-health](https://docs.aws.amazon.com/cli/latest/reference/elbv2/describe-target-health.html) avec la valeur d'Include.member.Nattribut définie sur. AnomalyDetection

# <span id="page-168-0"></span>Délai d'annulation d'enregistrement

Elastic Load Balancing cesse d'envoyer des demandes aux cibles dont l'enregistrement est annulé. Par défaut, Elastic Load Balancing attend 300 secondes avant de terminer le processus d'annulation d'enregistrement, ce qui peut aider les demandes en cours vers la cible à se terminer. Pour modifier le temps d'attente d'Elastic Load Balancing, mettez à jour la valeur du retard d'annulation d'enregistrement.

L'état initial d'une cible dont l'enregistrement est en cours d'annulation est draining. Une fois le délai d'annulation d'enregistrement écoulé, le processus d'annulation d'enregistrement se termine et l'état de la cible est unused. Si la cible fait partie d'un groupe Auto Scaling, elle peut être résiliée et remplacée.

Si une cible d'annulation d'enregistrement n'a pas de demandes en cours et pas de connexions actives, Elastic Load Balancing exécute immédiatement le processus d'annulation d'enregistrement, sans attendre que le délai correspondant soit écoulé. Cependant, même si le désenregistrement de la cible est terminé, le statut de la cible est affiché comme draining jusqu'à ce que le délai de désenregistrement expire. Une fois le délai expiré, la cible passe à un état unused.

Si une annulation d'enregistrement de cible met fin à la connexion avant que le délai d'annulation d'enregistrement soit écoulé, le client reçoit une réponse d'erreur de niveau 500.

Pour mettre à jour le délai d'annulation de l'enregistrement à l'aide de la console

- 1. Ouvrez la console Amazon EC2 à l'adresse<https://console.aws.amazon.com/ec2/>.
- 2. Dans le panneau de navigation, sous Load Balancing (Répartition de charge), choisissez Target Groups (Groupes cibles).
- 3. Sélectionnez le nom du groupe cible pour afficher sa page de détails.
- 4. Dans l'onglet Détails du groupe, dans la section Attributs, choisissez Modifier.
- 5. Dans la page Edit attributes, remplacez la valeur de Deregistration delay en fonction des besoins.
- 6. Sélectionnez Enregistrer les modifications.

Pour mettre à jour la valeur du délai de désenregistrement à l'aide du AWS CLI

Utilisez la commande [modify-target-group-attributes](https://docs.aws.amazon.com/cli/latest/reference/elbv2/modify-target-group-attributes.html) avec l'attribut deregistration\_delay.timeout\_seconds.

# <span id="page-169-0"></span>Mode Démarrage lent

Par défaut, une cible commence à recevoir la totalité de sa part de demandes dès qu'elle est enregistrée auprès d'un groupe cible et qu'elle transmet une vérification de l'état initiale. L'utilisation du mode Démarrage lent permet de donner aux cibles le temps de se mettre en route avant que l'équilibreur de charge ne leur envoie la totalité de leur part de demandes.

Une fois que vous avez activé le démarrage lent pour un groupe cible, ses cibles entrent en mode Démarrage lent lorsqu'elles sont considérées comme saines par le groupe cible. Une cible quitte le mode Démarrage lent une fois que la durée configurée du démarrage lent s'est écoulée ou lorsqu'elle n'est plus saine. L'équilibreur de charge augmente de façon linéaire le nombre de demandes qu'il peut envoyer à une cible en mode Démarrage lent. Une fois qu'une cible saine a quitté le mode Démarrage lent, l'équilibreur de charge peut lui envoyer la totalité de sa part de demandes.

#### Considérations

- Lorsque vous activez le démarrage lent pour un groupe cible, les cibles saines enregistrées auprès du groupe cible ne passent pas en mode Démarrage lent.
- Lorsque vous activez le démarrage lent pour un groupe cible vide, puis que vous enregistrez des cibles à l'aide d'une opération d'enregistrement unique, ces cibles ne passent pas en mode

Démarrage lent. Les cibles nouvellement enregistrées passent en mode Démarrage lent si au moins une cible saine n'est pas en mode Démarrage lent.

- Si vous annulez l'enregistrement d'une cible en mode Démarrage lent, la cible quitte ce mode. Si vous enregistrez à nouveau la même cible, elle entre en mode Démarrage lent si elle est considérée comme saine par le groupe cible.
- Si une cible n'est plus saine, elle quitte le mode Démarrage lent. Si la cible redevient saine, elle entre à nouveau en mode Démarrage lent.
- Vous ne pouvez pas activer le mode de démarrage lent lorsque vous utilisez les demandes les moins importantes ou les algorithmes de routage aléatoire pondéré.

Pour mettre à jour la valeur de la durée de démarrage lent à l'aide de la console

- 1. Ouvrez la console Amazon EC2 à l'adresse<https://console.aws.amazon.com/ec2/>.
- 2. Dans le panneau de navigation, sous Load Balancing (Répartition de charge), choisissez Target Groups (Groupes cibles).
- 3. Sélectionnez le nom du groupe cible pour afficher sa page de détails.
- 4. Dans l'onglet Détails du groupe, dans la section Attributs, choisissez Modifier.
- 5. Dans la page Modifier les attributs, remplacez la valeur de Durée de démarrage lent en fonction de vos besoins. Pour désactiver le mode Démarrage lent, définissez la durée sur 0.
- 6. Sélectionnez Enregistrer les modifications.

Pour mettre à jour la valeur de la durée de démarrage lent à l'aide du AWS CLI

Utilisez la commande [modify-target-group-attributes](https://docs.aws.amazon.com/cli/latest/reference/elbv2/modify-target-group-attributes.html) avec l'attribut slow\_start.duration\_seconds.

## <span id="page-170-0"></span>Créer un groupe cible

Vous enregistrez les cibles avec le groupe cible. Par défaut, l'équilibreur de charge envoie des demandes à des cibles enregistrées à l'aide du port et du protocole que vous avez spécifiés pour le groupe cible. Vous pouvez remplacer ce port lorsque vous enregistrez chaque cible auprès du groupe cible.

Une fois que vous avez créé un groupe cible, vous pouvez ajouter des balises.

Pour acheminer le trafic vers les cibles d'un groupe cible, spécifiez le groupe cible dans une action lorsque vous créez un écouteur ou une règle pour votre écouteur. Pour plus d'informations, consultez [Règles d'un écouteur.](#page-63-0) Vous pouvez spécifier le même groupe cible dans plusieurs écouteurs, mais ces écouteurs doivent appartenir au même Application Load Balancer. Pour utiliser un groupe cible avec un équilibreur de charge, vous devez vérifier que le groupe cible n'est pas utilisé par un écouteur pour un autre équilibreur de charge.

Vous pouvez ajouter ou supprimer des cibles dans votre groupe cible à tout moment. Pour plus d'informations, consultez [Enregistrer des cibles auprès de votre groupe cible.](#page-188-0) Vous pouvez aussi modifier les paramètres de vérification de l'état de votre groupe cible. Pour plus d'informations, consultez [Modifier les paramètres de vérification de l'état d'un groupe cible.](#page-179-0)

Pour créer un groupe cible à l'aide de la console

- 1. Ouvrez la console Amazon EC2 à l'adresse<https://console.aws.amazon.com/ec2/>.
- 2. Dans le panneau de navigation, sous Load Balancing (Répartition de charge), choisissez Target Groups (Groupes cibles).
- 3. Sélectionnez Créer un groupe cible.
- 4. Pour Choisir un type de cible, sélectionnez Instances pour enregistrer des cibles par ID d'instance, Adresses IP pour enregistrer des cibles par adresse IP, ou Fonction Lambda pour enregistrer une fonction Lambda en tant que cible.
- 5. Pour Target group name, tapez le nom du groupe cible. Ce nom doit être unique par région et par compte, peut comporter un maximum de 32 caractères, doit contenir uniquement des caractères alphanumériques ou des traits d'union et ne doit pas commencer ou se terminer par un trait d'union.
- 6. (Facultatif) Pour Protocol et Port, modifiez les valeurs par défaut en fonction des besoins.
- 7. Si le type de cible est Instances ou adresses IP, choisissez IPv4 ou IPv6 comme Type d'adresse IP, sinon passez à l'étape suivante.

Notez que seules les cibles possédant le type d'adresse IP sélectionné peuvent être incluses dans ce groupe cible. Le type d'adresse IP ne peut pas être modifié après la création du groupe cible.

- 8. Pour VPC, sélectionnez un réseau Virtual Private Cloud (VPC). Notez que pour les types cibles d'IP addresses (Adresses IP), les VPC disponibles pour la sélection sont ceux qui prennent en charge le IP address type (Type d'adresse IP) que vous avez choisi à l'étape précédente.
- 9. (Facultatif) Pour Version du protocole, modifiez la valeur par défaut si nécessaire.
- 10. (Facultatif) Dans la section Surveillance de l'état, modifiez les paramètres par défaut si nécessaire.
- 11. Si le type de cible est Fonction Lambda, vous pouvez activer les surveillances de l'état en sélectionnant Activer dans la section Surveillances de l'état.
- 12. (Facultatif) Ajoutez une ou plusieurs balises comme suit :
	- a. Développez la section identification.
	- b. Choisissez Ajouter une balise.
	- c. Saisissez la clé d'identification et la valeur de l'identification.
- 13. Choisissez Suivant.
- 14. (Facultatif) Ajoutez une ou plusieurs cibles comme suit :
	- Si le type de cible est Instances, sélectionnez une ou plusieurs instances, saisissez un ou plusieurs ports, puis choisissez Inclure comme étant en attente ci-dessous.

Remarque : une adresse IPv6 principale doit être attribuée aux instances pour qu'elles soient enregistrées auprès d'un groupe cible IPv6.

- Si la cible est de type Adresse IP, procédez comme suit :
	- a. Sélectionnez un VPC réseau dans la liste ou choisissez Autres adresses IP privées.
	- b. Entrez l'adresse IP manuellement ou recherchez l'adresse IP à l'aide des détails de l'instance. Vous pouvez saisir jusqu'à cinq adresses IP à la fois.
	- c. Entrez les ports pour acheminer le trafic vers les adresses IP spécifiées.
	- d. Choisissez Inclure comme en attente ci-dessous.
- Si le type de cible est une fonction Lambda, spécifiez une seule fonction Lambda ou omettez cette étape et spécifiez une fonction Lambda ultérieurement.
- 15. Sélectionnez Créer un groupe cible.
- 16. (Facultatif) Vous pouvez spécifier le groupe cible dans une règle d'écouteur. Pour plus d'informations, veuillez consulter [Règles d'écouteur.](#page-110-0)

Pour créer un groupe cible à l'aide du AWS CLI

Utilisez la commande [create-target-group](https://docs.aws.amazon.com/cli/latest/reference/elbv2/create-target-group.html) pour créer le groupe cible, la commande [add-tags](https://docs.aws.amazon.com/cli/latest/reference/elbv2/add-tags.html) pour baliser le groupe cible et la commande [register-targets](https://docs.aws.amazon.com/cli/latest/reference/elbv2/register-targets.html) pour ajouter des cibles.

# <span id="page-173-0"></span>Surveillance de l'état de vos groupes cibles

Votre Application Load Balancer envoie périodiquement des demandes à ses cibles enregistrées pour tester leur état. Ces tests sont appelés vérifications de l'état.

Chaque nœud de l'équilibreur de charge achemine les demandes uniquement vers les cibles saines dans les zones de disponibilité activées pour l'équilibreur de charge. Chaque nœud d'équilibreur de charge vérifie l'état de santé de chaque cible en utilisant les paramètres de vérification de l'état des groupes cibles auprès desquels les cibles sont enregistrées. Une fois que votre cible est enregistrée, elle doit passer avec succès une seule vérification de l'état pour être considérée comme saine. Lorsque toutes les vérifications de l'état sont terminées, le nœud d'équilibreur de charge ferme la connexion qui a été établie pour la vérification de l'état.

Si un groupe cible ne contient que des cibles enregistrées non conformes, l'équilibreur de charge achemine les demandes vers toutes ces cibles, quel que soit leur état. Cela signifie que si toutes les cibles échouent aux surveillances de l'état en même temps dans toutes les zones de disponibilité activées, l'équilibreur de charge passe en mode fail-open. L'effet de fail-open est d'autoriser le trafic à destination de toutes les cibles situées dans toutes les zones de disponibilité activées, quel que soit leur état, sur la base de l'algorithme de répartition de charge.

Les bilans de santé ne sont pas pris en charge WebSockets.

### Paramètres de surveillance de l'état

Vous configurez les surveillances de l'état pour les cibles d'un groupe cible comme décrit dans le tableau suivant. Les noms de paramètres utilisés dans le tableau sont les noms utilisés dans l'API. L'équilibreur de charge envoie une demande de contrôle de santé à chaque cible enregistrée toutes les HealthCheckIntervalSecondssecondes, en utilisant le port, le protocole et le chemin de contrôle d'état spécifiés. Chaque demande de vérification de l'état est indépendante et le résultat dure pendant la totalité de l'intervalle. Le temps nécessaire pour que la cible réponde n'affecte pas l'intervalle pour la demande de vérification de l'état suivante. Si les bilans de santé dépassent le nombre de défaillances UnhealthyThresholdCountconsécutives, l'équilibreur de charge met la cible hors service. Lorsque les bilans de santé dépassent le nombre de réussites HealthyThresholdCountconsécutives, l'équilibreur de charge remet la cible en service.

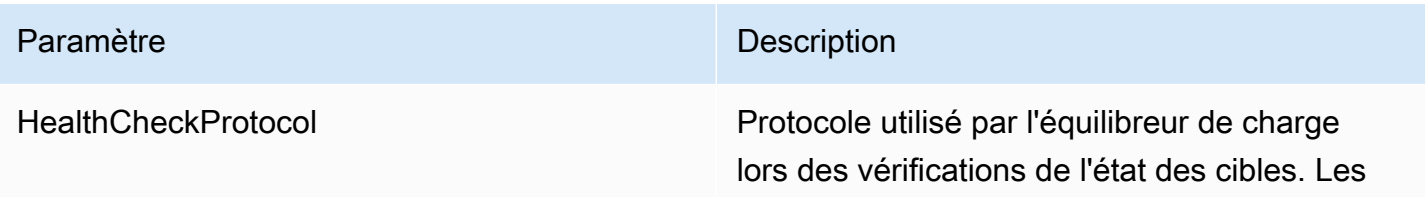

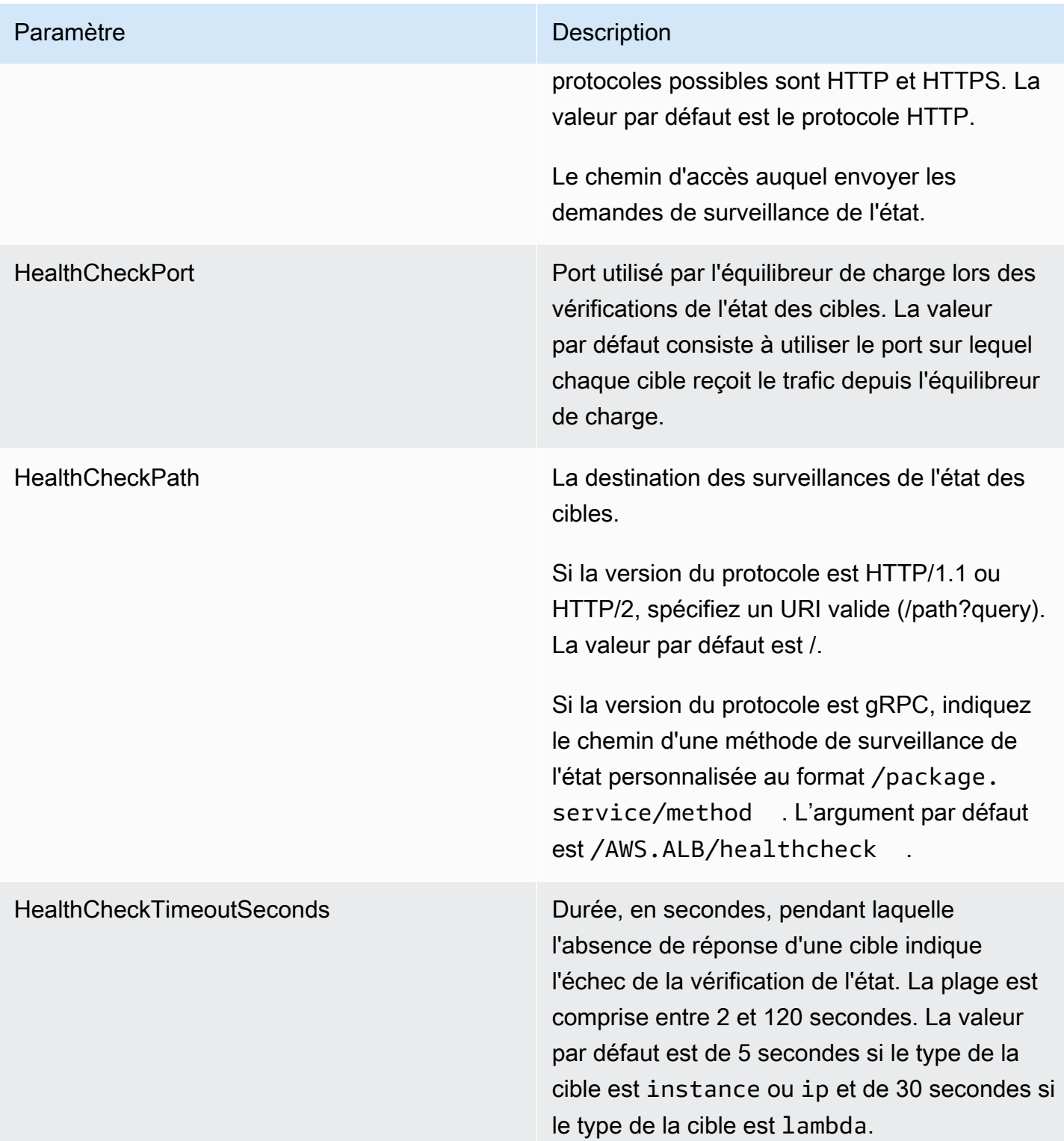

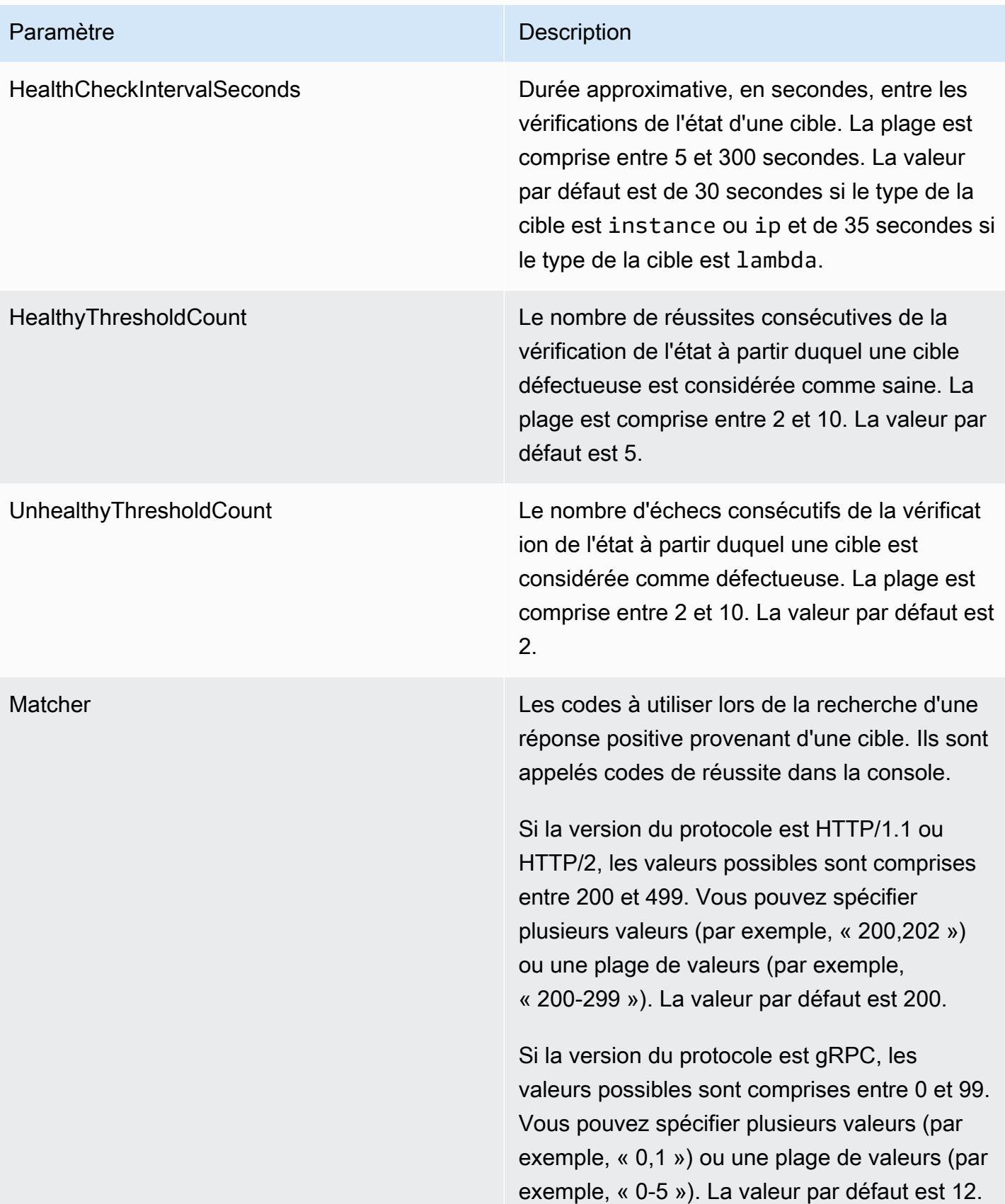

# État de santé d'une cible

Avant que l'équilibreur de charge n'envoie une demande de vérification de l'état à une cible, vous devez enregistrer cette cible auprès d'un groupe cible, spécifier son groupe cible dans une règle d'écouteur et vous assurer que la zone de disponibilité de la cible est activée pour l'équilibreur de charge. Pour qu'une cible puisse recevoir des demandes de l'équilibreur de charge, elle doit passer avec succès les vérifications de l'état initiales. Lorsqu'une cible a passé avec succès les vérifications de l'état initiales, son état est Healthy.

Le tableau suivant décrit les valeurs possibles de l'état de santé d'une cible enregistrée.

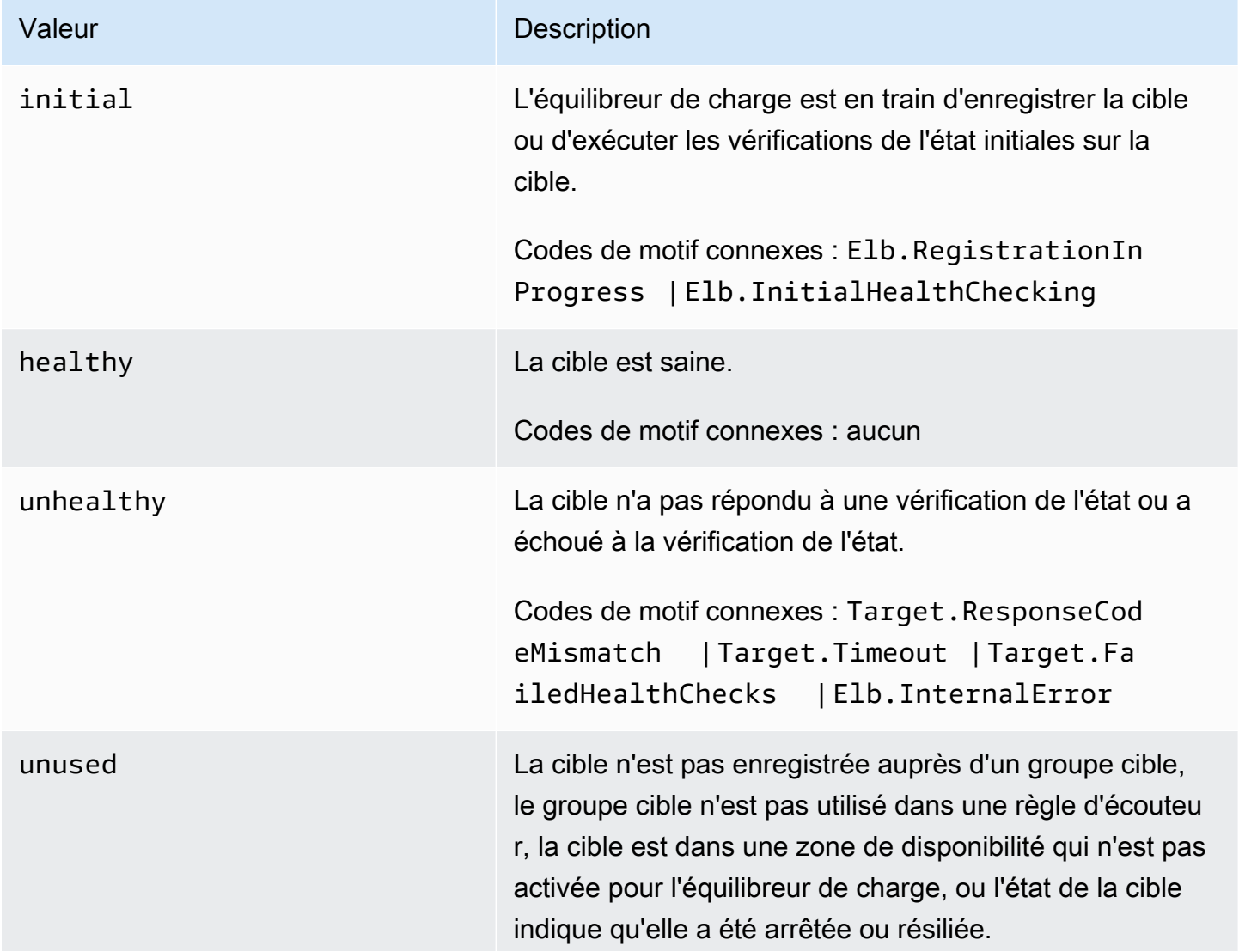

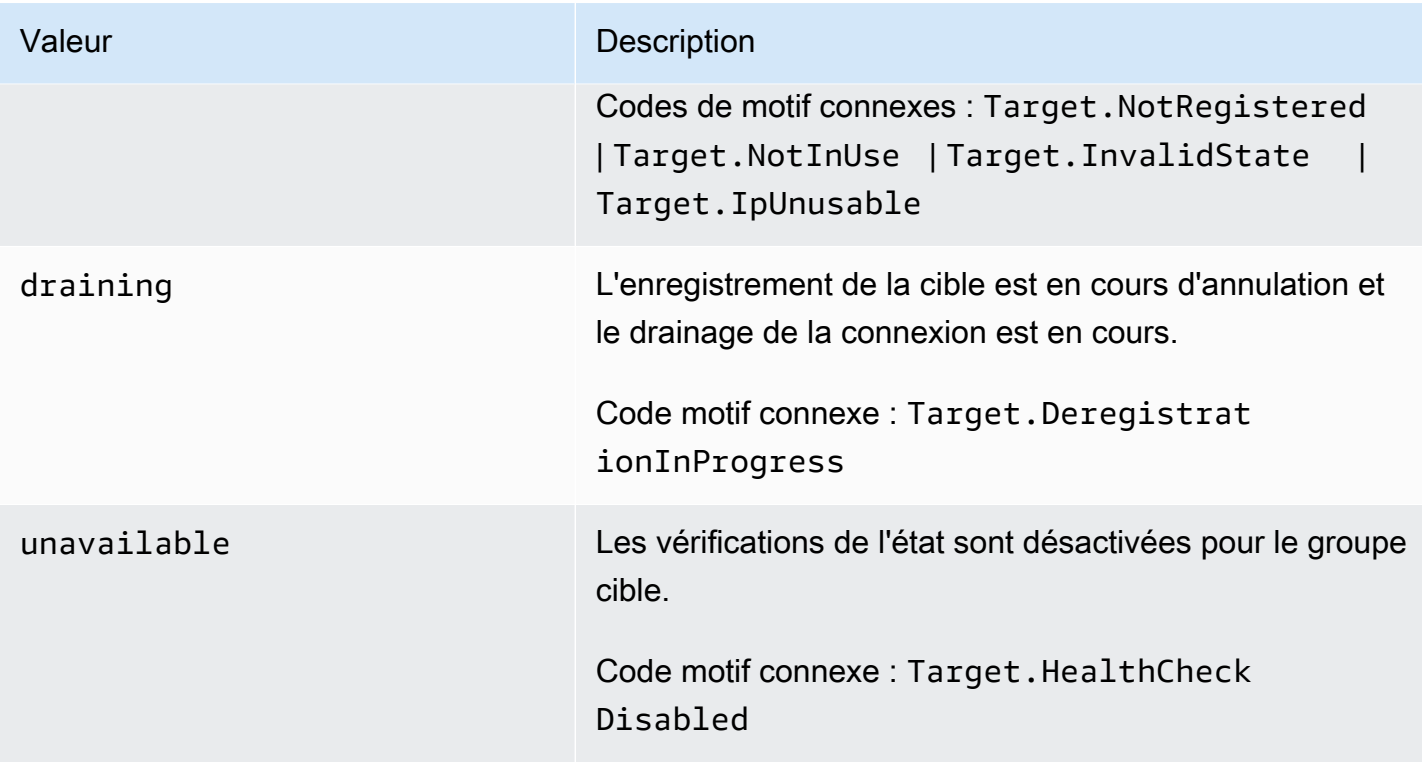

## Codes de motif de vérification de l'état

Si l'état d'une cible correspond à une valeur autre que Healthy, l'API renvoie un code de motif et une description du problème, et la console affiche la même description. Les codes de motif qui commencent par Elb proviennent de l'équilibreur de charge et ceux qui commencent par Target proviennent de la cible. Pour plus d'informations sur les causes possibles des échecs liés aux surveillances de l'état, consultez [Résolution des problèmes.](#page-286-0)

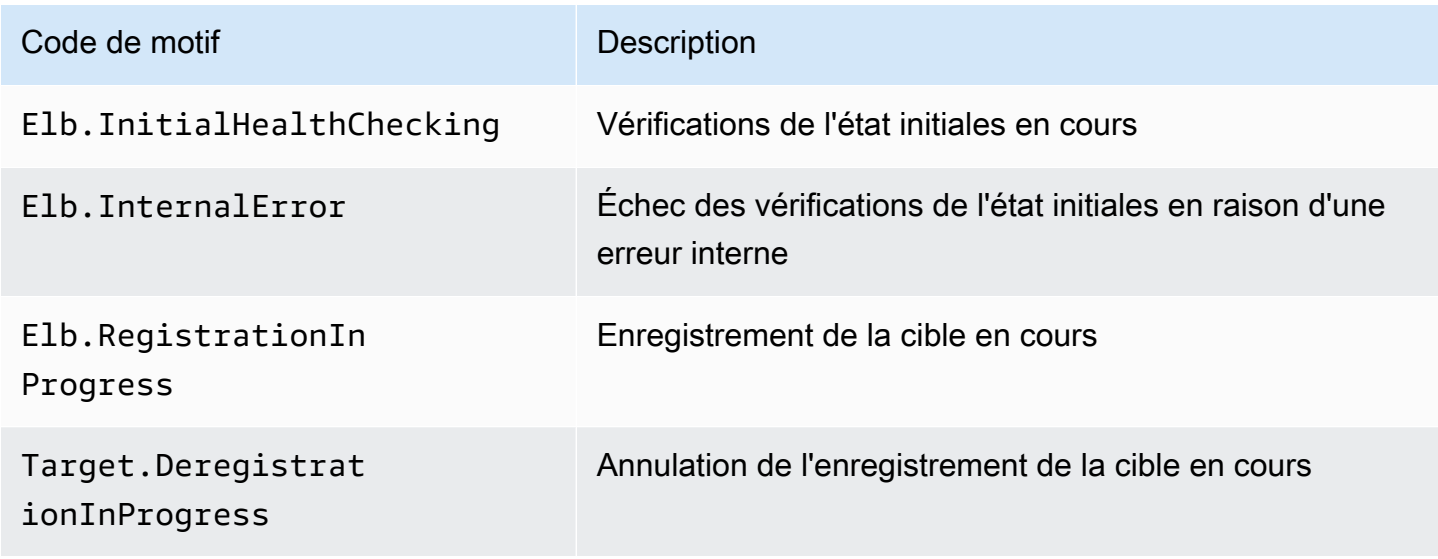

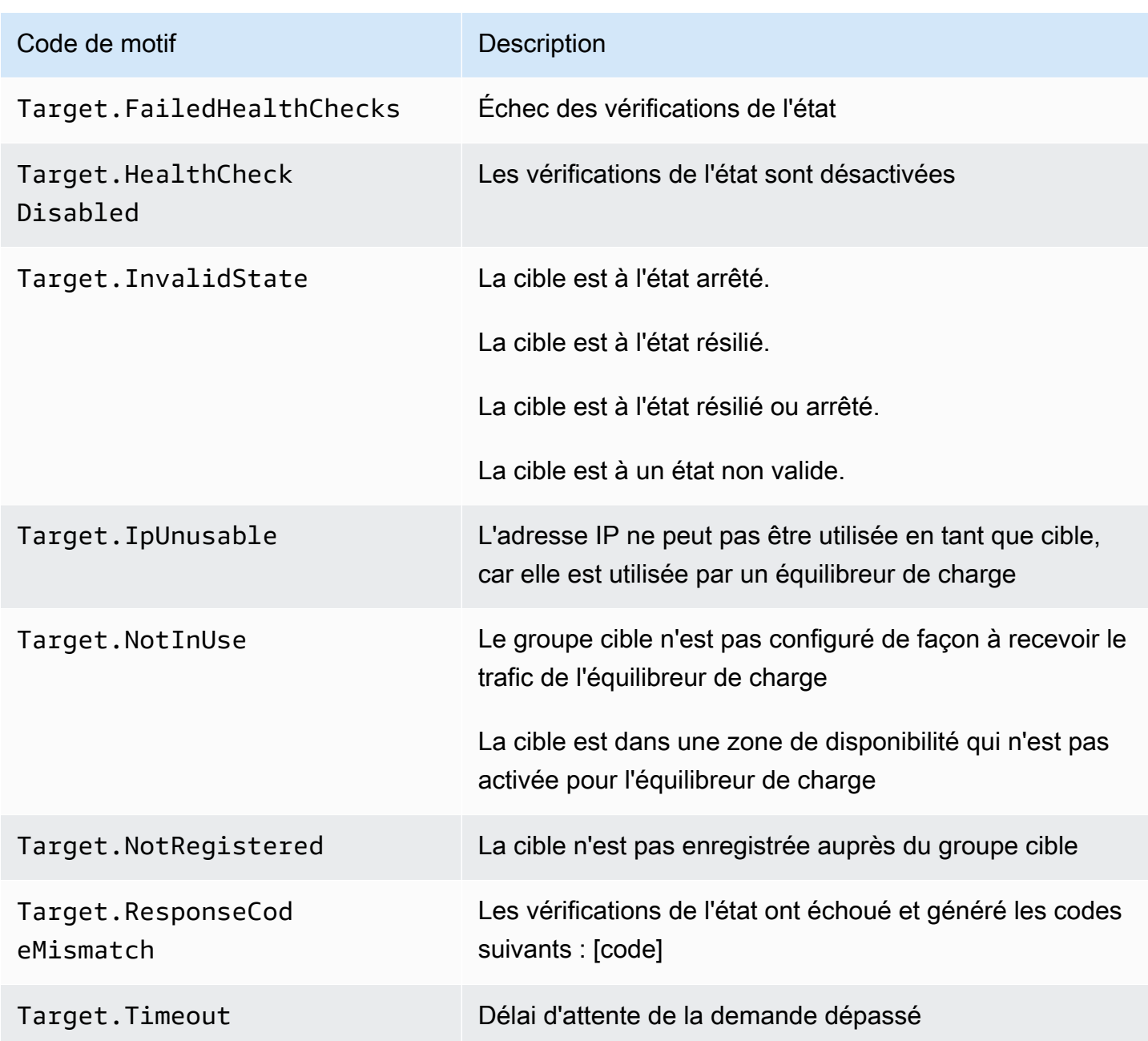

### Vérifier l'état de santé de vos cibles

Vous pouvez vérifier l'état de santé des cibles enregistrées auprès de vos groupes cible.

Pour vérifier l'état de santé de vos cibles à l'aide de la console

- 1. Ouvrez la console Amazon EC2 à l'adresse<https://console.aws.amazon.com/ec2/>.
- 2. Dans le panneau de navigation, sous Load Balancing (Répartition de charge), choisissez Target Groups (Groupes cibles).
- 3. Sélectionnez le nom du groupe cible pour afficher sa page de détails.
- 4. Dans l'onglet Targets, la colonne Status indique l'état de chaque cible.
- 5. Si le statut est une valeur autre que Healthy, la colonne Détails de l'état contient des informations supplémentaires. Pour obtenir de l'aide en cas d'échec des surveillances de l'état, consultez [Résolution des problèmes.](#page-286-0)

Pour vérifier l'état de santé de vos cibles à l'aide du AWS CLI

Utilisez la commande [describe-target-health.](https://docs.aws.amazon.com/cli/latest/reference/elbv2/describe-target-health.html) La sortie de cette commande contient l'état de santé de la cible. Si le statut est différent de Healthy, la sortie inclut également un code de motif.

Pour recevoir des notifications par e-mail concernant des cibles non saines

Utilisez des CloudWatch alarmes pour déclencher une fonction Lambda afin d'envoyer des informations sur les cibles non saines. Pour step-by-step obtenir des instructions, consultez le billet de blog suivant : [Identifier les cibles défectueuses de votre équilibreur de charge.](https://aws.amazon.com/blogs/networking-and-content-delivery/identifying-unhealthy-targets-of-elastic-load-balancer/)

### <span id="page-179-0"></span>Modifier les paramètres de vérification de l'état d'un groupe cible

Vous pouvez modifier les paramètres de vérification de l'état de votre groupe cible à tout moment.

Pour modifier les paramètres de vérification de l'état d'un groupe cible à l'aide de la console

- 1. Ouvrez la console Amazon EC2 à l'adresse<https://console.aws.amazon.com/ec2/>.
- 2. Dans le panneau de navigation, sous Load Balancing (Répartition de charge), choisissez Target Groups (Groupes cibles).
- 3. Sélectionnez le nom du groupe cible pour afficher sa page de détails.
- 4. Dans l'onglet Détails du groupe, dans la section Paramètres de surveillance de l'état, choisissez Modifier.
- 5. Sur la page Modifier les paramètres de surveillance de l'état, modifiez les paramètres selon vos besoins, puis choisissez Enregistrer les modifications.

Pour modifier les paramètres du bilan de santé d'un groupe cible à l'aide du AWS CLI

Utilisez la commande [modify-target-group.](https://docs.aws.amazon.com/cli/latest/reference/elbv2/modify-target-group.html)

Modifier les paramètres de vérification de l'état d'un groupe cible 171
# <span id="page-180-0"></span>Équilibrage de charge entre zones pour groupes cibles

Les nœuds de votre équilibreur de charge distribuent les requêtes des clients à des cibles enregistrées. Lorsque la répartition de charge entre zones est activée, chaque nœud d'équilibreur de charge distribue le trafic entre les cibles enregistrées dans toutes les zones de disponibilité enregistrées. Lorsque la répartition de charge entre zones est désactivée, chaque nœud d'équilibreur de charge distribue le trafic entre les cibles enregistrées dans sa zone de disponibilité uniquement. Cela peut être le cas si les domaines de défaillance zonaux sont préférés aux domaines régionaux, afin de garantir qu'une zone saine n'est pas affectée par une zone défectueuse, ou pour améliorer la latence globale.

Avec les Application Load Balancers, la répartition de charge entre zones est toujours activé au niveau de l'équilibreur de charge et ne peut pas être désactivé. Pour les groupes cibles, le paramètre par défaut est d'utiliser le paramètre d'équilibreur de charge, mais vous pouvez le remplacer en désactivant explicitement la répartition de charge entre zones au niveau du groupe cible.

#### **Considérations**

- La permanence de la cible n'est pas prise en charge lorsque la répartition de charge entre les zones est désactivée.
- Les fonctions lambda en tant que cibles ne sont pas prises en charge lorsque l'équilibreur de charge entre zones est désactivé.
- Si vous tentez de désactiver la répartition de charge entre zones via l'API ModifyTargetGroupAttributes et que le paramètre AvailabilityZone d'une cible est défini sur all, une erreur se produit.
- Lors de l'enregistrement des cibles, le paramètre AvailabilityZone est obligatoire. Les valeurs des zones de disponibilité spécifiques ne sont autorisées que lorsque la répartition de charge entre zones est désactivée. Sinon, le paramètre est ignoré et traité comme all.

### Bonnes pratiques

- Prévoyez une capacité cible suffisante dans toutes les zones de disponibilité que vous comptez utiliser, par groupe cible. Si vous ne parvenez pas à prévoir une capacité suffisante dans toutes les zones de disponibilité participantes, nous vous recommandons de maintenir la répartition de charge entre zones activé.
- Lorsque vous configurez votre Application Load Balancer avec plusieurs groupes cibles, assurezvous que tous les groupes cibles participent aux mêmes zones de disponibilité, au sein de la région

configurée. Cela permet d'éviter qu'une zone de disponibilité ne soit vide lorsque la répartition de charge entre zones est désactivé, car cela déclenche une erreur 503 pour toutes les demandes HTTP qui entrent dans la zone de disponibilité vide.

- Évitez de créer des sous-réseaux vides. Application Load Balancers exposent les adresses IP zonales via le DNS pour les sous-réseaux vides, ce qui déclenche les erreurs 503 pour les demandes HTTP.
- Il peut arriver qu'un groupe cible dont la répartition de charge entre zones est désactivé dispose d'une capacité cible planifiée suffisante par zone de disponibilité, mais que toutes les cibles d'une zone de disponibilité ne fonctionnent pas correctement. Lorsqu'au moins un groupe cible contient toutes des cibles défectueuses, les adresses IP des nœuds d'équilibreur de charge sont supprimées du DNS. Une fois que le groupe cible possède au moins une cible saine, les adresses IP sont restaurées dans le DNS.

### Désactiver la répartition de charge entre zones

Vous pouvez activer la répartition de charge entre zones à tout moment pour votre Application Load Balancer.

Pour désactiver la répartition de charge entre zones à l'aide de la console

- 1. Ouvrez la console Amazon EC2 sur<https://console.aws.amazon.com/ec2/>.
- 2. Dans le panneau de navigation, sous Répartition de charge, sélectionnez Groupes cibles.
- 3. Sélectionnez le nom du groupe cible pour ouvrir sa page de détails.
- 4. Dans l'onglet Attributs, sélectionnez Modifier.
- 5. Sur la page Modifier les attributs du groupe cible, sélectionnez Désactivé pour Équilibrage de charge entre zones.
- 6. Sélectionnez Save Changes (Enregistrer les modifications).

Pour désactiver la répartition de charge entre zones à l'aide de l'AWS CLI

Utilisez la commande [modify-target-group-attributes](https://docs.aws.amazon.com/cli/latest/reference/elbv2/modify-target-group-attributes.html) et définissez l'attribut load\_balancing.cross\_zone.enabled sur false.

```
aws elbv2 modify-target-group-attributes --target-group-arn my-targetgroup-arn --
attributes Key=load_balancing.cross_zone.enabled,Value=false
```
Voici un exemple de réponse :

```
{ 
      "Attributes": [ 
           { 
                "Key": "load_balancing.cross_zone.enabled", 
                "Value": "false" 
          }, 
      ]
}
```
# Activer la répartition de charge entre zones

Vous pouvez activer la répartition de charge entre zones à tout moment pour votre Application Load Balancer. Le paramètre de répartition de charge entre zones au niveau du groupe cible remplace le paramètre au niveau de l'équilibreur de charge.

Pour activer la répartition de charge entre zones à l'aide de la console

- 1. Ouvrez la console Amazon EC2 sur<https://console.aws.amazon.com/ec2/>.
- 2. Dans le panneau de navigation, sous Répartition de charge, sélectionnez Groupes cibles.
- 3. Sélectionnez le nom du groupe cible pour ouvrir sa page de détails.
- 4. Dans l'onglet Attributs, sélectionnez Modifier.
- 5. Sur la page Modifier les attributs du groupe cible, sélectionnez Activé pour Équilibrage de charge entre zones.
- 6. Sélectionnez Save Changes (Enregistrer les modifications).

Pour activer la répartition de charge entre zones à l'aide de l'AWS CLI

Utilisez la commande [modify-target-group-attributes](https://docs.aws.amazon.com/cli/latest/reference/elbv2/modify-target-group-attributes.html) et définissez l'attribut load\_balancing.cross\_zone.enabled sur true.

```
aws elbv2 modify-target-group-attributes --target-group-arn my-targetgroup-arn --
attributes Key=load_balancing.cross_zone.enabled,Value=true
```
#### Voici un exemple de réponse :

{

```
 "Attributes": [ 
           { 
                 "Key": "load_balancing.cross_zone.enabled", 
                 "Value": "true" 
           }, 
     \mathbf{I}}
```
# État du groupe cible

Par défaut, un groupe cible est considéré comme sain tant qu'il possède au moins une cible saine. Si votre flotte est importante, il ne suffit pas d'avoir une seule cible saine desservant le trafic. Au lieu de cela, vous pouvez spécifier un nombre ou un pourcentage minimal de cibles qui doivent être saines, ainsi que les actions entreprises par l'équilibreur de charge lorsque les cibles saines tombent en dessous du seuil spécifié. Cela améliore la disponibilité.

# Actions d'état défectueux

Vous pouvez configurer des seuils sains pour les actions suivantes :

- Basculement DNS : lorsque les cibles saines d'une zone tombent en dessous du seuil, nous marquons les adresses IP du nœud d'équilibreur de charge de la zone comme défectueuses dans DNS. Par conséquent, lorsque les clients résolvent le nom DNS de l'équilibreur de charge, le trafic est acheminé uniquement vers les zones saines.
- Basculement du routage : lorsque les cibles saines d'une zone tombent en dessous du seuil, l'équilibreur de charge envoie le trafic vers toutes les cibles disponibles pour le nœud d'équilibreur de charge, y compris les cibles défectueuses. Cela augmente les chances de réussite d'une connexion client, en particulier lorsque les cibles échouent temporairement aux surveillances de l'état, et réduit le risque de surcharge des cibles saines.

# Exigences et considérations

- Vous ne pouvez pas utiliser cette fonctionnalité avec des groupes cibles dans lesquels la cible est une fonction Lambda. Si l'Application Load Balancer est la cible d'un Network Load Balancer ou d'un Global Accelerator, ne configurez pas de seuil pour le basculement DNS.
- Si vous spécifiez les deux types de seuils pour une action (nombre et pourcentage), l'équilibreur de charge réalise l'action lorsque l'un des seuils est dépassé.
- Si vous spécifiez des seuils pour les deux actions, le seuil de basculement DNS doit être supérieur ou égal au seuil de basculement du routage, afin que le basculement DNS se produise pendant ou avant le basculement du routage.
- Si vous spécifiez le seuil sous forme de pourcentage, nous calculons la valeur de manière dynamique, en fonction du nombre total de cibles enregistrées auprès des groupes cibles.
- Le nombre total de cibles est déterminé selon que la répartition de charge entre zones est activé ou non. Si la répartition de charge entre zones est désactivé, chaque nœud envoie du trafic uniquement aux cibles de sa propre zone, ce qui signifie que les seuils s'appliquent séparément au nombre de cibles dans chaque zone activée. Si la répartition de charge entre zones est activé, chaque nœud envoie du trafic à toutes les cibles de toutes les zones activées, ce qui signifie que les seuils spécifiés s'appliquent au nombre total de cibles dans toutes les zones activées.
- Avec le basculement DNS, nous supprimons les adresses IP des zones défectueuses du nom d'hôte DNS de l'équilibreur de charge. Cependant, le cache DNS du client local peut contenir ces adresses IP jusqu'à ce que le time-to-live (TTL) de l'enregistrement DNS expire (60 secondes).
- En cas de basculement DNS, cela a un impact sur tous les groupes cibles associés à l'équilibreur de charge. Assurez-vous de disposer d'une capacité suffisante dans les zones restantes pour gérer ce trafic supplémentaire, en particulier si la répartition de charge entre zones est désactivé.
- Avec le basculement DNS, si toutes les zones d'équilibreur de charge sont considérées comme défectueuses, l'équilibreur de charge envoie le trafic vers toutes les zones, y compris les zones défectueuses.
- Il existe des facteurs autres que le fait de savoir s'il existe suffisamment de cibles saines susceptibles d'entraîner un basculement DNS, tels que l'état de la zone.

# **Surveillance**

Pour surveiller l'état de santé de vos groupes cibles, consultez les [CloudWatch statistiques relatives à](#page-227-0)  [l'état de santé du groupe cible.](#page-227-0)

# Exemple

Les exemples suivants montrent comment les paramètres d'état du groupe cible sont appliqués.

### Scénario

- Un équilibreur de charge qui prend en charge deux zones de disponibilité, A et B
- Chaque zone de disponibilité contient 10 cibles enregistrées
- Les paramètres d'état du groupe cible sont les suivants :
	- Basculement DNS : 50 %
	- Basculement du routage : 50 %
- Six cibles échouent dans la zone de disponibilité B

Si la répartition de charge entre zones est désactivée

- Le nœud d'équilibreur de charge de chaque zone de disponibilité ne peut envoyer du trafic qu'aux 10 cibles de sa zone de disponibilité.
- Il existe 10 cibles saines dans la zone de disponibilité A, ce qui correspond au pourcentage requis de cibles saines. L'équilibreur de charge continue de répartir le trafic entre les 10 cibles saines.
- Il n'y a que quatre cibles saines dans la zone de disponibilité B, soit 40 % des cibles du nœud d'équilibreur de charge dans la zone de disponibilité B. Comme ce pourcentage est inférieur au pourcentage requis de cibles saines, l'équilibreur de charge prend les mesures suivantes :
	- Basculement DNS : la zone de disponibilité B est marquée comme défectueuse dans DNS. Comme les clients ne peuvent pas résoudre le nom de l'équilibreur de charge vers le nœud d'équilibreur de charge de la zone de disponibilité B et que la zone de disponibilité A est saine, les clients envoient de nouvelles connexions à la zone de disponibilité A.
	- Basculement du routage : lorsque de nouvelles connexions sont envoyées explicitement à la zone de disponibilité B, l'équilibreur de charge distribue le trafic à toutes les cibles de la zone de disponibilité B, y compris les cibles défectueuses. Cela permet d'éviter les pannes parmi les cibles saines restantes.

Si la répartition de charge entre zones est activée

- Chaque nœud d'équilibreur de charge peut envoyer du trafic vers les 20 cibles enregistrées dans les deux zones de disponibilité.
- Il y a 10 cibles saines dans la zone de disponibilité A et 4 cibles saines dans la zone de disponibilité B, pour un total de 14 cibles saines. Cela représente 70 % des cibles pour les nœuds d'équilibreur de charge dans les deux zones de disponibilité, ce qui correspond au pourcentage requis de cibles saines.
- L'équilibreur de charge répartit le trafic entre les 14 cibles saines des deux zones de disponibilité.

# Modification des paramètres d'état du groupe cible

Vous pouvez modifier les paramètres d'état de votre groupe cible comme suit.

Pour modifier les paramètres d'état d'un groupe cible à l'aide de la console

- 1. Ouvrez la console Amazon EC2 à l'adresse [https://console.aws.amazon.com/ec2/.](https://console.aws.amazon.com/ec2/)
- 2. Dans le panneau de navigation, sous Répartition de charge, choisissez Groupes cibles.
- 3. Sélectionnez le nom du groupe cible pour afficher sa page de détails.
- 4. Dans l'onglet Attributes, choisissez Edit.
- 5. Vérifiez si la répartition de charge entre zones est activé ou désactivé. Mettez à jour ce paramètre si nécessaire pour vous assurer que vous disposez d'une capacité suffisante pour gérer le trafic supplémentaire en cas de défaillance d'une zone.
- 6. Développez Exigences en matière d'état du groupe cible.
- 7. Pour Type de configuration, nous vous recommandons de choisir Configuration unifiée, qui définit le même seuil pour les deux actions.
- 8. Pour Exigences en matière d'état sain, exécutez l'une des actions suivantes :
	- Choisissez Nombre minimum de cibles saines, puis saisissez un nombre compris entre 1 et le nombre maximal de cibles pour votre groupe cible.
	- Choisissez Pourcentage minimum de cibles saines, puis saisissez un nombre compris entre 1 et 100.
- 9. Sélectionnez Enregistrer les modifications.

Pour modifier les paramètres de santé du groupe cible à l'aide du AWS CLI

Utilisez la commande [modify-target-group-attributes](https://docs.aws.amazon.com/cli/latest/reference/elbv2/modify-target-group-attributes.html). L'exemple suivant définit à 50 % le seuil d'état sain pour les deux actions présentant un état défectueux.

```
aws elbv2 modify-target-group-attributes \
--target-group-arn arn:aws:elasticloadbalancing:region:123456789012:targetgroup/my-
targets/73e2d6bc24d8a067 \
--attributes 
 Key=target_group_health.dns_failover.minimum_healthy_targets.percentage,Value=50 \
```
Key=target\_group\_health.unhealthy\_state\_routing.minimum\_healthy\_targets.percentage,Value=50

# Utiliser le basculement DNS Route 53 pour votre équilibreur de charge

Si vous utilisez Route 53 pour acheminer des requêtes DNS vers votre équilibreur de charge, vous pouvez également configurer le basculement DNS pour ce dernier à l'aide de Route 53. Dans une configuration de basculement, Route 53 vérifie l'état de santé des cibles du groupe cible pour l'équilibreur de charge afin de déterminer si celles-ci sont disponibles. Si aucune cible saine n'est enregistrée auprès de l'équilibreur de charge, ou si l'équilibreur de charge lui-même est défectueux, Route 53 achemine le trafic vers une autre ressource disponible, par exemple, un équilibreur de charge sain ou un site Web statique dans Amazon S3.

Par exemple, supposons que vous ayez une application web pour www.example.com, et que vous vouliez que des instances redondantes s'exécutent derrière deux équilibreurs de charge situés dans des Régions différentes. Vous souhaitez que le trafic soit principalement acheminé vers l'équilibreur de charge d'une Région, et vous voulez utiliser l'équilibreur de charge de l'autre Région en secours pendant les pannes. Si vous configurez le basculement DNS, vous pouvez spécifier vos équilibreurs de charge principal et secondaire (Backup). Route 53 dirige le trafic vers l'équilibreur de charge principal s'il est disponible ou, dans le cas contraire, vers l'équilibreur de charge secondaire.

#### Utiliser Évaluer l'état de la cible

- Lorsque l'option Évaluer l'état de la cible est définie sur Yes sur un enregistrement d'alias pour un Application Load Balancer, Route 53 évalue l'état de la ressource spécifiée par la valeur alias target. Pour un Application Load Balancer, Route 53 utilise les surveillances de l'état du groupe cible associées à l'équilibreur de charge.
- Lorsque tous les groupes cibles d'un Application Load Balancer sont sains, Route 53 indique que l'enregistrement d'alias est sain. Si un groupe cible contient au moins une cible saine, la surveillance de l'état du groupe cible est réussie. Route 53 renvoie ensuite les enregistrements conformément à votre stratégie de routage. Si la stratégie de routage de basculement est utilisée, Route 53 renvoie l'enregistrement principal.
- Si l'un des groupes cibles d'un Application Load Balancer est défectueux, l'enregistrement de l'alias échoue la surveillance de l'état de Route 53 (fail-open). Si vous utilisez l'option Évaluer l'état de la cible, cela échouera à la stratégie de routage de basculement.
- Si tous les groupes cibles d'un Application Load Balancer sont vides (aucune cible), Route 53 considère que l'enregistrement est défectueux (fail-open). Si vous utilisez l'option Évaluer l'état de la cible, cela échouera à la stratégie de routage de basculement.

Pour de plus amples informations, consultez [Configuration du basculement DNS](https://docs.aws.amazon.com/Route53/latest/DeveloperGuide/dns-failover-configuring.html) dans le Guide du développeur Amazon Route 53.

# Enregistrer des cibles auprès de votre groupe cible

Vous enregistrez les cibles avec le groupe cible. Lorsque vous créez un groupe cible, vous spécifiez son type de cible, qui détermine la façon dont vous enregistrez ses cibles. Par exemple, vous pouvez enregistrer des ID d'instance, des adresses IP ou des fonctions Lambda. Pour plus d'informations, consultez [Groupes cible pour vos Application Load Balancers](#page-154-0).

Si la demande augmente sur les cibles actuellement enregistrées, vous pouvez enregistrer des cibles supplémentaires afin de pouvoir gérer la demande. Lorsque la cible est prête à gérer les demandes, enregistrez-la auprès de votre groupe cible. L'équilibreur de charge commence à acheminer les demandes vers la cible dès que le processus d'enregistrement est terminé et que la cible a passé avec succès les vérifications de l'état initiales.

Si la demande diminue sur vos cibles enregistrées ou que vous avez besoin d'assurer la maintenance d'une cible, vous pouvez annuler l'enregistrement de cette cible dans le groupe cible. L'équilibreur de charge cesse d'acheminer les demandes vers une cible lorsque vous annuler l'enregistrement de cette cible. Lorsque la cible est prête à recevoir des demandes, vous pouvez l'enregistrer à nouveau auprès du groupe cible.

Lorsque vous annulez l'enregistrement d'une cible, l'équilibreur de charge attend que les demandes en cours soient terminées. Cela s'appelle le drainage de la connexion. L'état d'une cible est draining lorsque le drainage de la connexion est en cours.

Lorsque vous annulez l'enregistrement d'une cible qui a été enregistrée à l'aide d'une adresse IP, vous devez attendre la fin du délai d'annulation d'enregistrement avant de pouvoir enregistrer à nouveau la même adresse IP.

Si vous enregistrez des objectifs par ID d'instance, vous pouvez utiliser votre équilibreur de charge avec un groupe Auto Scaling. Après avoir attaché un groupe cible à un groupe Auto Scaling et que ce groupe monte en puissance, les instances lancées par le groupe Auto Scaling sont automatiquement enregistrées avec le groupe cible. Si vous détachez le groupe cible du groupe Auto Scaling, l'enregistrement des instances est annulé automatiquement dans le groupe cible. Pour plus d'informations, veuillez consulter [Attacher un équilibreur de charge à votre groupe Auto Scaling](https://docs.aws.amazon.com/autoscaling/ec2/userguide/attach-load-balancer-asg.html) (langue française non garantie) dans le Guide de l'utilisateur Amazon EC2 Auto Scaling.

# Groupes de sécurité cibles

Lorsque vous enregistrez des instances EC2 comme cibles, vous devez vous assurer que les groupes de sécurité pour vos instances permettent à l'équilibreur de charge de communiquer avec vos instances sur le port d'écoute et le port de vérification de l'état.

Règles recommandées

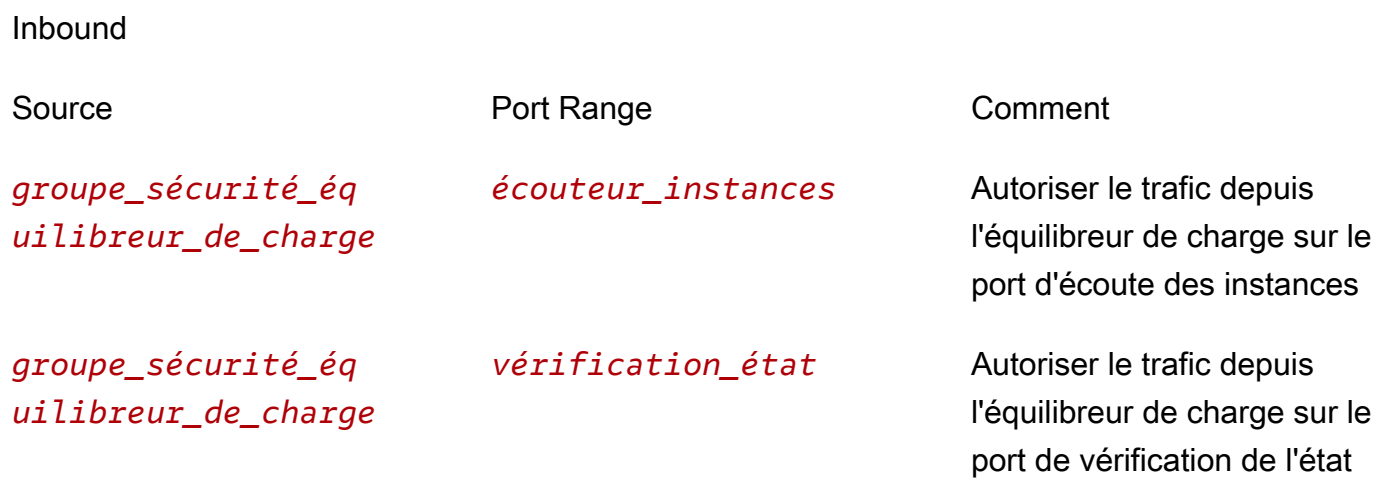

Nous vous recommandons également de permettre au trafic ICMP entrant de prendre en charge la détection de la MTU du chemin. Pour plus d'informations, consultez [Path MTU Discovery](https://docs.aws.amazon.com/AWSEC2/latest/UserGuide/network_mtu.html#path_mtu_discovery) dans le guide de l'utilisateur Amazon EC2.

### Sous-réseaux partagés

Les participants peuvent créer un Application Load Balancer dans un VPC partagé. Les participants ne peuvent pas enregistrer une cible exécutée dans un sous-réseau qui n'est pas partagé avec eux.

## Enregistrer ou annuler l'enregistrement de cibles

Le type de cible de votre groupe cible détermine la façon dont vous enregistrez les cibles auprès du groupe cible. Pour plus d'informations, consultez [Type de cible.](#page-156-0)

### Table des matières

- [Enregistrer ou annuler l'enregistrement de cibles par ID d'instance](#page-190-0)
- [Enregistrer ou annuler l'enregistrement de cibles par adresse IP](#page-191-0)
- [Enregistrement ou annulation de l'enregistrement d'une fonction Lambda](#page-192-0)

#### • [Enregistrer ou annuler l'enregistrement de cibles à l'aide de l' AWS CLI](#page-192-1)

#### <span id="page-190-0"></span>Enregistrer ou annuler l'enregistrement de cibles par ID d'instance

#### **a** Note

Lorsque vous enregistrez des cibles par ID d'instance pour un groupe cible IPv6, une adresse IPv6 principale doit être attribuée aux cibles. Pour en savoir plus, consultez les [adresses IPv6](https://docs.aws.amazon.com/AWSEC2/latest/UserGuide/using-instance-addressing.html#ipv6-addressing) dans le guide de l'utilisateur Amazon EC2

L'instance doit faire partie du réseau Virtual Private Cloud (VPC) que vous avez spécifié pour le groupe cible. L'état de l'instance doit également être running lorsque vous l'enregistrez.

Pour enregistrer des cibles par ID d'instance ou en annuler l'enregistrement à l'aide de la console

- 1. Ouvrez la console Amazon EC2 à l'adresse<https://console.aws.amazon.com/ec2/>.
- 2. Dans le panneau de navigation, sous Load Balancing (Répartition de charge), choisissez Target Groups (Groupes cibles).
- 3. Sélectionnez le nom du groupe cible pour afficher sa page de détails.
- 4. Choisissez l'onglet Cibles.
- 5. Pour enregistrer des instances, choisissez Enregistrer les cibles. Sélectionnez une ou plusieurs instances, saisissez le port d'instance par défaut selon vos besoins, puis choisissez Inclure comme étant en attente ci-dessous. Lorsque vous avez terminé d'ajouter des instances, choisissez Enregistrer les cibles en attente.

Remarque :

- Une adresse IPv6 principale doit être attribuée aux instances pour qu'elles soient enregistrées auprès d'un groupe cible IPv6.
- Les AWS GovCloud (US) Region s ne prennent pas en charge l'attribution d'une adresse IPv6 principale à l'aide de la console. Vous devez utiliser l'API pour attribuer des adresses IPv6 principales dans AWS GovCloud (US) Region s.
- 6. Pour annuler l'enregistrement d'instances, sélectionnez-les, puis choisissez Annuler l'enregistrement.

### <span id="page-191-0"></span>Enregistrer ou annuler l'enregistrement de cibles par adresse IP

#### Cibles IPv4

Les adresses IP que vous enregistrez doivent provenir de l'un des blocs d'adresse CIDR suivants :

- Les sous-réseaux du VPC pour le groupe cible
- 10.0.0.0/8 (RFC 1918)
- 100.64.0.0/10 (RFC 6598)
- 172.16.0.0/12 (RFC 1918)
- 192.168.0.0/16 (RFC 1918)

Vous ne pouvez pas enregistrer les adresses IP d'un autre Application Load Balancer dans le même VPC. Si l'autre Application Load Balancer se trouve dans un VPC appairé au VPC de l'équilibreur de charge, vous pouvez enregistrer ses adresses IP.

#### Cibles IPv6

• Les adresses IP que vous enregistrez doivent se trouver dans le bloc d'adresses CIDR VPC ou dans un bloc d'adresses CIDR VPC appairé.

Pour enregistrer des cibles par adresse IP ou en annuler l'enregistrement à l'aide de la console

- 1. Ouvrez la console Amazon EC2 à l'adresse<https://console.aws.amazon.com/ec2/>.
- 2. Dans le panneau de navigation, sous Load Balancing (Répartition de charge), choisissez Target Groups (Groupes cibles).
- 3. Sélectionnez le nom du groupe cible pour afficher sa page de détails.
- 4. Choisissez l'onglet Cibles.
- 5. Pour enregistrer les adresses IP, sélectionnez Enregistrer les cibles. Pour chaque adresse IP, sélectionnez le réseau, entrez l'adresse IP et le port, et choisissez Inclure comme étant en attente ci-dessous. Lorsque vous avez terminé de spécifier les adresses, choisissez Enregistrer les cibles en attente.
- 6. Pour annuler l'enregistrement d'adresses IP, sélectionnez-les, puis choisissez Annuler l'enregistrement. Si vous avez un grand nombre d'adresses IP enregistrées, vous pouvez ajouter un filtre ou modifier l'ordre de tri.

### <span id="page-192-0"></span>Enregistrement ou annulation de l'enregistrement d'une fonction Lambda

Vous pouvez enregistrer une seule fonction Lambda auprès de chaque groupe cible. Elastic Load Balancing doit disposer d'autorisations pour invoquer la fonction Lambda. Si vous n'avez plus besoin d'envoyer le trafic vers votre fonction Lambda, vous pouvez annuler son enregistrement. Lorsque vous annulez l'enregistrement d'une fonction Lambda, les demandes en cours échouent avec des erreurs HTTP 5XX. Pour remplacer une fonction Lambda, il est préférable de créer plutôt un nouveau groupe cible. Pour plus d'informations, consultez [Fonctions Lambda en tant que cibles](#page-199-0).

Pour enregistrer ou désenregistrer une fonction Lambda à l'aide de la console

- 1. Ouvrez la console Amazon EC2 à l'adresse<https://console.aws.amazon.com/ec2/>.
- 2. Dans le panneau de navigation, sous Load Balancing (Répartition de charge), choisissez Target Groups (Groupes cibles).
- 3. Sélectionnez le nom du groupe cible pour afficher sa page de détails.
- 4. Choisissez l'onglet Cibles.
- 5. Si aucune fonction Lambda n'est enregistrée, choisissez Register (Enregistrer). Sélectionnez la fonction Lambda et choisissez Register (Enregistrer).
- 6. Pour enregistrer ou annuler l'enregistrement d'une fonction Lambda, choisissez Deregister (Annuler l'enregistrement). Lorsque vous êtes invité à confirmer l'opération, choisissez Annuler l'enregistrement.

<span id="page-192-1"></span>Enregistrer ou annuler l'enregistrement de cibles à l'aide de l' AWS CLI

Utilisez la commande [register-targets](https://docs.aws.amazon.com/cli/latest/reference/elbv2/register-targets.html) pour ajouter des cibles et la commande [deregister-targets](https://docs.aws.amazon.com/cli/latest/reference/elbv2/deregister-targets.html) pour supprimer des cibles.

# Sessions permanentes pour votre Application Load Balancer

Par défaut, un Application Load Balancer achemine chaque demande de façon indépendante vers une cible enregistrée en fonction de l'algorithme de répartition de charge choisi. Toutefois, vous pouvez utiliser la fonctionnalité de session permanente (également appelée affinité de session) pour permettre à l'équilibreur de charge de lier la session d'un utilisateur à une cible spécifique. Il est ainsi possible de garantir que toutes les demandes de l'utilisateur pendant la session soient adressées à la même cible. Cette fonctionnalité est utile pour les serveurs qui conservent des informations d'état afin d'offrir une expérience continue aux clients. Pour utiliser les sessions permanentes, le client doit accepter les cookies.

Application Load Balancers prennent en charge à la fois les cookies basés sur la durée et les cookies basés sur les applications. Les sessions permanentes sont activées au niveau du groupe cible. Vous pouvez combiner une adhérence basée sur la durée, une permanence basée sur l'application et une absence de permanence entre vos groupes cibles.

La clé de la gestion des sessions permanentes consiste à déterminer la durée pendant laquelle votre équilibreur de charge doit acheminer la demande de l'utilisateur vers la même cible. Si votre application dispose de son propre cookie de session, vous pouvez utiliser une session permanente basée sur l'application et le cookie de session de l'équilibreur de charge suit la durée spécifiée par le cookie de session de l'application. Si votre application n'a pas son propre cookie de session, vous pouvez utiliser la permanence basée sur la durée pour générer un cookie de session d'équilibreur de charge d'une durée que vous spécifiez.

Le contenu des cookies générés par l'équilibreur de charge est chiffré à l'aide d'une clé tournante. Vous ne pouvez pas déchiffrer ni modifier les cookies générés par l'équilibreur de charge.

Pour les deux types de viscosité, l'Application Load Balancer réinitialise l'expiration des cookies qu'il génère après chaque demande. Si un cookie expire, la session n'est plus permanente et le client doit supprimer le cookie de son magasin de cookies.

#### Prérequis

- Un équilibreur de charge HTTP/HTTPS
- Au moins une instance saine dans chaque zone de disponibilité.

### Considérations

- Les sessions permanentes ne sont pas prises en charge si la [répartition de charge entre zones est](#page-180-0) [désactivé.](#page-180-0) Toute tentative d'activation de sessions permanentes alors que la répartition de charge entre zones est désactivé échouera.
- Pour les cookies basés sur des applications, les noms des cookies doivent être spécifiés individuellement pour chaque groupe cible. Toutefois, pour les cookies basés sur la durée, AWSALB est le seul nom utilisé pour tous les groupes cibles.
- Si vous utilisez plusieurs couches d'Application Load Balancers, vous pouvez activer des sessions permanentes sur toutes les couches à l'aide de cookies basés sur les applications. Cependant, avec les cookies basés sur la durée, vous ne pouvez activer les sessions permanentes que sur une seule couche, car AWSALB est le seul nom disponible.
- La permanence basée sur les applications ne fonctionne pas avec les groupes cibles pondérés.
- Si vous avez une [action de transfert](#page-66-0) avec plusieurs groupes cibles et que les sessions permanentes sont activées pour un ou plusieurs groupes cibles, vous devez activer la permanence au niveau du groupe cible.
- WebSocket les connexions sont intrinsèquement collantes. Si le client demande une mise à niveau de connexion vers WebSockets, la cible qui renvoie un code d'état HTTP 101 pour accepter la mise à niveau de connexion est la cible utilisée dans la WebSockets connexion. Une fois la WebSockets mise à niveau terminée, le caractère collant basé sur les cookies n'est pas utilisé.
- Application Load Balancers utilisent l'attribut Expires dans l'en-tête du cookie au lieu de l'attribut Max-Age.
- Les Application Load Balancers ne prennent pas en charge les valeurs de cookie codées par URL.

# Permanence basée sur la durée

La permanence basée sur la durée achemine les demandes vers la même cible dans un groupe cible à l'aide d'un cookie généré par un équilibreur de charge (AWSALB). Le cookie est utilisé pour mapper la session à la cible. Si votre application n'a pas son propre cookie de session, vous pouvez spécifier votre propre durée de permanence et gérer la durée pendant laquelle votre équilibreur de charge doit systématiquement acheminer la demande de l'utilisateur vers la même cible.

Lorsqu'un équilibreur de charge reçoit pour la première fois une demande d'un client, il achemine la demande vers une cible (en fonction de l'algorithme choisi) et génère un cookie nommé AWSALB. Il code les informations relatives à la cible sélectionnée, chiffre le cookie et inclut le cookie dans la réponse au client. Le cookie généré par l'équilibreur de charge a son propre délai d'expiration de 7 jours, ce qui n'est pas configurable.

Dans les demandes ultérieures, le client doit inclure le cookie AWSALB. Lorsque l'équilibreur de charge reçoit une demande d'un client contenant le cookie, il le détecte et achemine la demande vers la même cible. Si le cookie est présent mais ne peut pas être décodé, ou s'il fait référence à une cible dont l'enregistrement a été annulé ou n'est pas saine, l'équilibreur de charge sélectionne une nouvelle cible et met à jour le cookie avec des informations sur la nouvelle cible.

Pour les demandes de partage de ressources d'origine croisée (CORS), certains navigateurs nécessitent d'SameSite=None; Secureactiver le caractère collant. Pour prendre en charge ces navigateurs, l'équilibreur de charge génère toujours un deuxième cookie de viscositéAWSALBCORS, qui inclut les mêmes informations que le cookie d'adhérence d'origine, ainsi que l'attribut. SameSite Les clients reçoivent les deux cookies, y compris les demandes non CORS.

Pour activer la permanence basée sur la durée à l'aide de la console

- 1. Ouvrez la console Amazon EC2 à l'adresse<https://console.aws.amazon.com/ec2/>.
- 2. Dans le panneau de navigation, sous Load Balancing (Répartition de charge), choisissez Target Groups (Groupes cibles).
- 3. Sélectionnez le nom du groupe cible pour afficher sa page de détails.
- 4. Dans l'onglet Détails du groupe, dans la section Attributs, choisissez Modifier.
- 5. Dans la page Edit attributes, procédez comme suit :
	- a. Sélectionnez Permanence.
	- b. Pour Type de permanence, sélectionnez Cookie généré par l'équilibreur de charge.
	- c. Pour Stickiness duration, spécifiez une valeur comprise entre 1 seconde et 7 jours.
	- d. Sélectionnez Enregistrer les modifications.

Pour activer l'adhérence basée sur la durée à l'aide du AWS CLI

Utilisez la commande [modify-target-group-attributes](https://docs.aws.amazon.com/cli/latest/reference/elbv2/modify-target-group-attributes.html) avec les attributs stickiness.enabled et stickiness.lb\_cookie.duration\_seconds.

Exécutez la commande suivante pour activer la permanence en fonction de la durée.

```
aws elbv2 modify-target-group-attributes --target-group-arn ARN --attributes 
 Key=stickiness.enabled,Value=true
 Key=stickiness.lb_cookie.duration_seconds,Value=time-in-seconds
```
Votre sortie doit ressembler à l'exemple suivant.

```
 { 
          "Attributes": [ 
             ... 
\{\hspace{.1cm} \} "Key": "stickiness.enabled", 
                    "Value": "true" 
                }, 
\overline{a} "Key": "stickiness.lb_cookie.duration_seconds", 
                     "Value": "86500"
```
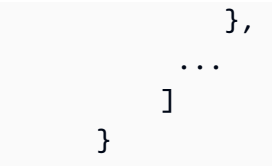

## Permanence basée sur les applications

La permanence basée sur les applications vous donne la flexibilité de définir vos propres critères de permanence par rapport au client cible. Lorsque vous activez la permanence basée sur les applications, l'équilibreur de charge achemine la première demande vers une cible au sein du groupe cible en fonction de l'algorithme choisi. La cible est censée définir un cookie d'application personnalisé correspondant au cookie configuré sur l'équilibreur de charge pour permettre la permanence. Ce cookie personnalisé peut inclure n'importe quel attribut de cookie requis par l'application.

Lorsque Application Load Balancer reçoit le cookie d'application personnalisé de la cible, il génère automatiquement un nouveau cookie d'application chiffré pour capturer les informations relatives à la permanence. Ce cookie d'application généré par l'équilibreur de charge capture les informations de permanence pour chaque groupe cible pour lequel la permanence basée sur les applications est activée.

Le cookie d'application généré par l'équilibreur de charge ne copie pas les attributs du cookie personnalisé défini par la cible. Il a son propre délai d'expiration de 7 jours, ce qui n'est pas configurable. Dans la réponse au client, Application Load Balancer valide uniquement le nom sous lequel le cookie personnalisé a été configuré au niveau du groupe cible et non la valeur ou l'attribut d'expiration du cookie personnalisé. Tant que le nom correspond, l'équilibreur de charge envoie les deux cookies, le cookie personnalisé défini par la cible et le cookie d'application généré par l'équilibreur de charge, en réponse au client.

Lors de demandes ultérieures, les clients doivent renvoyer les deux cookies pour conserver la permanence. L'équilibreur de charge déchiffre le cookie de l'application et vérifie si la durée de la permanence configurée est toujours valide. Il utilise ensuite les informations contenues dans le cookie pour envoyer la demande à la même cible au sein du groupe cible afin de maintenir la permanence. L'équilibreur de charge transmet également le cookie d'application personnalisé par proxy à la cible sans l'inspecter ni le modifier. Dans les réponses suivantes, l'expiration du cookie d'application généré par l'équilibreur de charge et la durée de la permanence configurée sur l'équilibreur de charge sont réinitialisées. Pour maintenir la permanence entre le client et la cible, l'expiration du cookie et la durée de la permanence ne doivent pas s'écouler.

Si une cible est défaillante ou devient défectueuse, l'équilibreur de charge cesse d'acheminer les demandes vers cette cible et choisit une nouvelle cible saine en fonction de l'algorithme de répartition de charge choisi. L'équilibreur de charge considère que la session est désormais « liée » à la nouvelle cible saine et continue d'acheminer les demandes vers cette dernière, même si la cible défaillante réapparaît.

Dans le cas des demandes de partage de ressources d'origine croisée (CORS), pour permettre la permanence, l'équilibreur de charge ajoute les attributs SameSite=None; Secure au cookie d'application généré par l'équilibreur de charge uniquement si la version de l'agent utilisateur est Chromium80 ou supérieure.

Comme la plupart des navigateurs limitent la taille des cookies à 4 K, l'équilibreur de charge partitionne les cookies d'application supérieurs à 4 K en plusieurs cookies. Application Load Balancers prennent en charge les cookies d'une taille maximale de 16 K et peuvent donc créer jusqu'à 4 partitions qu'ils envoient au client. Le nom du cookie d'application que le client voit commence par « AWSALBAPP - » et inclut un numéro de fragment. Par exemple, si la taille du cookie est comprise entre 0 et 4 Ko, le client voit AWSALBAPP -0. Si la taille du cookie est comprise entre 4 et 8 ko, le client voit AWSALBAPP -0 et AWSALBAPP -1, et ainsi de suite.

Pour activer la permanence de session contrôlée par application à l'aide de la console

- 1. Ouvrez la console Amazon EC2 à l'adresse<https://console.aws.amazon.com/ec2/>.
- 2. Dans le panneau de navigation, sous Load Balancing (Répartition de charge), choisissez Target Groups (Groupes cibles).
- 3. Sélectionnez le nom du groupe cible pour afficher sa page de détails.
- 4. Dans l'onglet Détails du groupe, dans la section Attributs, choisissez Modifier.
- 5. Dans la page Edit attributes, procédez comme suit :
	- a. Sélectionnez Permanence.
	- b. Pour Type de permanence, sélectionnez Cookie basé sur l'application.
	- c. Pour Stickiness duration, spécifiez une valeur comprise entre 1 seconde et 7 jours.
	- d. Pour Nom du cookie de l'application, entrez le nom de votre cookie basé sur l'application.

N'utilisez pas AWSALB, AWSALBAPP ou AWSALBTG pour le nom du cookie ; ils sont réservés à l'utilisation par l'équilibreur de charge.

e. Sélectionnez Enregistrer les modifications.

Pour activer l'adhérence basée sur les applications à l'aide du AWS CLI

Utilisez la commande [modify-target-group-attributes](https://docs.aws.amazon.com/cli/latest/reference/elbv2/modify-target-group-attributes.html) avec les attributs suivants :

- stickiness.enabled
- stickiness.type
- stickiness.app\_cookie.cookie\_name
- stickiness.app\_cookie.duration\_seconds

Exécutez la commande suivante pour activer la permanence basée sur les applications.

```
aws elbv2 modify-target-group-attributes --target-group-arn ARN --attributes 
  Key=stickiness.enabled,Value=true Key=stickiness.type,Value=app_cookie
  Key=stickiness.app_cookie.cookie_name,Value=my-cookie-name
  Key=stickiness.app_cookie.duration_seconds,Value=time-in-seconds
```
Votre sortie doit ressembler à l'exemple suivant.

```
 { 
             "Attributes": [ 
 ... 
\overline{\mathcal{L}} "Key": "stickiness.enabled", 
                     "Value": "true" 
                 }, 
\overline{\mathcal{L}} "Key": "stickiness.app_cookie.cookie_name", 
                     "Value": "MyCookie" 
                 }, 
\overline{\mathcal{L}} "Key": "stickiness.type", 
                     "Value": "app_cookie" 
                 }, 
\overline{\mathcal{L}} "Key": "stickiness.app_cookie.duration_seconds", 
                     "Value": "86500" 
                 }, 
 ... 
 ] 
         }
```
#### Répartition manuelle

Lors de la mise à l'échelle, si le nombre de cibles augmente considérablement, il existe un risque de répartition inégale de la charge en raison de la permanence. Dans ce scénario, vous pouvez rééquilibrer la charge sur vos cibles à l'aide des deux options suivantes :

- Définissez une date d'expiration pour le cookie généré par l'application qui est antérieure à la date et à l'heure actuelles. Cela empêchera les clients d'envoyer le cookie à Application Load Balancer, qui relancera le processus d'établissement de la permanence.
- Définissez une durée très courte pour la configuration de permanence basée sur les applications de l'équilibreur de charge, par exemple 1 seconde. Cela oblige Application Load Balancer à rétablir la permanence même si le cookie défini par la cible n'a pas expiré.

# <span id="page-199-0"></span>Fonctions Lambda en tant que cibles

Vous pouvez enregistrer vos fonctions Lambda en tant que cibles et configurer une règle de l'écouteur pour acheminer les demandes vers le groupe cible de votre fonction Lambda. Lorsque l'équilibreur de charge transmet la demande à un groupe cible avec une fonction Lambda en tant que cible, il appelle votre fonction Lambda et transmet le contenu de la demande à la fonction Lambda, au format JSON.

#### Limites

- La fonction Lambda et le groupe cible doivent être dans le même compte et dans la même région.
- La taille maximale du corps de demande que vous pouvez envoyer à une fonction Lambda est de 1 Mo. Pour connaître les limites de taille associées, consultez [Limites d'en-tête HTTP](https://docs.aws.amazon.com/elasticloadbalancing/latest/userguide/how-elastic-load-balancing-works.html#http-header-limits).
- La taille maximale de la réponse JSON que la fonction Lambda peut envoyer est de 1 Mo.
- WebSockets ne sont pas pris en charge. Les demandes de mise à niveau sont rejetées avec un code HTTP 400.
- Les zones Locales ne sont pas prises en charge.
- Les poids cibles automatiques (ATW) ne sont pas pris en charge.

#### Table des matières

- [Préparation de la fonction Lambda](#page-200-0)
- [Création d'un groupe cible pour la fonction Lambda](#page-192-0)
- [Réception d'événements depuis l'équilibreur de charge](#page-202-0)
- [Réponse à l'équilibreur de charge](#page-203-0)
- [En-têtes à valeurs multiples](#page-204-0)
- [Activation des surveillances de l'état](#page-207-0)
- [Annulation de l'enregistrement de la fonction Lambda](#page-208-0)

Pour une démonstration, consultez [Cible Lambda sur Application Load Balancer](https://exampleloadbalancer.com/lambda_demo.html).

### <span id="page-200-0"></span>Préparation de la fonction Lambda

La recommandation suivante doit être suivie si vous utiliser votre fonction Lambda avec un Application Load Balancer.

Autorisations pour invoquer la fonction Lambda

Si vous créez le groupe cible et que vous enregistrez la fonction Lambda à l'aide d' AWS Management Console, la console ajoute les autorisations requises à la stratégie de fonction Lambda en votre nom. Sinon, après avoir créé le groupe cible et enregistré la fonction à l'aide de AWS CLI, vous devez utiliser la commande add [permission](https://docs.aws.amazon.com/cli/latest/reference/lambda/add-permission.html) pour autoriser Elastic Load Balancing à appeler votre fonction Lambda. Nous vous recommandons d'utiliser les clés de condition aws:SourceAccount et aws:SourceArn pour restreindre l'invocation des fonctions au groupe cible spécifié. Pour de plus amples informations, veuillez consulter [Le problème du député confus](https://docs.aws.amazon.com/IAM/latest/UserGuide/confused-deputy.html) dans le Guide de l'utilisateur IAM,

```
aws lambda add-permission \
--function-name lambda-function-arn-with-alias-name \ 
--statement-id elb1 \
--principal elasticloadbalancing.amazonaws.com \
--action lambda:InvokeFunction \
--source-arn target-group-arn \
--source-account target-group-account-id
```
#### Gestion des versions de fonction Lambda

Vous pouvez enregistrer une seule fonction Lambda par groupe cible. Pour pouvoir modifier votre fonction Lambda et pour que l'équilibreur de charge appelle toujours la version actuelle de la

fonction Lambda, créez un alias de fonction et incluez l'alias dans l'ARN de la fonction lorsque vous enregistrez la fonction Lambda auprès de l'équilibreur de charge. Pour plus d'informations, consultez [Gestions des versions et alias des fonctions AWS Lambda](https://docs.aws.amazon.com/lambda/latest/dg/versioning-aliases.html) et [Déplacement du trafic à l'aide des alias](https://docs.aws.amazon.com/lambda/latest/dg/lambda-traffic-shifting-using-aliases.html) dans le Guide du développeur AWS Lambda .

#### Délai d'expiration de la fonction

L'équilibreur de charge attend que votre fonction Lambda réponde ou expire. Nous vous recommandons de configurer le délai d'expiration de la fonction Lambda en fonction du temps d'exécution prévu. Pour plus d'informations sur la valeur de délai d'expiration par défaut et sur la façon de modifier ce paramètre, consultez [Configuration de base d'une fonction AWS Lambda.](https://docs.aws.amazon.com/lambda/latest/dg/resource-model.html) Pour plus d'informations sur la valeur de délai d'expiration maximale que vous pouvez configurer, consultez [Limites AWS Lambda](https://docs.aws.amazon.com/lambda/latest/dg/limits.html).

# Création d'un groupe cible pour la fonction Lambda

Créez un groupe cible, qui sert à acheminer les demandes. Si le contenu de la demande correspond à une règle de l'écouteur avec une action pour la réacheminer à ce groupe cible, l'équilibreur de charge appelle la fonction Lambda enregistrée.

Pour créer un groupe cible et enregistrer la fonction Lambda à l'aide de la console

- 1. Ouvrez la console Amazon EC2 à l'adresse<https://console.aws.amazon.com/ec2/>.
- 2. Dans le panneau de navigation, sous Load Balancing (Répartition de charge), choisissez Target Groups (Groupes cibles).
- 3. Sélectionnez Créer un groupe cible.
- 4. Pour Choisir un type de cible, sélectionnez Fonction Lambda.
- 5. Pour Target group name, tapez le nom du groupe cible.
- 6. (Facultatif) Pour activer les surveillances de l'état, sélectionnez Activer dans la section Surveillances de l'état.
- 7. (Facultatif) Ajoutez une ou plusieurs balises comme suit :
	- a. Développez la section identification.
	- b. Choisissez Ajouter une balise.
	- c. Saisissez la clé d'identification et la valeur de l'identification.
- 8. Choisissez Suivant.
- 9. Spécifiez une seule fonction Lambda ou omettez cette étape et spécifiez une fonction Lambda ultérieurement.
- 10. Sélectionnez Créer un groupe cible.

Pour créer un groupe cible et enregistrer la fonction Lambda à l'aide de l' AWS CLI

Utilisez les commandes [create-target-group](https://docs.aws.amazon.com/cli/latest/reference/elbv2/create-target-group.html) et [register-targets](https://docs.aws.amazon.com/cli/latest/reference/elbv2/register-targets.html).

# <span id="page-202-0"></span>Réception d'événements depuis l'équilibreur de charge

L'équilibreur de charge prend en charge l'invocation Lambda pour les demandes via HTTP et HTTPS. L'équilibreur de charge envoie un événement au format JSON. L'équilibreur de charge ajoute les entêtes suivants à chaque demande : X-Amzn-Trace-Id, X-Forwarded-For, X-Forwarded-Port et X-Forwarded-Proto.

Si l'en-tête content-encoding est présent, l'équilibreur de charge encode en Base64 le corps et définit isBase64Encoded sur true.

Si l'en-tête content-encoding n'est pas présent, le codage Base64 dépend du type de contenu. Pour les types suivants, l'équilibreur de charge envoie le corps en l'état et définit isBase64Encoded sur false : texte/\*, application/json, application/javascript et application/xml. Dans le cas contraire, l'équilibreur de charge encode en Base64 le corps et définit isBase64Encoded sur true.

Voici un exemple d'événement.

```
{ 
     "requestContext": { 
          "elb": { 
              "targetGroupArn": 
  "arn:aws:elasticloadbalancing:region:123456789012:targetgroup/my-target-
group/6d0ecf831eec9f09" 
          } 
     }, 
     "httpMethod": "GET", 
     "path": "/", 
     "queryStringParameters": {parameters}, 
     "headers": { 
          "accept": "text/html,application/xhtml+xml", 
          "accept-language": "en-US,en;q=0.8", 
          "content-type": "text/plain", 
          "cookie": "cookies",
```
}

```
 "host": "lambda-846800462-us-east-2.elb.amazonaws.com", 
     "user-agent": "Mozilla/5.0 (Macintosh; Intel Mac OS X 10_11_6)", 
     "x-amzn-trace-id": "Root=1-5bdb40ca-556d8b0c50dc66f0511bf520", 
     "x-forwarded-for": "72.21.198.66", 
     "x-forwarded-port": "443", 
     "x-forwarded-proto": "https" 
 }, 
 "isBase64Encoded": false, 
 "body": "request_body"
```
# <span id="page-203-0"></span>Réponse à l'équilibreur de charge

La réponse de votre fonction Lambda doit inclure le statut d'encodage en Base64, le code de statut et des en-têtes. Vous pouvez omettre le corps.

Pour inclure un contenu binaire dans le corps de la réponse, vous devez encoder le contenu en Base64 et définir isBase64Encoded sur true. L'équilibreur de charge décode le contenu pour récupérer le contenu binaire et l'envoie au client dans le corps de la réponse HTTP.

L'équilibreur de charge ne respecte pas hop-by-hop les en-têtes tels Connection que ou. Transfer-Encoding Vous pouvez omettre l'en-tête Content-Length parce que l'équilibreur de charge le calcule avant d'envoyer des réponses aux clients.

Voici un exemple de réponse d'une fonction Lambda basée sur nodejs.

```
{ 
     "isBase64Encoded": false, 
     "statusCode": 200, 
     "statusDescription": "200 OK", 
     "headers": { 
          "Set-cookie": "cookies", 
          "Content-Type": "application/json" 
     }, 
     "body": "Hello from Lambda (optional)"
}
```
Pour les modèles de fonction Lambda qui fonctionnent avec Application Load Balancers, consultez [application-load-balancer-serverless-app](https://github.com/aws/elastic-load-balancing-tools/tree/master/application-load-balancer-serverless-app) sur GitHub. Vous pouvez également ouvrir la [Console](https://console.aws.amazon.com/lambda) [Lambda](https://console.aws.amazon.com/lambda), sélectionner Applications, Créer une application, et sélectionner l'un des éléments suivants : AWS Serverless Application Repository

- ALB-Lambda Cible S3 UploadFileto
- ALB-Lambda-Cible- BinaryResponse
- ALB-Lambda Target IP WhatisMy

## <span id="page-204-0"></span>En-têtes à valeurs multiples

Si des demandes d'un client ou des réponses d'une fonction Lambda contiennent des en-têtes à valeurs multiples ou comportent le même en-tête plusieurs fois, ou des paramètres de requête à valeurs multiples pour la même clé, vous pouvez activer la prise en charge de la syntaxe des en-têtes à valeurs multiples. Une fois les en-têtes à valeurs multiples activés, les en-têtes et les paramètres de requête échangés entre l'équilibreur de charge et la fonction Lambda utilisent des tableaux au lieu de chaînes. Si vous n'activez pas la syntaxe des en-tête à valeurs multiples et si un en-tête ou un paramètre de requête comprend plusieurs valeurs, l'équilibreur de charge utilise la dernière valeur qu'il reçoit.

#### Table des matières

- [Demandes avec des en-têtes à valeurs multiples](#page-204-1)
- [Réponses avec des en-têtes à valeurs multiples](#page-205-0)
- [Activation des en-têtes à valeurs multiples](#page-206-0)

### <span id="page-204-1"></span>Demandes avec des en-têtes à valeurs multiples

Les noms des champs utilisés pour les en-têtes et les paramètres des chaînes de requête diffèrent selon que vous activez ou non les en-têtes à valeurs multiples pour le groupe cible.

L'exemple de demande suivant comporte deux paramètres de requête avec la même clé :

http://www.example.com?&myKey=val1&myKey=val2

Avec le format par défaut, l'équilibreur de charge utilise la dernière valeur envoyée par le client et vous envoie un événement qui comprend des paramètres de chaînes de requête avec queryStringParameters. Par exemple :

```
"queryStringParameters": { "myKey": "val2"},
```
Si vous activez des en-têtes à valeurs multiples, l'équilibreur de charge utilise les deux valeurs de clé envoyées par le client et vous envoie un événement qui comprend des paramètres de chaînes de requête avec multiValueQueryStringParameters Par exemple :

```
"multiValueQueryStringParameters": { "myKey": ["val1", "val2"] },
```
De la même, supposons que le client envoie une demande avec deux cookies dans l'en-tête :

```
"cookie": "name1=value1",
"cookie": "name2=value2",
```
Avec le format par défaut, l'équilibreur de charge utilise le dernier cookie envoyé par le client et vous envoie un événement qui comprend des en-têtes avec headers. Par exemple :

```
"headers": { 
     "cookie": "name2=value2", 
      ...
},
```
Si vous activez des en-têtes à valeurs multiples, l'équilibreur de charge utilise les deux cookies envoyés par le client et vous envoie un événement qui comprend des en-têtes avec multiValueHeaders. Par exemple :

```
"multiValueHeaders": { 
     "cookie": ["name1=value1", "name2=value2"], 
     ...
},
```
Si les paramètres de requête sont encodés en URL, l'équilibreur de charge ne les décode pas. Vous devez les décoder dans votre fonction Lambda.

<span id="page-205-0"></span>Réponses avec des en-têtes à valeurs multiples

Les noms des champs utilisés pour les en-têtes diffèrent selon que vous activez ou non les en-têtes à valeurs multiples pour le groupe cible. Vous devez utiliser multiValueHeaders si vous avez activé des en-têtes à valeurs multiples et headers dans les autres cas.

Avec le format par défaut, vous pouvez spécifier un seul cookie :

```
{ 
   "headers": { 
       "Set-cookie": "cookie-name=cookie-value;Domain=myweb.com;Secure;HttpOnly", 
       "Content-Type": "application/json" 
   },
}
```
Si vous activez des en-têtes à valeurs multiples, vous devez spécifier plusieurs cookies, comme suit :

```
{ 
   "multiValueHeaders": { 
       "Set-cookie": ["cookie-name=cookie-
value;Domain=myweb.com;Secure;HttpOnly","cookie-name=cookie-value;Expires=May 8, 
  2019"], 
       "Content-Type": ["application/json"] 
   },
}
```
L'équilibreur de charge peut envoyer les en-têtes au client dans un ordre différent de celui spécifié dans la charge utile de la réponse Lambda. Par conséquent, ne comptez pas sur le renvoi des entêtes dans un ordre précis.

#### <span id="page-206-0"></span>Activation des en-têtes à valeurs multiples

Vous pouvez activer ou désactiver les en-têtes à valeurs multiples pour un groupe cible avec le type de cible lambda.

Pour activer les en-têtes à valeurs multiples à l'aide de la console

- 1. Ouvrez la console Amazon EC2 à l'adresse<https://console.aws.amazon.com/ec2/>.
- 2. Dans le panneau de navigation, sous Load Balancing (Répartition de charge), choisissez Target Groups (Groupes cibles).
- 3. Sélectionnez le nom du groupe cible pour afficher sa page de détails.
- 4. Dans l'onglet Détails du groupe, dans la section Attributs, choisissez Modifier.
- 5. Sélectionnez ou désactivez les En-têtes à valeurs multiples.
- 6. Sélectionnez Enregistrer les modifications.

Pour activer les en-têtes à valeurs multiples à l'aide du AWS CLI

Utilisez la commande [modify-target-group-attributes](https://docs.aws.amazon.com/cli/latest/reference/elbv2/modify-target-group-attributes.html) avec l'attribut lambda.multi\_value\_headers.enabled.

# <span id="page-207-0"></span>Activation des surveillances de l'état

Par défaut, les vérifications de l'état sont désactivées pour les groupes cibles de type lambda. Vous pouvez activer les surveillances de l'état afin d'implémenter le basculement DNS avec Amazon Route 53. La fonction Lambda peut vérifier l'état d'un service en aval avant de répondre à la demande de vérification de l'état. Si la réponse de la fonction Lambda indique un échec de surveillance de l'état, cet échec est transmis à Route 53. Vous pouvez configurer Route 53 pour basculer vers une pile d'applications de secours.

Les surveillances de l'état vous sont facturées comme pour toute invocation d'une fonction Lambda.

Voici le format de l'événement de vérification de l'état envoyé à votre fonction Lambda. Pour vérifier si un événement est un événement de vérification de l'état, consultez la valeur du champ de l'agent utilisateur. L'agent utilisateur pour les vérifications de l'état est ELB-HealthChecker/2.0.

```
{ 
     "requestContext": { 
          "elb": { 
              "targetGroupArn": 
  "arn:aws:elasticloadbalancing:region:123456789012:targetgroup/my-target-
group/6d0ecf831eec9f09" 
          } 
     }, 
     "httpMethod": "GET", 
     "path": "/", 
     "queryStringParameters": {}, 
     "headers": { 
          "user-agent": "ELB-HealthChecker/2.0" 
     }, 
     "body": "", 
     "isBase64Encoded": false
}
```
Pour activer les contrôles de santé d'un groupe cible à l'aide de la console

- 1. Ouvrez la console Amazon EC2 à l'adresse<https://console.aws.amazon.com/ec2/>.
- 2. Dans le panneau de navigation, sous Load Balancing (Répartition de charge), choisissez Target Groups (Groupes cibles).
- 3. Sélectionnez le nom du groupe cible pour afficher sa page de détails.
- 4. Dans l'onglet Détails du groupe, dans la section Paramètres de surveillance de l'état, choisissez Modifier.
- 5. Pour Surveillances de l'état, sélectionnez Activer.
- 6. Sélectionnez Enregistrer les modifications.

Pour activer les bilans de santé d'un groupe cible à l'aide du AWS CLI

Utilisez la commande [modify-target-group](https://docs.aws.amazon.com/cli/latest/reference/elbv2/modify-target-group.html) avec l' option --health-check-enabled.

# <span id="page-208-0"></span>Annulation de l'enregistrement de la fonction Lambda

Si vous n'avez plus besoin d'envoyer le trafic vers votre fonction Lambda, vous pouvez annuler son enregistrement. Lorsque vous annulez l'enregistrement d'une fonction Lambda, les demandes en cours échouent avec des erreurs HTTP 5XX.

Pour remplacer une fonction Lambda, nous vous recommandons de créer un nouveau groupe cible, d'enregistrer la nouvelle fonction auprès du nouveau groupe cible et de mettre à jour les règles d'écouteur pour utiliser le nouveau groupe cible au lieu du groupe existant.

Pour désenregistrer la fonction Lambda à l'aide de la console

- 1. Ouvrez la console Amazon EC2 à l'adresse<https://console.aws.amazon.com/ec2/>.
- 2. Dans le panneau de navigation, sous Load Balancing (Répartition de charge), choisissez Target Groups (Groupes cibles).
- 3. Sélectionnez le nom du groupe cible pour afficher sa page de détails.
- 4. Dans l'onglet Cibles, choisissez Deregister (Annuler l'enregistrement).
- 5. Lorsque vous êtes invité à confirmer l'opération, choisissez Annuler l'enregistrement.

Pour annuler l'enregistrement de la fonction Lambda à l'aide du AWS CLI

Utilisez la commande [deregister-targets](https://docs.aws.amazon.com/cli/latest/reference/elbv2/deregister-targets.html).

# Balises pour votre groupe cible

Les balises vous aident à classer vos groupes cibles de différentes manières, par exemple, par objectif, par propriétaire ou par environnement.

Vous pouvez ajouter plusieurs balises à chaque groupe cible. Les clés de balise doivent être uniques pour chaque groupe cible. Si vous ajoutez une balise avec une clé qui est déjà associée au groupe cible, cela met à jour la valeur de cette balise.

Lorsque vous avez terminé avec une balise, vous pouvez la supprimer.

**Restrictions** 

- Nombre maximal de balises par ressource : 50
- Longueur de clé maximale : 127 caractères Unicode
- Longueur de valeur maximale : 255 caractères Unicode
- Les clés et valeurs d'étiquette sont sensibles à la casse. Les caractères autorisés sont les lettres, les espaces et les chiffres représentables en UTF-8, ainsi que les caractères spéciaux suivants : +  $-$  =  $\ldots$  : /  $\omega$ . N'utilisez pas d'espaces de début ou de fin.
- N'utilisez pas le aws: préfixe dans les noms ou les valeurs de vos balises, car il est réservé à AWS l'usage. Vous ne pouvez pas modifier ou supprimer des noms ou valeurs de balise ayant ce préfixe. Les balises avec ce préfixe ne sont pas comptabilisées comme vos balises pour la limite de ressources.

Pour mettre à jour les balises d'un groupe cible à l'aide de la console

- 1. Ouvrez la console Amazon EC2 à l'adresse<https://console.aws.amazon.com/ec2/>.
- 2. Dans le panneau de navigation, sous Load Balancing (Répartition de charge), choisissez Target Groups (Groupes cibles).
- 3. Sélectionnez le nom du groupe cible pour afficher sa page de détails.
- 4. Dans l'onglet Balises, choisissez Gérer les balises, puis effectuez une ou plusieurs des actions suivantes :
	- a. Pour mettre à jour une balise, saisissez de nouvelles valeurs pour Clé et Valeur.
	- b. Pour ajouter une balise, sélectionnez Ajouter une balise et saisissez des valeurs pour Clé et Valeur.
	- c. Pour supprimer une balise, choisissez Retirer en regard de la balise.
- 5. Lorsque vous avez terminé de mettre à jour les balises, choisissez Enregistrer les modifications.

Pour mettre à jour les balises d'un groupe cible à l'aide du AWS CLI

Utilisez la commande [add-tags](https://docs.aws.amazon.com/cli/latest/reference/elbv2/add-tags.html) et [remove-tags](https://docs.aws.amazon.com/cli/latest/reference/elbv2/remove-tags.html).

# Supprimer un groupe cible

Vous pouvez supprimer un groupe cible s'il n'est pas référencé par les actions de transfert des règles d'écoute. La suppression d'un groupe cible n'affecte pas les cibles enregistrées auprès de ce groupe cible. Si vous n'avez plus besoin d'une instance EC2 enregistrée, vous pouvez l'arrêter ou la suspendre.

Pour supprimer un groupe cible à l'aide de la console

- 1. Ouvrez la console Amazon EC2 à l'adresse<https://console.aws.amazon.com/ec2/>.
- 2. Dans le panneau de navigation, sous Load Balancing (Répartition de charge), choisissez Target Groups (Groupes cibles).
- 3. Sélectionnez le groupe cible et choisissez Actions, Supprimer.
- 4. Lorsque vous êtes invité à confirmer l'opération, choisissez Oui, supprimer.

Pour supprimer un groupe cible à l'aide du AWS CLI

Utilisez la commande [delete-target-group](https://docs.aws.amazon.com/cli/latest/reference/elbv2/delete-target-group.html).

# Surveillance de vos Application Load Balancers

Vous pouvez utiliser les fonctions suivantes pour surveiller vos équilibreurs de charge, analyser les modèles de trafic et résoudre les problèmes liés à vos équilibreurs de charge et vos cibles.

#### CloudWatch métriques

Vous pouvez utiliser Amazon CloudWatch pour récupérer des statistiques sur les points de données de vos équilibreurs de charge et de vos cibles sous la forme d'un ensemble ordonné de séries chronologiques, appelées métriques. Vous pouvez utiliser ces métriques pour vérifier que le système fonctionne comme prévu. Pour plus d'informations, consultez [CloudWatch métriques](#page-212-0) [pour votre Application Load Balancer.](#page-212-0)

#### Journaux d'accès

Vous pouvez utiliser les journaux d'accès pour capturer les informations détaillées relatives aux demandes adressées à votre équilibreur de charge et les stocker sous forme de fichiers journaux dans Amazon S3. Vous pouvez utiliser ces journaux d'accès pour analyser les modèles de trafic et résoudre les problèmes liés à vos cibles. Pour plus d'informations, consultez [Journaux d'accès](#page-237-0)  [pour votre Application Load Balancer.](#page-237-0)

Journaux de connexion.

Vous pouvez utiliser les journaux de connexion pour capturer les attributs relatifs aux demandes envoyées à votre équilibreur de charge et les stocker sous forme de fichiers journaux dans Amazon S3. Vous pouvez utiliser ces journaux de connexion pour déterminer l'adresse IP et le port du client, les informations du certificat client, les résultats de la connexion et les chiffrements TLS utilisés. Ces journaux de connexion peuvent ensuite être utilisés pour examiner les modèles de demandes et d'autres tendances. Pour plus d'informations, consultez [Journaux de connexion](#page-265-0) [pour votre Application Load Balancer.](#page-265-0)

#### Suivi des demandes

Vous pouvez utiliser le suivi des demandes pour suivre les demandes HTTP. L'équilibreur de charge ajoute un en-tête avec un identifiant de suivi à chaque demande qu'il reçoit. Pour plus d'informations, consultez [Traçage des demandes pour votre Application Load Balancer](#page-280-0). CloudTrail journaux

Vous pouvez l'utiliser AWS CloudTrail pour capturer des informations détaillées sur les appels passés à l'API Elastic Load Balancing et les stocker sous forme de fichiers journaux dans Amazon S3. Vous pouvez utiliser ces CloudTrail journaux pour déterminer quels appels ont été passés, l'adresse IP source d'où provient l'appel, qui a effectué l'appel, quand l'appel a été passé, etc. Pour plus d'informations, consultez [Journalisation des appels d'API pour votre Application Load](#page-281-0)  [Balancer à l'aide de AWS CloudTrail.](#page-281-0)

# <span id="page-212-0"></span>CloudWatch métriques pour votre Application Load Balancer

Elastic Load Balancing publie des points de données sur Amazon CloudWatch pour vos équilibreurs de charge et vos cibles. CloudWatchvous permet de récupérer des statistiques sur ces points de données sous la forme d'un ensemble ordonné de séries chronologiques, appelées métriques. Considérez une métrique comme une variable à surveiller, et les points de données comme les valeurs de cette variable au fil du temps. Par exemple, vous pouvez surveiller le nombre total de cibles saines pour un équilibreur de charge sur une période spécifiée. Un horodatage et une unité de mesure facultative sont associés à chaque point de données.

Vous pouvez utiliser les métriques pour vérifier que le système fonctionne comme prévu. Par exemple, vous pouvez créer une CloudWatch alarme pour surveiller une métrique spécifiée et lancer une action (telle que l'envoi d'une notification à une adresse e-mail) si la métrique dépasse ce que vous considérez comme une plage acceptable.

Elastic Load Balancing communique les métriques CloudWatch uniquement lorsque les demandes transitent par l'équilibreur de charge. Si des demandes passent par l'équilibreur de charge, Elastic Load Balancing mesure et envoie ses métriques au cours d'intervalles de 60 secondes. Si aucune demande ne passe par l'équilibreur de charge ou s'il n'existe pas de données pour une métrique, cette dernière n'est pas présentée.

Pour plus d'informations, consultez le [guide de CloudWatch l'utilisateur Amazon](https://docs.aws.amazon.com/AmazonCloudWatch/latest/monitoring/).

#### Table des matières

- [Métriques Application Load Balancer](#page-212-1)
- [Dimensions de métriques pour les Application Load Balancers](#page-232-0)
- [Statistiques pour les métriques Application Load Balancer](#page-233-0)
- [Afficher CloudWatch les statistiques de votre équilibreur de charge](#page-234-0)

# <span id="page-212-1"></span>Métriques Application Load Balancer

• [Équilibreurs de charge](#page-213-0)

- [Cibles](#page-223-0)
- [État du groupe cible](#page-227-0)
- [Fonctions Lambda](#page-228-0)
- [Authentification de l'utilisateur](#page-230-0)

<span id="page-213-0"></span>L'espace de noms AWS/ApplicationELB inclut les métriques suivantes pour les équilibreurs de charge.

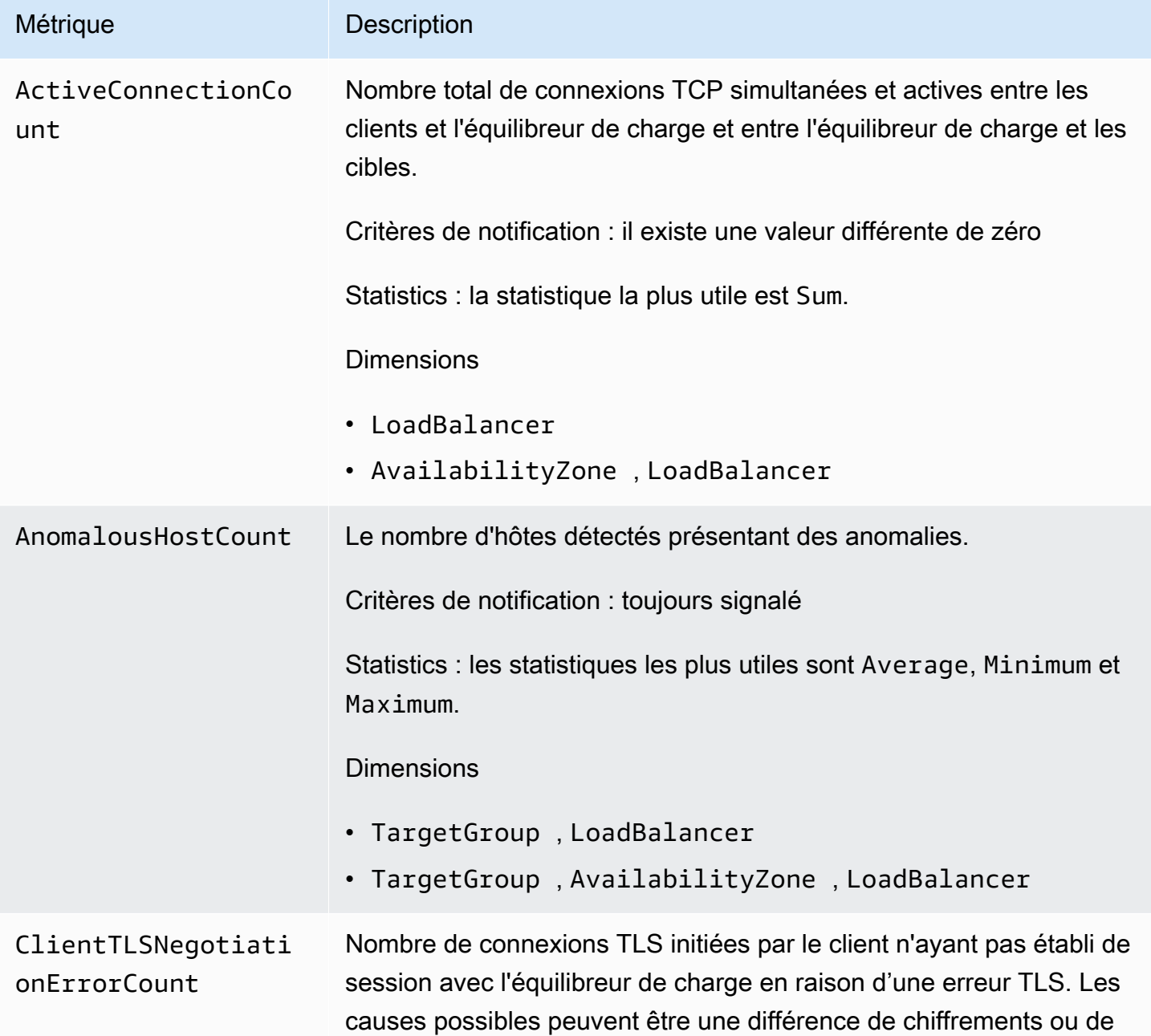

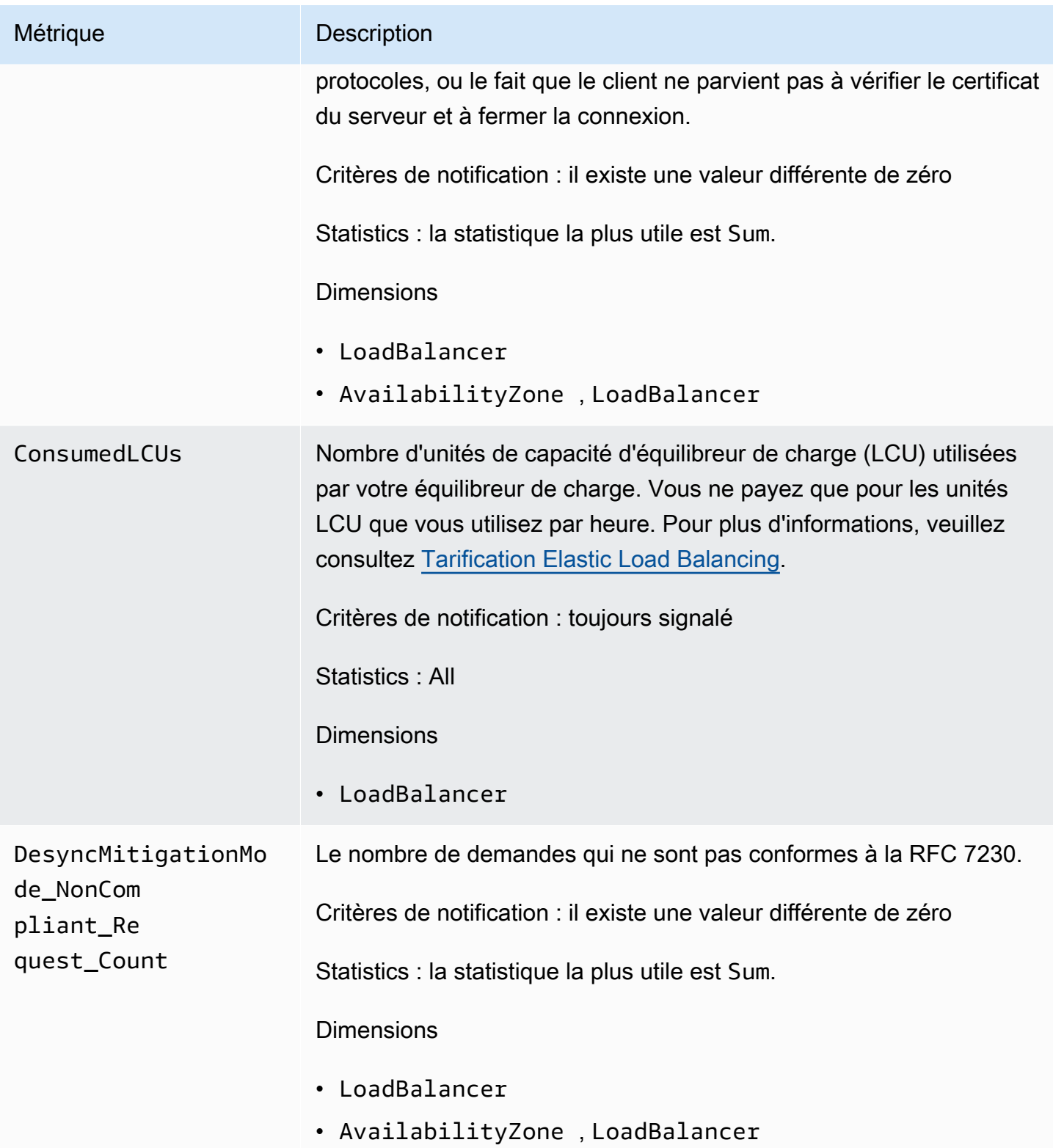

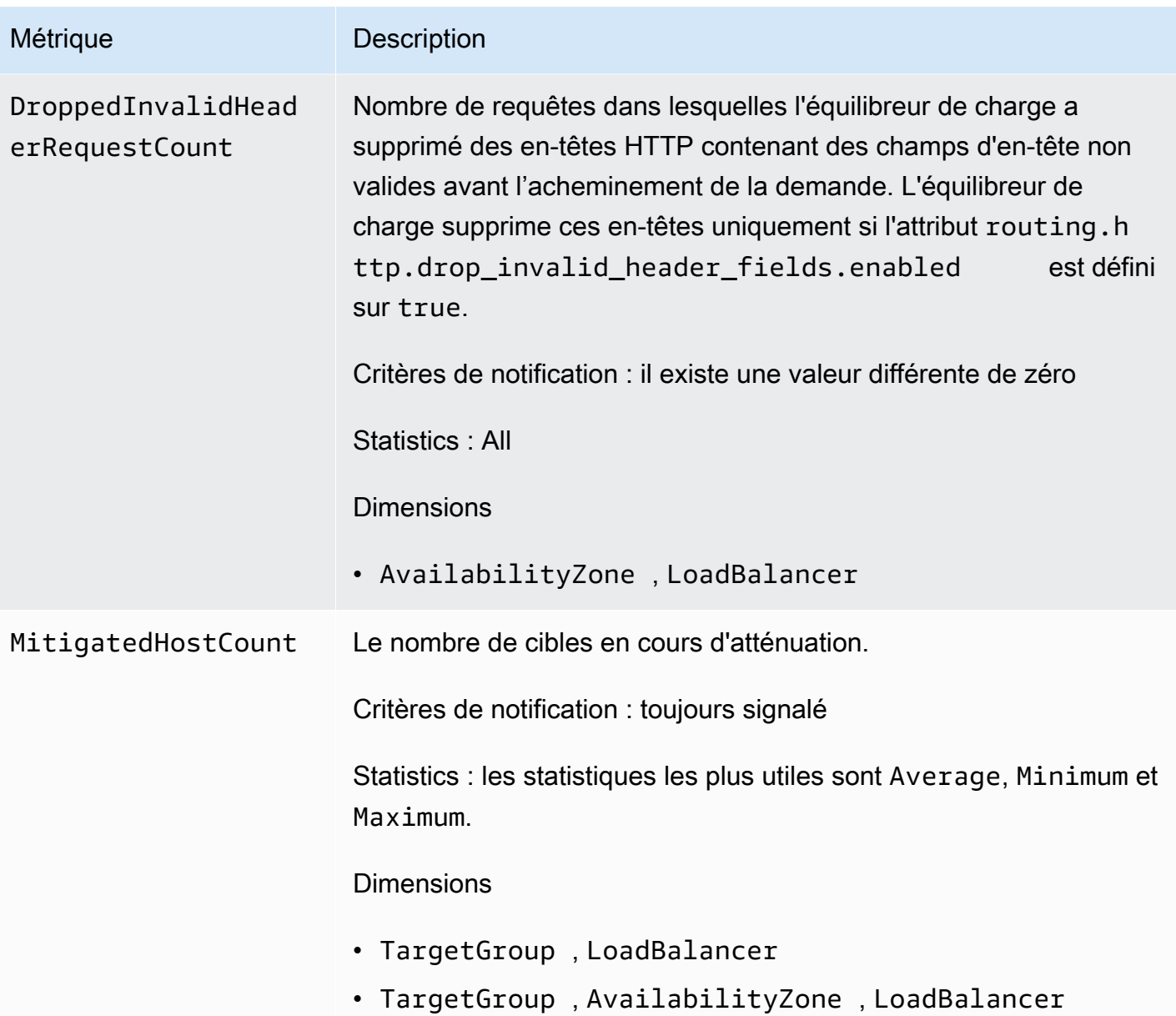
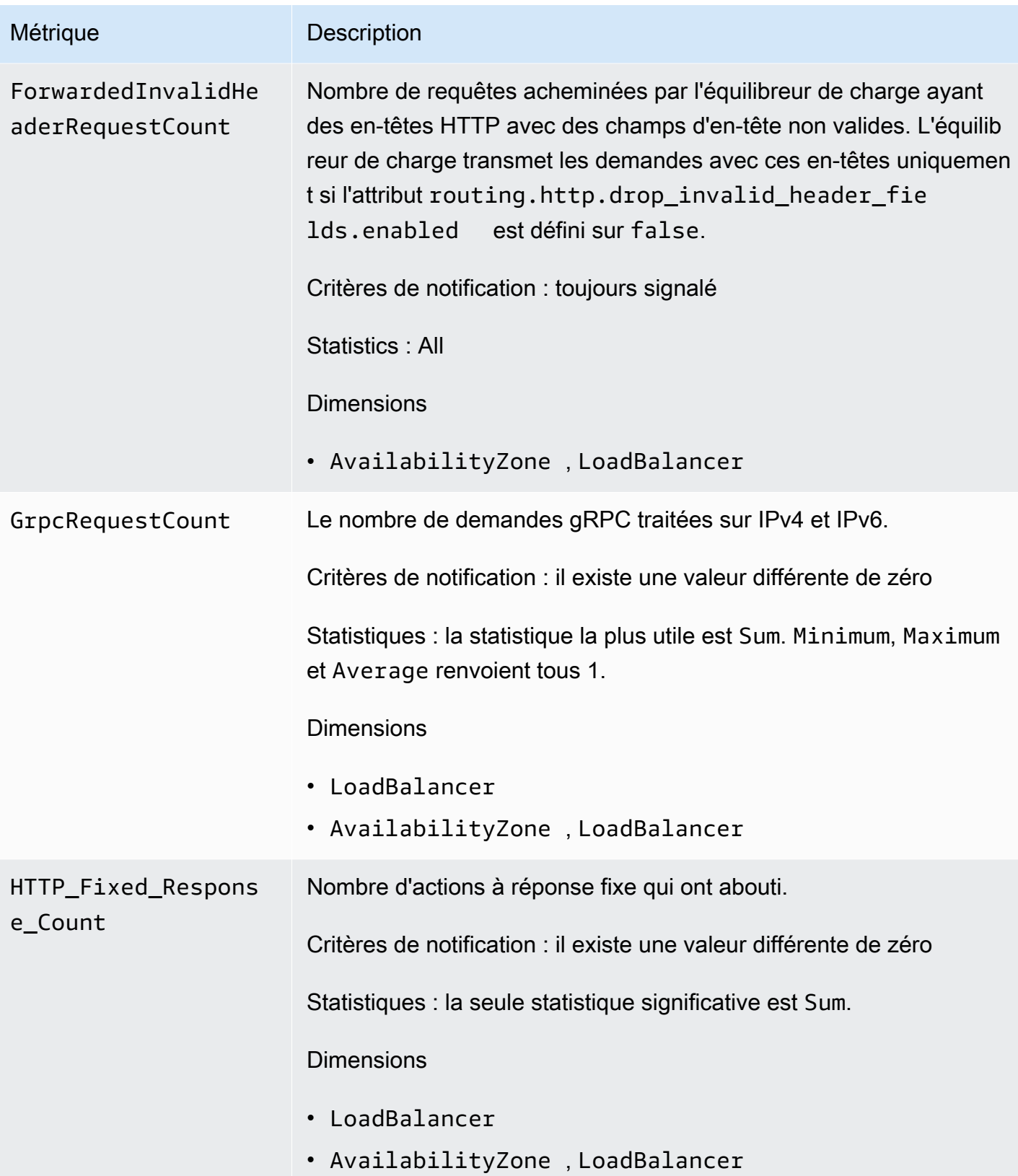

Elastic Load Balancing **Application Load Balancers** Application Load Balancers

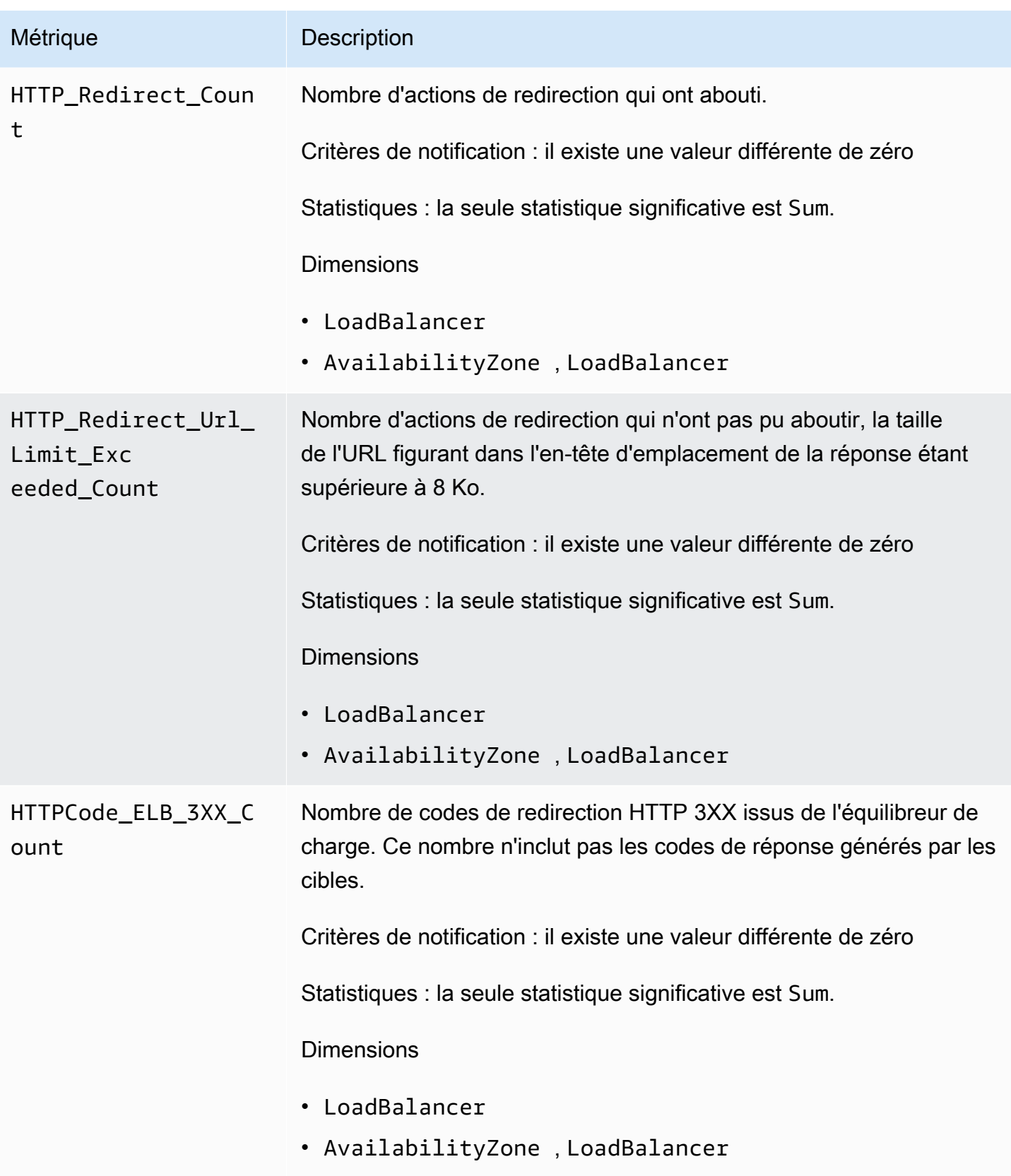

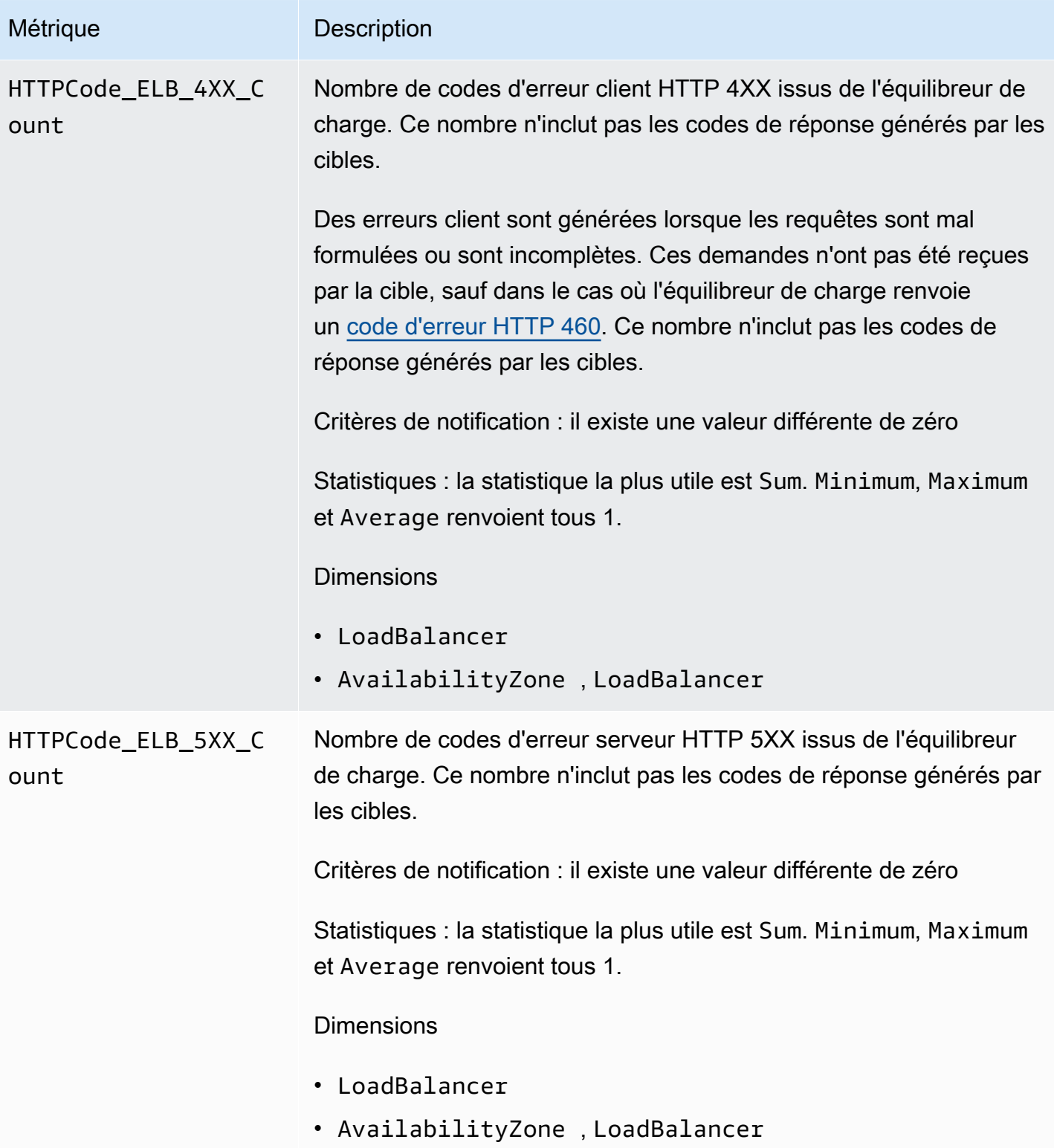

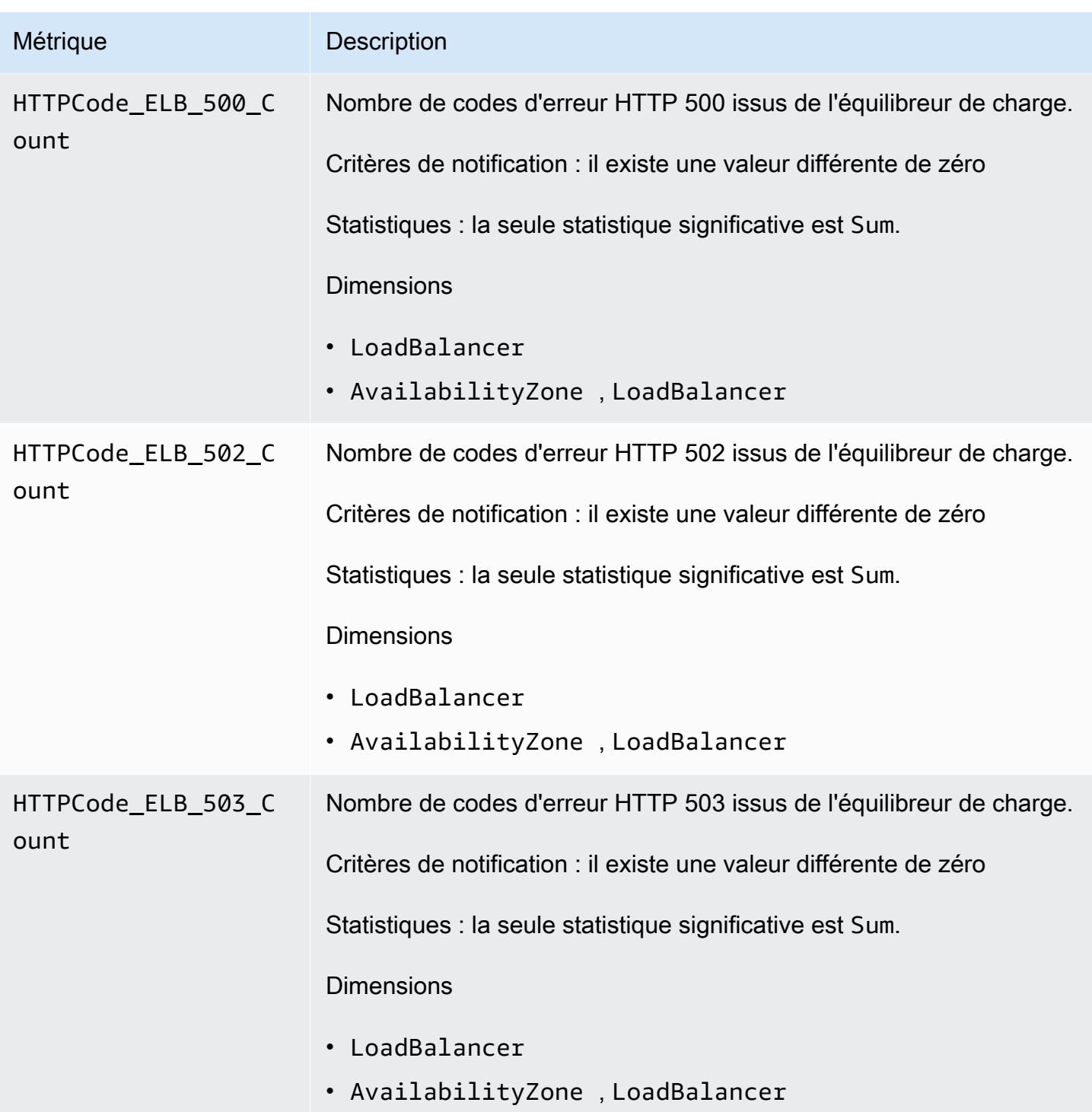

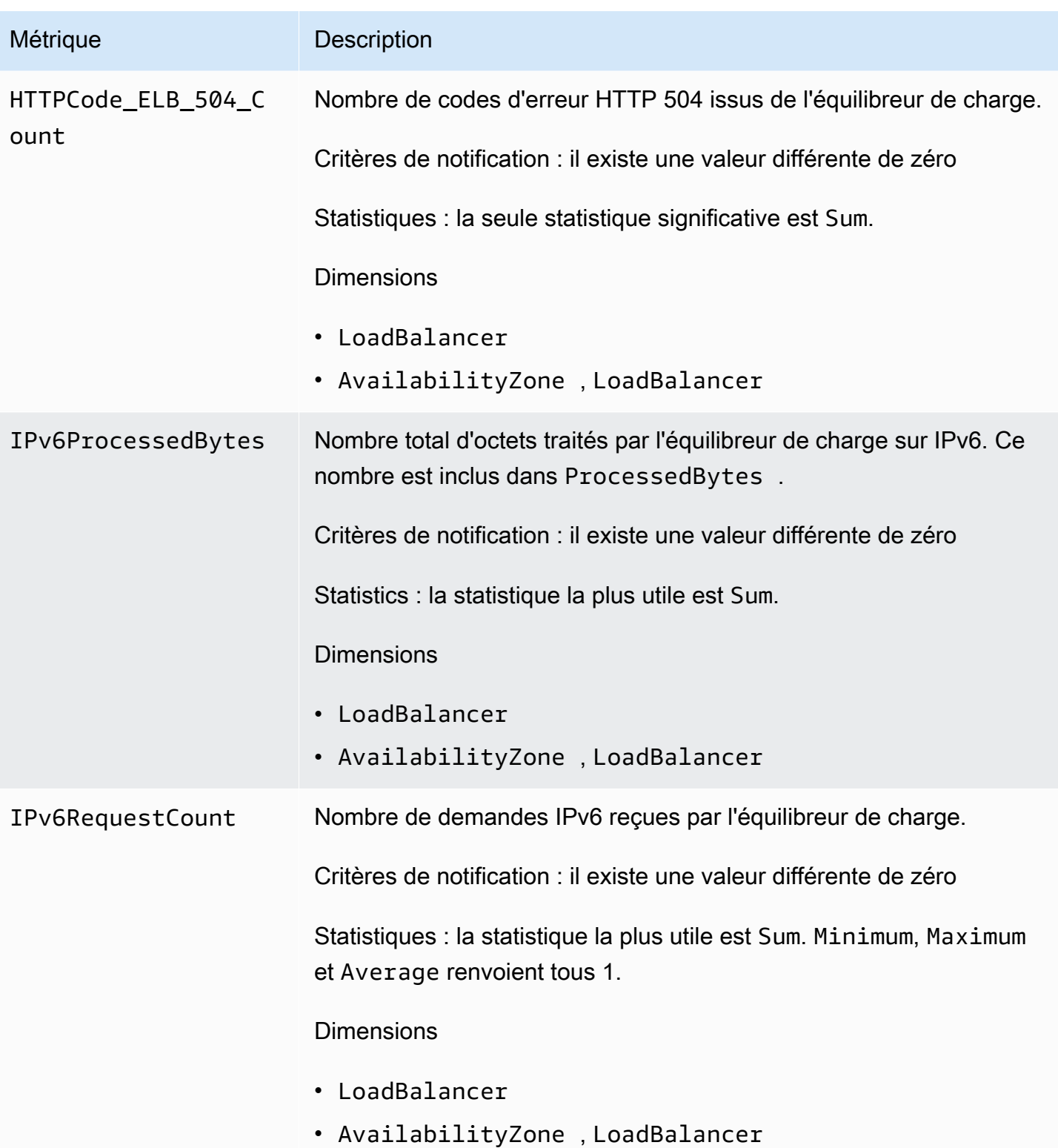

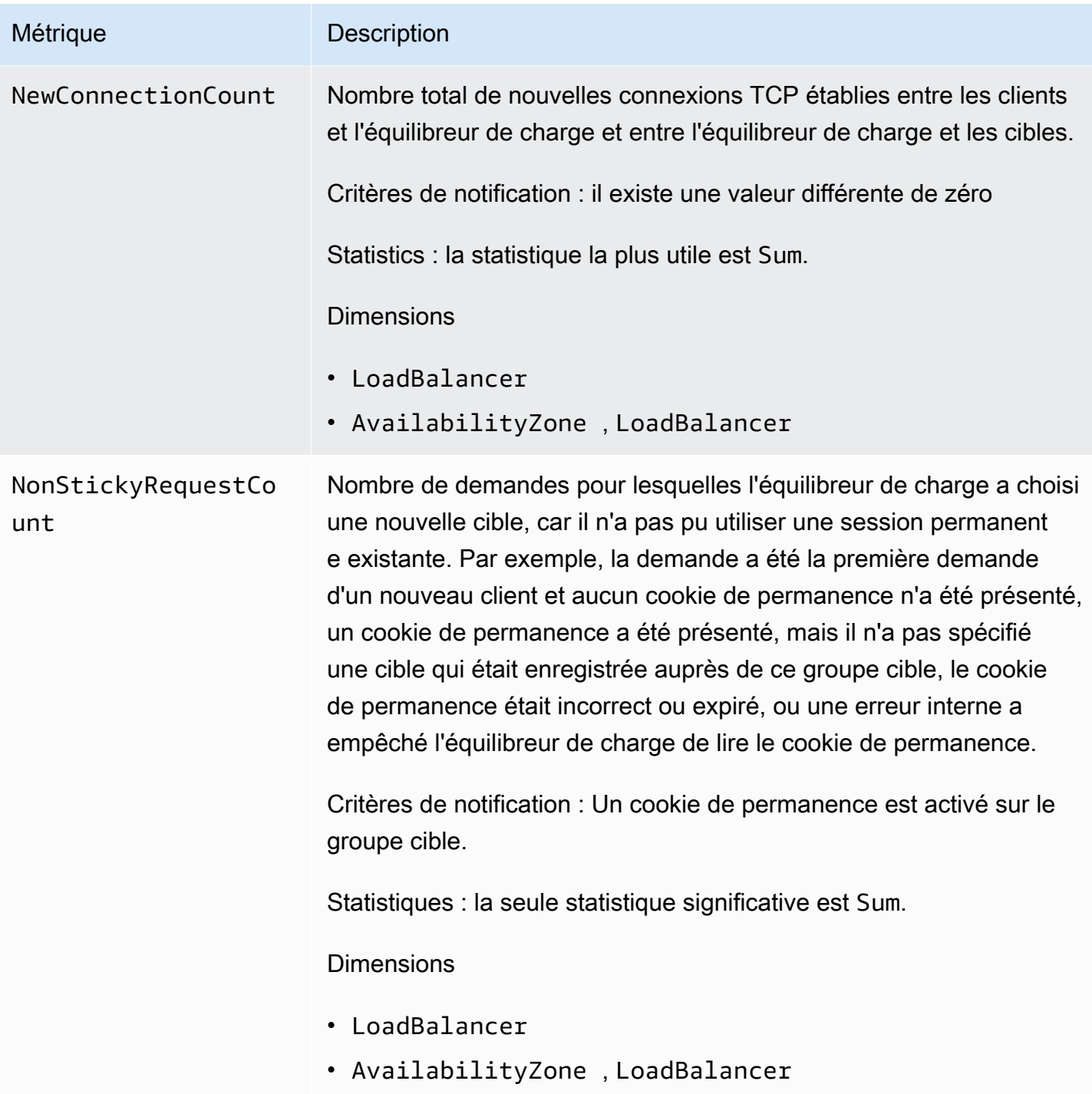

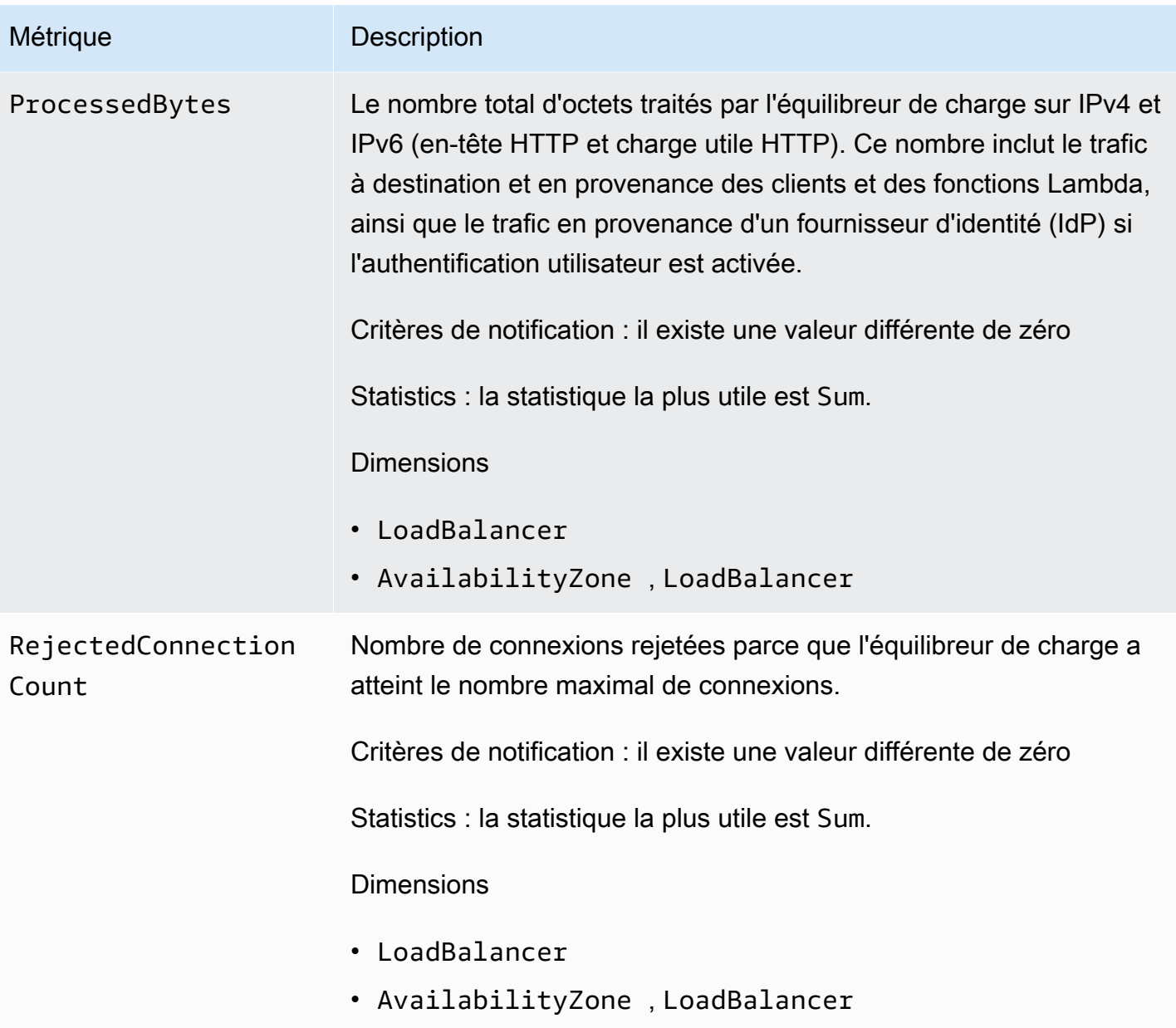

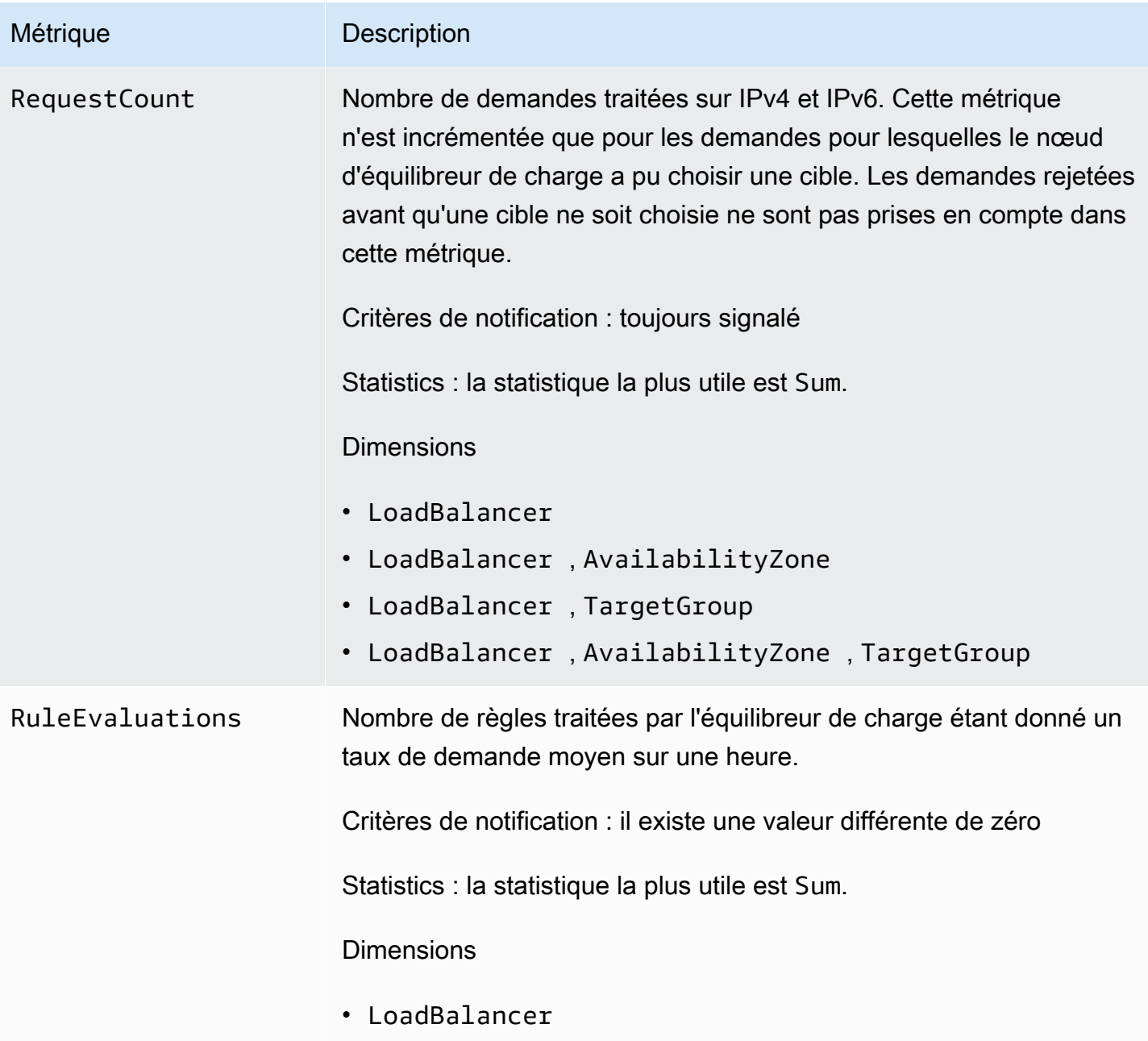

L'espace de noms AWS/ApplicationELB inclut les métriques suivantes pour les cibles.

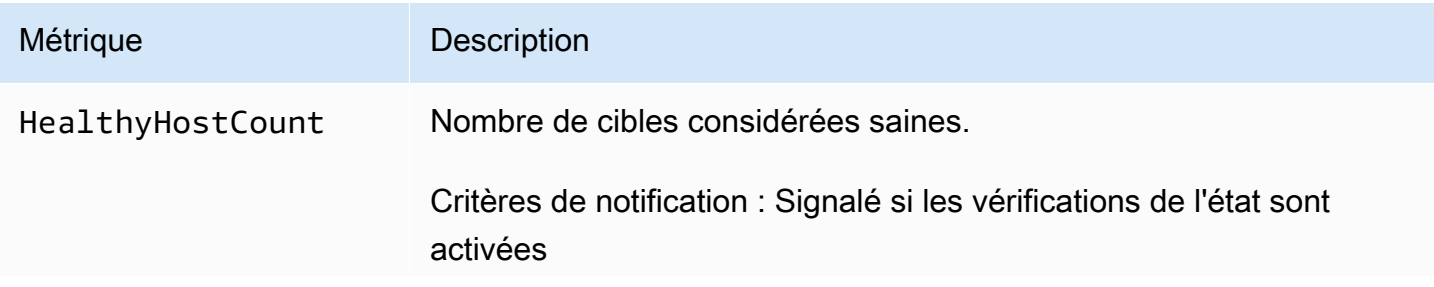

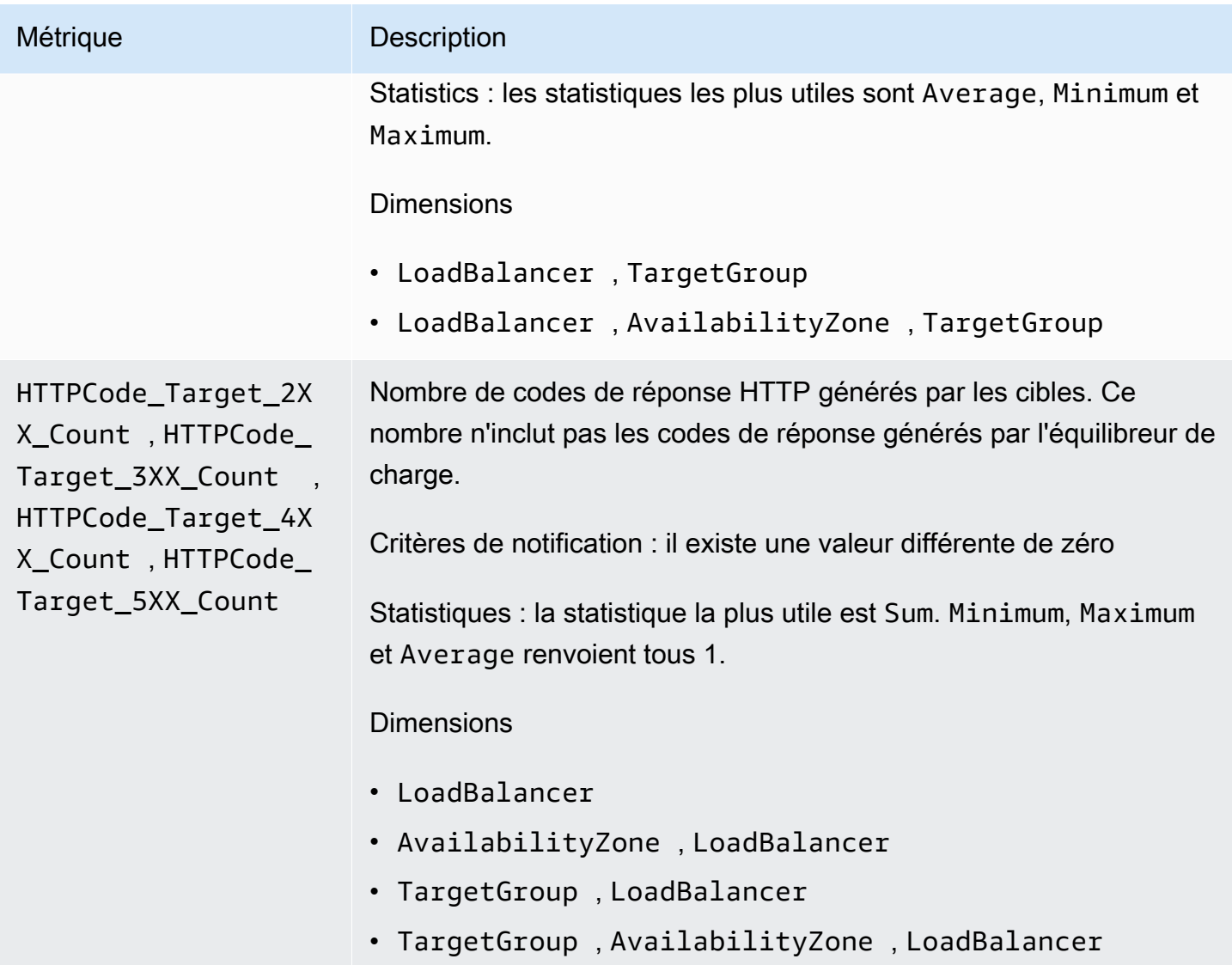

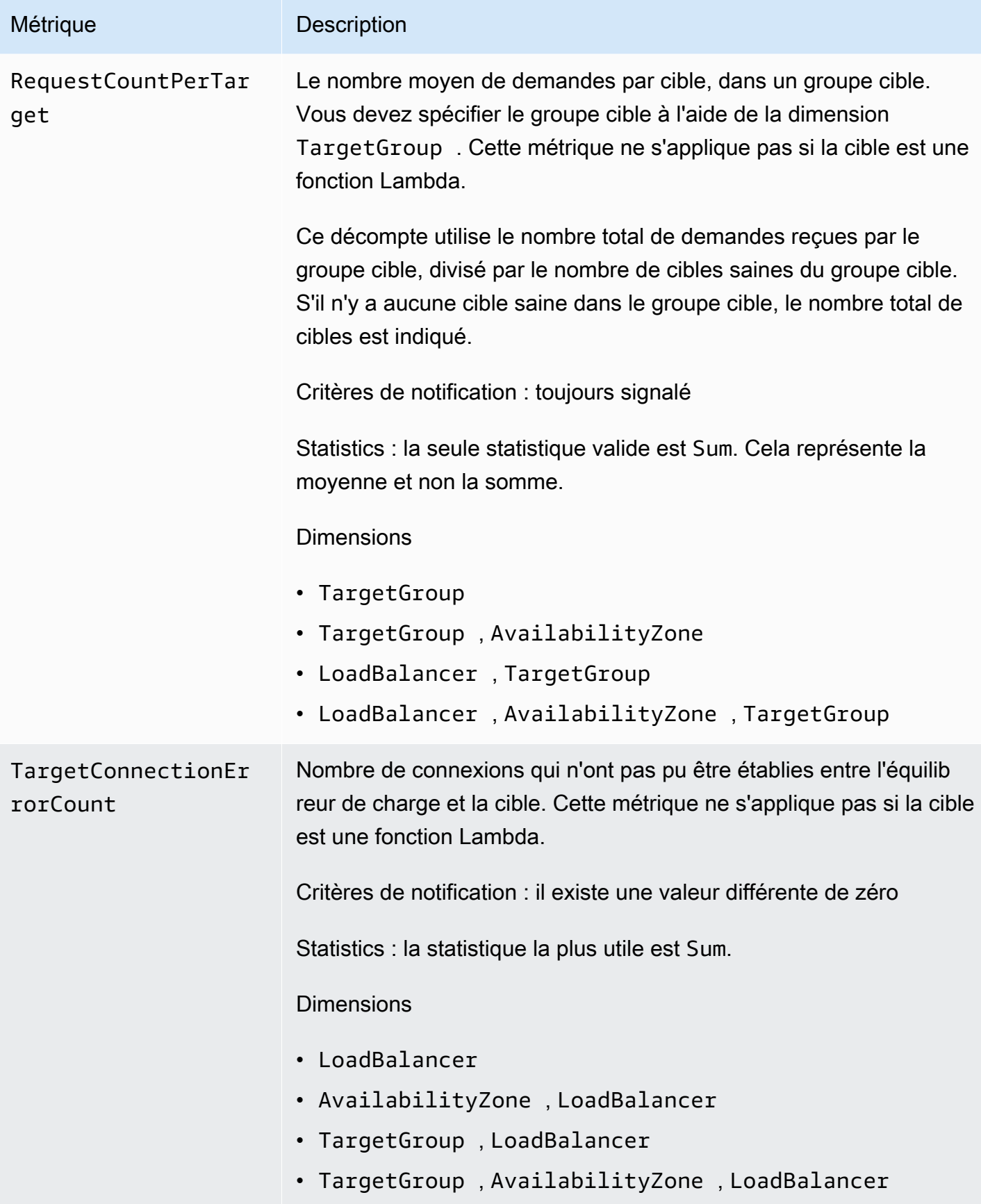

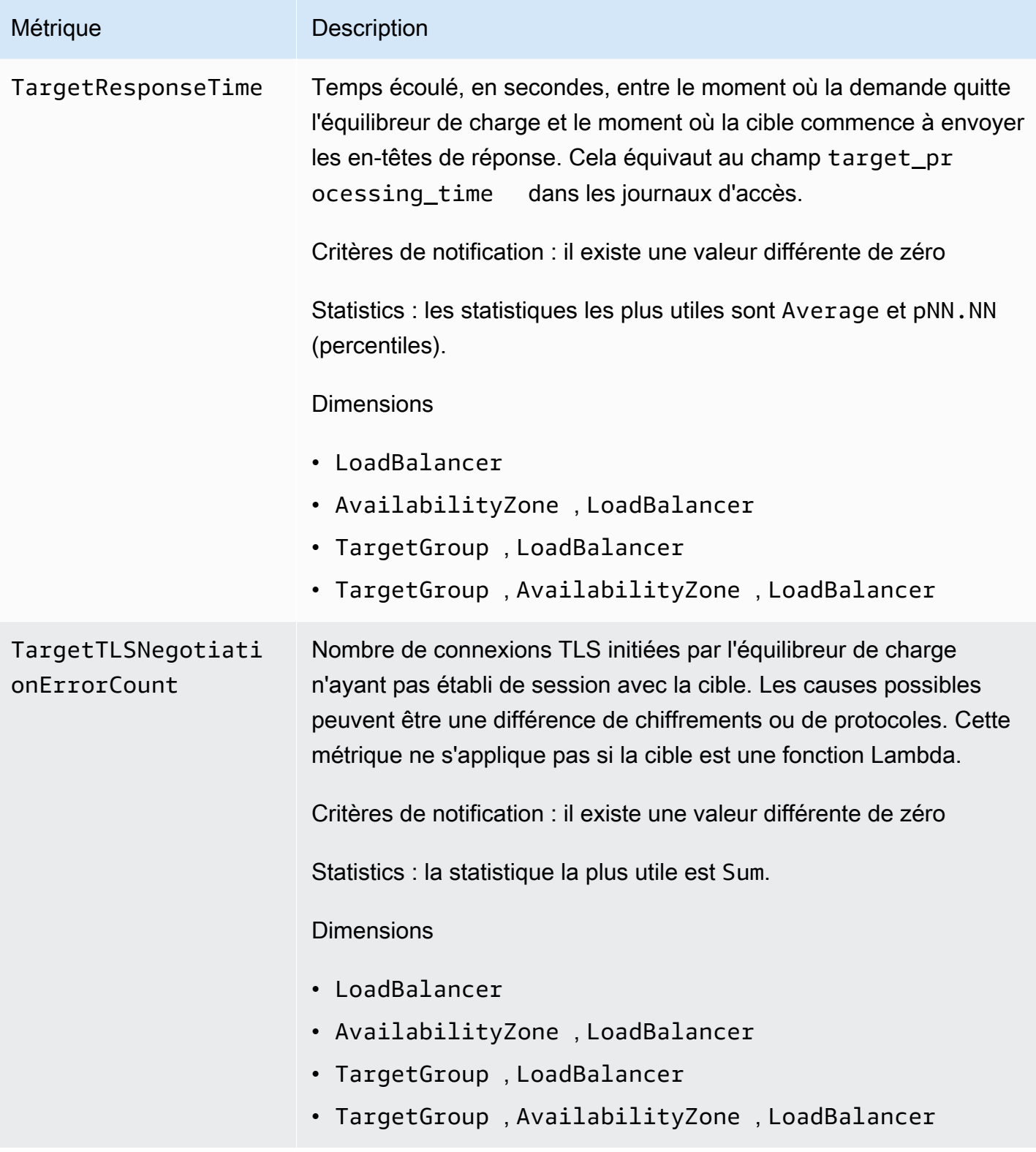

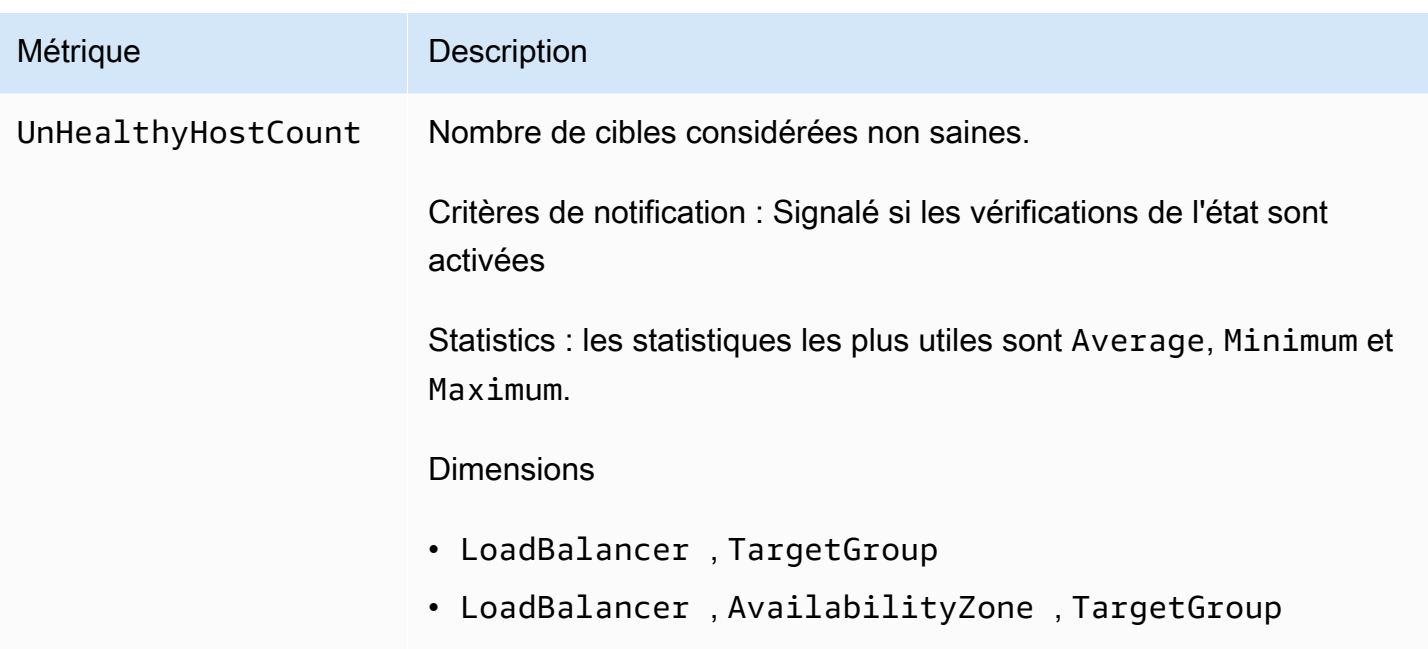

L'espace de noms AWS/ApplicationELB inclut les métriques suivantes pour l'état du groupe cible. Pour plus d'informations, consultez [the section called "État du groupe cible".](#page-183-0)

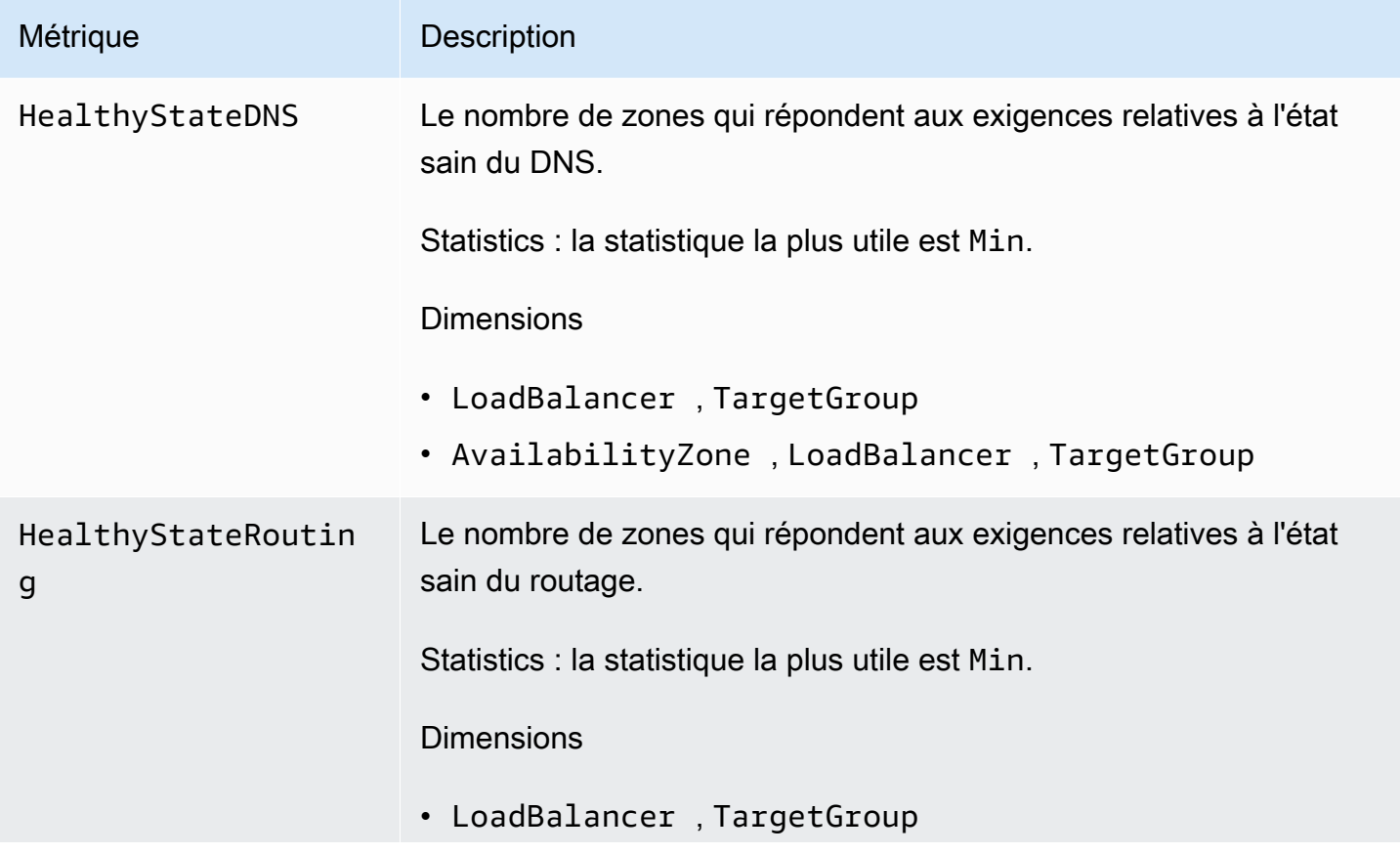

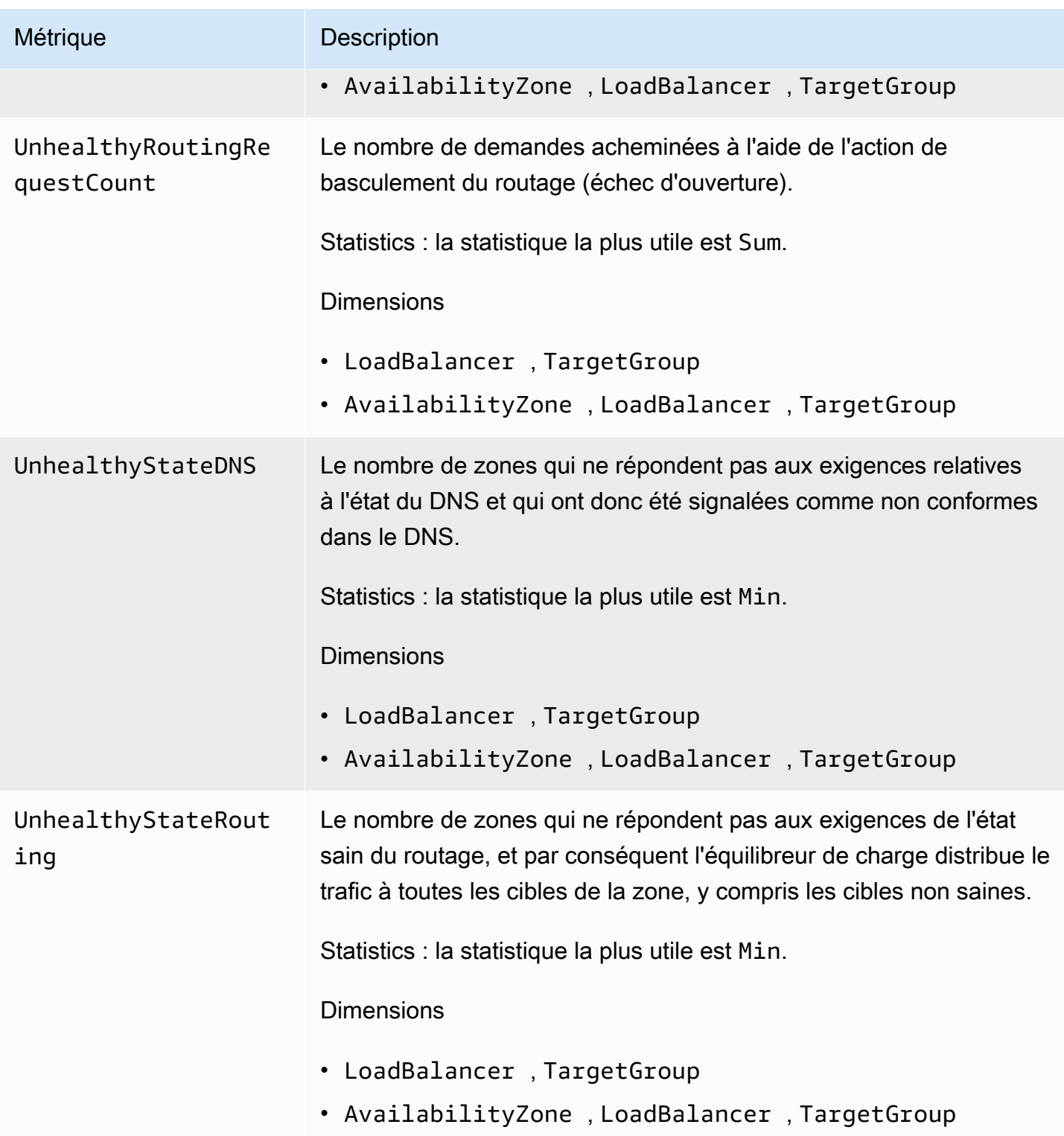

L'espace de noms AWS/ApplicationELB inclut les métriques suivantes pour les fonctions Lambda qui sont enregistrées en tant que cibles.

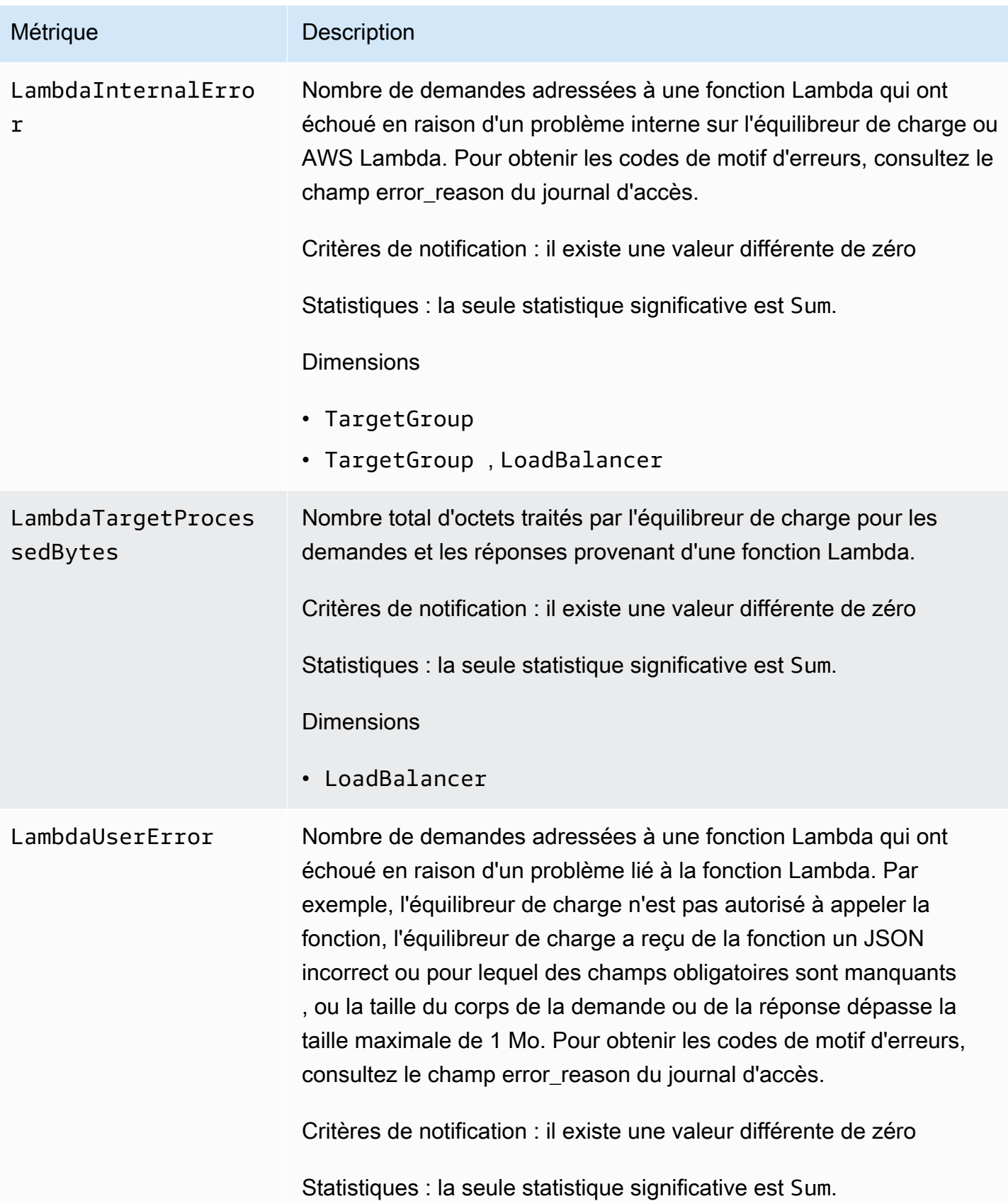

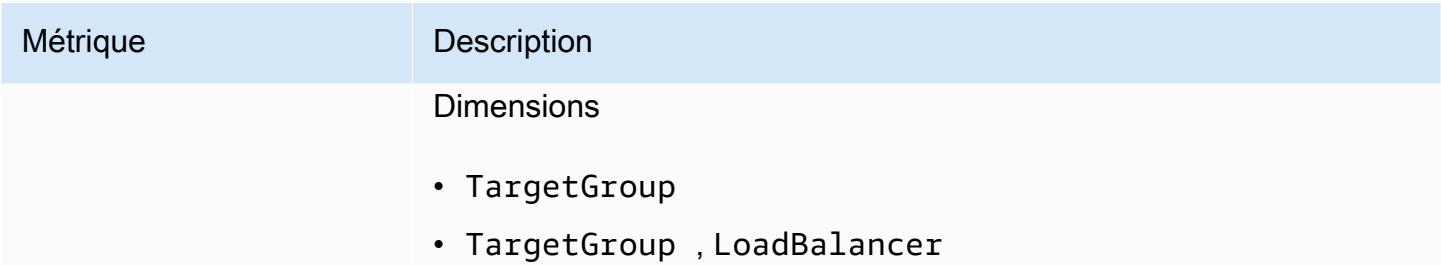

L'espace de noms AWS/ApplicationELB inclut les métriques suivantes pour l'authentification utilisateur.

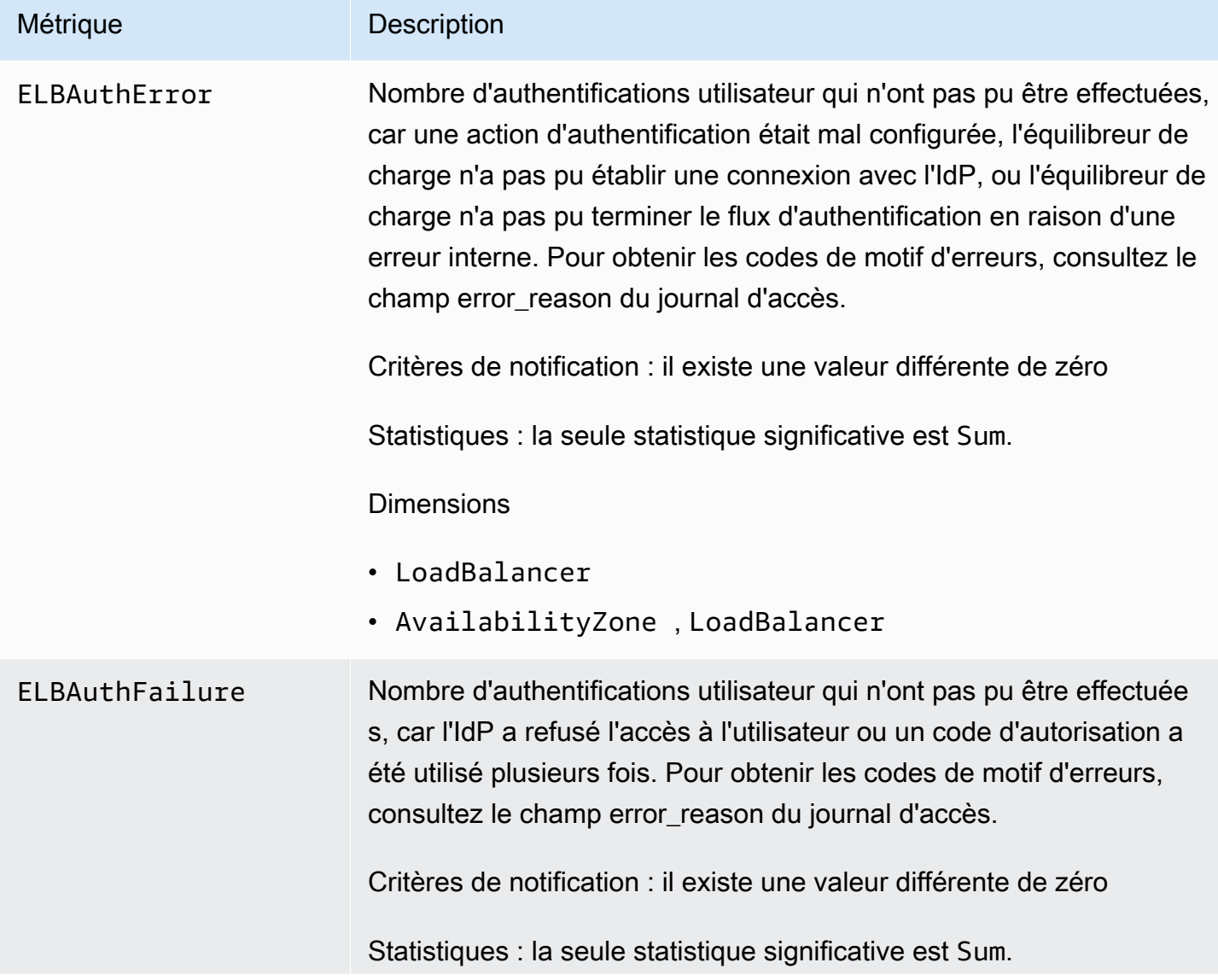

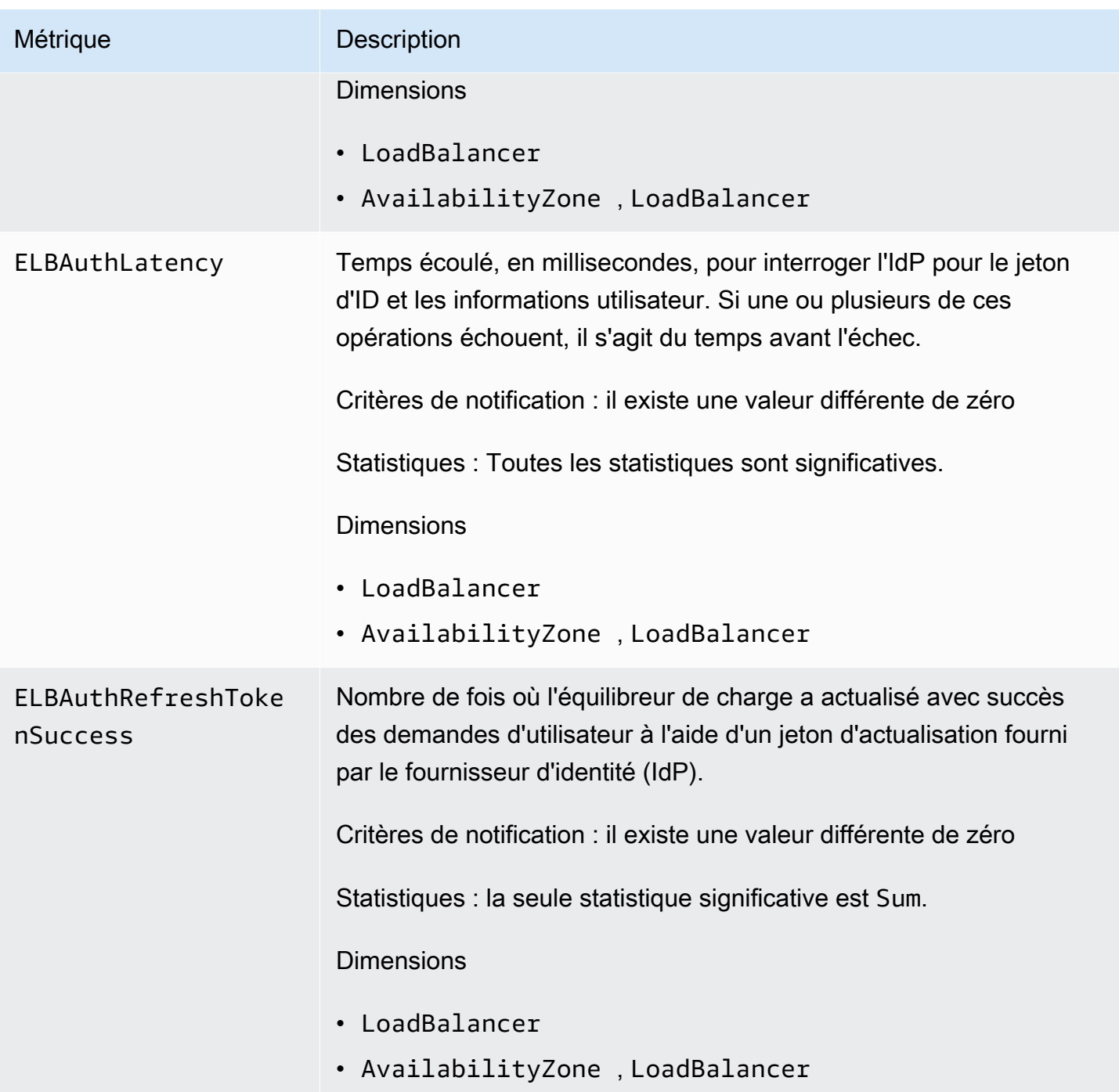

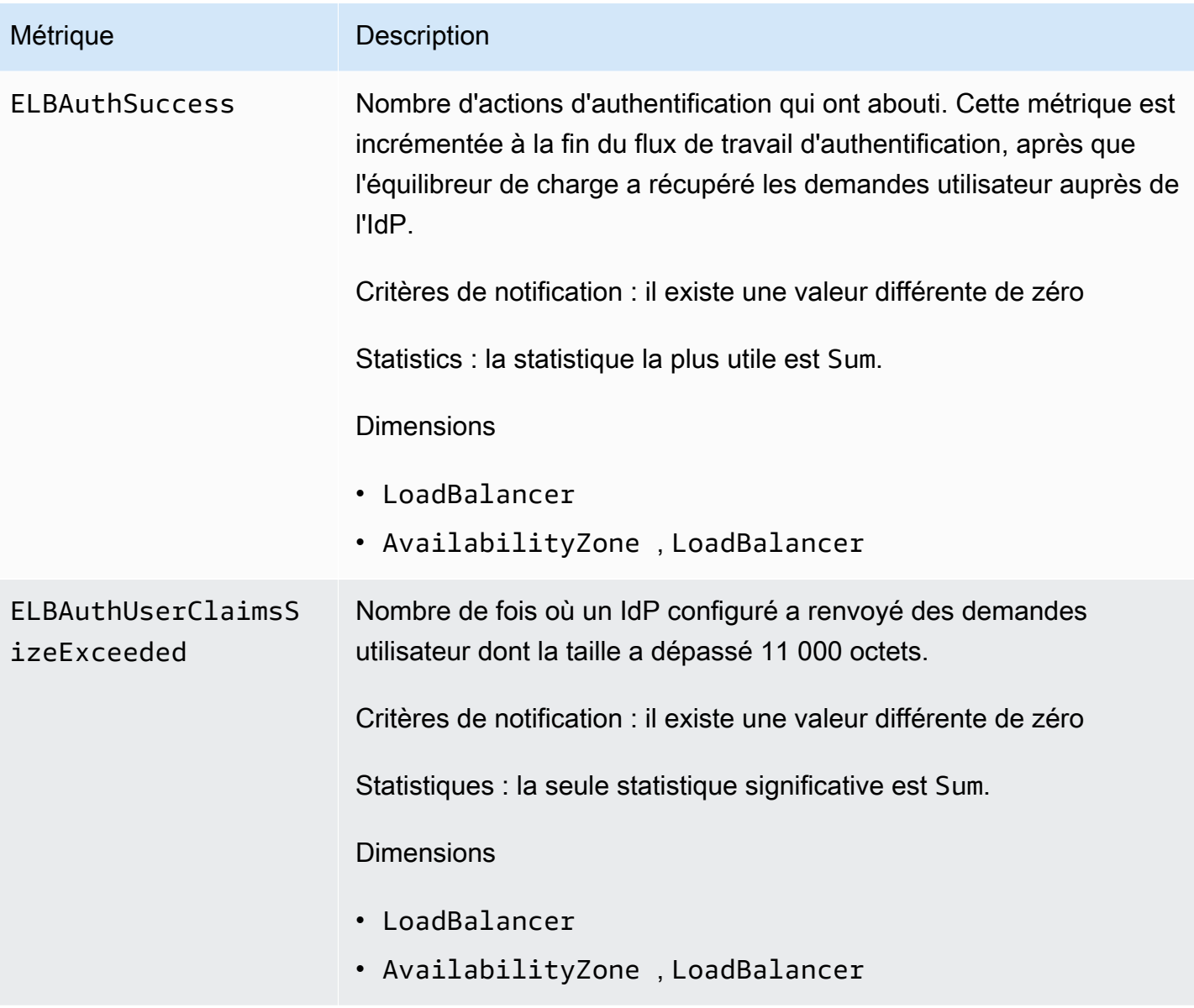

# Dimensions de métriques pour les Application Load Balancers

Pour filtrer les métriques pour votre Application Load Balancer, utilisez les dimensions ci-dessous.

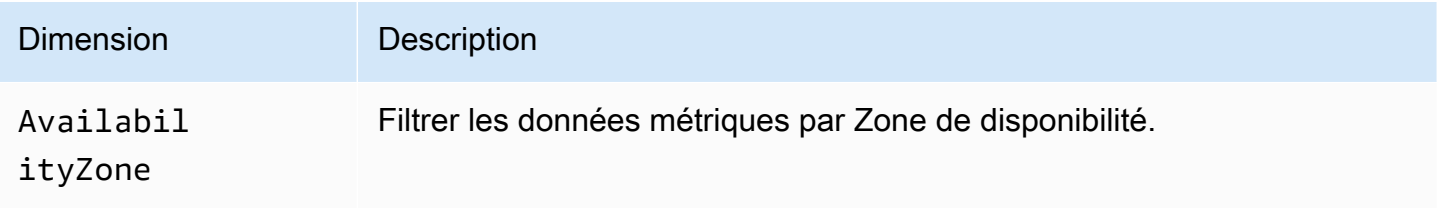

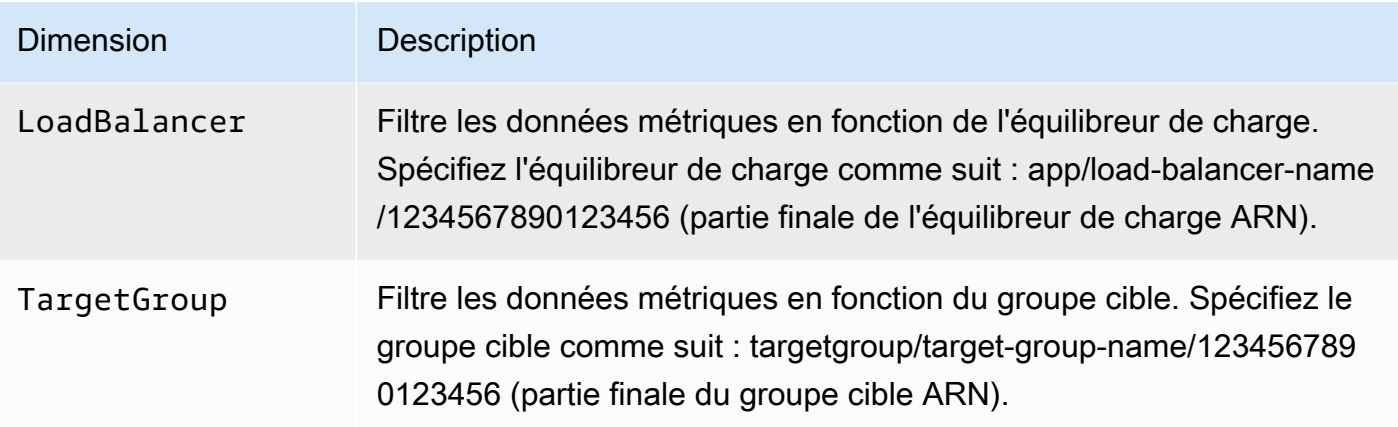

## Statistiques pour les métriques Application Load Balancer

CloudWatch fournit des statistiques basées sur les points de données métriques publiés par Elastic Load Balancing. Les statistiques sont des regroupements de données de métrique sur une période donnée. Lorsque vous demandez des statistiques, le flux de données renvoyé est identifié par le nom et la dimension de la métrique. Une dimension est une paire nom-valeur qui identifie une métrique de manière unique. Par exemple, vous pouvez demander des statistiques pour toutes les instances EC2 saines derrière un équilibreur de charge, lancées dans une zone de disponibilité spécifique.

Les statistiques Maximum et Minimum reflètent les valeurs minimum et maximum des points de données signalés par les nœuds de l'équilibreur de charge individuel dans chaque fenêtre d'échantillonnage. Supposons, par exemple, que deux nœuds d'équilibreur de charge constituent l'Application Load Balancer. Un nœud a HealthyHostCount avec 2 pour Minimum, 10 pour Maximum et 6 pour Average, tandis que l'autre nœud a HealthyHostCount avec 1 pour Minimum, 5 pour Maximum et 3 pour Average. Par conséquent, l'équilibreur de charge a 1 pour Minimum, 10 pour Maximum et environ 4 pour Average.

Nous vous recommandons de surveiller une valeur différente de zéro UnHealthyHostCount dans les statistiques Minimum et de déclencher une alarme en cas de valeur différente de zéro pour plusieurs points de données. L'utilisation de Minimum permet de détecter les cas où les cibles sont considérées comme non saines par chaque nœud et zone de disponibilité de votre équilibreur de charge. Il est utile de déclencher une alarme sur Average ou Maximum si vous voulez être alerté de problèmes potentiels, et nous recommandons aux clients d'examiner cette métrique et d'enquêter sur les occurrences non nulles. L'atténuation automatique des défaillances peut être effectuée conformément aux bonnes pratiques consistant à utiliser la surveillance de l'état de l'équilibreur de charge dans Amazon EC2 Auto Scaling ou Amazon Elastic Container Service (Amazon ECS).

La statistique Sum est la valeur regroupée pour tous les nœuds d'équilibreur de charge. Etant donné que les métriques incluent plusieurs rapports par période, Sum ne s'applique qu'aux métriques qui sont regroupées pour tous les nœuds d'équilibreur de charge.

La statistique SampleCount est le nombre d'échantillons mesurés. Étant donné que les métriques sont collectées selon des intervalles de prélèvement et des événements, cette statistique n'est généralement pas utile. Par exemple, avec HealthyHostCount, SampleCount est basé sur le nombre d'échantillons que chaque nœud d'équilibreur de charge signale, et non sur le nombre d'hôtes sains.

Un centile indique la position relative d'une valeur dans un ensemble de données. Vous pouvez spécifier un centile en utilisant jusqu'à deux décimales (par exemple, p95.45). Par exemple, le 95e centile signifie que 95 % des données sont inférieures à cette valeur et que 5 % des données lui sont supérieures. Les centiles sont souvent utilisés pour isoler les anomalies. Par exemple, supposons qu'une application sert la majorité des demandes à partir d'un cache en 1 à 2 ms, mais en 100 à 200 ms si le cache est vide. Le valeur maximale reflète le cas plus lent, environ 200 ms. La moyenne n'indique pas la distribution des données. Les percentiles offrent une vue plus descriptive de performances de l'application. En utilisant le 99e percentile comme déclencheur ou CloudWatch alarme Auto Scaling, vous pouvez faire en sorte que le traitement de 1 % des demandes ne prenne pas plus de 2 ms.

## Afficher CloudWatch les statistiques de votre équilibreur de charge

Vous pouvez consulter les CloudWatch métriques de vos équilibreurs de charge à l'aide de la console Amazon EC2. Ces métriques s'affichent sous forme de graphiques de surveillance. Les graphiques de surveillance affichent des points de données si l'équilibreur de charge est actif et reçoit des demandes.

Vous pouvez également consulter les métriques de votre équilibreur de charge à l'aide de la CloudWatch console.

Pour afficher des métriques à l'aide de la console

- 1. Ouvrez la console Amazon EC2 à l'adresse [https://console.aws.amazon.com/ec2/.](https://console.aws.amazon.com/ec2/)
- 2. Pour afficher les métriques filtrées par groupe cible, procédez comme suit :
	- a. Dans le volet de navigation, sélectionnez Groupes cibles.
	- b. Sélectionnez votre groupe cible, puis choisissez l'onglet Surveillance.
- c. (Facultatif) Pour filtrer les résultats par période, sélectionnez un intervalle de temps dans Affichage des données pour.
- d. Pour obtenir une vue plus grande d'une métrique individuelle, sélectionnez son graphique.
- 3. Pour afficher les métriques filtrées par équilibreur de charge , procédez comme suit :
	- a. Dans le volet de navigation, choisissez Load Balancers.
	- b. Sélectionnez votre équilibreur de charge, puis choisissez l'onglet Surveillance.
	- c. (Facultatif) Pour filtrer les résultats par période, sélectionnez un intervalle de temps dans Affichage des données pour.
	- d. Pour obtenir une vue plus grande d'une métrique individuelle, sélectionnez son graphique.

Pour afficher les métriques à l'aide de la CloudWatch console

- 1. Ouvrez la CloudWatch console à l'[adresse https://console.aws.amazon.com/cloudwatch/.](https://console.aws.amazon.com/cloudwatch/)
- 2. Dans le panneau de navigation, sélectionnez Métriques.
- 3. Sélectionnez l'espace de noms ApplicationELB.
- 4. (Facultatif) Pour afficher une métrique pour toutes les dimensions, entrez son nom dans le champ de recherche.
- 5. (Facultatif) Pour filtrer les métriques par dimension, sélectionnez l'une des options suivantes :
	- Pour afficher uniquement les métriques signalées pour vos équilibreurs de charge, choisissez Métriques par AppELB. Pour afficher les métriques pour un seul équilibreur de charge, entrez son nom dans le champ de recherche.
	- Pour afficher uniquement les métriques signalées pour vos groupes cibles, choisissez Métriques par AppELB, par TG. Pour afficher les métriques pour un seul groupe cible, entrez son nom dans le champ de recherche.
	- Pour afficher uniquement les métriques signalées pour vos équilibreurs de charge par zone de disponibilité, choisissez Métriques par AppELB, par AZ. Pour afficher les métriques pour un seul équilibreur de charge, entrez son nom dans le champ de recherche. Pour afficher les métriques pour une seule zone de disponibilité, entrez son nom dans le champ de recherche.
	- Pour afficher uniquement les métriques signalées pour vos équilibreurs de charge par zone de disponibilité et groupe cible, choisissez Métriques par AppELB, par AZ, par TG. Pour afficher les métriques pour un seul équilibreur de charge, entrez son nom dans le champ de recherche. Pour afficher les métriques pour un seul groupe cible, entrez son nom dans le champ de

recherche. Pour afficher les métriques pour une seule zone de disponibilité, entrez son nom dans le champ de recherche.

Pour consulter les statistiques à l'aide du AWS CLI

Utilisez la commande [list-metrics](https://docs.aws.amazon.com/cli/latest/reference/cloudwatch/list-metrics.html) suivante pour répertorier les métriques disponibles :

**aws cloudwatch list-metrics --namespace AWS/ApplicationELB**

Pour obtenir les statistiques d'une métrique à l'aide du AWS CLI

Utilisez la commande [get-metric-statistics suivante pour obtenir les statistiques](https://docs.aws.amazon.com/cli/latest/reference/cloudwatch/get-metric-statistics.html) de la métrique et de la dimension spécifiées. CloudWatch traite chaque combinaison unique de dimensions comme une métrique distincte. Vous ne pouvez pas récupérer les statistiques à l'aide de combinaisons de dimensions qui n'ont pas été spécialement publiées. Vous devez spécifier les mêmes dimensions que celles utilisées lorsque les mesures ont été créées.

```
aws cloudwatch get-metric-statistics --namespace AWS/ApplicationELB \
--metric-name UnHealthyHostCount --statistics Average --period 3600 \
--dimensions Name=LoadBalancer,Value=app/my-load-balancer/50dc6c495c0c9188 \
Name=TargetGroup,Value=targetgroup/my-targets/73e2d6bc24d8a067 \
--start-time 2016-04-18T00:00:00Z --end-time 2016-04-21T00:00:00Z
```
Voici un exemple de sortie :

```
{ 
     "Datapoints": [ 
          { 
               "Timestamp": "2016-04-18T22:00:00Z", 
              "Average": 0.0,
               "Unit": "Count" 
          }, 
          { 
               "Timestamp": "2016-04-18T04:00:00Z", 
               "Average": 0.0, 
               "Unit": "Count" 
          }, 
           ... 
     ], 
     "Label": "UnHealthyHostCount"
```
}

# Journaux d'accès pour votre Application Load Balancer

Elastic Load Balancing fournit des journaux d'accès qui capturent des informations détaillées sur les demandes envoyées à votre équilibreur de charge. Chaque journal contient des informations comme l'heure à laquelle la demande a été reçue, l'adresse IP du client, les latences, les chemins de demande et les réponses du serveur. Vous pouvez utiliser ces journaux d'accès pour analyser les modèles de trafic et résoudre des problèmes.

Les journaux d'accès est une fonctionnalité facultative d'Elastic Load Balancing qui est désactivée par défaut. Après avoir activé les journaux d'accès pour votre équilibreur de charge, Elastic Load Balancing capture les journaux et les stocke dans le compartiment Amazon S3 que vous spécifiez sous forme de fichiers compressés. Vous pouvez désactiver les journaux d'accès à tout moment.

Les coûts de stockage pour Amazon S3 vous sont facturés, mais pas la bande passante utilisée par Elastic Load Balancing pour envoyer les fichiers journaux à Amazon S3. Pour plus d'informations sur les coûts de stockage, consultez [Tarification Amazon S3.](https://aws.amazon.com/s3/pricing/)

#### Table des matières

- [Fichiers journaux d'accès](#page-237-0)
- [Entrées des journaux d'accès](#page-239-0)
- [Exemple d'entrées de journal](#page-254-0)
- [Traitement des fichiers journaux d'accès](#page-256-0)
- [Activation des journaux d'accès pour votre Application Load Balancer](#page-257-0)
- [Désactiver les journaux d'accès pour votre Application Load Balancer](#page-265-0)

## <span id="page-237-0"></span>Fichiers journaux d'accès

Elastic Load Balancing publie un fichier journal pour chaque nœud d'équilibreur de charge toutes les 5 minutes. La diffusion de journaux est cohérente à terme. L'équilibreur de charge peut fournir plusieurs journaux pour la même période. Cela se produit généralement si le site connaît un trafic dense.

Les noms de fichiers des journaux d'accès respectent le format suivant :

*bucket*[/*prefix*]/AWSLogs/*aws-account-id*/elasticloadbalancing/*region*/*yyyy*/*mm*/*dd*/*awsaccount-id*\_elasticloadbalancing\_*region*\_app.*load-balancer-id*\_*end-time*\_*ip-address*\_*randomstring*.log.gz

#### bucket

Nom du compartiment S3.

#### prefix

(Facultatif) Préfixe (hiérarchie logique) pour le compartiment. Le préfixe que vous spécifiez ne doit pas inclure la chaîne AWSLogs. Pour plus d'informations, consultez [Organisation des objets à](https://docs.aws.amazon.com/AmazonS3/latest/userguide/using-prefixes.html)  [l'aide de préfixes.](https://docs.aws.amazon.com/AmazonS3/latest/userguide/using-prefixes.html)

#### AWSLogs

Nous ajoutons la partie du nom de fichier commençant par AWSLogs après le nom du compartiment et le préfixe facultatif que vous avez spécifié.

#### aws-account-id

L'identifiant du AWS compte du propriétaire.

region

Région pour votre équilibreur de charge et le compartiment S3.

#### aaaa/mm/jj

Date à laquelle le journal a été fourni.

#### load-balancer-id

ID de ressource de l'équilibreur de charge. Si l'ID de ressource contient des barres obliques (/), elles sont remplacées par des points (.).

#### end-time

Date et heure auxquelles l'intervalle de journalisation a pris fin. Par exemple, une heure de fin de 20140215T2340Z contient des entrées pour les demandes effectuées entre 23 h 35 et 23 h 40 en heure UTC ou en heure zoulou.

#### ip-address

Adresse IP du nœud d'équilibreur de charge qui a traité la demande. Pour un équilibreur de charge, il s'agit d'une adresse IP privée.

#### random-string

Chaîne aléatoire générée par le système.

Voici un exemple de nom de fichier journal avec un préfixe :

```
s3://my-bucket/my-prefix/AWSLogs/123456789012/elasticloadbalancing/us-
east-2/2022/05/01/123456789012_elasticloadbalancing_us-east-2_app.my-
loadbalancer.1234567890abcdef_20220215T2340Z_172.160.001.192_20sg8hgm.log.gz
```
Voici un exemple de nom de fichier journal sans préfixe :

```
s3://my-bucket/AWSLogs/123456789012/elasticloadbalancing/us-
east-2/2022/05/01/123456789012_elasticloadbalancing_us-east-2_app.my-
loadbalancer.1234567890abcdef_20220215T2340Z_172.160.001.192_20sg8hgm.log.gz
```
Vous pouvez stocker vos fichiers journaux dans votre compartiment aussi longtemps que vous le souhaitez, mais vous pouvez également définir des règles de cycle de vie Amazon S3 pour archiver ou supprimer automatiquement les fichiers journaux. Pour plus d'informations, consultez la section [Gestion du cycle de vie des objets](https://docs.aws.amazon.com/AmazonS3/latest/dev/object-lifecycle-mgmt.html) dans le Guide de l'utilisateur Amazon Simple Storage Service.

## <span id="page-239-0"></span>Entrées des journaux d'accès

Elastic Load Balancing journalise les demandes envoyées à l'équilibreur de charge, y compris les demandes qui n'ont jamais atteint les cibles. Par exemple, si un client envoie une demande incorrecte ou qu'il n'existe aucune cible saine pour répondre à cette demande, la demande est quand même consignée. Elastic Load Balancing n'enregistre pas les demandes de surveillance de l'état.

Chaque entrée du journal contient les détails d'une seule demande (ou connexion dans le cas de WebSockets) envoyée à l'équilibreur de charge. En WebSockets effet, une entrée n'est écrite qu'après la fermeture de la connexion. Si la connexion mise à niveau ne peut pas être établie, l'entrée est identique à celle correspondant à une demande HTTP ou HTTPS.

#### **A** Important

Elastic Load Balancing consigne les demandes dans la mesure du possible. Il est recommandé d'utiliser les journaux d'accès pour comprendre la nature des demandes, et non comme comptabilisation complète de toutes les demandes.

#### Table des matières

- [Syntaxe](#page-240-0)
- [Actions prises](#page-246-0)
- [Motifs de classification](#page-246-1)
- [Codes de motif d'erreur](#page-248-0)

### <span id="page-240-0"></span>Syntaxe

Le tableau suivant décrit les champs d'une entrée de journal d'accès, dans l'ordre. Tous les champs sont délimités par des espaces. Lorsque de nouveaux champs sont insérés, ils sont ajoutés à la fin de l'entrée de journal. Vous devez ignorer les champs situés à la fin de l'entrée de journal que vous n'attendiez pas.

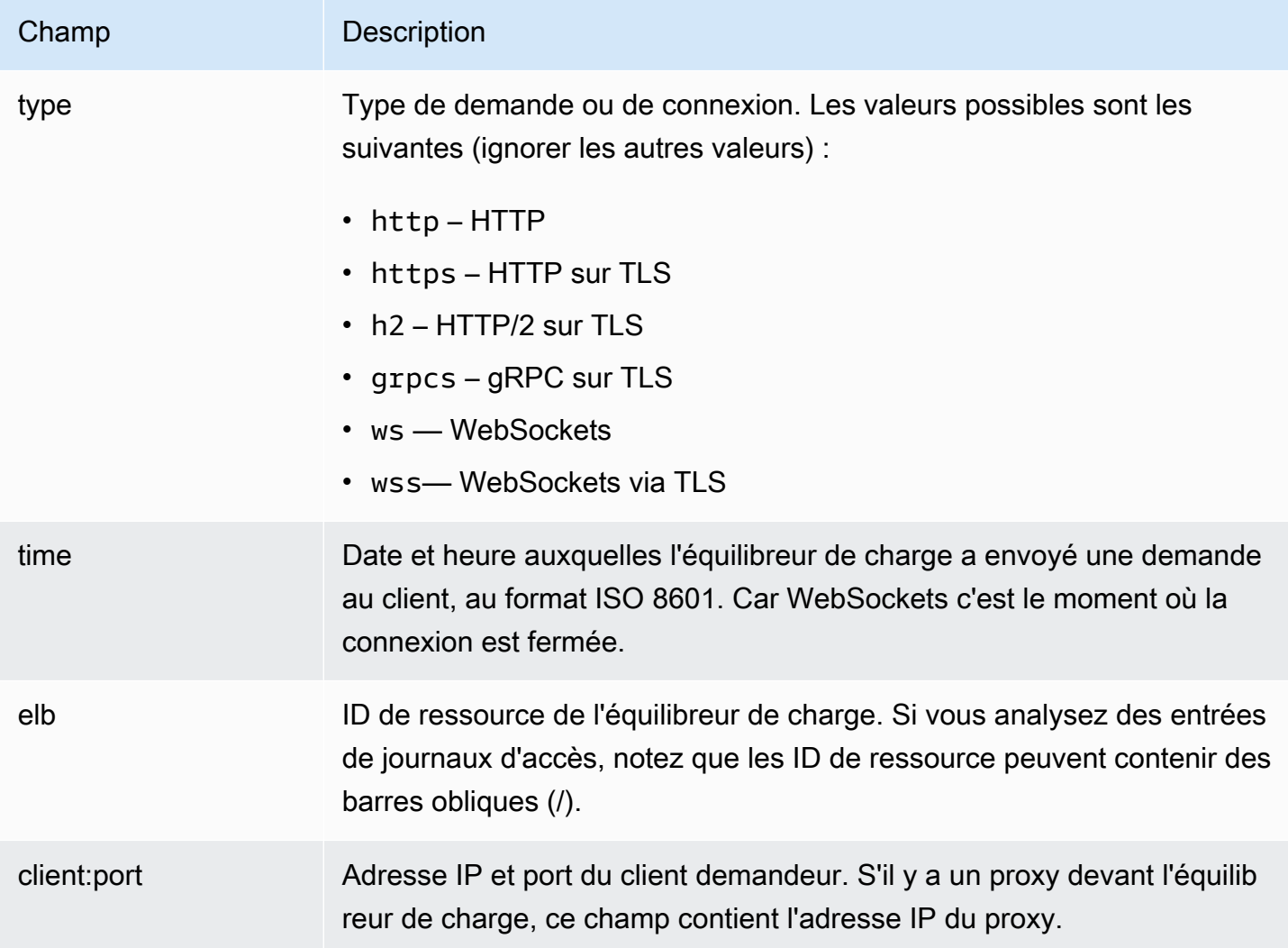

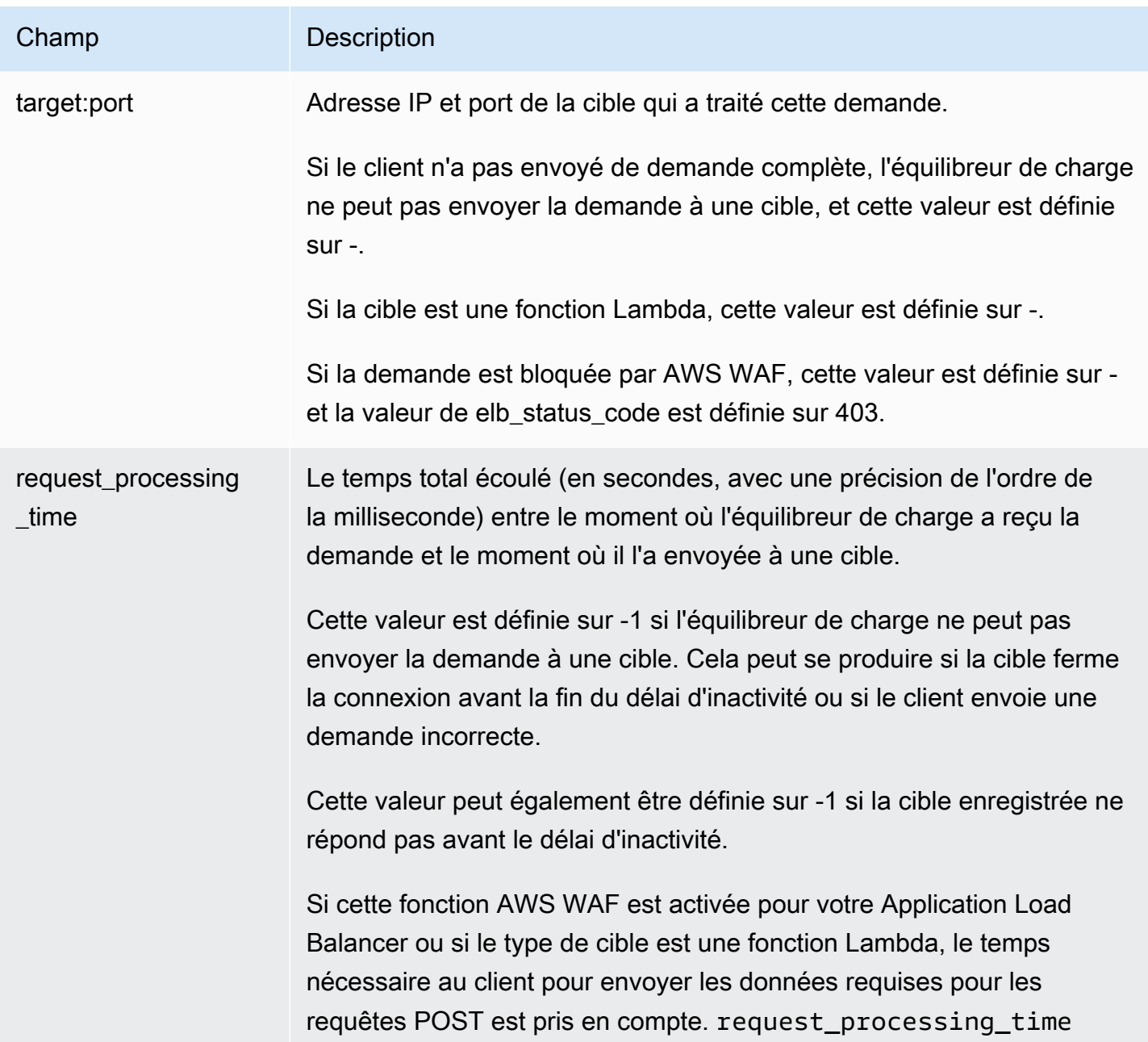

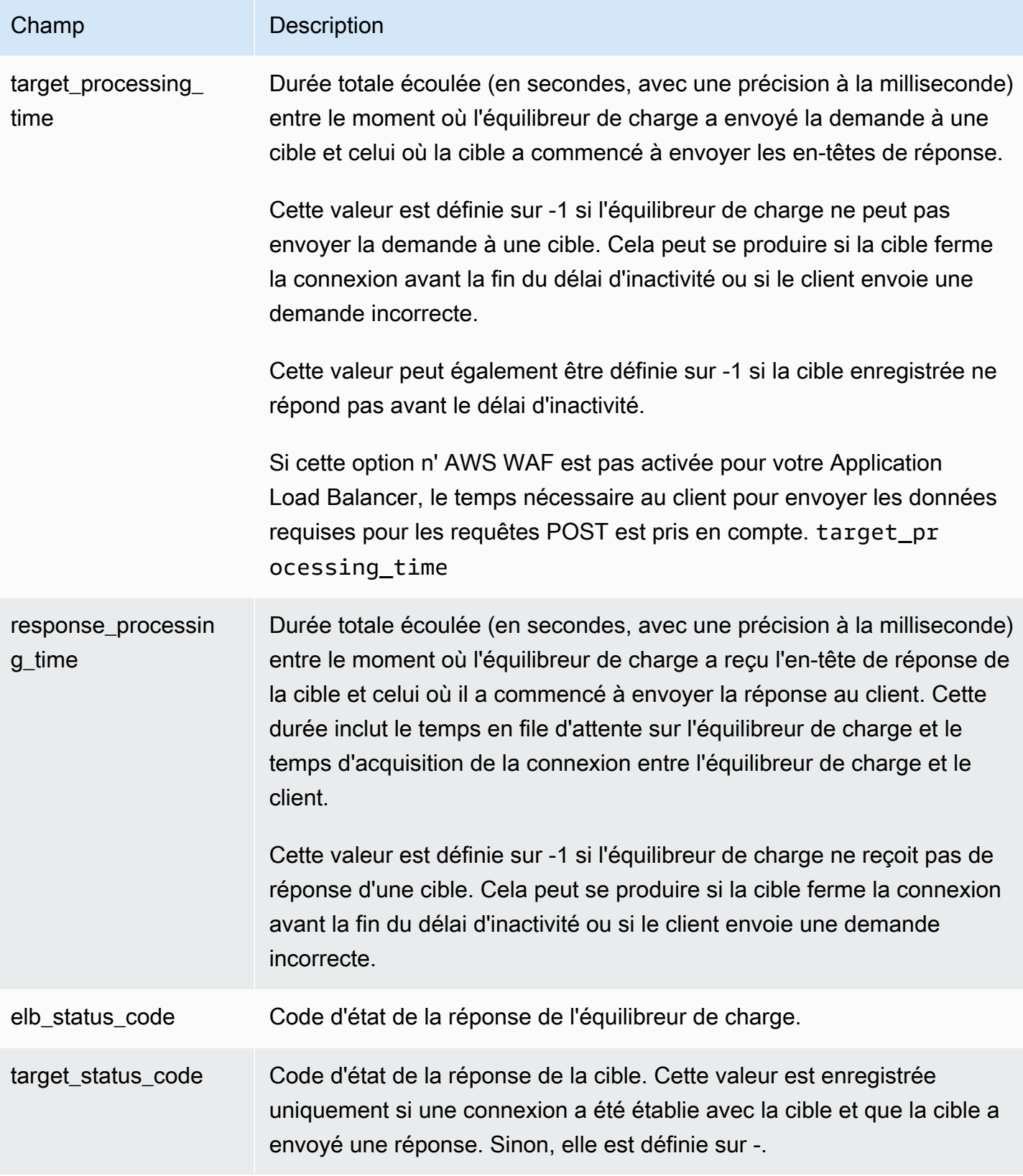

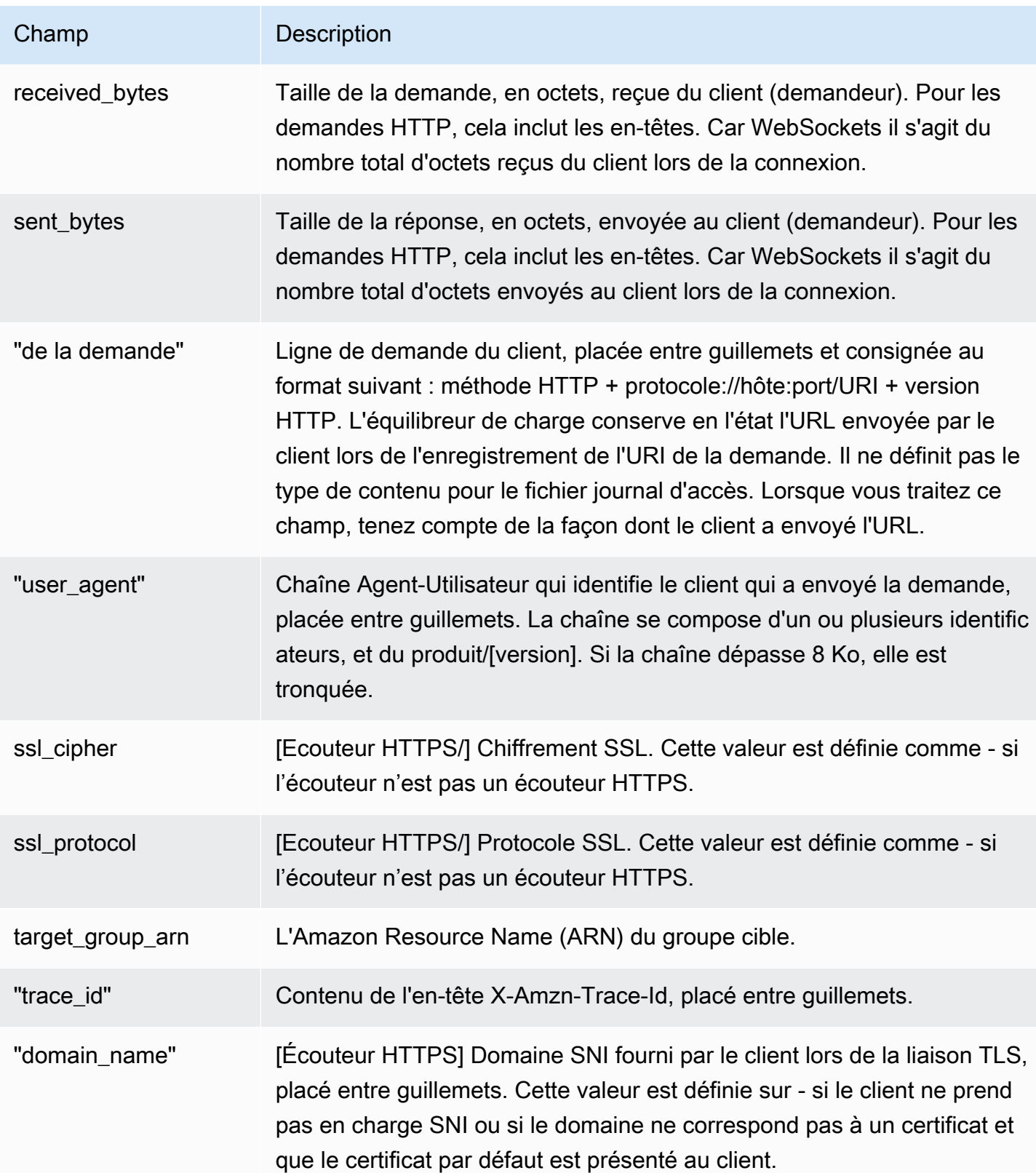

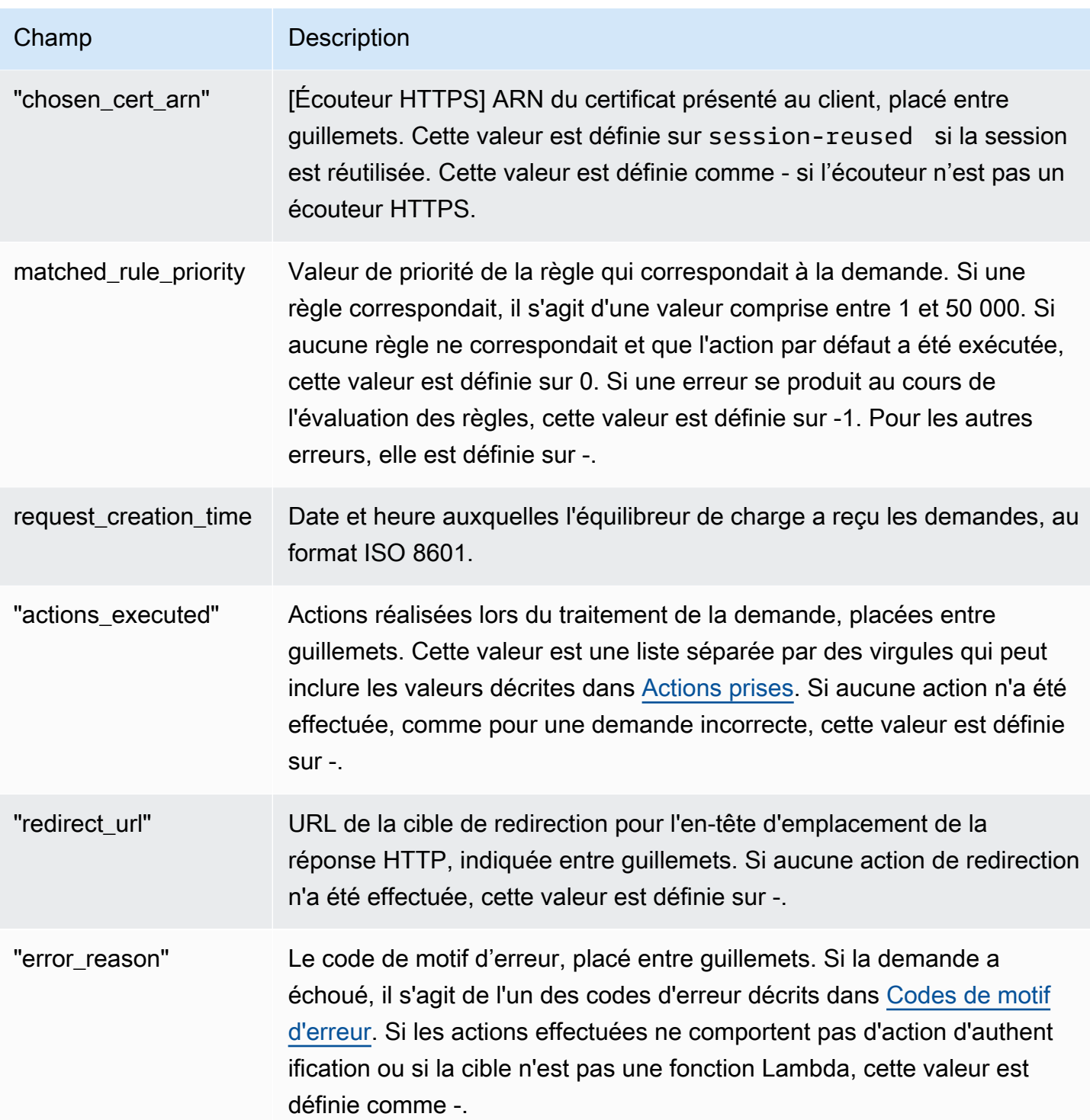

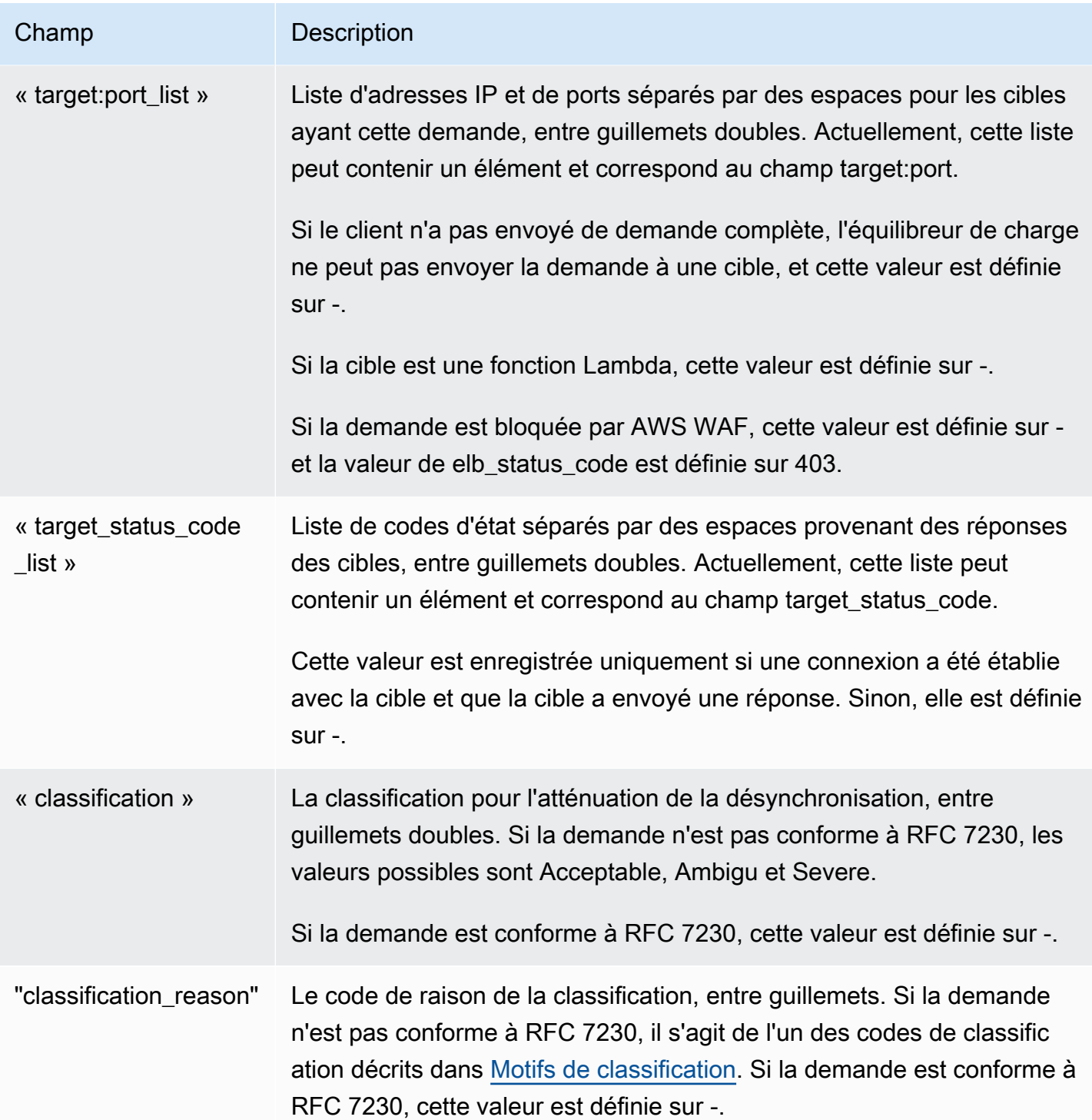

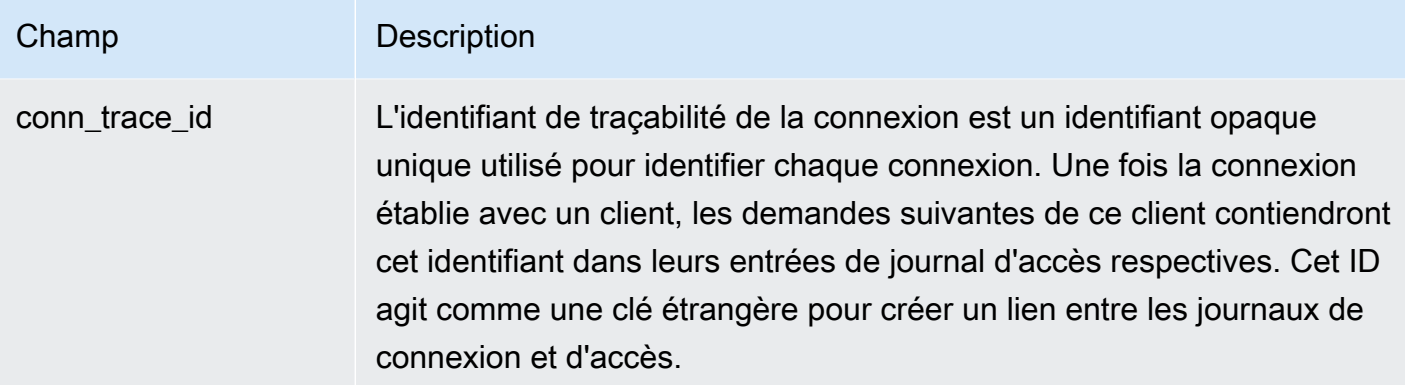

### <span id="page-246-0"></span>Actions prises

L'équilibreur de charge stocke les actions qu'il prend dans le champ actions\_executed du journal d'accès.

- authenticate L'équilibreur de charge a validé la session, authentifié l'utilisateur et ajouté les informations utilisateur aux en-têtes de la demande, comme spécifié par la configuration de la règle.
- fixed-response L'équilibreur de charge a envoyé une réponse fixe, comme spécifié par la configuration de la règle.
- forward L'équilibreur de charge a transféré la demande à une cible, comme spécifié par la configuration de la règle.
- redirect L'équilibreur de charge a redirigé la demande vers une autre URL, comme spécifié par la configuration de la règle.
- waf L'équilibreur de charge a transmis la demande à AWS WAF pour déterminer si la demande doit être transmise à la cible. S'il s'agit de l'action finale, AWS WAF déterminez que la demande doit être rejetée.
- waf-failed— L'équilibreur de charge a tenté de transférer la demande à AWS WAF, mais le processus a échoué.

### <span id="page-246-1"></span>Motifs de classification

Si une demande n'est pas conforme à RFC 7230, l'équilibreur de charge stocke l'un des codes suivants dans le champ classification\_reason du journal d'accès. Pour plus d'informations, consultez [Mode d'atténuation de désynchronisation](#page-38-0).

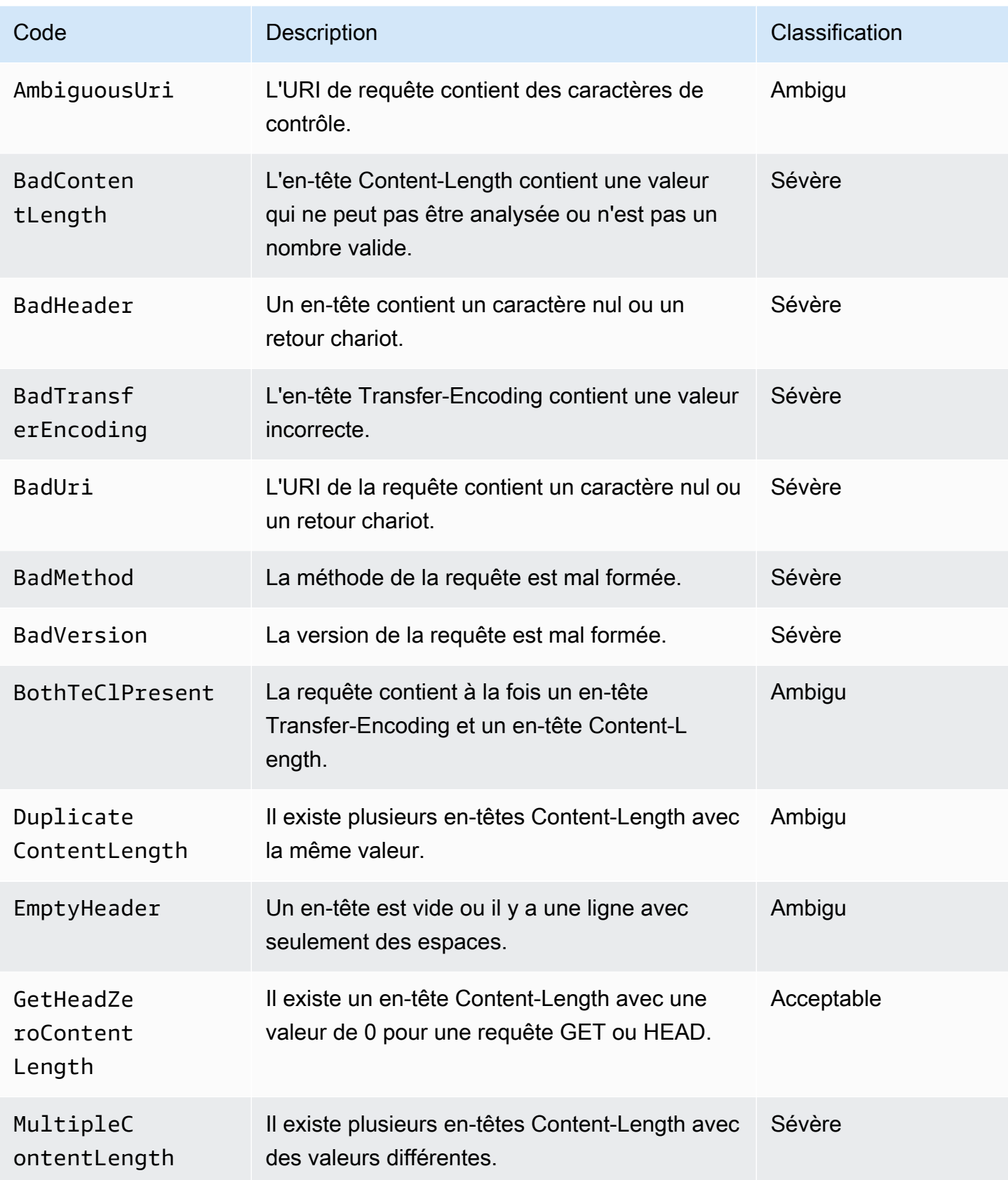

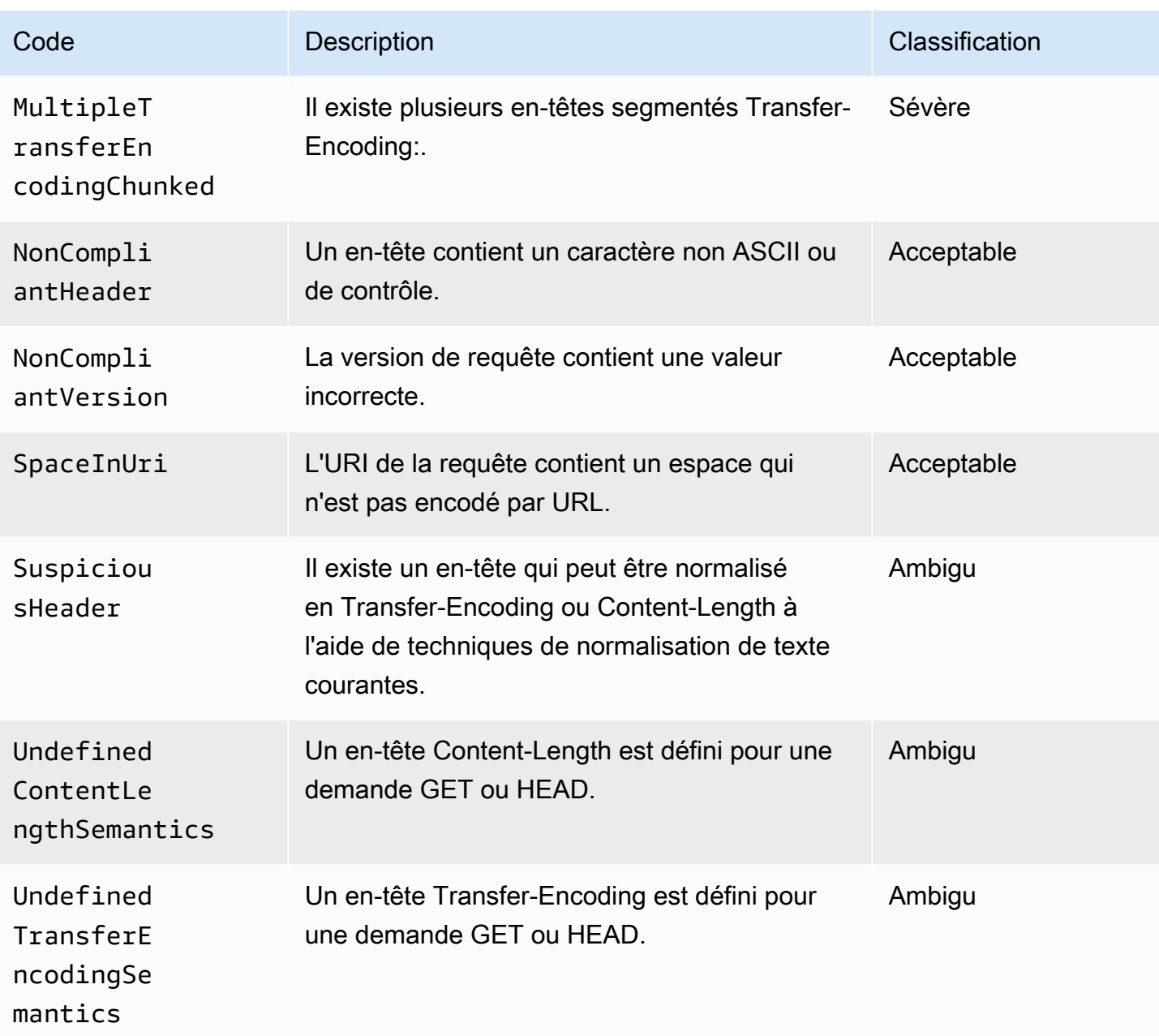

## <span id="page-248-0"></span>Codes de motif d'erreur

Si l'équilibreur de charge ne peut pas achever une action d'authentification, il stocke l'un des codes de motif suivants dans le champ error\_reason du journal d'accès. L'équilibreur de charge incrémente également la métrique correspondante CloudWatch . Pour plus d'informations, consultez [Authentification des utilisateurs à l'aide d'un Application Load Balancer.](#page-131-0)

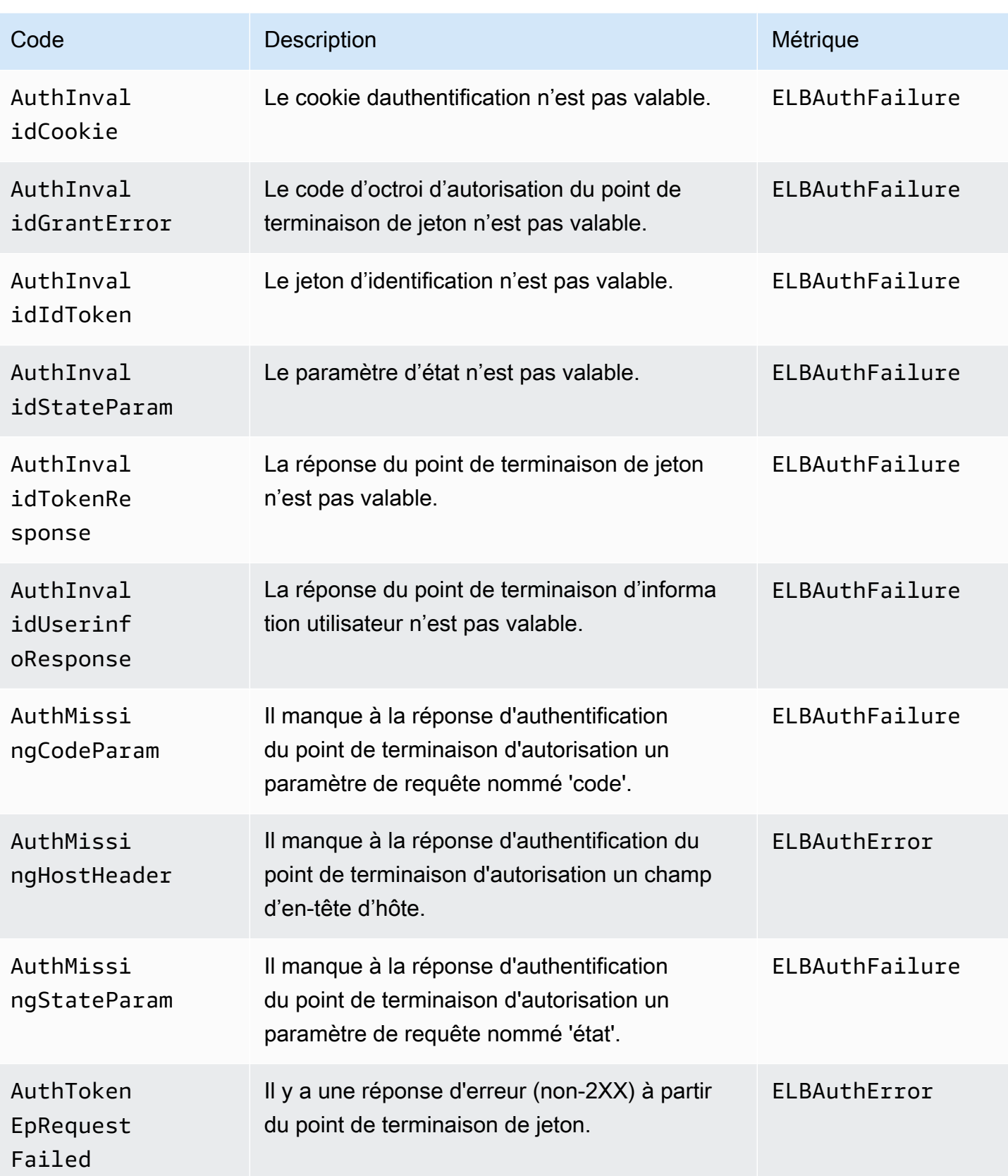

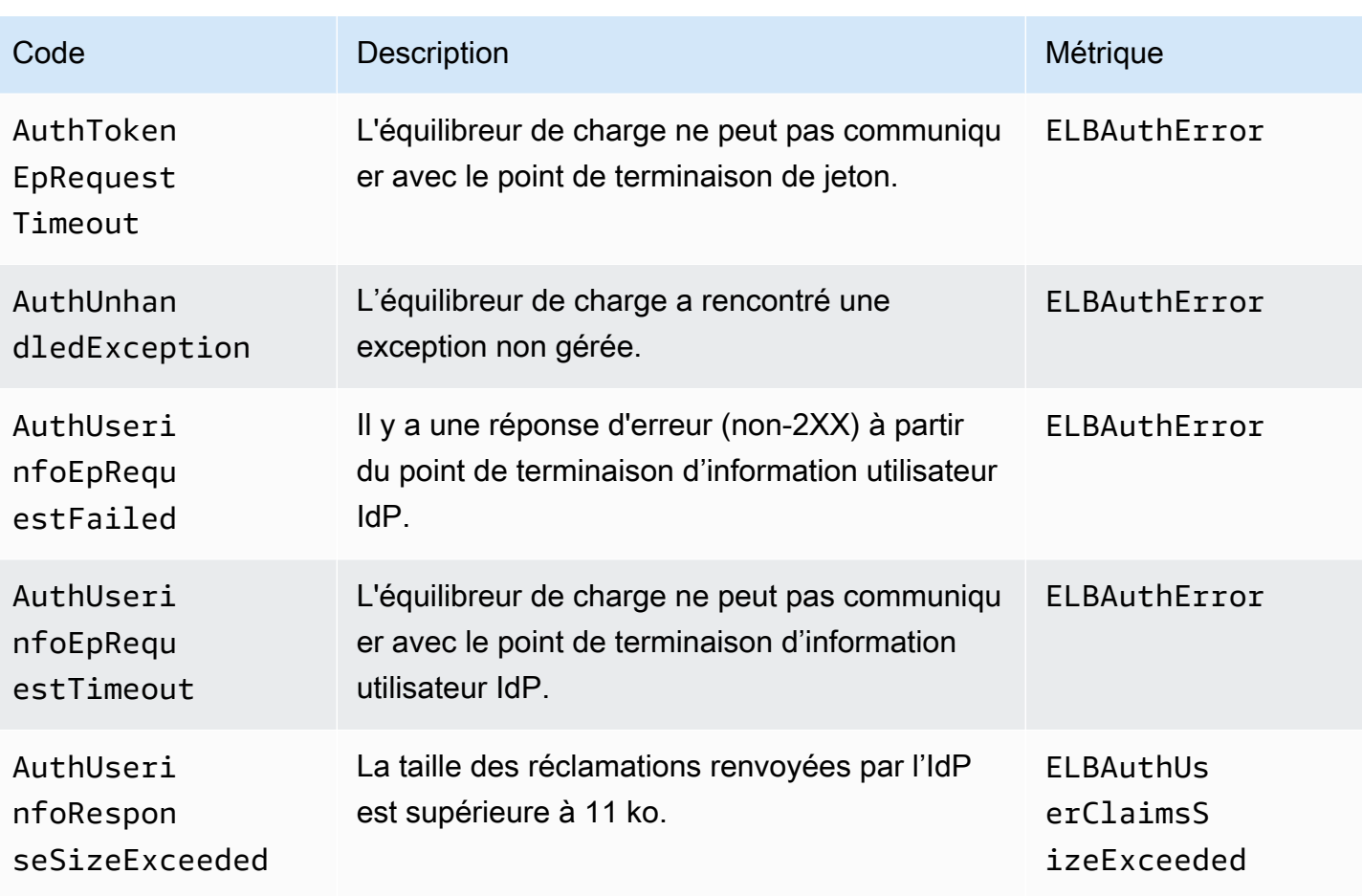

Si une demande à un groupe cible pondéré échoue, l'équilibreur de charge stocke un des codes d'erreur suivants dans le champ error\_reason du journal d'accès.

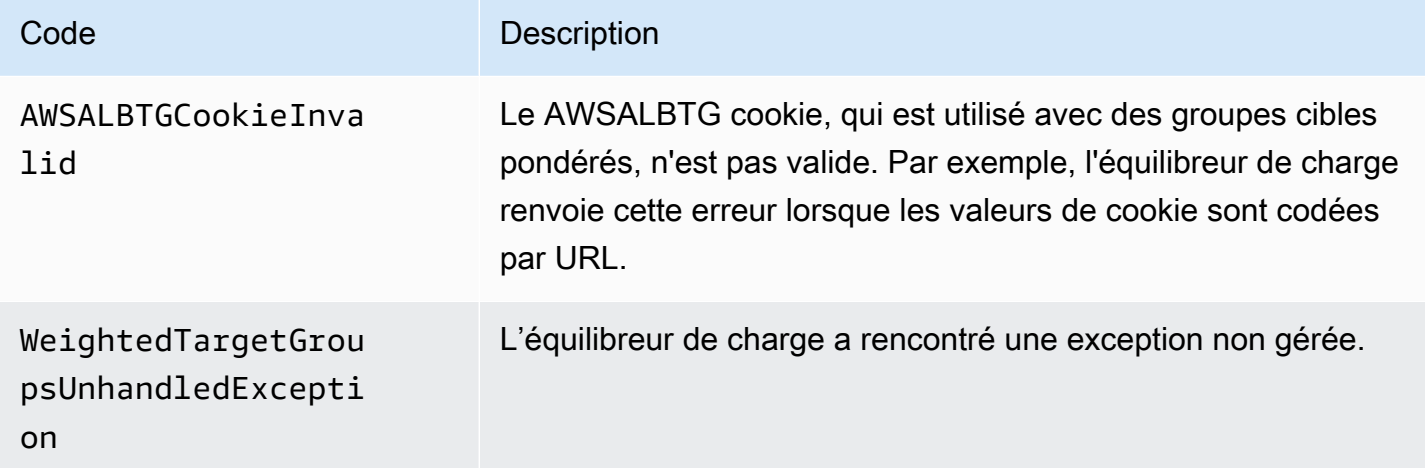

Si une demande à une fonction Lambda échoue, l'équilibreur de charge stocke l'un des codes de motif suivants dans le champ error\_reason du journal d'accès. L'équilibreur de charge incrémente également la métrique correspondante CloudWatch . Pour plus d'informations, consultez l'action Lambda [Invoke](https://docs.aws.amazon.com/lambda/latest/dg/API_Invoke.html).

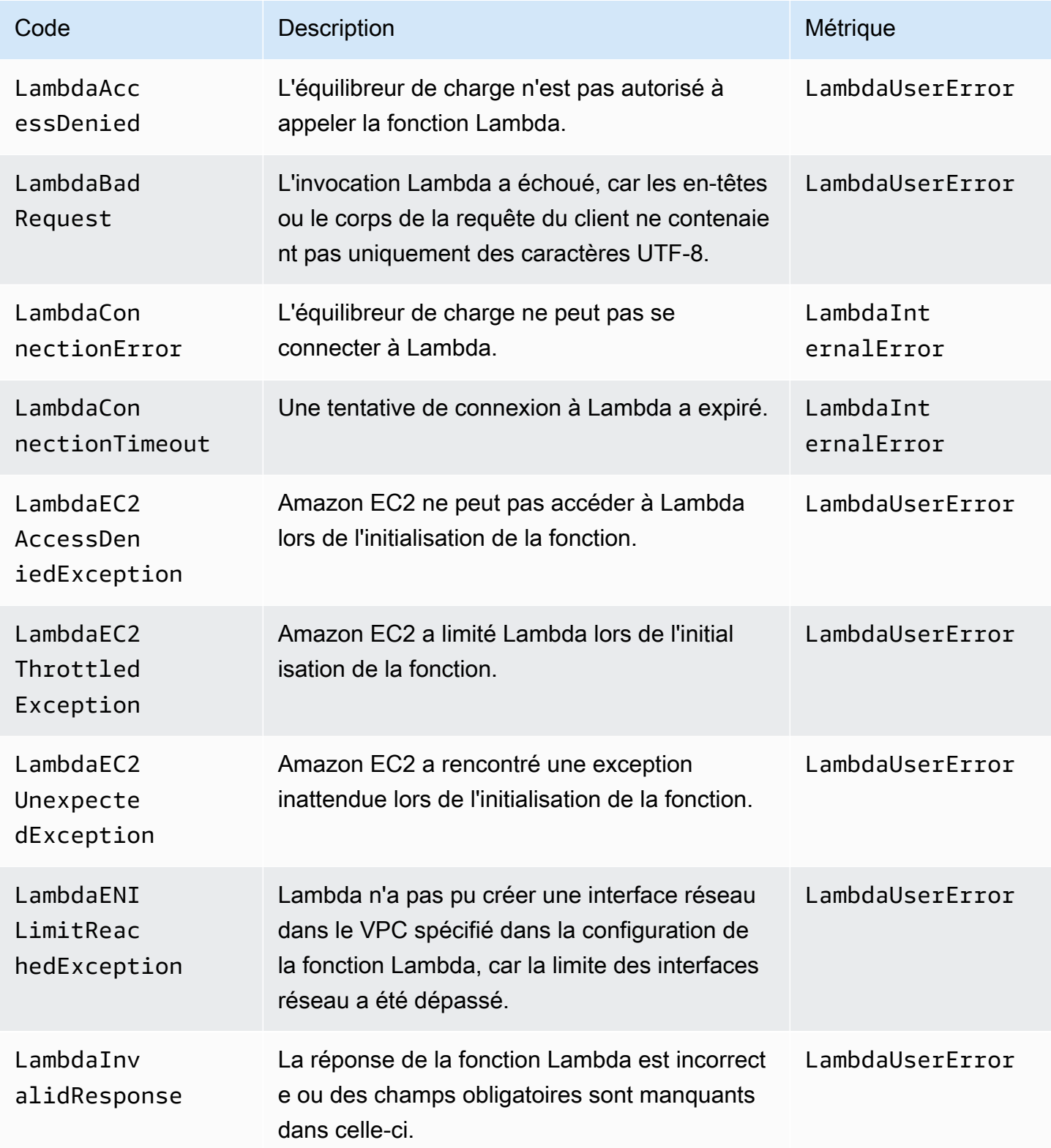
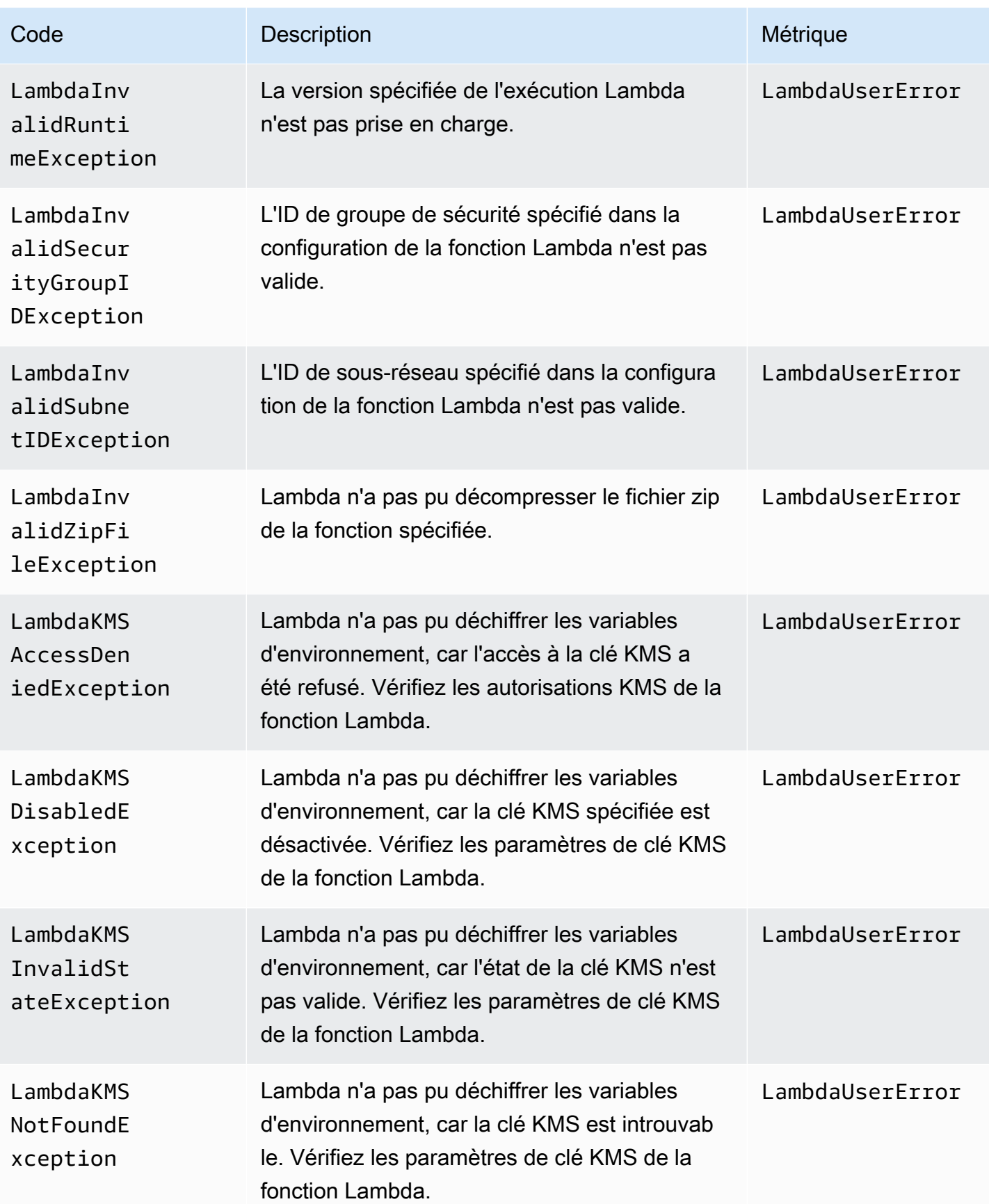

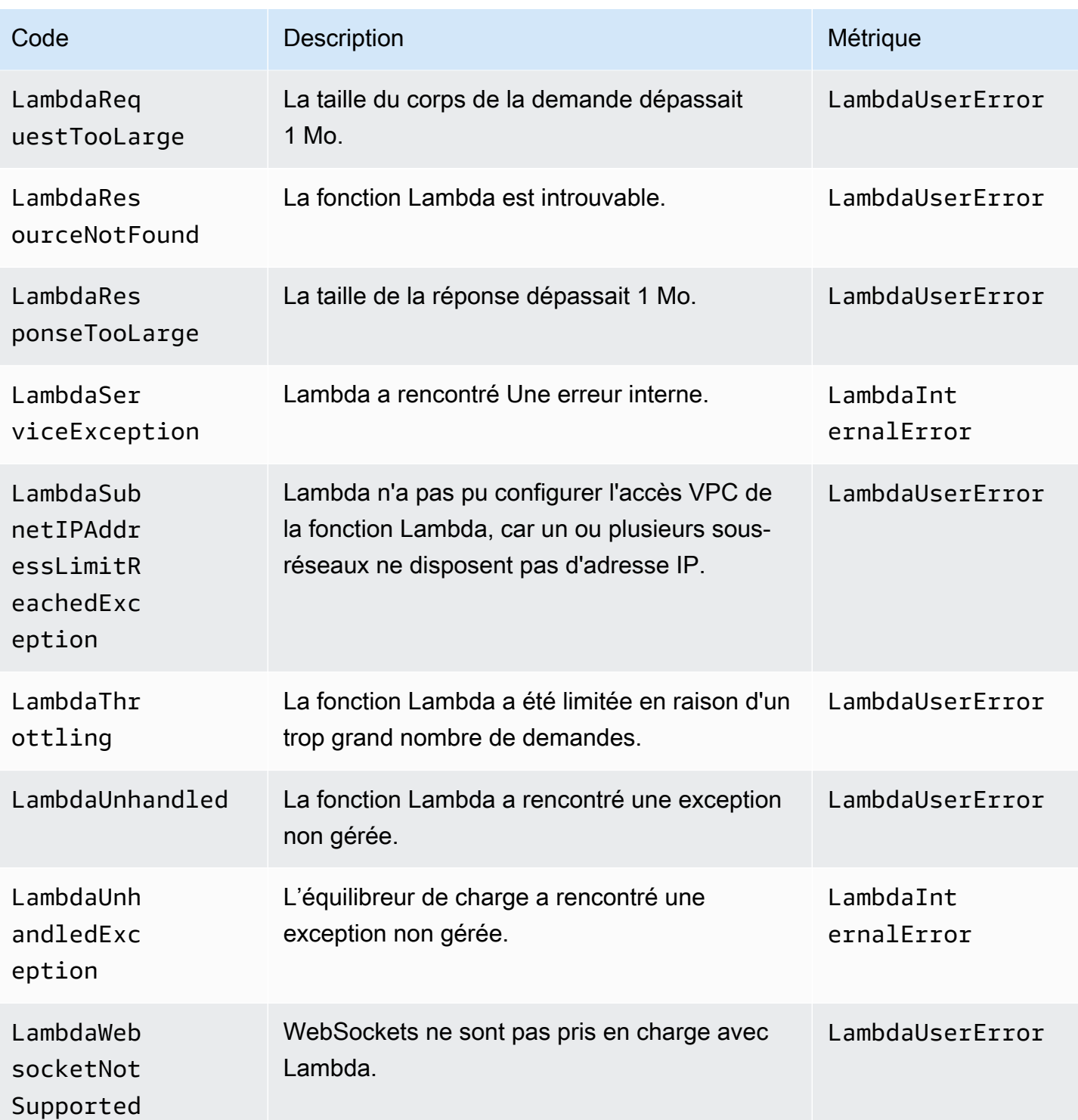

Si l'équilibreur de charge rencontre une erreur lors du transfert des demandes AWS WAF, il enregistre l'un des codes d'erreur suivants dans le champ error\_reason du journal d'accès.

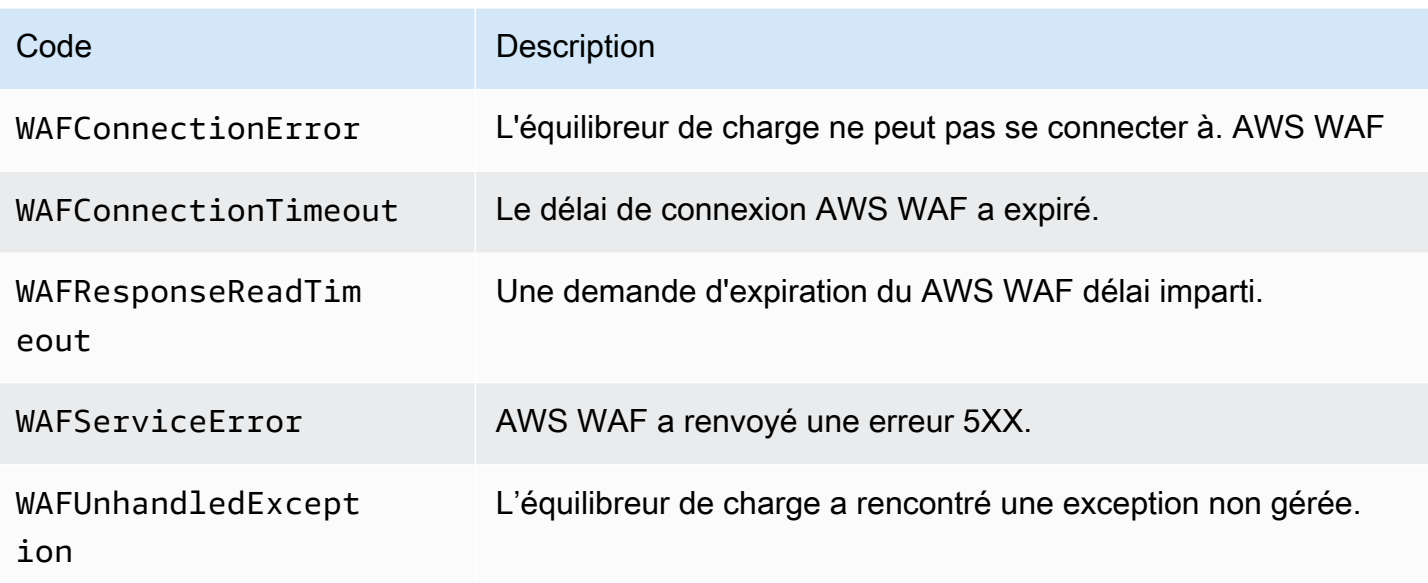

# Exemple d'entrées de journal

Des modèles d'entrées de journal sont présentés ci-après : Notez que le texte s'affiche sur plusieurs lignes que pour en faciliter la lecture.

Exemple d'entrée HTTP

Voici un exemple d'entrée de journal pour un écouteur HTTP (port 80 vers port 80) :

```
http 2018-07-02T22:23:00.186641Z app/my-loadbalancer/50dc6c495c0c9188 
192.168.131.39:2817 10.0.0.1:80 0.000 0.001 0.000 200 200 34 366 
"GET http://www.example.com:80/ HTTP/1.1" "curl/7.46.0" - - 
arn:aws:elasticloadbalancing:us-east-2:123456789012:targetgroup/my-
targets/73e2d6bc24d8a067
"Root=1-58337262-36d228ad5d99923122bbe354" "-" "-" 
0 2018-07-02T22:22:48.364000Z "forward" "-" "-" "10.0.0.1:80" "200" "-" "-"
```
Exemple d'entrée HTTPS

Voici un exemple d'entrée de journal pour un écouteur HTTPS (port 443 vers port 80) :

```
https 2018-07-02T22:23:00.186641Z app/my-loadbalancer/50dc6c495c0c9188 
192.168.131.39:2817 10.0.0.1:80 0.086 0.048 0.037 200 200 0 57 
"GET https://www.example.com:443/ HTTP/1.1" "curl/7.46.0" ECDHE-RSA-AES128-GCM-SHA256 
  TLSv1.2
```

```
arn:aws:elasticloadbalancing:us-east-2:123456789012:targetgroup/my-
targets/73e2d6bc24d8a067
"Root=1-58337281-1d84f3d73c47ec4e58577259" "www.example.com" "arn:aws:acm:us-
east-2:123456789012:certificate/12345678-1234-1234-1234-123456789012"
1 2018-07-02T22:22:48.364000Z "authenticate,forward" "-" "-" "10.0.0.1:80" "200" "-" 
  "-" TID_123456
```
Exemple d'entrée HTTP/2

Voici un exemple d'entrée de journal pour un flux HTTP/2.

```
h2 2018-07-02T22:23:00.186641Z app/my-loadbalancer/50dc6c495c0c9188 
10.0.1.252:48160 10.0.0.66:9000 0.000 0.002 0.000 200 200 5 257 
"GET https://10.0.2.105:773/ HTTP/2.0" "curl/7.46.0" ECDHE-RSA-AES128-GCM-SHA256 
 TLSv1.2
arn:aws:elasticloadbalancing:us-east-2:123456789012:targetgroup/my-
targets/73e2d6bc24d8a067
"Root=1-58337327-72bd00b0343d75b906739c42" "-" "-"
1 2018-07-02T22:22:48.364000Z "redirect" "https://example.com:80/" "-" "10.0.0.66:9000" 
  "200" "-" "-"
```
Exemple WebSockets d'entrée

Voici un exemple d'entrée de journal pour une WebSockets connexion.

```
ws 2018-07-02T22:23:00.186641Z app/my-loadbalancer/50dc6c495c0c9188 
10.0.0.140:40914 10.0.1.192:8010 0.001 0.003 0.000 101 101 218 587 
"GET http://10.0.0.30:80/ HTTP/1.1" "-" - - 
arn:aws:elasticloadbalancing:us-east-2:123456789012:targetgroup/my-
targets/73e2d6bc24d8a067
"Root=1-58337364-23a8c76965a2ef7629b185e3" "-" "-"
1 2018-07-02T22:22:48.364000Z "forward" "-" "-" "10.0.1.192:8010" "101" "-" "-"
```
Exemple d' WebSockets entrée sécurisée

Voici un exemple d'entrée de journal pour une WebSockets connexion sécurisée.

```
wss 2018-07-02T22:23:00.186641Z app/my-loadbalancer/50dc6c495c0c9188 
10.0.0.140:44244 10.0.0.171:8010 0.000 0.001 0.000 101 101 218 786
"GET https://10.0.0.30:443/ HTTP/1.1" "-" ECDHE-RSA-AES128-GCM-SHA256 TLSv1.2 
arn:aws:elasticloadbalancing:us-west-2:123456789012:targetgroup/my-
targets/73e2d6bc24d8a067
```

```
"Root=1-58337364-23a8c76965a2ef7629b185e3" "-" "-"
1 2018-07-02T22:22:48.364000Z "forward" "-" "-" "10.0.0.171:8010" "101" "-" "-"
```
Exemples d'entrées pour des fonctions Lambda

Voici un exemple d'entrée du journal pour une demande à une fonction Lambda qui a réussi :

```
http 2018-11-30T22:23:00.186641Z app/my-loadbalancer/50dc6c495c0c9188
192.168.131.39:2817 - 0.000 0.001 0.000 200 200 34 366
"GET http://www.example.com:80/ HTTP/1.1" "curl/7.46.0" - -
arn:aws:elasticloadbalancing:us-east-2:123456789012:targetgroup/my-
targets/73e2d6bc24d8a067
"Root=1-58337364-23a8c76965a2ef7629b185e3" "-" "-"
0 2018-11-30T22:22:48.364000Z "forward" "-" "-" "-" "-" "-" "-"
```
Voici un exemple d'entrée du journal pour une demande à une fonction Lambda qui a échoué :

```
http 2018-11-30T22:23:00.186641Z app/my-loadbalancer/50dc6c495c0c9188
192.168.131.39:2817 - 0.000 0.001 0.000 502 - 34 366
"GET http://www.example.com:80/ HTTP/1.1" "curl/7.46.0" - -
arn:aws:elasticloadbalancing:us-east-2:123456789012:targetgroup/my-
targets/73e2d6bc24d8a067
"Root=1-58337364-23a8c76965a2ef7629b185e3" "-" "-"
0 2018-11-30T22:22:48.364000Z "forward" "-" "LambdaInvalidResponse" "-" "-" "-" "-"
```
## Traitement des fichiers journaux d'accès

Les fichiers journaux d'accès sont compressés. Si vous ouvrez les fichiers à l'aide de la console Amazon S3, ils sont décompressés et les informations s'affichent. Si vous téléchargez les fichiers, vous devez les décompresser pour afficher les informations.

Si la demande est importante sur votre site web, votre équilibreur de charge peut générer des fichiers journaux avec des gigaoctets de données. Il se peut que vous ne puissiez pas traiter une telle quantité de données à l'aide du line-by-line traitement. Vous devrez donc peut-être utiliser des outils d'analyse qui proposent des solutions de traitement en parallèle. Par exemple, vous pouvez utiliser les outils d'analyse suivants pour analyser et traiter des journaux d'accès :

• Amazon Athena est un service de requête interactif qui facilite l'analyse des données dans Amazon S3 à l'aide du langage SQL standard. Pour de plus amples d'informations, consultez [Interrogation](https://docs.aws.amazon.com/athena/latest/ug/application-load-balancer-logs.html) [des journaux Application Load Balancer](https://docs.aws.amazon.com/athena/latest/ug/application-load-balancer-logs.html) dans le Guide de l'utilisateur Amazon Athena.

- [Loggly](https://www.loggly.com/docs/s3-ingestion-auto/)
- **[Splunk](https://docs.splunk.com/Documentation/AddOns/released/AWS/S3)**
- **[Sumo Logic](https://www.sumologic.com/application/elb/)**

# Activation des journaux d'accès pour votre Application Load Balancer

Pour activer les journaux d'accès pour votre équilibreur de charge, vous devez spécifier le nom du compartiment S3 dans lequel l'équilibreur de charge stockera les journaux. Le compartiment doit avoir une politique de compartiment qui accorde à Elastic Load Balancing l'autorisation d'écrire dans le compartiment.

### Tâches

- [Étape 1 : Créer un compartiment S3](#page-257-0)
- [Étape 2 : Attacher une politique à votre compartiment S3](#page-258-0)
- [Étape 3 : configurer des journaux d'accès](#page-263-0)
- [Étape 4 : vérifier les autorisations du compartiment](#page-264-0)
- [Résolution des problèmes](#page-264-1)

### <span id="page-257-0"></span>Étape 1 : Créer un compartiment S3

Lorsque vous activez les journaux d'accès, vous devez spécifier un compartiment S3 pour les journaux d'accès. Vous ou utiliser un compartiment existant ou créer un compartiment spécifique pour les journaux d'accès. Le compartiment doit répondre aux critères suivants :

### **Prérequis**

- Le compartiment doit se situer dans la même région que l'équilibreur de charge. Le compartiment et l'équilibreur de charge peuvent être détenus par des comptes différents.
- La seule option de chiffrement côté serveur qui soit prise en charge est celle des clés gérées par Amazon S3 (SSE-S3). Pour plus d'informations, veuillez consulter la rubrique [Clés de chiffrement](https://docs.aws.amazon.com/AmazonS3/latest/userguide/UsingServerSideEncryption.html) [gérées par Amazon S3 \(SSE-S3\).](https://docs.aws.amazon.com/AmazonS3/latest/userguide/UsingServerSideEncryption.html)

Pour créer un compartiment S3 vide à l'aide de la console Amazon S3

1. Ouvrez la console Amazon S3 sur [https://console.aws.amazon.com/s3/.](https://console.aws.amazon.com/s3/)

- 2. Choisissez Créer un compartiment.
- 3. Sur la page Créer un compartiment, procédez de la façon suivante :
	- a. Pour Nom du compartiment, saisissez le nom de votre compartiment. Ce nom doit être unique parmi tous les noms de compartiment existants dans Amazon S3. Dans certaines régions, des restrictions supplémentaires peuvent être appliquées aux noms de compartiment. Pour de plus amples informations, consultez [Limites et restrictions](https://docs.aws.amazon.com/AmazonS3/latest/dev/BucketRestrictions.html) [applicables aux compartiments](https://docs.aws.amazon.com/AmazonS3/latest/dev/BucketRestrictions.html) dans le Guide de l'utilisateur Amazon Simple Storage Service.
	- b. Pour AWS Region (Région ), sélectionnez la région où vous avez créé votre équilibreur de charge.
	- c. Pour le chiffrement par défaut, choisissez des clés gérées par Amazon S3 (SSE-S3).
	- d. Choisissez Créer un compartiment.

### <span id="page-258-0"></span>Étape 2 : Attacher une politique à votre compartiment S3

Votre compartiment S3 doit avoir une politique de compartiment qui accorde à Elastic Load Balancing l'autorisation d'écrire les journaux d'accès dans le compartiment. Les stratégies de compartiment sont une collection d'instructions JSON écrites dans le langage d'access policy permettant de définir des autorisations d'accès pour votre compartiment. Chaque instruction comporte des informations relatives à une seule autorisation et contient une série d'éléments.

Si vous utilisez un compartiment existant qui comporte déjà une politique attachée, vous pouvez ajouter la déclaration pour le journaux d'accès Elastic Load Balancing à la politique. Si vous procédez ainsi, nous vous recommandons d'évaluer l'ensemble d'autorisations résultant pour vous s'assurer que celles-ci sont appropriées pour les utilisateurs qui ont besoin d'accéder au compartiment pour trouver des journaux d'accès.

### Stratégies de compartiment disponibles

La politique de compartiment que vous allez utiliser dépend de la zone Région AWS et du type de zone.

Régions disponibles à partir d'août 2022 ou ultérieurement

Cette politique accorde des autorisations au service de livraison de journaux spécifié. Utilisez cette politique pour les équilibreurs de charge dans les zones de disponibilité et les zones locales des régions suivantes :

- Asie-Pacifique (Hyderabad)
- Asie-Pacifique (Melbourne)
- Canada Ouest (Calgary)
- Europe (Espagne)
- Europe (Zurich)
- Israël (Tel Aviv)
- Moyen-Orient (EAU)

```
{ 
   "Version": "2012-10-17", 
   "Statement": [ 
     { 
       "Effect": "Allow", 
       "Principal": { 
          "Service": "logdelivery.elasticloadbalancing.amazonaws.com" 
       }, 
       "Action": "s3:PutObject", 
       "Resource": "arn:aws:s3:::bucket-name/prefix/AWSLogs/aws-account-id/*" 
     } 
   ]
}
```
Régions disponibles avant août 2022

Cette politique accorde des autorisations à l'ID de compte Elastic Load Balancing spécifié. Utilisez cette politique pour les équilibreurs de charge dans les zones de disponibilité ou les zones locales des régions de la liste ci-dessous.

```
{ 
   "Version": "2012-10-17", 
   "Statement": [ 
     { 
       "Effect": "Allow", 
       "Principal": { 
          "AWS": "arn:aws:iam::elb-account-id:root" 
       }, 
       "Action": "s3:PutObject", 
       "Resource": "arn:aws:s3:::bucket-name/prefix/AWSLogs/aws-account-id/*" 
     }
```
}

]

Remplacez *elb-account-id par l'ID* du Elastic Load Compte AWS Balancing pour votre région :

- USA Est (Virginie du Nord) : 127311923021
- USA Est (Ohio) : 033677994240
- USA Ouest (Californie du Nord) : 027434742980
- USA Ouest (Oregon) : 797873946194
- Afrique (Le Cap) : 098369216593
- Asie-Pacifique (Hong Kong) : 754344448648
- Asie-Pacifique (DJakarta) 589379963580
- Asie-Pacifique (Mumbai) : 718504428378
- Asie-Pacifique (Osaka) : 383597477331
- Asie-Pacifique (Séoul) : 600734575887
- Asie-Pacifique (Singapour) : 114774131450
- Asie-Pacifique (Sydney) : 783225319266
- Asie-Pacifique (Tokyo) : 582318560864
- Canada (Centre) : 985666609251
- Europe (Francfort) : 054676820928
- Europe (Irlande) : 156460612806
- Europe (Londres) : 652711504416
- Europe (Milan) : 635631232127
- Europe (Paris) : 009996457667
- Europe (Stockholm) : 897822967062
- Moyen-Orient (Bahreïn) : 076674570225
- Amérique du Sud (São Paulo) : 507241528517

Remplacez *my-s3-arn* par l'ARN de l'emplacement de vos journaux d'accès. L'ARN que vous spécifiez dépend de votre intention de spécifier ou non un préfixe lorsque vous activez les journaux d'accès à l'[étape 3.](#page-263-0)

#### • Exemple d'ARN avec un préfixe

arn:aws:s3:::*bucket-name*/*prefix*/AWSLogs/*aws-account-id*/\*

• Exemple d'ARN sans préfixe

```
arn:aws:s3:::bucket-name/AWSLogs/aws-account-id/*
```
Utiliser NotPrincipal quand Effect c'est le casDeny.

Si la politique du compartiment Amazon S3 utilise Effect la valeur Deny et inclut NotPrincipal comme indiqué dans l'exemple ci-dessous, assurez-vous qu'elle logdelivery.elasticloadbalancing.amazonaws.com figure dans la Service liste.

```
{ 
   "Effect": "Deny", 
   "NotPrincipal": { 
     "Service": [ 
         "logdelivery.elasticloadbalancing.amazonaws.com", 
         "example.com" 
     ] 
   }
},
```
### AWS GovCloud (US) Regions

Cette politique accorde des autorisations à l'ID de compte Elastic Load Balancing spécifié. Utilisez cette politique pour les équilibreurs de charge situés dans les zones de disponibilité ou les zones locales des AWS GovCloud (US) régions de la liste ci-dessous.

```
{ 
   "Version": "2012-10-17", 
   "Statement": [ 
     { 
        "Effect": "Allow", 
        "Principal": { 
          "AWS": "arn:aws-us-gov:iam::elb-account-id:root" 
        }, 
        "Action": "s3:PutObject", 
        "Resource": "my-s3-arn" 
     }
```
}

]

Remplacez *elb-account-id par l'ID* du Elastic Load Compte AWS Balancing pour votre région : AWS GovCloud (US)

- AWS GovCloud (US-Ouest) 048591011584
- AWS GovCloud (USA Est) 190560391635

Remplacez *my-s3-arn* par l'ARN de l'emplacement de vos journaux d'accès. L'ARN que vous spécifiez dépend de votre intention de spécifier ou non un préfixe lorsque vous activez les journaux d'accès à l'[étape 3.](#page-263-0)

• Exemple d'ARN avec un préfixe

arn:aws-us-gov:s3:::*bucket-name*/*prefix*/AWSLogs/*aws-account-id*/\*

• Exemple d'ARN sans préfixe

arn:aws-us-gov:s3:::*bucket-name*/AWSLogs/*aws-account-id*/\*

#### Zones Outposts

La politique suivante accorde des autorisations au service de livraison de journaux spécifié. Utilisez cette stratégie pour les équilibreurs de charge dans Outposts.

```
{ 
     "Effect": "Allow", 
     "Principal": { 
          "Service": "logdelivery.elb.amazonaws.com" 
     }, 
     "Action": "s3:PutObject", 
     "Resource": "arn:aws:s3:::bucket-name/prefix/AWSLogs/your-aws-account-id/*", 
     "Condition": { 
          "StringEquals": { 
              "s3:x-amz-acl": "bucket-owner-full-control" 
          } 
     }
}
```
Pour associer une politique de compartiment de journaux d'accès à votre compartiment à l'aide de la console Amazon S3

- 1. Ouvrez la console Amazon S3 sur [https://console.aws.amazon.com/s3/.](https://console.aws.amazon.com/s3/)
- 2. Sélectionnez le nom du compartiment pour ouvrir sa page de détails.
- 3. Choisissez Permissions (Autorisations), Bucket policy (Politique de compartiment), puis Edit (Modifier).
- 4. Mettez à jour la politique de compartiment pour accorder les autorisations requises.
- 5. Sélectionnez Enregistrer les modifications.

### <span id="page-263-0"></span>Étape 3 : configurer des journaux d'accès

Utilisez la procédure suivante pour configurer des journaux d'accès afin de capturer et de diffuser des fichiers journaux vers votre compartiment S3.

#### **Prérequis**

Le compartiment doit répondre aux exigences décrites à l'[étape 1](#page-257-0) et vous devez y associer une politique de compartiment comme décrit à l'[étape 2.](#page-258-0) Si vous spécifiez un préfixe, celui-ci ne doit pas inclure la chaîne « AWSLogs ».

Pour activer les journaux d'accès pour votre équilibreur de charge à l'aide de la console

- 1. Ouvrez la console Amazon EC2 à l'adresse<https://console.aws.amazon.com/ec2/>.
- 2. Dans le volet de navigation, choisissez Load Balancers.
- 3. Sélectionnez le nom de votre équilibreur de charge afin d'ouvrir sa page de détails.
- 4. Dans l'onglet Attributes, choisissez Edit.
- 5. Pour Surveillance, activez Journaux d'accès.
- 6. Pour S3 URI, saisissez l'URI S3 de vos fichiers journaux. L'URI que vous spécifiez varie selon que vous utilisez ou non un préfixe.
	- URI avec un préfixe : s3://*bucket-name*/*prefix*
	- URI sans préfixe : s3://*bucket-name*
- 7. Sélectionnez Enregistrer les modifications.

Pour activer les journaux d'accès à l'aide du AWS CLI

Utilisez la commande [modify-load-balancer-attributes.](https://docs.aws.amazon.com/cli/latest/reference/elbv2/modify-load-balancer-attributes.html)

Pour gérer le compartiment S3 pour vos journaux d'accès

Assurez-vous de désactiver les journaux d'accès avant de supprimer le compartiment que vous avez configuré pour ces derniers. Sinon, s'il existe un nouveau compartiment avec le même nom et la politique de compartiment requise, mais créé dans un Compte AWS que vous ne possédez pas, Elastic Load Balancing risque d'écrire les journaux d'accès pour votre équilibreur de charge dans ce nouveau compartiment.

### <span id="page-264-0"></span>Étape 4 : vérifier les autorisations du compartiment

Une fois que les journaux d'accès sont activés pour votre équilibreur de charge, Elastic Load Balancing valide le compartiment S3 et crée un fichier de test pour s'assurer que la politique de compartiment spécifie les autorisations requises. Vous pouvez utiliser la console Amazon S3 pour vérifier que le fichier test a été créé. Le fichier test n'est pas un fichier journal d'accès réel ; il ne contient pas de modèles d'enregistrement.

Pour vérifier qu'Elastic Load Balancing a créé un fichier test dans votre compartiment S3

- 1. Ouvrez la console Amazon S3 sur [https://console.aws.amazon.com/s3/.](https://console.aws.amazon.com/s3/)
- 2. Sélectionnez le nom du compartiment que vous avez spécifié pour les journaux d'accès.
- 3. Accédez au fichier test, ELBAccessLogTestFile. L'emplacement varie selon que vous utilisez ou non un préfixe.
	- Emplacement avec un préfixe : *my-bucket*/*prefix*/AWSLogs/*123456789012*/ ELBAccessLogTestFile
	- Emplacement sans préfixe : *my-bucket*/AWSLogs/*123456789012*/ ELBAccessLogTestFile

### <span id="page-264-1"></span>Résolution des problèmes

Si vous recevez une erreur de refus d'accès, les causes possibles sont les suivantes :

• La politique de compartiment n'accorde pas à Elastic Load Balancing l'autorisation d'écrire des journaux d'accès dans le compartiment. Vérifiez que vous utilisez la bonne politique en matière de compartiments pour la région. Vérifiez que l'ARN de la ressource utilise le même nom de compartiment que celui que vous avez spécifié lorsque vous avez activé les journaux d'accès.

Vérifiez que l'ARN de la ressource n'inclut pas de préfixe si vous n'en avez pas spécifié lorsque vous avez activé les journaux d'accès.

• Le compartiment utilise une option de chiffrement côté serveur non prise en charge. Le compartiment doit utiliser des clés gérées par Amazon S3 (SSE-S3).

# Désactiver les journaux d'accès pour votre Application Load Balancer

Vous pouvez désactiver les journaux d'accès pour votre équilibreur de charge à tout moment. Après avoir désactivé les journaux d'accès, ils restent dans votre compartiment S3 jusqu'à ce que vous les supprimiez. Pour plus d'informations, veuillez consulter [Utilisation des compartiments](https://docs.aws.amazon.com/AmazonS3/latest/user-guide/creating-buckets-s3.html) dans le Guide de l'utilisateur Amazon Simple Storage Service.

Pour désactiver les journaux d'accès à l'aide de la console

- 1. Ouvrez la console Amazon EC2 à l'adresse<https://console.aws.amazon.com/ec2/>.
- 2. Dans le volet de navigation, choisissez Load Balancers.
- 3. Sélectionnez le nom de votre équilibreur de charge afin d'ouvrir sa page de détails.
- 4. Dans l'onglet Attributes, choisissez Edit.
- 5. Pour Surveillance, désactivez Journaux d'accès.
- 6. Sélectionnez Enregistrer les modifications.

Pour désactiver les journaux d'accès à l'aide du AWS CLI

Utilisez la commande [modify-load-balancer-attributes.](https://docs.aws.amazon.com/cli/latest/reference/elbv2/modify-load-balancer-attributes.html)

# Journaux de connexion pour votre Application Load Balancer

Elastic Load Balancing fournit des journaux de connexion qui capturent des informations détaillées sur les demandes envoyées à votre équilibreur de charge. Chaque journal contient des informations telles que l'adresse IP et le port du client, le port d'écoute, le chiffrement TLS et le protocole utilisés, la latence de la prise de contact TLS, l'état de la connexion et les détails du certificat client. Vous pouvez utiliser ces journaux de connexion pour analyser les modèles de demandes et résoudre les problèmes.

Les journaux de connexion sont une fonctionnalité facultative d'Elastic Load Balancing qui est désactivée par défaut. Après avoir activé les journaux de connexion pour votre équilibreur de charge, Elastic Load Balancing capture les journaux et les stocke dans le compartiment Amazon S3 que vous spécifiez, sous forme de fichiers compressés. Vous pouvez désactiver les journaux de connexion à tout moment.

Les coûts de stockage pour Amazon S3 vous sont facturés, mais pas la bande passante utilisée par Elastic Load Balancing pour envoyer les fichiers journaux à Amazon S3. Pour plus d'informations sur les coûts de stockage, consultez [Tarification Amazon S3.](https://aws.amazon.com/s3/pricing/)

Table des matières

- [Fichiers journaux de connexion](#page-266-0)
- [Entrées du journal de connexion](#page-268-0)
- [Exemple d'entrées de journal](#page-271-0)
- [Traitement des fichiers journaux de connexion](#page-272-0)
- [Activez les journaux de connexion pour votre Application Load Balancer](#page-272-1)
- [Désactiver les journaux de connexion pour votre Application Load Balancer](#page-279-0)

# <span id="page-266-0"></span>Fichiers journaux de connexion

Elastic Load Balancing publie un fichier journal pour chaque nœud d'équilibreur de charge toutes les 5 minutes. La diffusion de journaux est cohérente à terme. L'équilibreur de charge peut fournir plusieurs journaux pour la même période. Cela se produit généralement si le site connaît un trafic dense.

Les noms de fichiers des journaux de connexion utilisent le format suivant :

```
bucket[/prefix]/AWSLogs/aws-account-id/elasticloadbalancing/region/yyyy/mm/dd/
conn_log.aws-account-id_elasticloadbalancing_region_app.load-balancer-id_end-time_ip-
address_random-string.log.gz
```
### bucket

Nom du compartiment S3.

### prefix

(Facultatif) Préfixe (hiérarchie logique) pour le compartiment. Le préfixe que vous spécifiez ne doit pas inclure la chaîne AWSLogs. Pour plus d'informations, consultez [Organisation des objets à](https://docs.aws.amazon.com/AmazonS3/latest/userguide/using-prefixes.html)  [l'aide de préfixes.](https://docs.aws.amazon.com/AmazonS3/latest/userguide/using-prefixes.html)

#### AWSLogs

Nous ajoutons la partie du nom de fichier commençant par AWSLogs après le nom du compartiment et le préfixe facultatif que vous avez spécifié.

#### aws-account-id

L'identifiant du AWS compte du propriétaire.

#### region

Région pour votre équilibreur de charge et le compartiment S3.

#### aaaa/mm/jj

Date à laquelle le journal a été fourni.

#### load-balancer-id

ID de ressource de l'équilibreur de charge. Si l'ID de ressource contient des barres obliques (/), elles sont remplacées par des points (.).

#### end-time

Date et heure auxquelles l'intervalle de journalisation a pris fin. Par exemple, une heure de fin de 20140215T2340Z contient des entrées pour les demandes effectuées entre 23 h 35 et 23 h 40 en heure UTC ou en heure zoulou.

#### ip-address

Adresse IP du nœud d'équilibreur de charge qui a traité la demande. Pour un équilibreur de charge, il s'agit d'une adresse IP privée.

#### random-string

Chaîne aléatoire générée par le système.

Voici un exemple de nom de fichier journal avec un préfixe :

```
s3://my-bucket/my-prefix/AWSLogs/123456789012/elasticloadbalancing/us-
east-2/2022/05/01/conn_log.123456789012_elasticloadbalancing_us-east-2_app.my-
loadbalancer.1234567890abcdef_20220215T2340Z_172.160.001.192_20sg8hgm.log.gz
```
Voici un exemple de nom de fichier journal sans préfixe :

```
s3://my-bucket/AWSLogs/123456789012/elasticloadbalancing/us-
east-2/2022/05/01/conn_log.123456789012_elasticloadbalancing_us-east-2_app.my-
loadbalancer.1234567890abcdef_20220215T2340Z_172.160.001.192_20sg8hgm.log.gz
```
Vous pouvez stocker vos fichiers journaux dans votre compartiment aussi longtemps que vous le souhaitez, mais vous pouvez également définir des règles de cycle de vie Amazon S3 pour archiver ou supprimer automatiquement les fichiers journaux. Pour plus d'informations, consultez la section [Gestion du cycle de vie des objets](https://docs.aws.amazon.com/AmazonS3/latest/dev/object-lifecycle-mgmt.html) dans le Guide de l'utilisateur Amazon Simple Storage Service.

# <span id="page-268-0"></span>Entrées du journal de connexion

Chaque tentative de connexion comporte une entrée dans un fichier journal des connexions. La manière dont les demandes des clients sont envoyées est déterminée par le fait que la connexion est persistante ou non persistante. Les connexions non persistantes font l'objet d'une seule demande, ce qui crée une entrée unique dans le journal des accès et le journal des connexions. Les connexions persistantes comportent plusieurs demandes, ce qui crée plusieurs entrées dans le journal d'accès et une seule entrée dans le journal des connexions.

Table des matières

- [Syntaxe](#page-268-1)
- [Codes de motif d'erreur](#page-270-0)

### <span id="page-268-1"></span>Syntaxe

Les entrées du journal des connexions utilisent le format suivant :

```
[timestamp] [client_ip] [client_port] [listener_port] [tls_protocol] [tls_cipher] 
 [tls_handshake_latency] [leaf_client_cert_subject] [leaf_client_cert_validity] 
 [leaf_client_cert_serial_number] [tls_verify_status]
```
Le tableau suivant décrit les champs d'une entrée du journal des connexions, dans l'ordre. Tous les champs sont délimités par des espaces. Lorsque de nouveaux champs sont insérés, ils sont ajoutés à la fin de l'entrée de journal. Vous devez ignorer les champs situés à la fin de l'entrée de journal que vous n'attendiez pas.

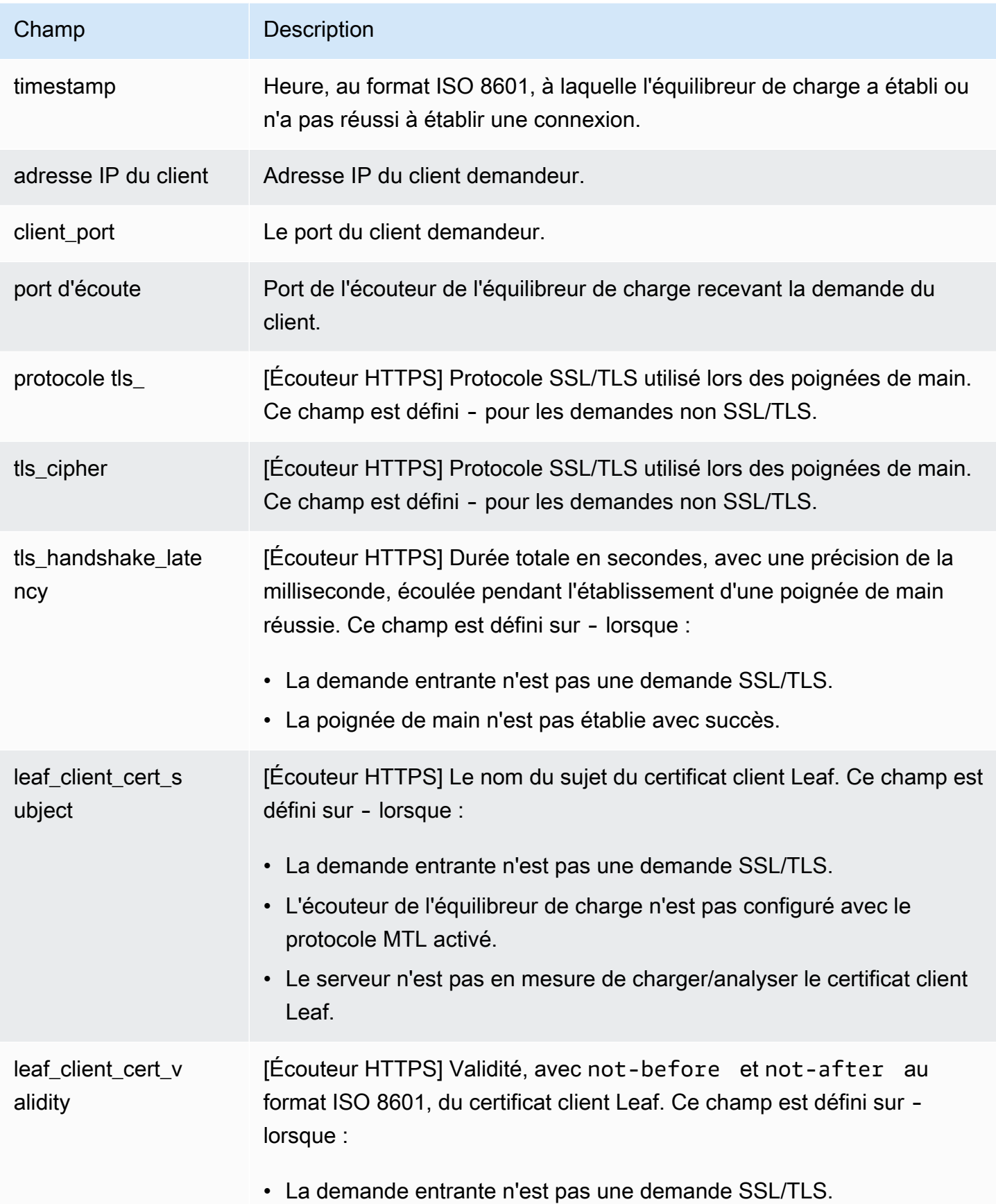

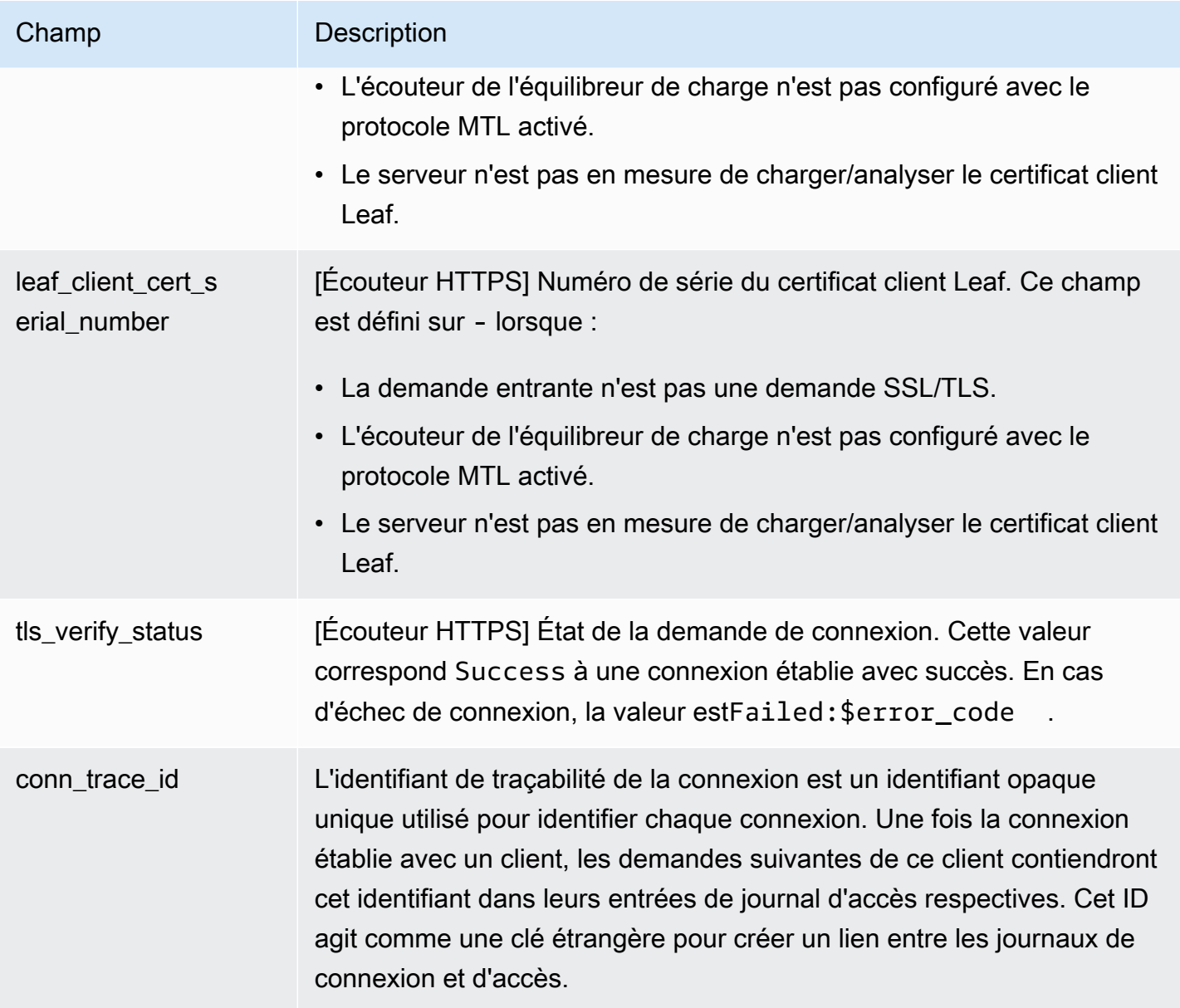

# <span id="page-270-0"></span>Codes de motif d'erreur

Si l'équilibreur de charge ne parvient pas à établir de connexion, il enregistre l'un des codes de motif suivants dans le journal des connexions.

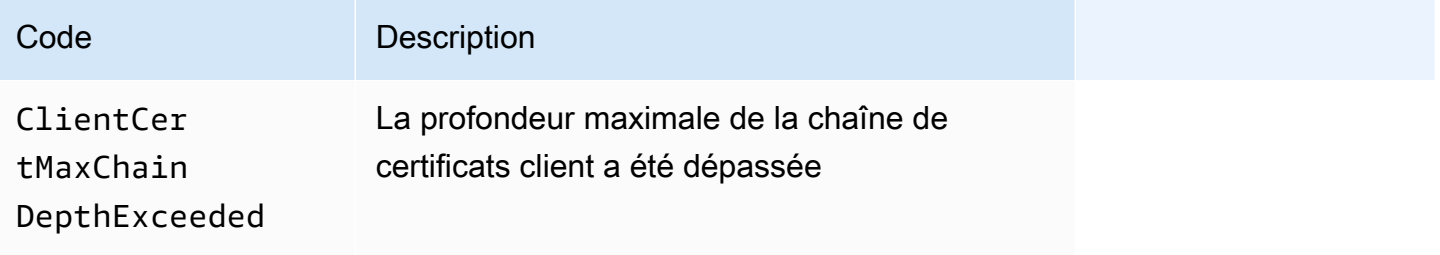

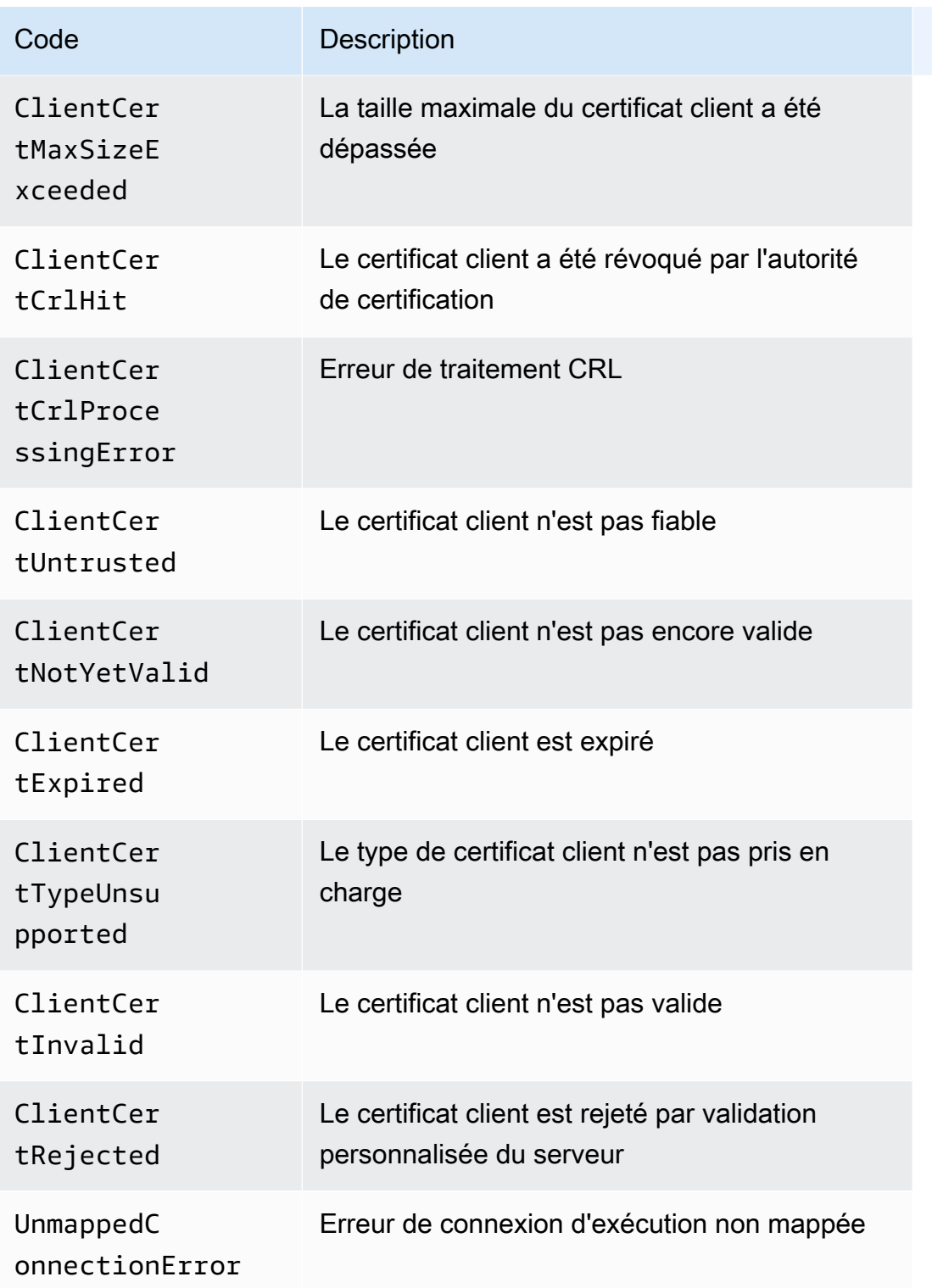

# <span id="page-271-0"></span>Exemple d'entrées de journal

Voici des exemples d'entrées du journal des connexions.

Voici un exemple d'entrée de journal indiquant une connexion réussie avec un écouteur HTTPS avec le mode de vérification TLS mutuelle activé sur le port 443 :

```
2023-10-04T17:05:15.514108Z 203.0.113.1 36280 443 TLSv1.2 ECDHE-RSA-AES128-GCM-
SHA256 4.036 "CN=amazondomains.com,O=endEntity,L=Seattle,ST=Washington,C=US" 
  NotBefore=2023-09-21T22:43:21Z;NotAfter=2026-06-17T22:43:21Z FEF257372D5C14D4 Success
```
Voici un exemple d'entrée de journal concernant un échec de connexion avec un écouteur HTTPS avec le mode de vérification TLS mutuelle activé sur le port 443. :

```
2023-10-04T17:05:15.514108Z 203.0.113.1 36280 443 TLSv1.2 ECDHE-RSA-AES128-
GCM-SHA256 - "CN=amazondomains.com,O=endEntity,L=Seattle,ST=Washington,C=US" 
  NotBefore=2023-09-21T22:43:21Z;NotAfter=2026-06-17T22:43:21Z FEF257372D5C14D4 
  Failed:ClientCertUntrusted
```
# <span id="page-272-0"></span>Traitement des fichiers journaux de connexion

Les fichiers journaux de connexion sont compressés. Si vous ouvrez les fichiers à l'aide de la console Amazon S3, ils sont décompressés et les informations s'affichent. Si vous téléchargez les fichiers, vous devez les décompresser pour afficher les informations.

Si la demande est importante sur votre site web, votre équilibreur de charge peut générer des fichiers journaux avec des gigaoctets de données. Il se peut que vous ne puissiez pas traiter une telle quantité de données à l'aide du line-by-line traitement. Vous devrez donc peut-être utiliser des outils d'analyse qui proposent des solutions de traitement en parallèle. Par exemple, vous pouvez utiliser les outils d'analyse suivants pour analyser et traiter les journaux de connexion :

- Amazon Athena est un service de requête interactif qui facilite l'analyse des données dans Amazon S3 à l'aide du langage SQL standard.
- [Loggly](https://www.loggly.com/docs/s3-ingestion-auto/)
- **[Splunk](https://docs.splunk.com/Documentation/AddOns/released/AWS/S3)**
- **[Sumo Logic](https://www.sumologic.com/application/elb/)**

# <span id="page-272-1"></span>Activez les journaux de connexion pour votre Application Load Balancer

Lorsque vous activez les journaux de connexion pour votre équilibreur de charge, vous devez spécifier le nom du compartiment S3 dans lequel l'équilibreur de charge stockera les journaux. Le compartiment doit avoir une politique de compartiment qui accorde à Elastic Load Balancing l'autorisation d'écrire dans le compartiment.

### Tâches

- [Étape 1 : Créer un compartiment S3](#page-273-0)
- [Étape 2 : Attacher une politique à votre compartiment S3](#page-274-0)
- [Étape 3 : Configuration des journaux de connexion](#page-277-0)
- [Étape 4 : vérifier les autorisations du compartiment](#page-278-0)
- [Résolution des problèmes](#page-279-1)

# <span id="page-273-0"></span>Étape 1 : Créer un compartiment S3

Lorsque vous activez les journaux de connexion, vous devez spécifier un compartiment S3 pour les journaux de connexion. Vous pouvez utiliser un bucket existant ou en créer un spécifiquement pour les journaux de connexion. Le compartiment doit répondre aux critères suivants :

## **Prérequis**

- Le compartiment doit se situer dans la même région que l'équilibreur de charge. Le compartiment et l'équilibreur de charge peuvent être détenus par des comptes différents.
- La seule option de chiffrement côté serveur qui soit prise en charge est celle des clés gérées par Amazon S3 (SSE-S3). Pour plus d'informations, veuillez consulter la rubrique [Clés de chiffrement](https://docs.aws.amazon.com/AmazonS3/latest/userguide/UsingServerSideEncryption.html) [gérées par Amazon S3 \(SSE-S3\).](https://docs.aws.amazon.com/AmazonS3/latest/userguide/UsingServerSideEncryption.html)

Pour créer un compartiment S3 vide à l'aide de la console Amazon S3

- 1. Ouvrez la console Amazon S3 sur [https://console.aws.amazon.com/s3/.](https://console.aws.amazon.com/s3/)
- 2. Choisissez Créer un compartiment.
- 3. Sur la page Créer un compartiment, procédez de la façon suivante :
	- a. Pour Nom du compartiment, saisissez le nom de votre compartiment. Ce nom doit être unique parmi tous les noms de compartiment existants dans Amazon S3. Dans certaines régions, des restrictions supplémentaires peuvent être appliquées aux noms de compartiment. Pour de plus amples informations, consultez [Limites et restrictions](https://docs.aws.amazon.com/AmazonS3/latest/dev/BucketRestrictions.html) [applicables aux compartiments](https://docs.aws.amazon.com/AmazonS3/latest/dev/BucketRestrictions.html) dans le Guide de l'utilisateur Amazon Simple Storage Service.
- b. Pour AWS Region (Région ), sélectionnez la région où vous avez créé votre équilibreur de charge.
- c. Pour le chiffrement par défaut, choisissez des clés gérées par Amazon S3 (SSE-S3).
- d. Choisissez Créer un compartiment.

## <span id="page-274-0"></span>Étape 2 : Attacher une politique à votre compartiment S3

Votre bucket S3 doit disposer d'une politique de bucket qui accorde à Elastic Load Balancing l'autorisation d'écrire les journaux de connexion dans le bucket. Les stratégies de compartiment sont une collection d'instructions JSON écrites dans le langage d'access policy permettant de définir des autorisations d'accès pour votre compartiment. Chaque instruction comporte des informations relatives à une seule autorisation et contient une série d'éléments.

Si vous utilisez un bucket existant auquel est déjà attachée une politique, vous pouvez ajouter l'instruction pour les journaux de connexion d'Elastic Load Balancing à la politique. Dans ce cas, nous vous recommandons d'évaluer l'ensemble d'autorisations obtenu afin de vous assurer qu'il convient aux utilisateurs qui ont besoin d'accéder au bucket pour les journaux de connexion.

Stratégies de compartiment disponibles

La politique de compartiment que vous allez utiliser dépend de la zone Région AWS et du type de zone.

Régions disponibles à partir d'août 2022 ou ultérieurement

Cette politique accorde des autorisations au service de livraison de journaux spécifié. Utilisez cette politique pour les équilibreurs de charge dans les zones de disponibilité et les zones locales des régions suivantes :

- Asie-Pacifique (Hyderabad)
- Asie-Pacifique (Melbourne)
- Europe (Espagne)
- Europe (Zurich)
- Israël (Tel Aviv)
- Moyen-Orient (EAU)

Activer les journaux de connexion 266

```
 "Version": "2012-10-17", 
   "Statement": [ 
     { 
       "Effect": "Allow", 
       "Principal": { 
          "Service": "logdelivery.elasticloadbalancing.amazonaws.com" 
       }, 
       "Action": "s3:PutObject", 
       "Resource": "arn:aws:s3:::bucket-name/prefix/AWSLogs/aws-account-id/*" 
     } 
   ]
}
```
Régions disponibles avant août 2022

Cette politique accorde des autorisations à l'ID de compte Elastic Load Balancing spécifié. Utilisez cette politique pour les équilibreurs de charge dans les zones de disponibilité ou les zones locales des régions de la liste ci-dessous.

```
{ 
   "Version": "2012-10-17", 
   "Statement": [ 
     { 
        "Effect": "Allow", 
        "Principal": { 
          "AWS": "arn:aws:iam::elb-account-id:root" 
        }, 
       "Action": "s3:PutObject", 
         "Resource": "arn:aws:s3:::bucket-name/prefix/AWSLogs/aws-account-id/*" 
     } 
   ]
}
```
Remplacez *elb-account-id par l'ID* du Elastic Load Compte AWS Balancing pour votre région :

- USA Est (Virginie du Nord) : 127311923021
- USA Est (Ohio) : 033677994240
- USA Ouest (Californie du Nord) : 027434742980
- USA Ouest (Oregon) : 797873946194
- Afrique (Le Cap) : 098369216593
- Asie-Pacifique (Hong Kong) : 754344448648
- Asie-Pacifique (DJakarta) 589379963580
- Asie-Pacifique (Mumbai) : 718504428378
- Asie-Pacifique (Osaka) : 383597477331
- Asie-Pacifique (Séoul) : 600734575887
- Asie-Pacifique (Singapour) : 114774131450
- Asie-Pacifique (Sydney) : 783225319266
- Asie-Pacifique (Tokyo) : 582318560864
- Canada (Centre) : 985666609251
- Europe (Francfort) : 054676820928
- Europe (Irlande) : 156460612806
- Europe (Londres) : 652711504416
- Europe (Milan) : 635631232127
- Europe (Paris) : 009996457667
- Europe (Stockholm) : 897822967062
- Moyen-Orient (Bahreïn) : 076674570225
- Amérique du Sud (São Paulo) : 507241528517
- AWS GovCloud (US-Ouest) 048591011584
- AWS GovCloud (USA Est) 190560391635

Remplacez *my-s3-arn* par l'ARN de l'emplacement de vos journaux de connexion. L'ARN que vous spécifiez dépend de votre intention de spécifier ou non un préfixe lorsque vous activez les journaux de connexion à l'[étape 3.](#page-277-0)

• Exemple d'ARN avec un préfixe

arn:aws:s3:::*bucket-name*/*prefix*/AWSLogs/*aws-account-id*/\*

• Exemple d'ARN sans préfixe

arn:aws:s3:::*bucket-name*/AWSLogs/*aws-account-id*/\*

Utiliser **NotPrincipal** quand **Effect** c'est le cas**Deny**.

Si la politique du compartiment Amazon S3 utilise Effect la valeur Deny et inclut NotPrincipal comme indiqué dans l'exemple ci-dessous, assurez-vous qu'elle logdelivery.elasticloadbalancing.amazonaws.com figure dans la Service liste.

```
{
"Effect": "Deny",
"NotPrincipal": { 
     "Service": [ 
        "logdelivery.elasticloadbalancing.amazonaws.com", 
        "example.com"
},
```
Pour associer une politique de compartiment pour les journaux de connexion à votre compartiment à l'aide de la console Amazon S3

- 1. Ouvrez la console Amazon S3 sur [https://console.aws.amazon.com/s3/.](https://console.aws.amazon.com/s3/)
- 2. Sélectionnez le nom du compartiment pour ouvrir sa page de détails.
- 3. Choisissez Permissions (Autorisations), Bucket policy (Politique de compartiment), puis Edit (Modifier).
- 4. Mettez à jour la politique de compartiment pour accorder les autorisations requises.
- 5. Sélectionnez Enregistrer les modifications.

<span id="page-277-0"></span>Étape 3 : Configuration des journaux de connexion

Utilisez la procédure suivante pour configurer les journaux de connexion afin de capturer et de transmettre des fichiers journaux à votre compartiment S3.

### Prérequis

Le compartiment doit répondre aux exigences décrites à l'[étape 1](#page-273-0) et vous devez y associer une politique de compartiment comme décrit à l'[étape 2.](#page-274-0) Si vous spécifiez un préfixe, celui-ci ne doit pas inclure la chaîne « AWSLogs ».

Pour activer les journaux de connexion pour votre équilibreur de charge à l'aide de la console

- 1. Ouvrez la console Amazon EC2 à l'adresse<https://console.aws.amazon.com/ec2/>.
- 2. Dans le volet de navigation, choisissez Load Balancers.
- 3. Sélectionnez le nom de votre équilibreur de charge afin d'ouvrir sa page de détails.
- 4. Dans l'onglet Attributes, choisissez Edit.
- 5. Pour la surveillance, activez les journaux de connexion.
- 6. Pour S3 URI, saisissez l'URI S3 de vos fichiers journaux. L'URI que vous spécifiez varie selon que vous utilisez ou non un préfixe.
	- URI avec un préfixe : s3://*bucket-name*/*prefix*
	- URI sans préfixe : s3://*bucket-name*
- 7. Sélectionnez Enregistrer les modifications.

Pour activer les journaux de connexion à l'aide du AWS CLI

Utilisez la commande [modify-load-balancer-attributes.](https://docs.aws.amazon.com/cli/latest/reference/elbv2/modify-load-balancer-attributes.html)

Pour gérer le compartiment S3 pour vos journaux de connexion

Assurez-vous de désactiver les journaux de connexion avant de supprimer le compartiment que vous avez configuré pour les journaux de connexion. Sinon, s'il existe un nouveau bucket portant le même nom et la même politique de bucket requise mais créé dans un compartiment Compte AWS dont vous n'êtes pas le propriétaire, Elastic Load Balancing pourrait écrire les journaux de connexion de votre équilibreur de charge dans ce nouveau bucket.

### <span id="page-278-0"></span>Étape 4 : vérifier les autorisations du compartiment

Une fois les journaux de connexion activés pour votre équilibreur de charge, Elastic Load Balancing valide le compartiment S3 et crée un fichier de test pour s'assurer que la politique du bucket spécifie les autorisations requises. Vous pouvez utiliser la console Amazon S3 pour vérifier que le fichier test a été créé. Le fichier de test n'est pas un véritable fichier journal de connexion ; il ne contient aucun exemple d'enregistrement.

Pour vérifier qu'Elastic Load Balancing a créé un fichier test dans votre compartiment S3

- 1. Ouvrez la console Amazon S3 sur [https://console.aws.amazon.com/s3/.](https://console.aws.amazon.com/s3/)
- 2. Sélectionnez le nom du compartiment que vous avez spécifié pour les journaux de connexion.
- 3. Accédez au fichier test, ELBConnectionLogTestFile. L'emplacement varie selon que vous utilisez ou non un préfixe.
	- Emplacement avec un préfixe : *my-bucket*/*prefix*/AWSLogs/*123456789012*/ ELBConnectionLogTestFile

### • Emplacement sans préfixe : *my-bucket*/AWSLogs/*123456789012*/ ELBConnectionLogTestFile

### <span id="page-279-1"></span>Résolution des problèmes

Si vous recevez une erreur de refus d'accès, les causes possibles sont les suivantes :

- La politique du bucket n'accorde pas à Elastic Load Balancing l'autorisation d'écrire des journaux de connexion dans le bucket. Vérifiez que vous utilisez la bonne politique en matière de compartiments pour la région. Vérifiez que l'ARN de la ressource utilise le même nom de compartiment que celui que vous avez spécifié lorsque vous avez activé les journaux de connexion. Vérifiez que l'ARN de la ressource n'inclut pas de préfixe si vous n'en avez pas spécifié lorsque vous avez activé les journaux de connexion.
- Le compartiment utilise une option de chiffrement côté serveur non prise en charge. Le compartiment doit utiliser des clés gérées par Amazon S3 (SSE-S3).

# <span id="page-279-0"></span>Désactiver les journaux de connexion pour votre Application Load Balancer

Vous pouvez désactiver les journaux de connexion pour votre équilibreur de charge à tout moment. Une fois que vous avez désactivé les journaux de connexion, ils restent dans votre compartiment S3 jusqu'à ce que vous les supprimiez. Pour plus d'informations, veuillez consulter [Utilisation des](https://docs.aws.amazon.com/AmazonS3/latest/user-guide/creating-buckets-s3.html) [compartiments](https://docs.aws.amazon.com/AmazonS3/latest/user-guide/creating-buckets-s3.html) dans le Guide de l'utilisateur Amazon Simple Storage Service.

Pour désactiver les journaux de connexion à l'aide de la console

- 1. Ouvrez la console Amazon EC2 à l'adresse<https://console.aws.amazon.com/ec2/>.
- 2. Dans le volet de navigation, choisissez Load Balancers.
- 3. Sélectionnez le nom de votre équilibreur de charge afin d'ouvrir sa page de détails.
- 4. Dans l'onglet Attributes, choisissez Edit.
- 5. Pour la surveillance, désactivez les journaux de connexion.
- 6. Sélectionnez Enregistrer les modifications.

Pour désactiver les journaux de connexion à l'aide du AWS CLI

Utilisez la commande [modify-load-balancer-attributes.](https://docs.aws.amazon.com/cli/latest/reference/elbv2/modify-load-balancer-attributes.html)

# Traçage des demandes pour votre Application Load Balancer

Lorsque l'équilibreur de charge reçoit une demande d'un client, il ajoute ou met à jour l'en-tête X-Amzn-Trace-Id avant d'envoyer la demande à la cible. Les services ou les applications entre l'équilibreur de charge et la cible peuvent également ajouter ou mettre à jour cet en-tête.

Vous pouvez utiliser le suivi des demandes pour suivre des demandes HTTP de clients à des cibles ou d'autres services. Si vous activez les journaux d'accès, le contenu de l'en-tête X-Amzn-Trace-Id est consigné. Pour plus d'informations, consultez [Journaux d'accès pour votre Application Load](#page-237-0)  [Balancer](#page-237-0).

# Syntaxe

L'en-tête X-Amzn-Trace-Id contient des champs avec le format suivant :

*Field*=*version*-*time*-*id*

### Champ

Nom du champ. Les valeurs prises en charge sont Root et Self.

Une application peut ajouter des champs arbitraires pour ses propres fins. L'équilibreur de charge conserve ces champs mais ne les utilise pas.

version

Numéro de version.

time

Heure Posix en secondes.

#### id

Identificateur de suivi.

### Exemples

Si l'en-tête X-Amzn-Trace-Id n'est pas présent sur une demande entrante, l'équilibreur de charge génère un en-tête avec un champ Root et transmet la demande. Par exemple :

#### X-Amzn-Trace-Id: Root=1-67891233-abcdef012345678912345678

Si l'en-tête X-Amzn-Trace-Id est présent et comporte un champ Root, l'équilibreur de charge insère un champ Self et transmet la demande. Par exemple :

```
X-Amzn-Trace-Id: Self=1-67891233-12456789abcdef012345678;Root=1-67891233-
abcdef012345678912345678
```
Si une application ajoute un en-tête avec un champ Root et un champ personnalisé, l'équilibreur de charge conserve les deux champs, insère un champ Self, puis transmet la demande :

```
X-Amzn-Trace-Id: Self=1-67891233-12456789abcdef012345678;Root=1-67891233-
abcdef012345678912345678;CalledFrom=app
```
Si l'en-tête X-Amzn-Trace-Id est présent et comporte un champ Self, l'équilibreur de charge met à jour la valeur du champ Self.

### Limites

- L'équilibreur de charge met à jour l'en-tête lorsqu'il reçoit une demande entrante, pas lorsqu'il reçoit une réponse.
- Si la taille des en-têtes HTTP dépasse 7 Ko, l'équilibreur de charge réécrit l'en-tête X-Amzn-Trace-Id avec un champ Root.
- Avec WebSockets, vous pouvez effectuer le suivi uniquement jusqu'à ce que la demande de mise à niveau soit réussie.

# Journalisation des appels d'API pour votre Application Load Balancer à l'aide de AWS CloudTrail

Elastic Load Balancing est intégré à AWS CloudTrail un service qui fournit un enregistrement des actions entreprises par un utilisateur, un rôle ou un AWS service dans Elastic Load Balancing. CloudTrail capture tous les appels d'API pour Elastic Load Balancing sous forme d'événements. Les appels capturés incluent des appels provenant des appels de code AWS Management Console et destinés aux opérations de l'API Elastic Load Balancing. Si vous créez un suivi, vous pouvez activer la diffusion continue d' CloudTrail événements vers un compartiment Amazon S3, y compris des événements pour Elastic Load Balancing. Si vous ne configurez pas de suivi, vous pouvez

toujours consulter les événements les plus récents dans la CloudTrail console dans Historique des événements. À l'aide des informations collectées par CloudTrail, vous pouvez déterminer la demande envoyée à Elastic Load Balancing, l'adresse IP à partir de laquelle la demande a été faite, l'auteur de la demande, la date à laquelle elle a été faite, ainsi que des informations supplémentaires.

Pour en savoir plus CloudTrail, consultez le [guide de AWS CloudTrail l'utilisateur](https://docs.aws.amazon.com/awscloudtrail/latest/userguide/).

Pour surveiller d'autres actions pour votre équilibreur de charge, par exemple, quand un client exécute une demande vers votre équilibreur de charge, utilisez les journaux d'accès. Pour plus d'informations, consultez [Journaux d'accès pour votre Application Load Balancer](#page-237-0).

# Informations sur Elastic Load Balancing dans CloudTrail

CloudTrail est activé sur votre AWS compte lorsque vous le créez. Lorsqu'une activité se produit dans Elastic Load Balancing, cette activité est enregistrée dans un CloudTrail événement avec d'autres événements de AWS service dans l'historique des événements. Vous pouvez consulter, rechercher et télécharger les événements récents dans votre AWS compte. Pour plus d'informations, consultez la section [Affichage des événements avec l'historique des CloudTrail événements.](https://docs.aws.amazon.com/awscloudtrail/latest/userguide/view-cloudtrail-events.html)

Pour un enregistrement continu des événements de votre AWS compte, y compris ceux relatifs à Elastic Load Balancing, créez un historique. Un suivi permet CloudTrail de fournir des fichiers journaux à un compartiment Amazon S3. Par défaut, lorsque vous créez un parcours dans la console, celui-ci s'applique à toutes les AWS régions. Le journal de suivi consigne les événements de toutes les régions dans la partition AWS , et il livre les fichiers journaux dans le compartiment Amazon S3 de votre choix. En outre, vous pouvez configurer d'autres AWS services pour analyser plus en détail les données d'événements collectées dans les CloudTrail journaux et agir en conséquence. Pour plus d'informations, consultez les ressources suivantes :

- [Présentation de la création d'un journal de suivi](https://docs.aws.amazon.com/awscloudtrail/latest/userguide/cloudtrail-create-and-update-a-trail.html)
- [CloudTrail services et intégrations pris en charge](https://docs.aws.amazon.com/awscloudtrail/latest/userguide/cloudtrail-aws-service-specific-topics.html#cloudtrail-aws-service-specific-topics-integrations)
- [Configuration des notifications Amazon SNS pour CloudTrail](https://docs.aws.amazon.com/awscloudtrail/latest/userguide/getting_notifications_top_level.html)
- [Réception de fichiers CloudTrail journaux de plusieurs régions](https://docs.aws.amazon.com/awscloudtrail/latest/userguide/receive-cloudtrail-log-files-from-multiple-regions.html) et [réception de fichiers CloudTrail](https://docs.aws.amazon.com/awscloudtrail/latest/userguide/cloudtrail-receive-logs-from-multiple-accounts.html)  [journaux de plusieurs comptes](https://docs.aws.amazon.com/awscloudtrail/latest/userguide/cloudtrail-receive-logs-from-multiple-accounts.html)

Toutes les actions Elastic Load Balancing pour les équilibreurs de charge d'application sont enregistrées CloudTrail et documentées dans la [version 2015-12-01 de référence de](https://docs.aws.amazon.com/elasticloadbalancing/latest/APIReference/)  [l'API Elastic Load Balancing.](https://docs.aws.amazon.com/elasticloadbalancing/latest/APIReference/) Par exemple, les appels aux DeleteLoadBalancer actions CreateLoadBalancer et génèrent des entrées dans les fichiers CloudTrail journaux.

Chaque événement ou entrée de journal contient des informations sur la personne ayant initié la demande. Les informations relatives à l'identité permettent de déterminer les éléments suivants :

- Si la demande a été effectuée avec les informations d'identification racine.
- Si la demande a été effectuée avec les informations d'identification de sécurité temporaires d'un rôle ou d'un utilisateur fédéré.
- Si la requête a été effectuée par un autre Service AWS.

Pour plus d'informations, consultez l'élément [CloudTrailUserIdentity](https://docs.aws.amazon.com/awscloudtrail/latest/userguide/cloudtrail-event-reference-user-identity.html).

# Présentation des entrées du fichier journal Elastic Load Balancing

Un suivi est une configuration qui permet de transmettre des événements sous forme de fichiers journaux à un compartiment Amazon S3 que vous spécifiez. CloudTrail les fichiers journaux contiennent une ou plusieurs entrées de journal. Un événement représente une demande unique provenant de n'importe quelle source et comprend des informations sur l'action demandée, la date et l'heure de l'action, les paramètres de la demande, etc. CloudTrail les fichiers journaux ne constituent pas une trace ordonnée des appels d'API publics, ils n'apparaissent donc pas dans un ordre spécifique.

Les fichiers journaux incluent les événements de tous les appels d' AWS API relatifs à vos appels d'API Compte AWS, et pas uniquement à ceux d'Elastic Load Balancing. Vous pouvez trouver les appels d'API Elastic Load Balancing en recherchant les éléments eventSource avec la valeur elasticloadbalancing.amazonaws.com. Pour afficher l'enregistrement d'une action spécifique, par exemple CreateLoadBalancer, recherchez des éléments eventName avec le nom de l'action.

Vous trouverez ci-dessous des exemples d'enregistrements de CloudTrail journal pour Elastic Load Balancing destinés à un utilisateur qui a créé un Application Load Balancer puis l'a supprimé à l'aide du. AWS CLI Vous pouvez identifier l'interface de ligne de commande à l'aide des éléments userAgent. Vous pouvez identifier les appels d'API demandés à l'aide des éléments eventName. Il est possible de trouver des informations sur l'utilisateur (Alice) dans l'élément userIdentity.

Example Exemple : CreateLoadBalancer

```
{ 
     "eventVersion": "1.03", 
     "userIdentity": { 
          "type": "IAMUser", 
          "principalId": "123456789012",
```

```
 "arn": "arn:aws:iam::123456789012:user/Alice", 
         "accountId": "123456789012", 
         "accessKeyId": "AKIAIOSFODNN7EXAMPLE", 
         "userName": "Alice" 
     }, 
     "eventTime": "2016-04-01T15:31:48Z", 
     "eventSource": "elasticloadbalancing.amazonaws.com", 
     "eventName": "CreateLoadBalancer", 
     "awsRegion": "us-west-2", 
     "sourceIPAddress": "198.51.100.1", 
     "userAgent": "aws-cli/1.10.10 Python/2.7.9 Windows/7 botocore/1.4.1", 
     "requestParameters": { 
         "subnets": ["subnet-8360a9e7","subnet-b7d581c0"], 
         "securityGroups": ["sg-5943793c"], 
         "name": "my-load-balancer", 
         "scheme": "internet-facing" 
     }, 
     "responseElements": { 
         "loadBalancers":[{ 
              "type": "application", 
              "loadBalancerName": "my-load-balancer", 
              "vpcId": "vpc-3ac0fb5f", 
              "securityGroups": ["sg-5943793c"], 
              "state": {"code":"provisioning"}, 
              "availabilityZones": [ 
                 {"subnetId":"subnet-8360a9e7","zoneName":"us-west-2a"}, 
                 {"subnetId":"subnet-b7d581c0","zoneName":"us-west-2b"} 
              ], 
              "dNSName": "my-load-balancer-1836718677.us-west-2.elb.amazonaws.com", 
              "canonicalHostedZoneId": "Z2P70J7HTTTPLU", 
              "createdTime": "Apr 11, 2016 5:23:50 PM", 
              "loadBalancerArn": "arn:aws:elasticloadbalancing:us-
west-2:123456789012:loadbalancer/app/my-load-balancer/ffcddace1759e1d0", 
              "scheme": "internet-facing" 
         }] 
     }, 
     "requestID": "b9960276-b9b2-11e3-8a13-f1ef1EXAMPLE", 
     "eventID": "6f4ab5bd-2daa-4d00-be14-d92efEXAMPLE", 
     "eventType": "AwsApiCall", 
     "apiVersion": "2015-12-01", 
     "recipientAccountId": "123456789012"
}
```
#### Example Exemple : DeleteLoadBalancer

```
{ 
     "eventVersion": "1.03", 
     "userIdentity": { 
         "type": "IAMUser", 
         "principalId": "123456789012", 
         "arn": "arn:aws:iam::123456789012:user/Alice", 
         "accountId": "123456789012", 
         "accessKeyId": "AKIAIOSFODNN7EXAMPLE", 
         "userName": "Alice" 
     }, 
     "eventTime": "2016-04-01T15:31:48Z", 
     "eventSource": "elasticloadbalancing.amazonaws.com", 
     "eventName": "DeleteLoadBalancer", 
     "awsRegion": "us-west-2", 
     "sourceIPAddress": "198.51.100.1", 
     "userAgent": "aws-cli/1.10.10 Python/2.7.9 Windows/7 botocore/1.4.1", 
     "requestParameters": { 
         "loadBalancerArn": "arn:aws:elasticloadbalancing:us-
west-2:123456789012:loadbalancer/app/my-load-balancer/ffcddace1759e1d0" 
     }, 
     "responseElements": null, 
     "requestID": "349598b3-000e-11e6-a82b-298133eEXAMPLE", 
     "eventID": "75e81c95-4012-421f-a0cf-babdaEXAMPLE", 
     "eventType": "AwsApiCall", 
     "apiVersion": "2015-12-01", 
     "recipientAccountId": "123456789012"
}
```
# Résolution des problèmes de vos Application Load Balancers

Les informations suivantes peuvent vous aider à résoudre les problèmes liés à votre Application Load Balancer.

Problèmes

- [Une cible enregistrée n'est pas en service](#page-286-0)
- [Les clients ne peuvent pas se connecter à un équilibreur de charge accessible sur Internet](#page-288-0)
- [Les requêtes envoyées à un domaine personnalisé ne sont pas reçues par l'équilibreur de charge](#page-288-1)
- [Les requêtes HTTPS envoyées à l'équilibreur de charge renvoient](#page-289-0) [« NET::ERR\\_CERT\\_COMMON\\_NAME\\_INVALID »](#page-289-0)
- [L'équilibreur de charge affiche des temps de traitement élevés](#page-289-1)
- [L'équilibreur de charge envoie un code de réponse de 000](#page-290-0)
- [L'équilibreur de charge génère une erreur HTTP](#page-290-1)
- [Une cible génère une erreur HTTP](#page-295-0)
- [Aucun AWS Certificate Manager certificat n'est disponible pour utilisation](#page-295-1)
- [Les en-têtes multilignes ne sont pas pris en charge](#page-296-0)
- [Résoudre les problèmes liés aux cibles défectueuses à l'aide de la carte des ressources](#page-296-1)

# <span id="page-286-0"></span>Une cible enregistrée n'est pas en service

Si le passage à l'état InService d'une cible est plus long que prévu, les vérifications de l'état risquent d'échouer. Votre cible ne sera pas en service tant que la vérification de l'état correspondante ne sera pas concluante. Pour plus d'informations, consultez [Surveillance de l'état de vos groupes](#page-173-0)  [cibles.](#page-173-0)

Vérifiez que votre instance échoue aux surveillances de l'état, puis vérifiez les problèmes suivants :

Un groupe de configuration n'autorise pas le trafic

Le groupe de sécurité associé à une instance doit autoriser le trafic à partir de l'équilibreur de charge à l'aide du port et du protocole de vérification de l'état. Vous devez ajouter une règle au groupe de sécurité des instances pour autoriser le trafic à partir du groupe de sécurité de

l'équilibreur de charge. De même, le groupe de sécurité de votre équilibreur de charge doit autoriser le trafic vers les instances.

Une liste de contrôle d'accès (ACL) réseau n'autorise pas le trafic

L'ACL réseau associée aux sous-réseaux pour vos instances doit autoriser le trafic entrant sur le port de vérification de l'état et le trafic sortant sur les ports éphémères (1024-65535). L'ACL réseau associée aux sous-réseaux pour vos nœuds d'équilibreur de charge doit autoriser le trafic entrant sur les ports éphémères et le trafic sortant sur le ports de vérification de l'état et éphémères.

Le chemin de ping n'existe pas

Créez une page cible pour la vérification de l'état et spécifiez son chemin comme chemin de ping. Expiration de la connexion

Vérifiez tout d'abord que vous pouvez vous connecter à la cible directement à partir du réseau en utilisant l'adresse IP privée de la cible et le protocole de vérification de l'état. Si vous ne pouvez pas vous connecter, vérifiez si l'instance n'est pas sur-utilisée, et ajoutez d'autres cibles à votre groupe cible s'il est trop occupé pour répondre. Si vous pouvez vous connecter, il est possible que la page cible ne réponde pas avant l'expiration du délai de la vérification de l'état. Choisissez une page cible plus simple pour la vérification de l'état ou ajustez les paramètres de vérification de l'état.

La cible n'a pas renvoyé de code de réponse réussie

Par défaut, le code de réussite est 200, mais vous pouvez également spécifier des codes de réussite supplémentaires lorsque vous configurez des vérifications de l'état. Confirmez les codes de réussite attendus par l'équilibreur de charge et si votre application est configurée pour renvoyer ces codes lorsque la vérification de l'état est concluante.

Le code de réponse cible était mal formé ou une erreur s'est produite lors de la connexion à la cible

Vérifiez que votre application répond aux demandes de surveillance de l'état de l'équilibreur de charge. Certaines applications nécessitent une configuration supplémentaire pour répondre aux surveillances de l'état, par exemple une configuration d'hôte virtuel pour répondre à l'entête d'hôte HTTP envoyé par l'équilibreur de charge. La valeur de l'en-tête de l'hôte contient l'adresse IP privée de la cible, suivie du port de contrôle de santé lorsque le port par défaut n'est pas utilisé. Si la cible utilise un port de contrôle de santé par défaut, la valeur de l'entête de l'hôte contient uniquement l'adresse IP privée de la cible. Par exemple, si l'adresse IP privée de votre cible est 10.0.0.10 et que son port de vérification de l'état est le cas8080,
l'en-tête HTTP Host envoyé par l'équilibreur de charge lors des contrôles de santé l'estHost: 10.0.0.10:8080. Si l'adresse IP privée de votre cible est 10.0.0.10 et que son port de vérification de l'état est80, l'en-tête HTTP Host envoyé par l'équilibreur de charge lors des contrôles de santé estHost: 10.0.0.10. Une configuration d'hôte virtuel pour répondre à cet hôte, ou une configuration par défaut, peut être nécessaire pour vérifier correctement l'état de votre application. Les demandes de surveillance de l'état ont les attributs suivants : User-Agent est défini sur ELB-HealthChecker/2.0, la terminaison de ligne pour les champs d'en-tête de message est la séquence CRLF, et l'en-tête se termine à la première ligne vide suivie d'une CRLF.

# Les clients ne peuvent pas se connecter à un équilibreur de charge accessible sur Internet

Si l'équilibreur de charge ne répond pas aux requêtes, vérifiez les points suivants :

Votre équilibreur de charge accessible sur Internet est attaché à un sous-réseau privé

Vous devez spécifier des sous-réseaux publics pour votre équilibreur de charge. Un sous-réseau public dispose d'une route vers une passerelle Internet pour Virtual Private Cloud (VPC).

Un groupe de sécurité ou une liste ACL n'autorise pas le trafic

Le groupe de sécurité de l'équilibreur de charge et toutes les listes ACL réseau des sous-réseaux de l'équilibreur de charge doivent autoriser le trafic entrant depuis les clients et le trafic sortant vers les clients sur les ports d'écoute.

# Les requêtes envoyées à un domaine personnalisé ne sont pas reçues par l'équilibreur de charge

Si l'équilibreur de charge ne reçoit pas les requêtes envoyées à un domaine personnalisé, vérifiez les points suivants :

Le nom de domaine personnalisé ne correspond pas à l'adresse IP de l'équilibreur de charge

- Confirmez l'adresse IP à laquelle le nom de domaine personnalisé correspond à l'aide d'une interface de ligne de commande.
	- Linux, macOS ou Unix : vous pouvez utiliser la commande dig dans Terminal. Par exemple, dig example.com
- Windows : vous pouvez utiliser la commande nslookup dans Command Prompt. Par exemple, nslookup example.com
- Vérifiez à quelle adresse IP le nom DNS de l'équilibreur de charge correspond à l'aide d'une interface de ligne de commande.
- Comparez les résultats des deux sorties. Les adresses IP doivent correspondre.

Si vous utilisez Route 53 pour héberger votre domaine personnalisé, consultez [Mon domaine n'est](https://docs.aws.amazon.com/Route53/latest/DeveloperGuide/troubleshooting-domain-unavailable.html) [pas disponible sur Internet](https://docs.aws.amazon.com/Route53/latest/DeveloperGuide/troubleshooting-domain-unavailable.html) dans le Guide du développeur Amazon Route 53.

# Les requêtes HTTPS envoyées à l'équilibreur de charge renvoient « NET::ERR\_CERT\_COMMON\_NAME\_INVALID »

Si des requêtes HTTPS reçoivent NET::ERR\_CERT\_COMMON\_NAME\_INVALID de l'équilibreur de charge, vérifiez les causes possibles suivantes :

- Le nom de domaine utilisé dans la requête HTTPS ne correspond pas au nom alternatif spécifié dans le certificat ACM associé aux écouteurs.
- Le nom DNS par défaut de l'équilibreur de charge est utilisé. Le nom DNS par défaut ne peut pas être utilisé pour effectuer des requêtes HTTPS, car aucun certificat public ne peut être demandé pour le domaine \*.amazonaws.com.

# L'équilibreur de charge affiche des temps de traitement élevés

L'équilibreur de charge compte les temps de traitement différemment en fonction de la configuration.

- S'il AWS WAF est associé à votre Application Load Balancer et qu'un client envoie une requête HTTP POST, le délai d'envoi des données pour les requêtes POST est indiqué dans le request processing time champ des journaux d'accès à l'équilibreur de charge. Ce comportement est attendu pour les demandes HTTP POST.
- S'il n' AWS WAF est pas associé à votre Application Load Balancer et qu'un client envoie une requête HTTP POST, le délai d'envoi des données pour les requêtes POST est indiqué dans le target processing time champ des journaux d'accès à l'équilibreur de charge. Ce comportement est attendu pour les demandes HTTP POST.

Les requêtes HTTPS envoyées à l'équilibreur de charge renvoient « NET::ERR\_CERT\_COMMON\_NAME\_INVALID »

# L'équilibreur de charge envoie un code de réponse de 000

Avec les connexions HTTP/2, si la longueur compressée de l'un des en-têtes dépasse 8 K octets ou si le nombre de demandes servies par une connexion dépasse 10 000, l'équilibreur de charge envoie une trame GOAWAY et ferme la connexion avec un TCP FIN.

# L'équilibreur de charge génère une erreur HTTP

Les erreurs HTTP suivantes sont générées par l'équilibreur de charge. L'équilibreur de charge envoie le code HTTP au client, enregistre la demande dans le fichier journal et incrémente la métrique HTTPCode ELB 4XX Count ou HTTPCode ELB 5XX Count.

#### Erreurs

- [HTTP 400 : Demande erronée](#page-291-0)
- [HTTP 401 : Accès non autorisé](#page-291-1)
- [HTTP 403 : Accès interdit](#page-291-2)
- [HTTP 405 : Méthode non autorisée](#page-291-3)
- [HTTP 408 : Délai d'attente des demandes](#page-292-0)
- **[HTTP 413 : Charge utile trop importante](#page-292-1)**
- [HTTP 414 : URI trop long](#page-292-2)
- [HTTP 460](#page-292-3)
- [HTTP 463](#page-292-4)
- [HTTP 464](#page-292-5)
- [HTTP 500 : Erreur de serveur interne](#page-293-0)
- [HTTP 501 : Non implémenté](#page-293-1)
- [HTTP 502 : Passerelle erronée](#page-293-2)
- [HTTP 503 : Service indisponible](#page-294-0)
- [HTTP 504 : Délai de passerelle expiré](#page-294-1)
- [HTTP 505 : version non prise en charge](#page-295-0)
- [HTTP 507 : stockage insuffisant](#page-295-1)
- [HTTP 561 : Accès non autorisé](#page-295-2)

## <span id="page-291-0"></span>HTTP 400 : Demande erronée

Causes possibles :

- Le client a envoyé une demande incorrecte qui ne respecte pas la spécification HTTP.
- L'en-tête de la demande a dépassé 16 K par ligne de demande, 16 K par en-tête unique ou 64 K pour l'ensemble de l'en-tête de la demande.
- Le client a fermé la connexion avant d'envoyer le corps complet de la demande.

## <span id="page-291-1"></span>HTTP 401 : Accès non autorisé

Vous avez configuré une règle d'écouteur pour authentifier des utilisateurs, mais l'une des conditions suivantes est vraie :

- Vous avez configuré OnUnauthenticatedRequest pour refuser les utilisateurs non authentifiés ou l'IdP a refusé l'accès.
- La taille des demandes renvoyées par l'IdP dépassait la taille maximale prise en charge par l'équilibreur de charge.
- Un client a envoyé une demande HTTP/1.0 sans en-tête d'hôte et l'équilibreur de charge n'a pas pu générer une URL de redirection.
- La portée demandée ne renvoie pas un jeton d'identification.
- Vous ne terminez pas le processus de connexion avant l'expiration du délai de connexion du client. Pour plus d'informations, consultez [Expiration de connexion du client.](#page-144-0)

## <span id="page-291-2"></span>HTTP 403 : Accès interdit

Vous avez configuré une liste de contrôle d'accès AWS WAF Web (ACL Web) pour surveiller les demandes adressées à votre Application Load Balancer et celle-ci a bloqué une demande.

## <span id="page-291-3"></span>HTTP 405 : Méthode non autorisée

Le client a utilisé la méthode TRACE, qui n'est pas prise en charge par Application Load Balancers.

# <span id="page-292-0"></span>HTTP 408 : Délai d'attente des demandes

Le client n'a pas envoyé les données avant l'expiration du délai d'inactivité. L'envoi d'un TCP keepalive n'empêche pas l'expiration de ce délai. Envoyez au moins 1 octet de données avant la fin de chaque délai d'inactivité. Augmentez la durée du délai d'inactivité si nécessaire.

### <span id="page-292-1"></span>HTTP 413 : Charge utile trop importante

Causes possibles :

- La cible est une fonction Lambda et le corps de la réponse dépasse 1 Mo.
- L'en-tête de la demande a dépassé 16 K par ligne de demande, 16 K par en-tête unique ou 64 K pour l'ensemble de l'en-tête de la demande.

## <span id="page-292-2"></span>HTTP 414 : URI trop long

L'URL de la demande ou des paramètres de chaîne de requête sont longs.

### <span id="page-292-3"></span>HTTP 460

L'équilibreur de charge a reçu une demande d'un client, mais le client a mis fin à la connexion avec l'équilibreur de charge avant la fin du délai d'inactivité.

Vérifiez si le délai d'expiration du client est supérieur au délai d'inactivité de l'équilibreur de charge. Assurez-vous que votre cible fournit une réponse au client avant la fin du délai d'expiration du client, ou augmentez ce délai d'expiration pour qu'il soit en adéquation avec celui de l'équilibreur de charge, si le client le permet.

### <span id="page-292-4"></span>HTTP 463

L'équilibreur de charge a reçu un en-tête de demande X-Forwarded-For avec trop d'adresses IP. La limite supérieure pour les adresses IP est de 30.

### <span id="page-292-5"></span>HTTP 464

L'équilibreur de charge a reçu un protocole de demande entrante incompatible avec la configuration de version du protocole du groupe cible.

Causes possibles :

HTTP 408 : Délai d'attente des demandes 284

- Le protocole de demande est un HTTP/1.1, tandis que la version du protocole du groupe cible est un gRPC ou HTTP/2.
- Le protocole de demande est un gRPC, tandis que la version du protocole du groupe cible est HTTP/1.1.
- Le protocole de demande est un HTTP/2 et la demande n'est pas un POST, tandis que la version du protocole du groupe cible est un gRPC.

## <span id="page-293-0"></span>HTTP 500 : Erreur de serveur interne

Causes possibles :

- Vous avez configuré une liste de contrôle d'accès AWS WAF Web (ACL Web) et une erreur s'est produite lors de l'exécution des règles ACL Web.
- L'équilibreur de charge ne peut pas communiquer avec le point de terminaison de jeton de l'IdP ou le point de terminaison d'infos utilisateur de l'IdP.
	- Vérifiez que le DNS de l'IdP peut être résolu publiquement.
	- Vérifiez que les groupes de sécurité pour votre équilibreur de charge et les listes ACL réseau pour votre VPC autorisent l'accès sortant à ces points de terminaison.
	- Vérifiez que votre VPC dispose d'un accès Internet. Si vous disposez d'un équilibreur de charge accessible en interne, utilisez une passerelle NAT pour activer l'accès Internet.
- La réclamation utilisateur reçue de l'IdP a une taille supérieure à 11 Ko.

# <span id="page-293-1"></span>HTTP 501 : Non implémenté

L'équilibreur de charge reçu un en-tête Transfer-Encoding (Encodage de transfert) avec une valeur non prise en charge. Les valeurs prises en charge pour Transfer-Encoding (Encodage de transfert) sont chunked et identity. Sinon, vous pouvez utiliser l'en-tête Content-Encoding (Encodage de contenu).

# <span id="page-293-2"></span>HTTP 502 : Passerelle erronée

Causes possibles :

• Un équilibreur de charge a reçu un RST TCP de la cible lors d'une tentative d'établir une connexion.

- L'équilibreur de charge a reçu une réponse inattendue de la cible, par exemple « Destination ICMP inaccessible (hôte inaccessible) », lors d'une tentative d'établissement de connexion. Vérifiez si le trafic est autorisé depuis les sous-réseaux de l'équilibreur de charge vers les cibles sur le port cible.
- La cible a mis fin à la connexion avec un RST TCP ou un FIN TCP tandis que l'équilibreur de charge avait une demande en cours vers la cible. Vérifiez si la durée d'activité (keep-alive) de la cible est inférieure à la valeur du délai d'inactivité de l'équilibreur de charge.
- La réponse de la cible est incorrecte ou contient des en-têtes HTTP qui ne sons pas valides.
- L'en-tête de réponse cible dépassait 32 K pour l'ensemble de l'en-tête de réponse.
- Le retard d'annulation d'enregistrement écoulé pour une demande est géré par une cible dont l'enregistrement a été annulé. Augmentez le délai afin que les longues opérations aient le temps d'être effectuées.
- La cible est une fonction Lambda et le corps de la réponse dépasse 1 Mo.
- La cible est une fonction Lambda qui n'a pas répondu avant la fin de son délai d'expiration configuré.
- La cible est une fonction Lambda qui a renvoyé une erreur ou qui a été limitée par le service Lambda.
- L'équilibreur de charge a rencontré une erreur de connexion SSL lors de la connexion à une cible.

Pour plus d'informations, consultez la section [Comment résoudre les erreurs HTTP 502 d'Application](https://aws.amazon.com/premiumsupport/knowledge-center/elb-alb-troubleshoot-502-errors/) [Load Balancer](https://aws.amazon.com/premiumsupport/knowledge-center/elb-alb-troubleshoot-502-errors/) dans le AWS Support Knowledge Center.

### <span id="page-294-0"></span>HTTP 503 : Service indisponible

Les groupes cibles pour l'équilibreur de charge n'ont pas de cibles enregistrées.

### <span id="page-294-1"></span>HTTP 504 : Délai de passerelle expiré

#### Causes possibles :

- L'équilibreur de charge n'a pas réussi à établir une connexion vers la cible avant l'expiration du délai de connexion (10 secondes).
- L'équilibreur de charge à établi une connexion vers la cible mais la cible n'a pas répondu avant la fin du délai d'inactivité.
- L'ACL réseau pour le sous-réseau n'a pas autorisé le trafic depuis les cibles vers les nœuds d'équilibreur de charge sur les ports éphémères (1024-65535).
- La cible a renvoyé un en-tête Content-length plus grand que le corps de l'entité. L'équilibreur de charge a expiré en attendant les octets manquants.
- La cible est une fonction Lambda et le service Lambda n'a pas répondu avant l'expiration du délai de connexion.
- L'équilibreur de charge a rencontré un délai d'attente de connexion SSL (10 secondes) lors de la connexion à une cible.

## <span id="page-295-0"></span>HTTP 505 : version non prise en charge

L'équilibreur de charge a reçu une demande de version HTTP inattendue. Par exemple, l'équilibreur de charge a établi une connexion HTTP/1 mais a reçu une demande HTTP/2.

### <span id="page-295-1"></span>HTTP 507 : stockage insuffisant

L'URL de redirection est trop longue.

## <span id="page-295-2"></span>HTTP 561 : Accès non autorisé

Vous avez configuré une règle d'écouteur pour authentifier les utilisateurs, mais l'IdP a renvoyé un code d'erreur lors de l'authentification de l'utilisateur. Vérifiez dans vos journaux d'accès le [code de](#page-248-0) [motif de l'erreur](#page-248-0) correspondant.

# Une cible génère une erreur HTTP

L'équilibreur de charge les réponses HTTP valides depuis des cibles vers le client, y compris les erreurs HTTP. Les erreurs HTTP générées par une cible sont enregistrées dans les métriques HTTPCode\_Target\_4XX\_Count et HTTPCode\_Target\_5XX\_Count.

# Aucun AWS Certificate Manager certificat n'est disponible pour utilisation

Lorsque vous décidez d'utiliser un écouteur HTTPS avec votre Application Load Balancer AWS Certificate Manager , vous devez valider la propriété du domaine avant d'émettre un certificat. Si cette étape est manquée lors de la configuration, le certificat reste dans son état Pending Validation et ne peut pas être utilisé tant qu'il n'est pas validé.

- Si vous utilisez la validation par e-mail, consultez [Validation par e-mail](https://docs.aws.amazon.com/acm/latest/userguide/email-validation.html) dans le guide de l'utilisateur AWS Certificate Manager .
- Si vous utilisez la validation DNS, consultez [Validation DNS](https://docs.aws.amazon.com/acm/latest/userguide/dns-validation.html) dans le guide de l'utilisateur AWS Certificate Manager .

# Les en-têtes multilignes ne sont pas pris en charge

Application Load Balancers ne prennent pas en charge les en-têtes multilignes, y compris l'en-tête de type de média message/http. Lorsqu'un en-tête multiligne est fourni, Application Load Balancer ajoute un caractère deux-points, « : », avant de le transmettre à la cible.

# Résoudre les problèmes liés aux cibles défectueuses à l'aide de la carte des ressources

Si les tests de santé de vos cibles Application Load Balancer échouent, vous pouvez utiliser la carte des ressources pour détecter les cibles défectueuses et prendre des mesures en fonction du code de cause de l'échec. Pour plus d'informations, consultez [Carte des ressources de l'Application Load](#page-32-0) [Balancer](#page-32-0).

La carte des ressources fournit deux vues : Vue d'ensemble et Carte cible malsaine. L'option Vue d'ensemble est sélectionnée par défaut et affiche toutes les ressources de votre équilibreur de charge. La sélection de la vue Malhealthy Target Map affichera uniquement les cibles malsaines de chaque groupe cible associé à l'Application Load Balancer.

#### **a** Note

Vous devez activer Afficher les détails des ressources pour afficher le résumé du bilan de santé et les messages d'erreur pour toutes les ressources applicables dans la carte des ressources. Lorsque cette option n'est pas activée, vous devez sélectionner chaque ressource pour en afficher les détails.

La colonne Groupes cibles affiche un résumé des cibles saines et malsaines pour chaque groupe cible. Cela peut aider à déterminer si toutes les cibles échouent aux tests de santé ou si seules des cibles spécifiques échouent. Si toutes les cibles d'un groupe cible échouent aux tests de santé, vérifiez la configuration du groupe cible. Sélectionnez le nom d'un groupe cible pour ouvrir sa page détaillée dans un nouvel onglet.

La colonne Targets affiche le TargetID et l'état actuel du bilan de santé pour chaque cible. Lorsqu'une cible n'est pas saine, le code de la raison de l'échec du contrôle de santé s'affiche. Lorsqu'une cible échoue à un contrôle de santé, vérifiez que la cible dispose de ressources suffisantes et que les applications exécutées sur la cible sont disponibles. Sélectionnez l'ID d'une cible pour ouvrir sa page détaillée dans un nouvel onglet.

La sélection d'Exporter vous donne la possibilité d'exporter la vue actuelle de la carte des ressources de votre application Load Balancer au format PDF.

Vérifiez que les tests de santé de votre instance échouent, puis, en fonction du code de cause de l'échec, vérifiez les problèmes suivants :

- Malsain : incompatibilité de la réponse HTTP
	- Vérifiez que l'application exécutée sur la cible envoie la bonne réponse HTTP aux demandes de vérification de l'état de l'équilibreur de charge d'application.
	- Vous pouvez également mettre à jour la demande de vérification de l'état de l'application Load Balancer pour qu'elle corresponde à la réponse de l'application exécutée sur la cible.
- Malsain : le délai imparti pour la demande a expiré
	- Vérifiez que les groupes de sécurité et les listes de contrôle d'accès réseau (ACL) associés à vos cibles et à Application Load Balancer ne bloquent pas la connectivité.
	- Vérifiez que la cible dispose de suffisamment de ressources pour accepter les connexions depuis l'Application Load Balancer.
	- Vérifiez l'état de toutes les applications exécutées sur la cible.
	- Les réponses au bilan de santé de l'équilibreur de charge d'application peuvent être consultées dans les journaux des applications de chaque cible. Pour plus d'informations, consultez [la](#page-177-0)  [section Codes de raison du contrôle de santé.](#page-177-0)
- Malsain · FailedHealthChecks
	- Vérifiez l'état de toutes les applications exécutées sur la cible.
	- Vérifiez que la cible écoute le trafic sur le port de contrôle de santé.
		- Lors de l'utilisation d'un écouteur HTTPS

Vous choisissez la politique de sécurité à utiliser pour les connexions frontales. La politique de sécurité utilisée pour les connexions dorsales est automatiquement sélectionnée en fonction de la stratégie de sécurité frontale utilisée.

- Si votre écouteur HTTPS utilise une politique de sécurité TLS 1.3 pour les connexions frontales, la politique de ELBSecurityPolicy-TLS13-1-0-2021-06 sécurité est utilisée pour les connexions dorsales.
- Si votre écouteur HTTPS n'utilise pas de stratégie de sécurité TLS 1.3 pour les connexions frontales, la politique de ELBSecurityPolicy-2016-08 sécurité est utilisée pour les connexions dorsales.

Pour plus d'informations, consultez la section [Politiques de sécurité.](#page-84-0)

- Vérifiez que la cible fournit un certificat de serveur et une clé au format correct spécifié par la politique de sécurité.
- Vérifiez que la cible prend en charge un ou plusieurs chiffrements correspondants, ainsi qu'un protocole fourni par l'Application Load Balancer pour établir des handshakes TLS.

# Quotas liés à vos Application Load Balancers

Votre compte AWS dispose de quotas par défaut, anciennement appelés limites, pour chaque service AWS. Sauf indication contraire, chaque quota est spécifique à la région. Vous pouvez demander des augmentations pour certains quotas, et d'autres quotas ne peuvent pas être augmentés.

Pour afficher les quotas pour vos Application Load Balancers ouvrez la [console Service Quotas.](https://console.aws.amazon.com/servicequotas/home) Dans le volet de navigation, choisissez Services AWS et sélectionnez Elastic Load Balancing. Vous pouvez également utiliser la commande [describe-account-limits\(](https://docs.aws.amazon.com/cli/latest/reference/elbv2/describe-account-limits.html)AWS CLI) pour Elastic Load Balancing.

Pour demander une augmentation de quota, consultez [Demande d'augmentation de quota](https://docs.aws.amazon.com/servicequotas/latest/userguide/request-quota-increase.html) dans le Guide de l'utilisateur Service Quotas. Si le quota n'est pas encore disponible dans Service Quotas, utilisez le [formulaire d'augmentation de limite Elastic Load Balancing.](https://console.aws.amazon.com/support/home#/case/create?issueType=service-limit-increase&limitType=service-code-elastic-load-balancers)

#### Équilibreurs de charge

Les quotas de votre compte AWS concernant les Application Load Balancers sont les suivants.

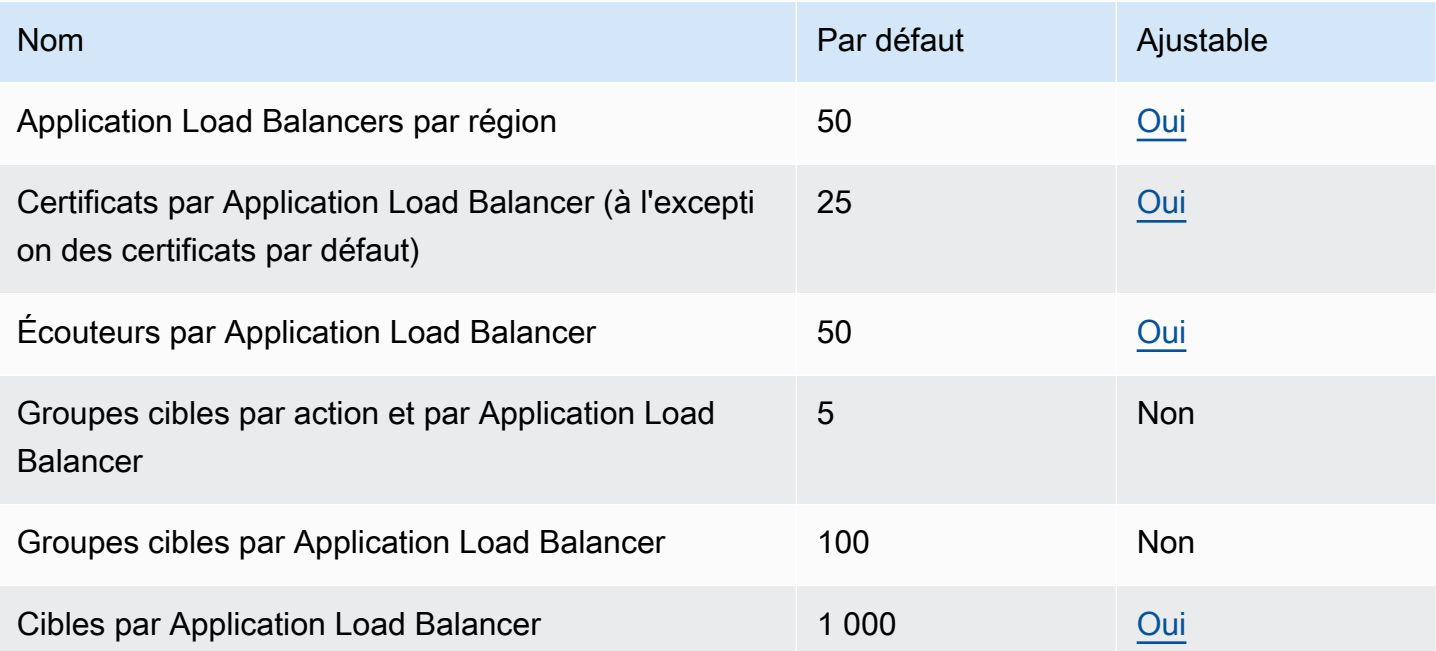

#### Groupes cibles

Les quotas suivants sont destinés aux groupes cibles.

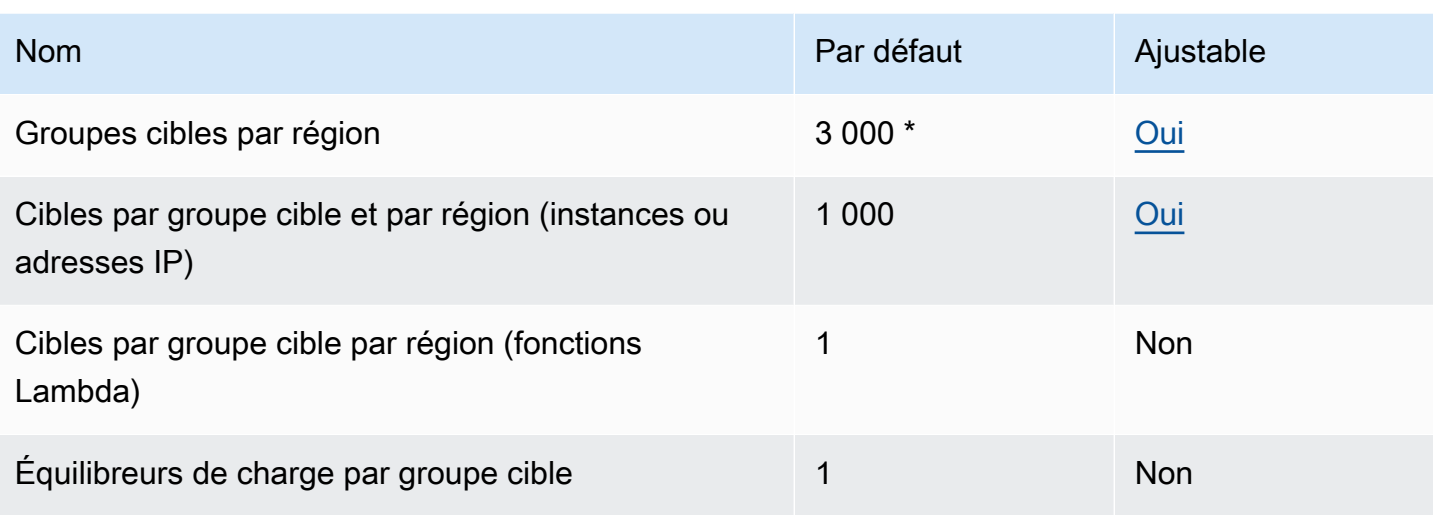

\* Ce quota est partagé par les Application Load Balancers et les Network Load Balancers.

#### Règles

Les quotas suivants sont destinés aux règles.

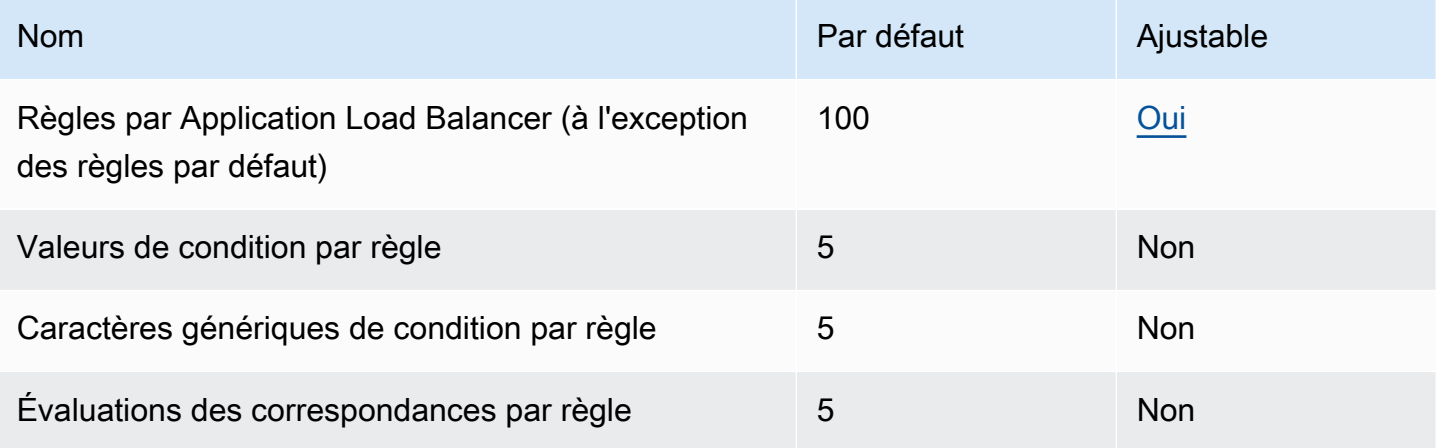

#### Boutiques Trust

Les quotas suivants concernent les magasins de confiance.

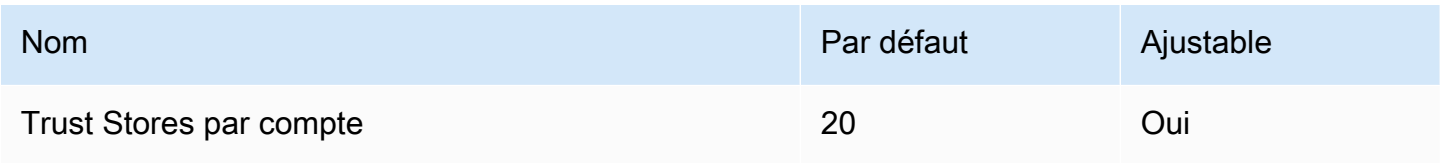

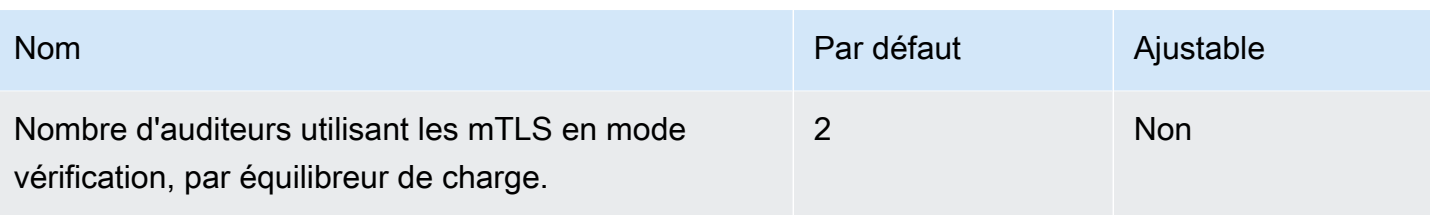

Certificats d'autorité de certification

Les quotas suivants concernent les certificats CA.

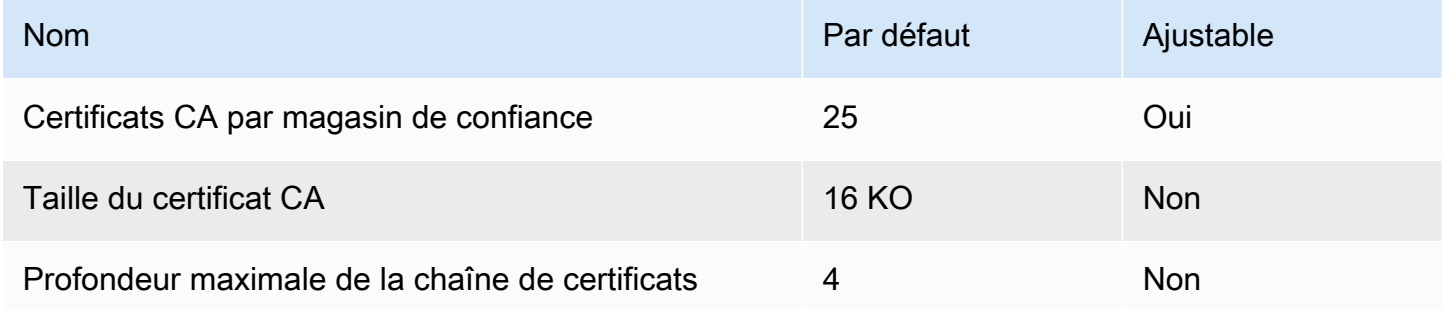

#### Listes de révocation de certificats

Les quotas suivants concernent les listes de révocation de certificats.

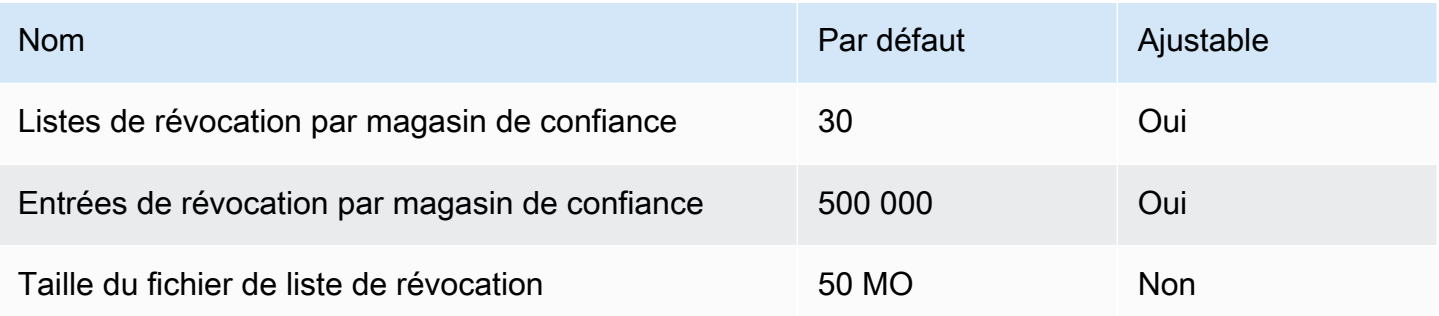

#### En-têtes HTTP

Vous trouverez ci-dessous les limites de taille des en-têtes HTTP.

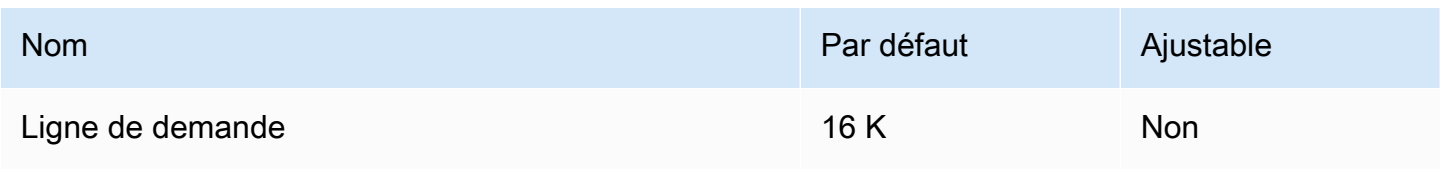

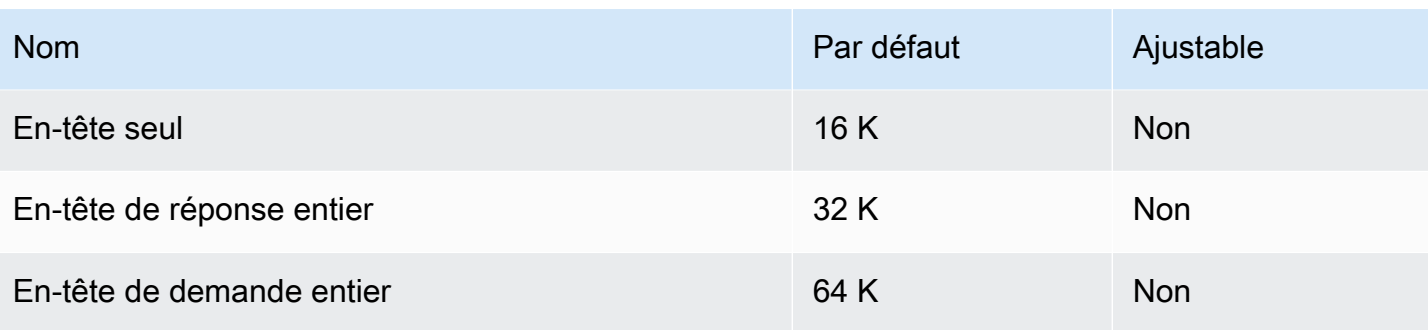

# <span id="page-303-0"></span>Historique du document pour les Application Load Balancers

Le tableau suivant décrit les versions des Application Load Balancers.

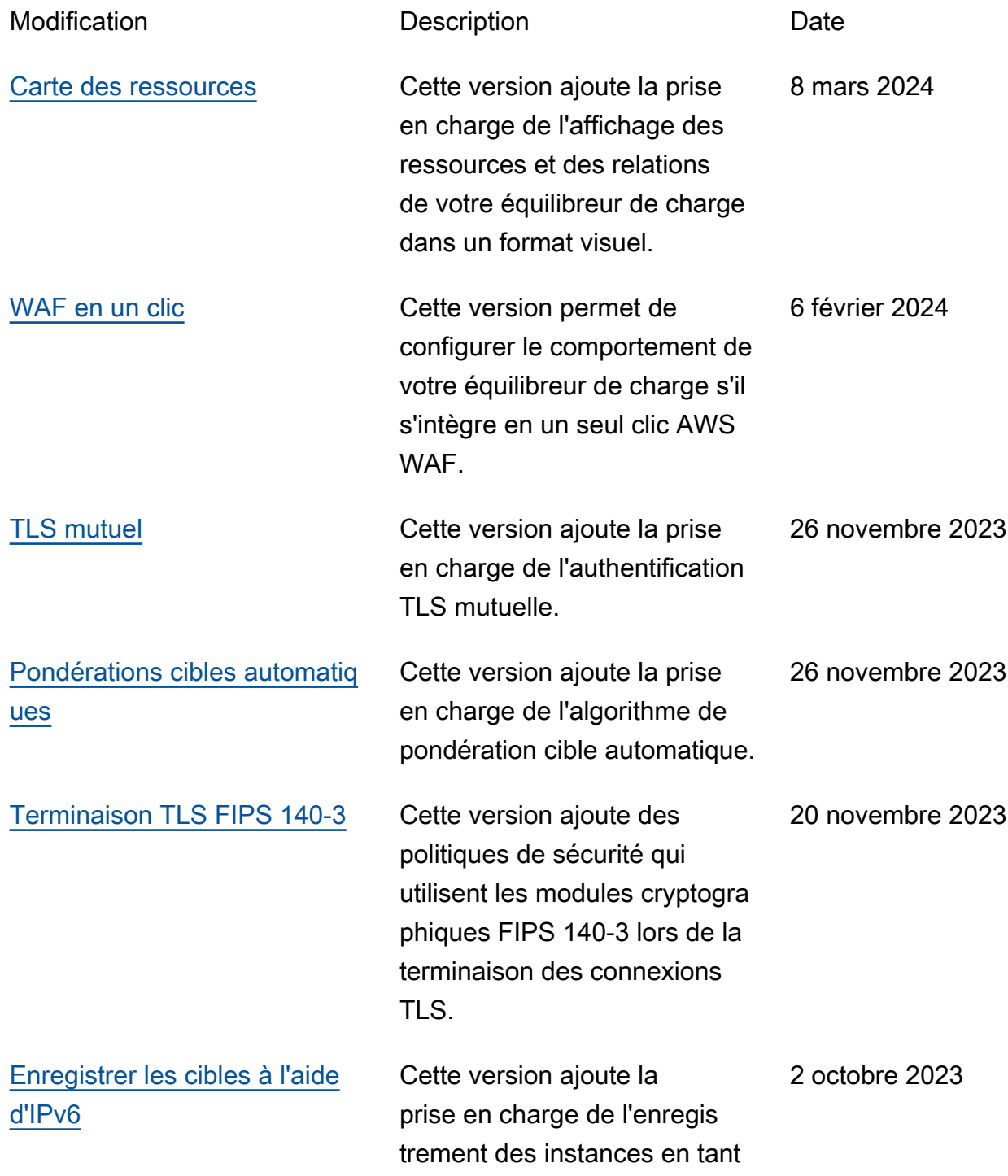

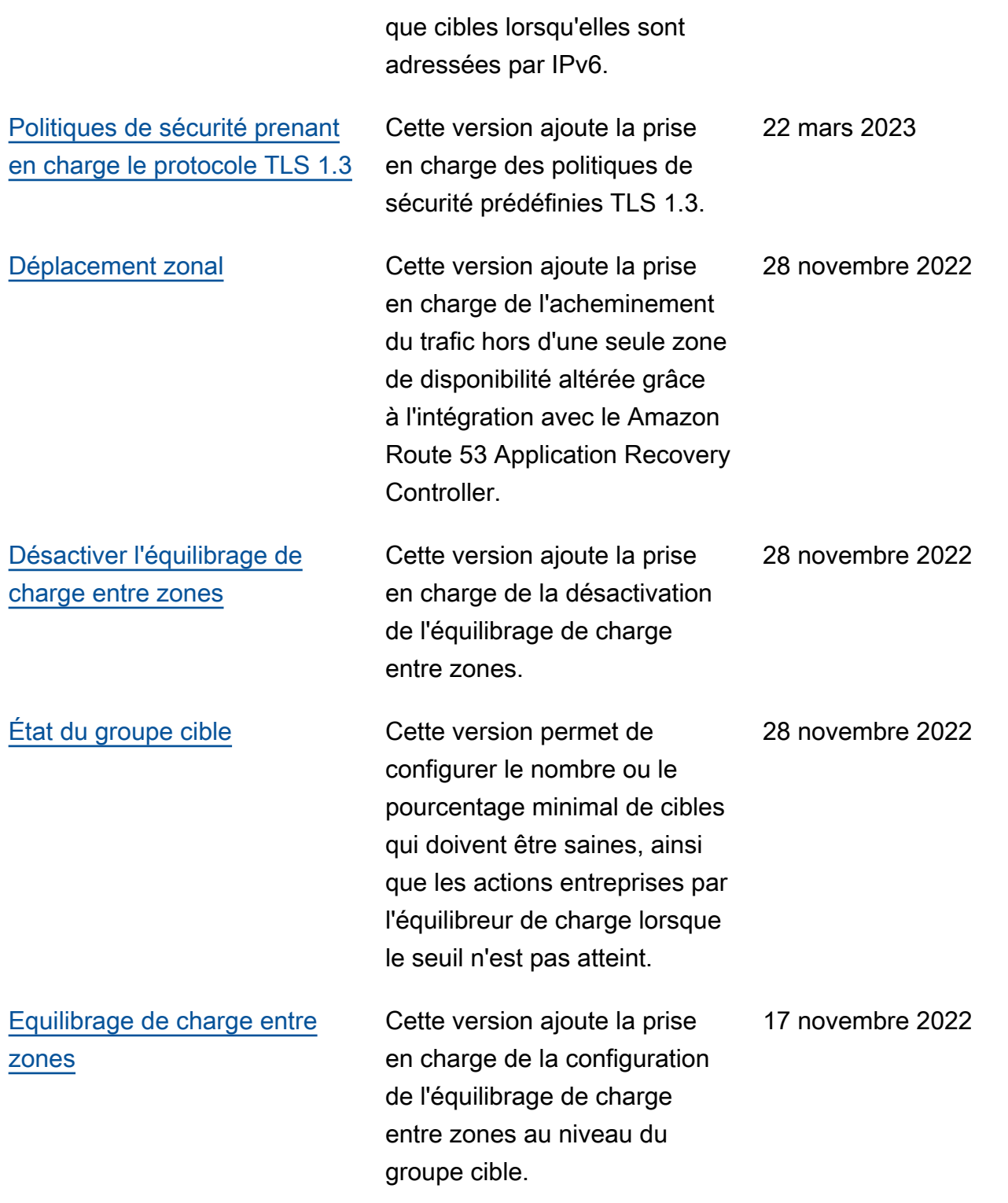

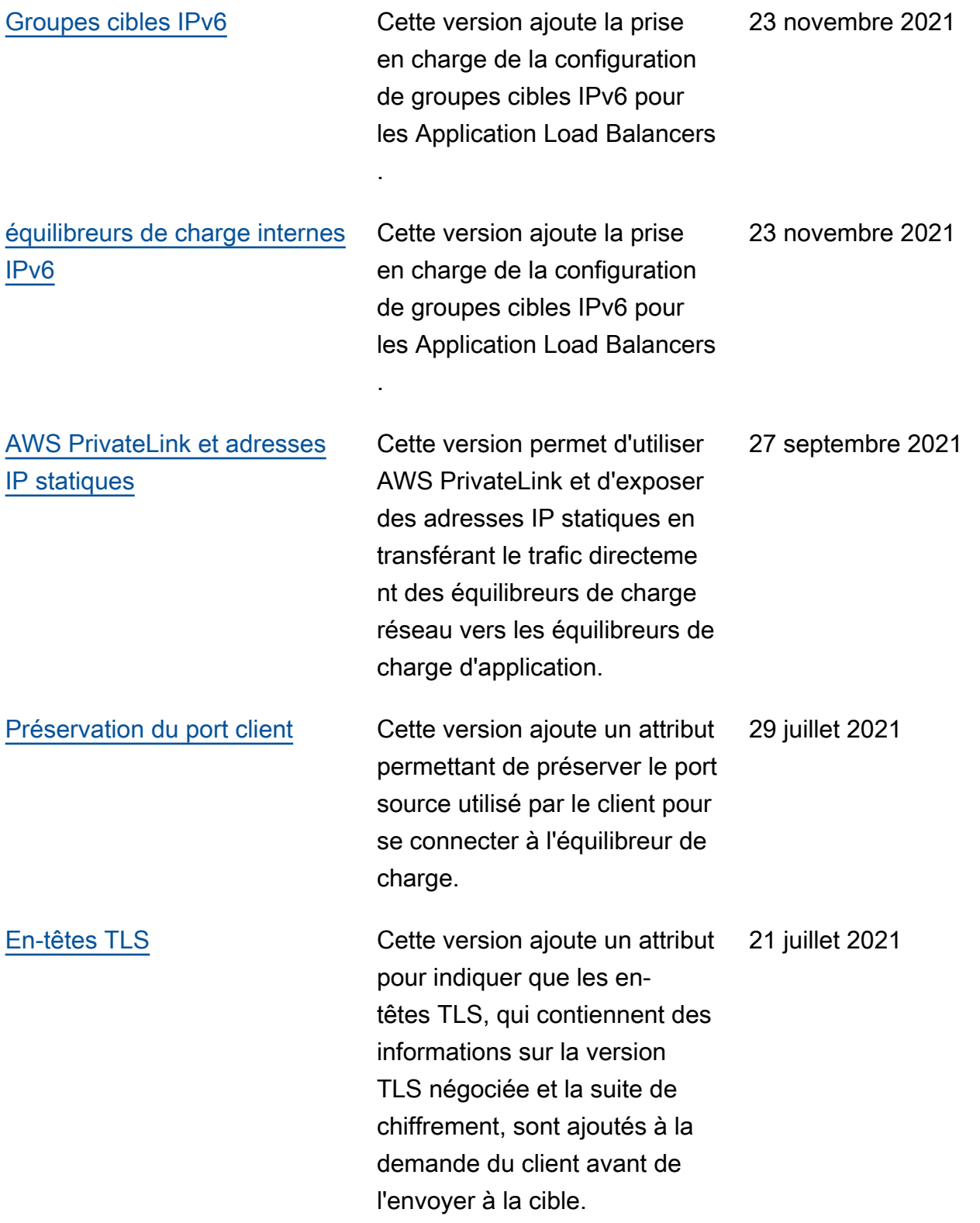

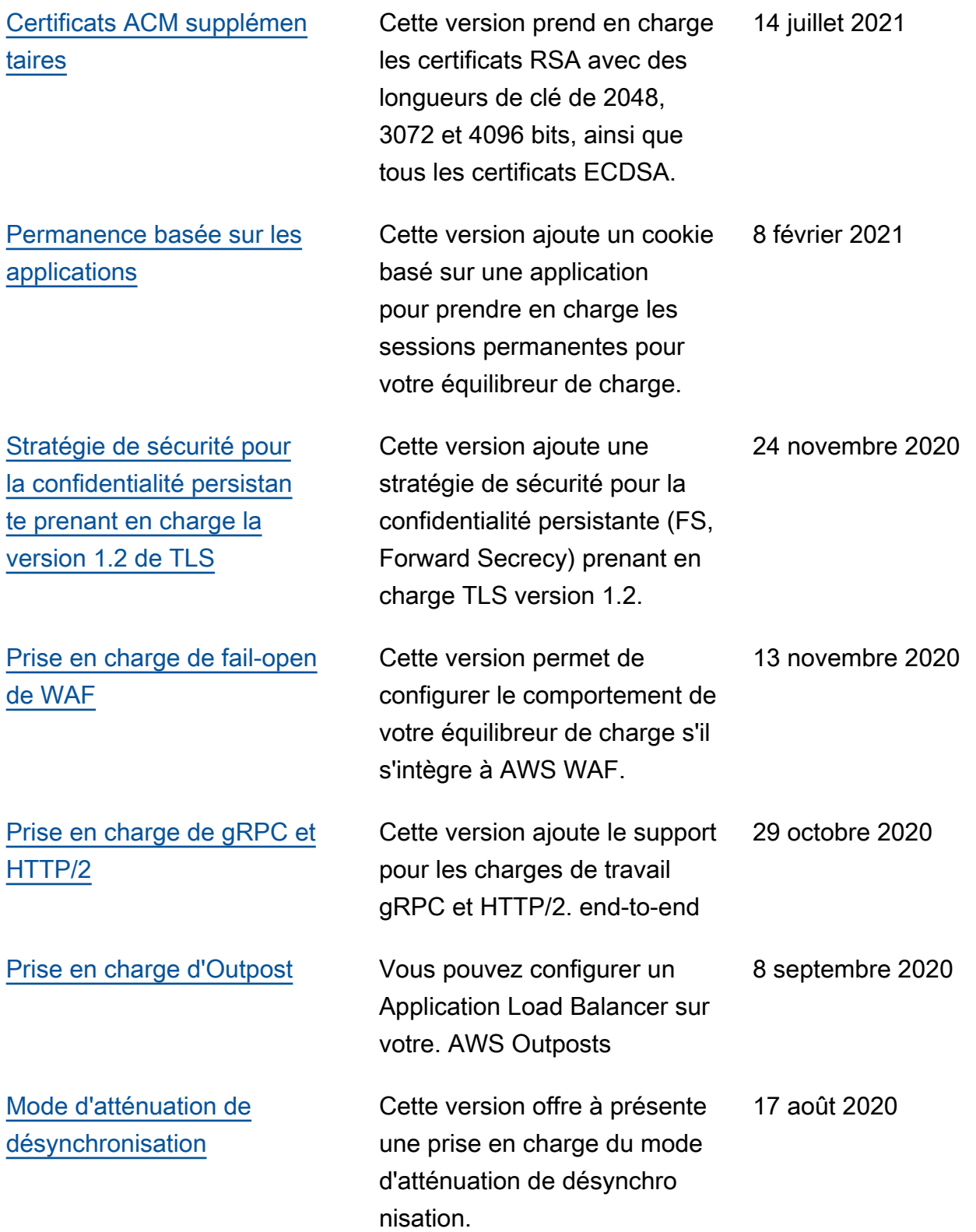

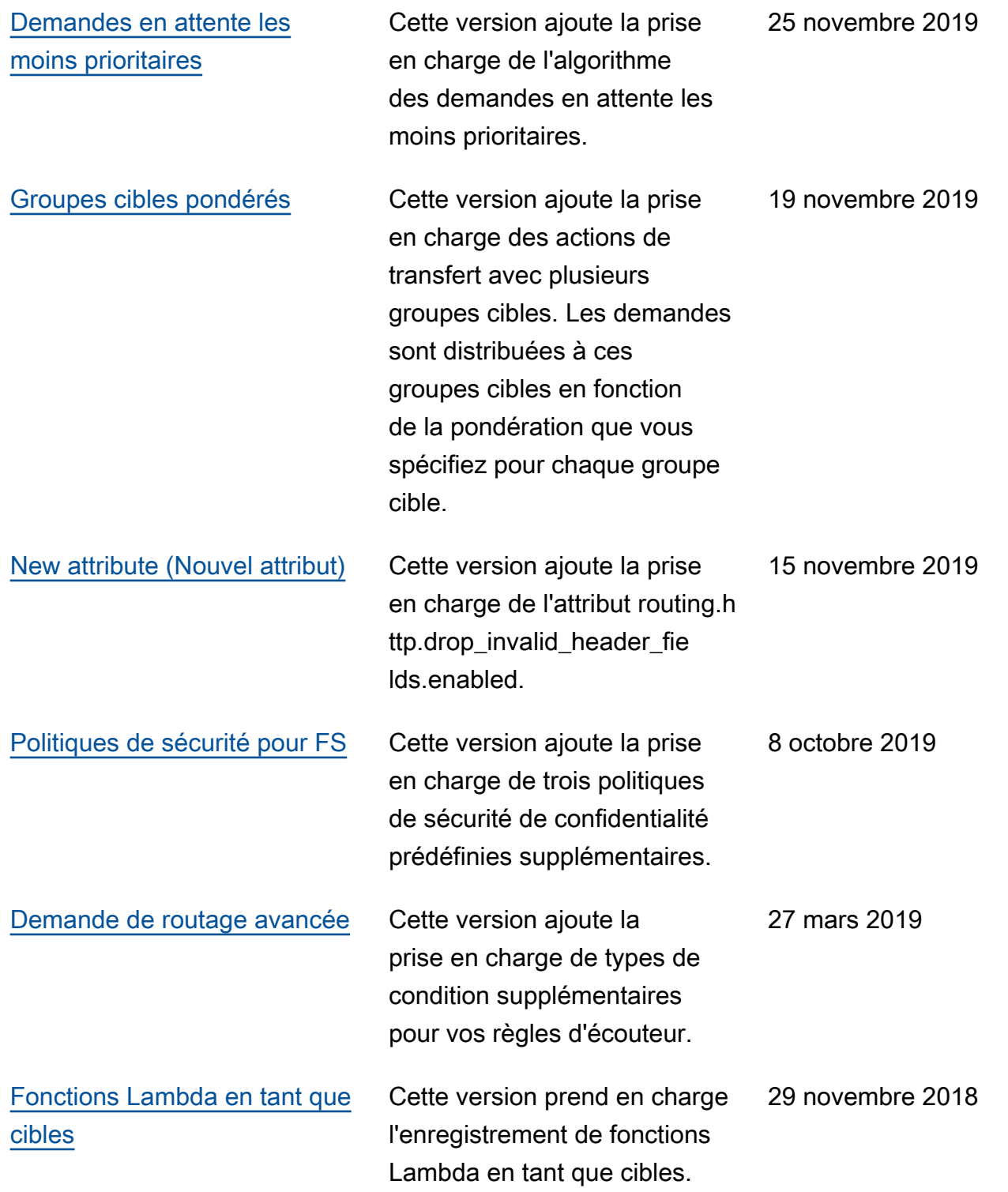

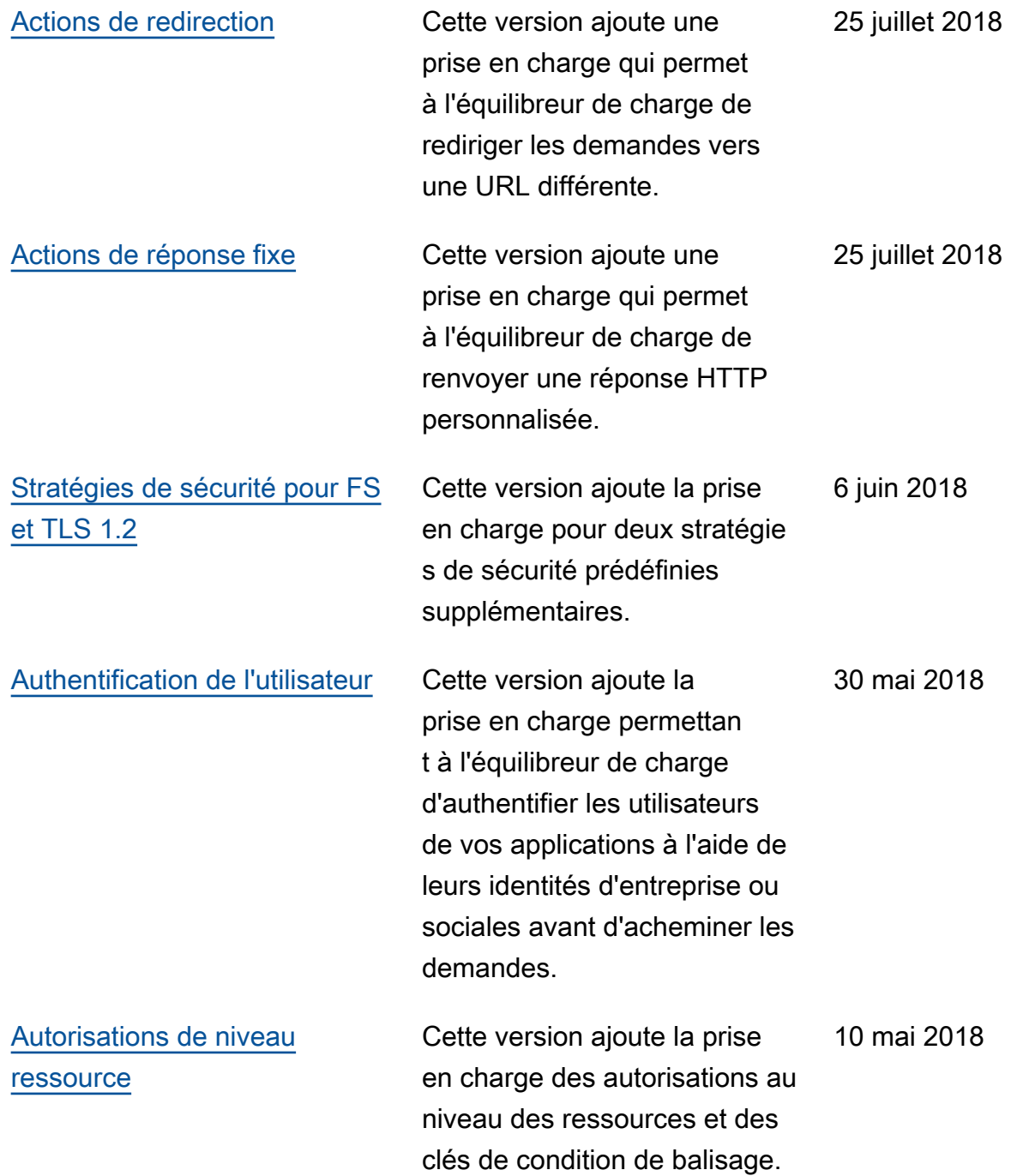

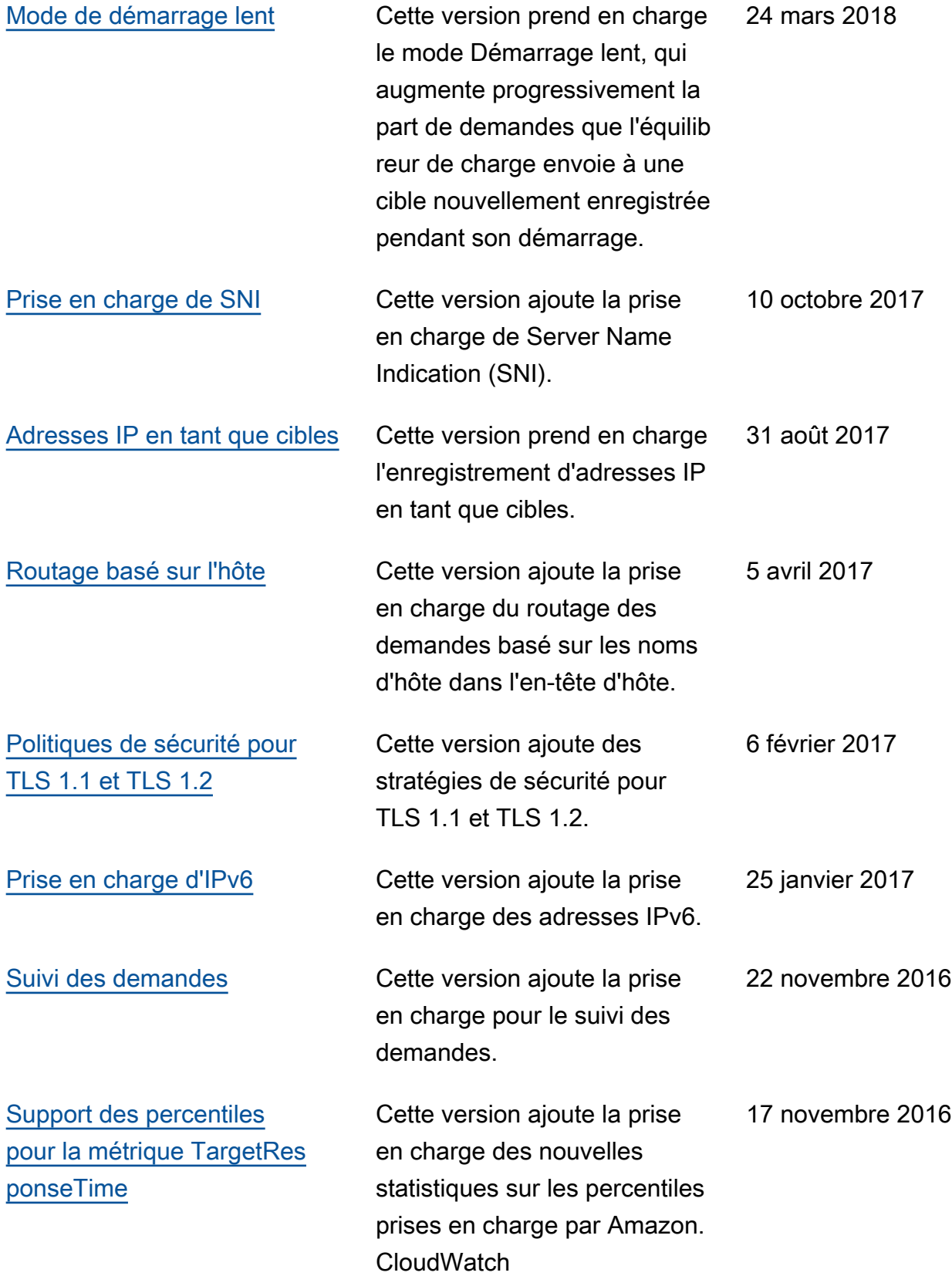

[Nouveau type d'équilibreur de](#page-303-0)  [charge](#page-303-0)

Cette version d'Elastic Load Balancing introduit les Application Load Balancers. 11 août 2016

Les traductions sont fournies par des outils de traduction automatique. En cas de conflit entre le contenu d'une traduction et celui de la version originale en anglais, la version anglaise prévaudra.